<span id="page-0-0"></span>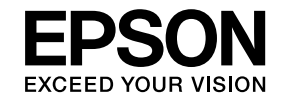

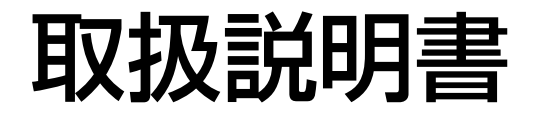

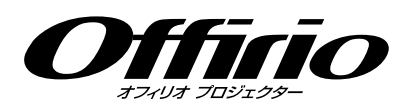

# **EB-G5950 EB-G5650W EB-G5600 EB-G5500**

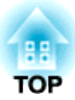

# <span id="page-1-0"></span>マニュアル中の表示の意味

#### • 安全に関する表示

取扱説明書および製品には、製品を安全にお使いいただき、お客様や他の人々への危害や財産への損害を未然に防止するために、絵表示が使われています。

その表示と意味は次のとおりです。内容をよくご理解いただいた上で本文をお読みください。

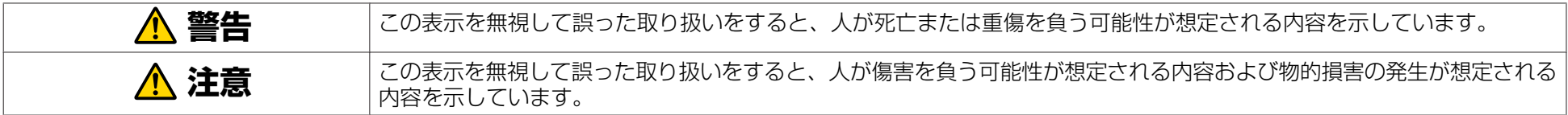

• 一般情報に関する表示

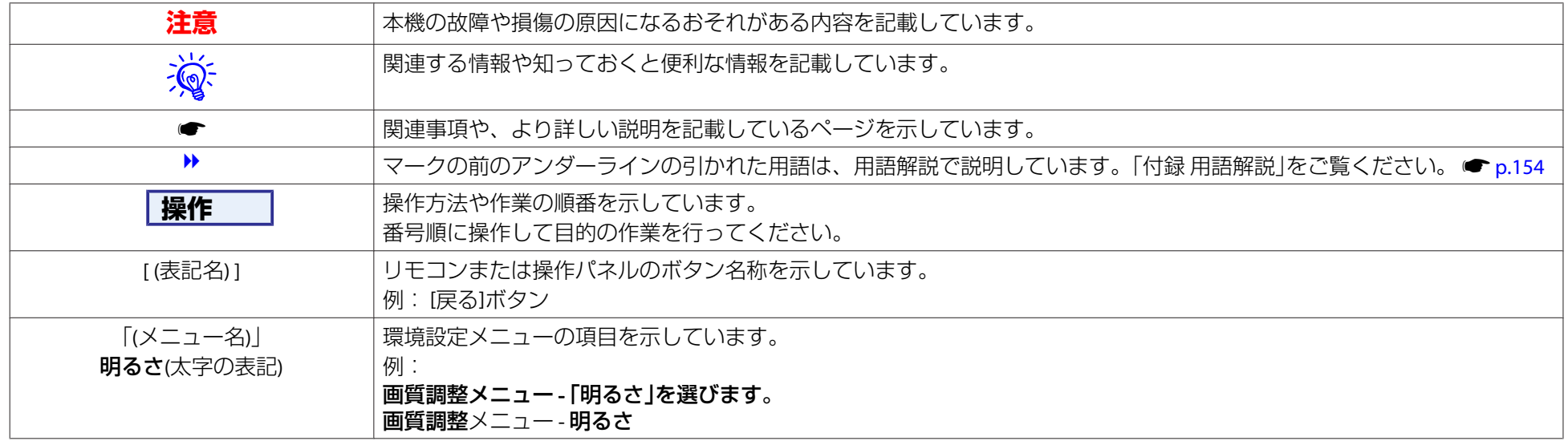

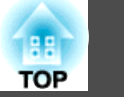

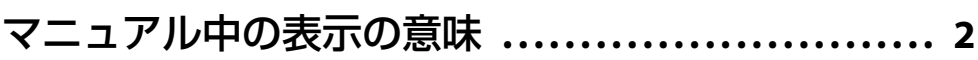

# はじめに

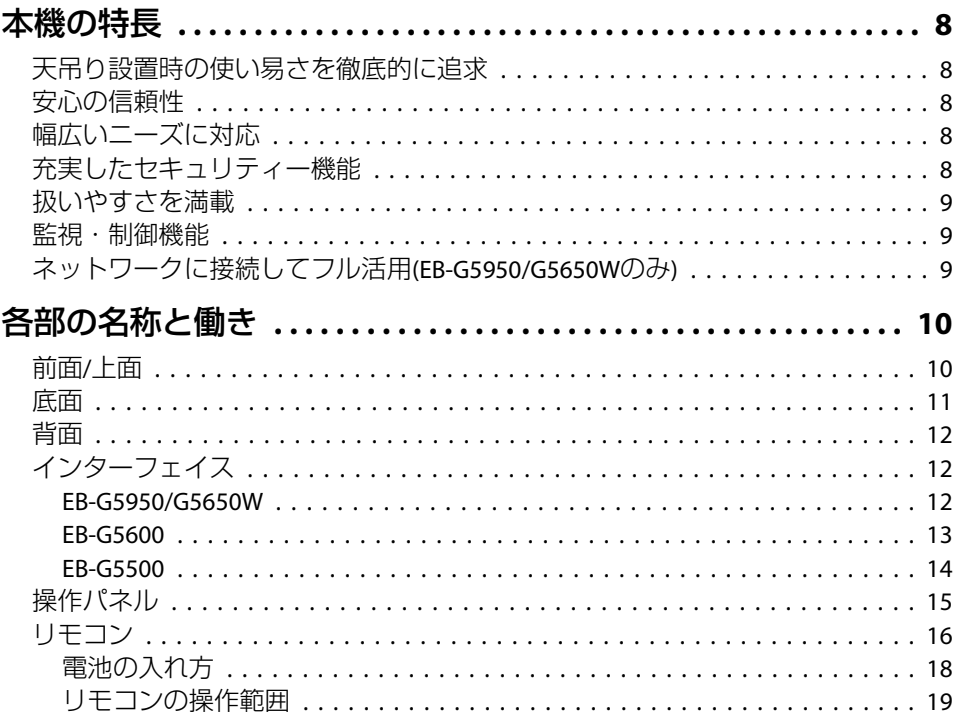

# 便利な機能

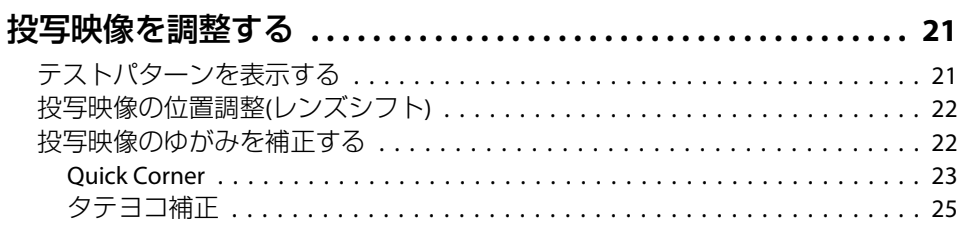

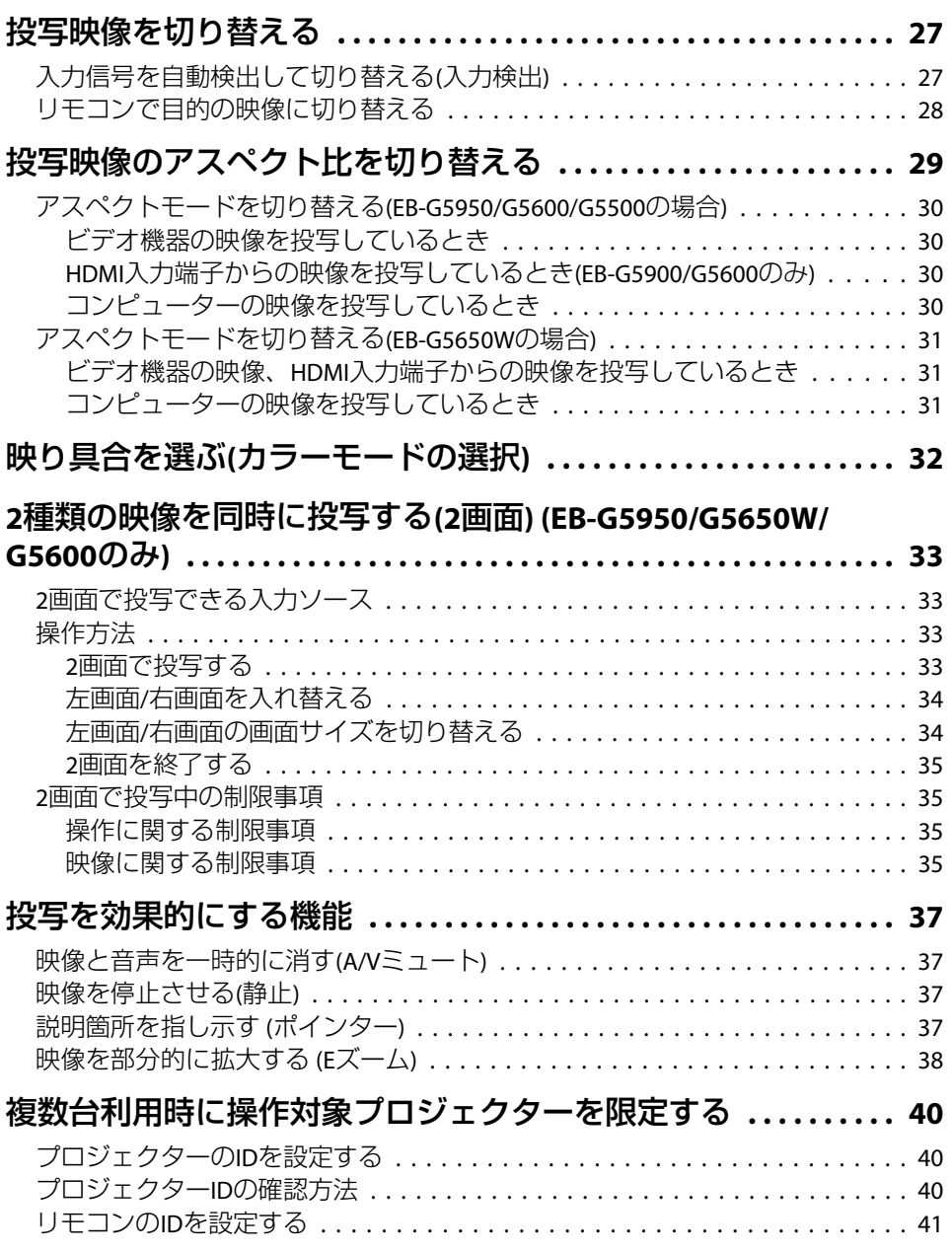

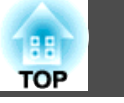

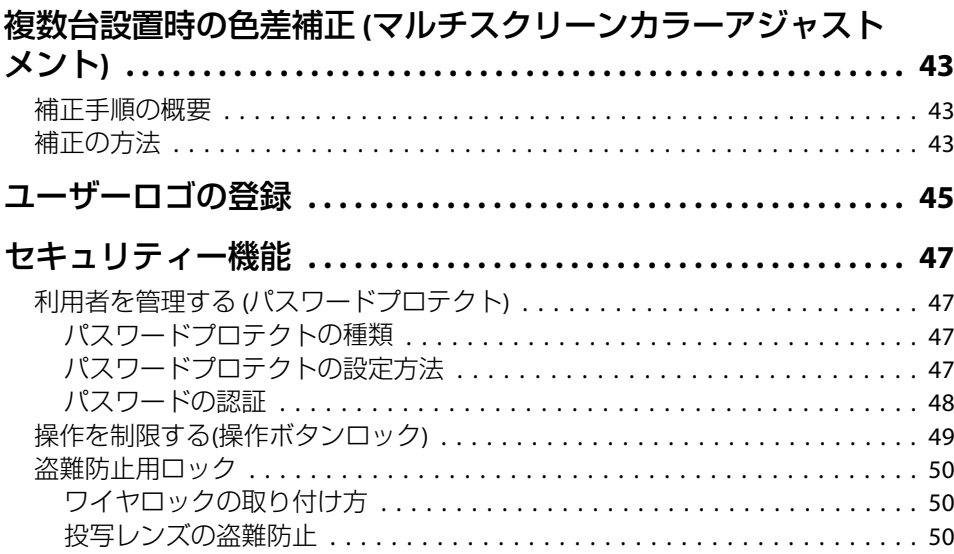

# 環境設定メニュー

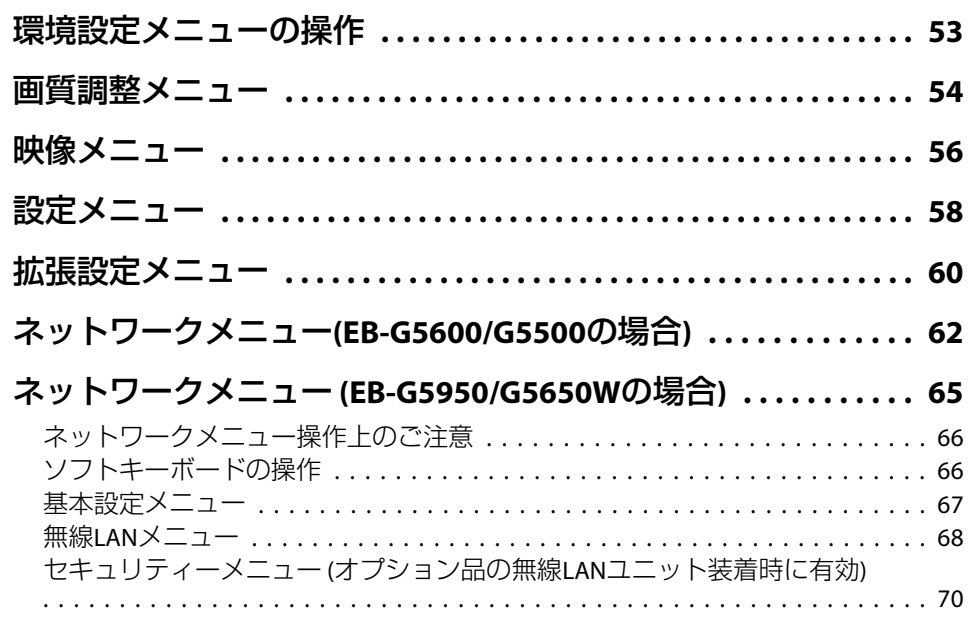

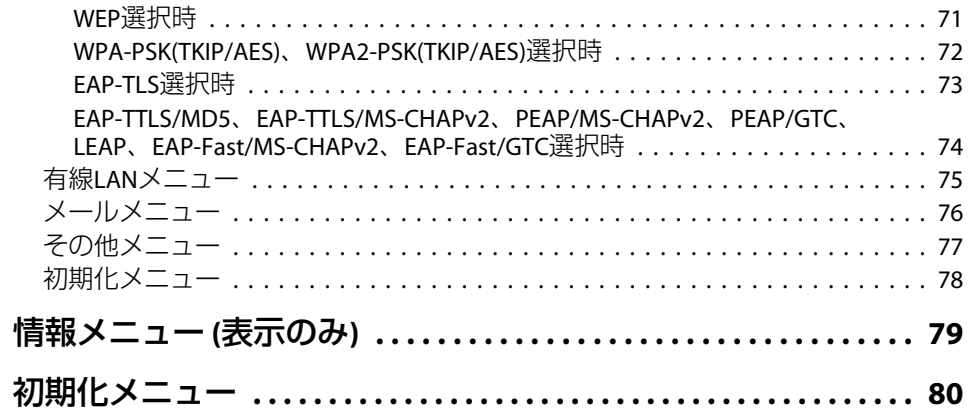

# 困ったときに

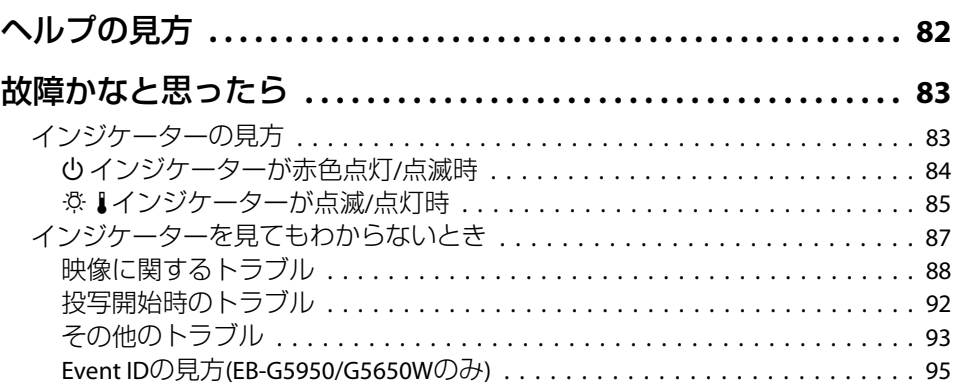

## メンテナンス

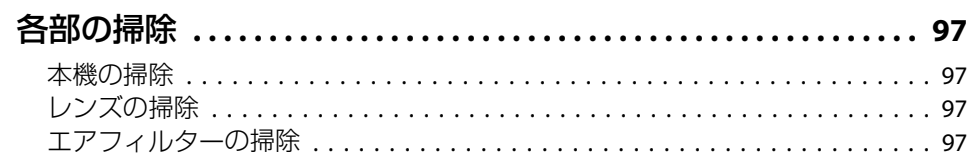

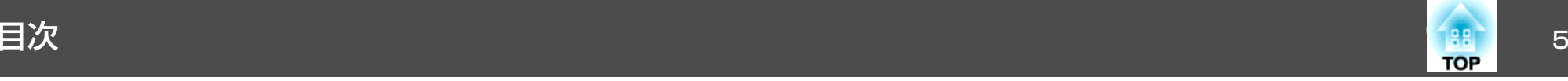

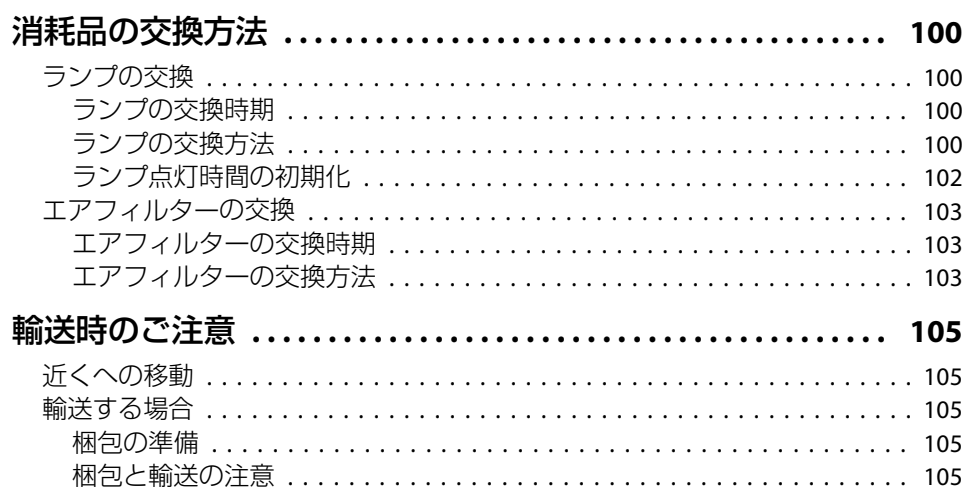

## [監視と制御](#page-105-0)

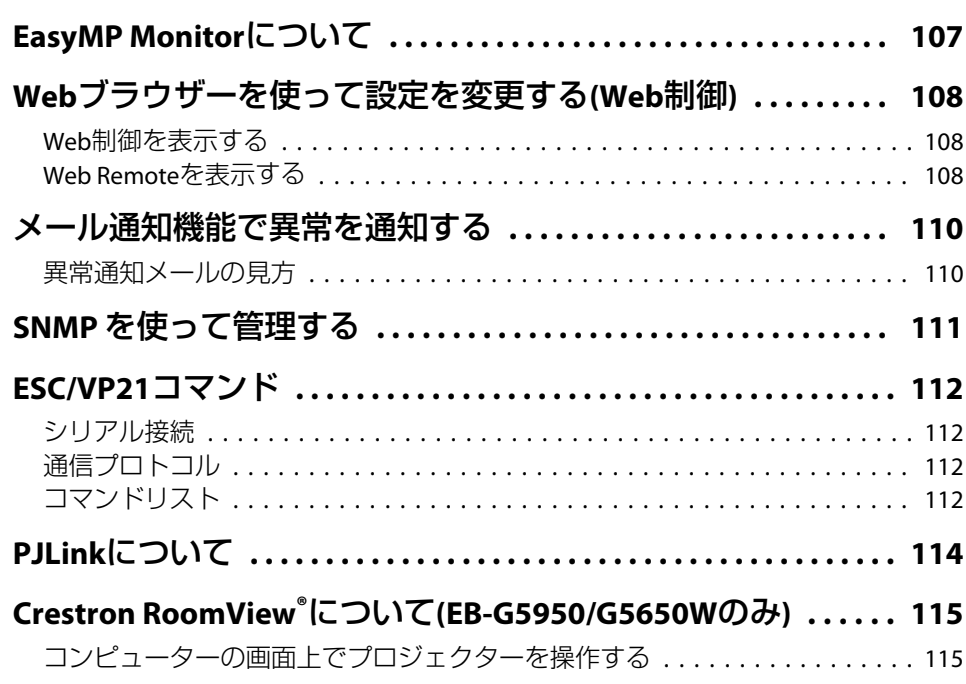

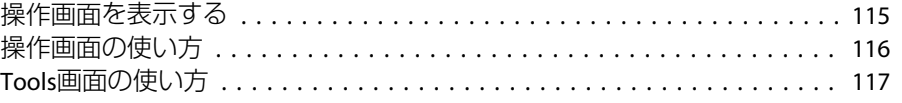

# [ネットワーク関連機能](#page-118-0)**(EB-G5950/G5650W**のみ**)**

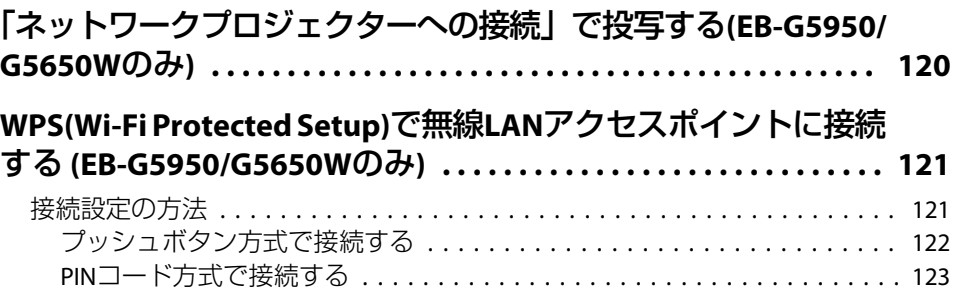

## [設置と接続](#page-125-0)

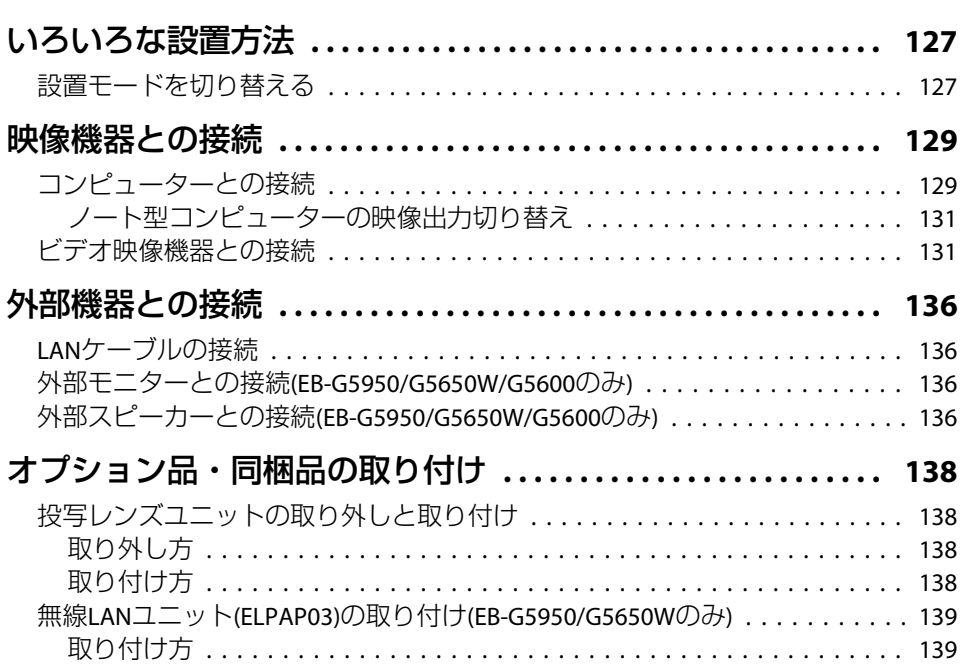

 $6 \overline{6}$ 

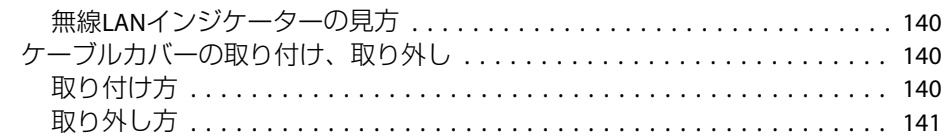

# 各種一覧

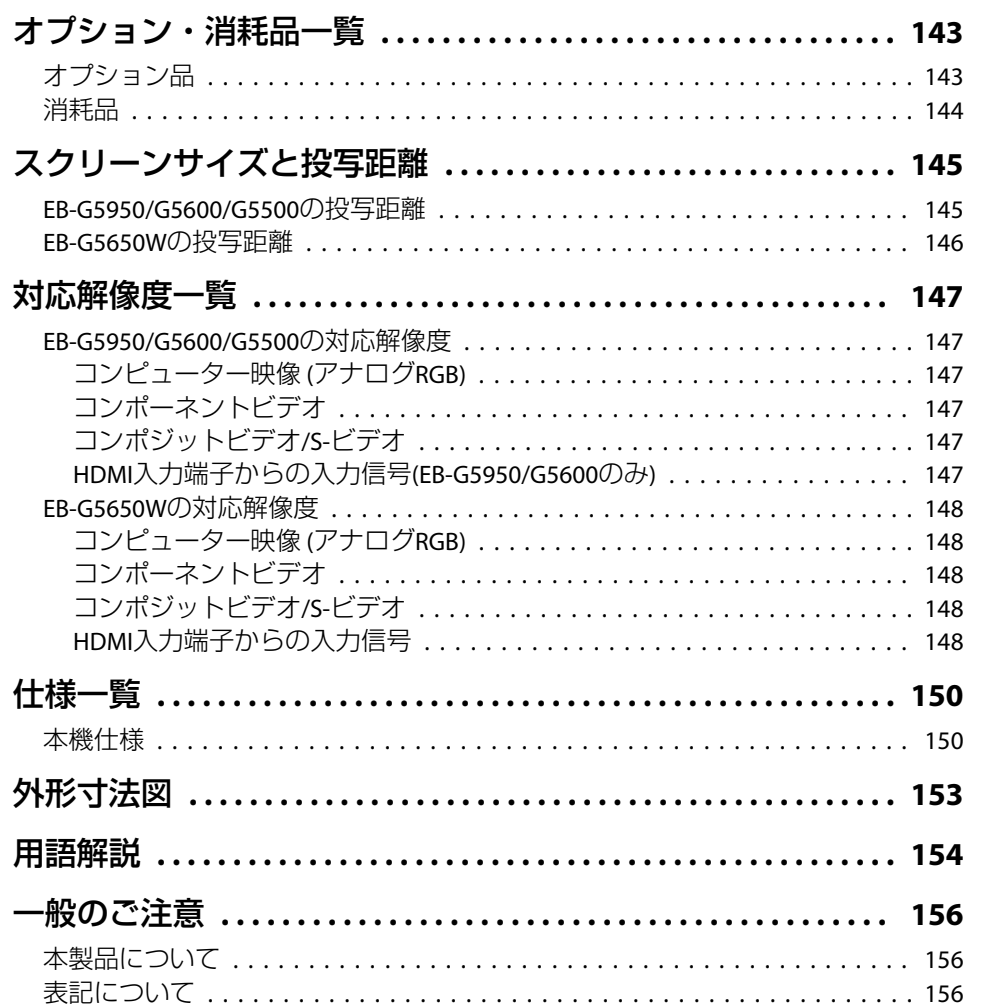

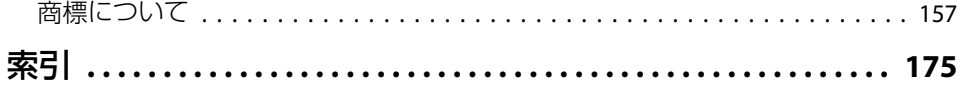

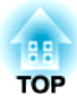

# <span id="page-6-0"></span>はじめに

ここでは、本機の特長と各部の名称について説明しています。

<span id="page-7-0"></span>本機の特長 またしている しょうしょう しょうしょう しょうしょう しょうしょう

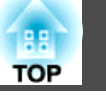

## 天吊り設置時の使い易さを徹底的に追求

#### レンズセンターの形状

レンズがプロジェクター本体の中央にありますので、重量バランスが取りやすく天吊り設置の作業を容易にします。また、スクリーンと本機の位置合わせが簡単に行えます。

#### 上下、左右レンズシフト搭載

映像の投写位置を上下方向と左右方向に調整できるレンズシフトを搭載していますので、設置の自由度がグンと広がります。● [p.22](#page-21-0)

#### 5種類のオプションレンズを用意

投写距離や目的に合わせて最適なレンズを選べます。オプションレンズはバヨネット式で簡単・手軽に交換、装着できます。● [p.138](#page-137-0), [p.143](#page-142-0)

#### お使いになる環境になじみ、設置作業もしやすいデザイン

洗練された本体デザインに加えて、ケーブルカバーが本体と一体化しているため雑然としたケーブル類をきれいに包み隠しスッキリと綺麗に見せます。

#### メンテナンスの容易さ

ランプは本機の側面のカバーを開けてそのまま水平に引き抜いて交換できま す。

エアフィルターも本体前面からスッと抜き差しするだけで交換できます。

## 安心の信頼性

吸気システムに大型静電フィルターを採用しています。天吊りなど常設使用の環境において、本体へのほこりの進入を低減させ、温度上昇によるシャットダウンを防ぎます。

## 幅広いニーズに対応

#### 2種類の映像を同時に投写(2画面)

2種類の映像ソースを同時に並列投写できます。プレゼンテーションの資料を投写しながらビデオ会議を行うな ど、用途の幅が広がります。 $\bullet$  [p.33](#page-32-0)

2画面機能は、 EB-G5950/G5650W/ G5600に搭載されています。

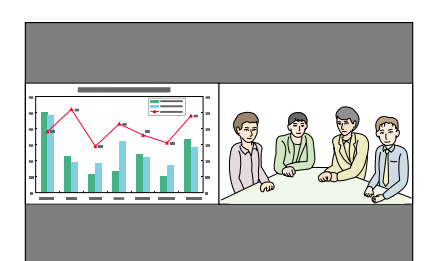

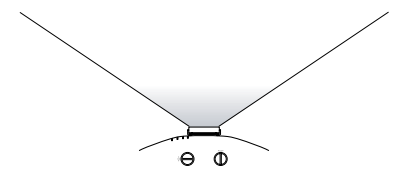

#### 医用画像を鮮明に再現

エックス線写真などの医用画像を投写するためのカラーモード「DICOM SIM」を搭載しています。医用画像をDICOM<sup>)></sup>規格に近似した画質で再現できます。 (本機は医療機器ではありませんので、医療診断の用途ではご利用いただけま せん。)  $•$  [p.32](#page-31-0)

#### こだわりの色調整

カラーモードに加えて、映像の絶対色温度やRGB各色の強さの調整ができます。さらに、RGBCMYごとに、色相、彩度、明度を調整できますので、細部にわたって優れた深さとカラーマッチングで映像を作り出すことができます。

## 充実したセキュリティー機能

利用者を制限・管理するパスワードプロテクト

## <span id="page-8-0"></span>本機の特長

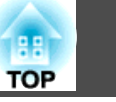

パスワードを設定して、本機を使用する人を制限・管理することができます。 $\bullet$  [p.47](#page-46-0)

#### 操作パネルのボタン操作を制限する操作ボタンロック

イベントや学校などで使用する際に本機の設定を無断で変更されたり、いたずらされるのを防止できます。 ● [p.49](#page-48-0)

#### 多様な盗難防止の機構を装備

本機には機器そのものを持ち出されないように、次の機構が備わっています。 $\bullet$  [p.50](#page-49-0)

- セキュリティースロット
- セキュリティーケーブル取付け部
- レンズユニット取り外しボタン固定ネジ

## 扱いやすさを満載

#### ダイレクトにパワーオン/オフ

会議室など電源を集中管理している部屋でも管理元の主電源を入れる/切るして本機の電源をオン/オフすることができます。

#### クールダウン不要ですばやい片付け

使用後、本機の電源ボタンを押せばクールダウンを待つことなく電源ケーブルを抜き片付けられます。

## 監視・制御機能

エプソン製のアプリケーションソフトEasyMP Monitorをはじめ、複数 の 監視・制御用プロトコルに対応しています。お使いのシステム環境に合わせて本機をご利用いただけます。●「監視と制御 | p.106

## ネットワークに接続してフル 活 用 **(EB-G5950/ G5650W**のみ**)**

#### 4画面同時投写でより活発な会議を演出

同梱のアプリケーションソフトEasyMP Multi PC Projection を使うと、ネット ワークを介して接続しているコンピューターの映像を、4画面で同時に表示できます。接続しているコンピューターから誰でも自由に、そして簡単に投写 できますので、活発な会議・議論を行えます。● 『[EasyMP Multi PC Projection](#page-0-0) [操作ガイド』](#page-0-0)

#### ネットワークを利用した画面・音声転送

同梱のアプリケーションソフトEasyMP Network Projectionを使ってネットワー ク上のコンピューターと接続し、画像や音声、動画を転送できます。多彩な転送機能を使うことで、プレゼンテーションの幅が広がります。●『[EasyMP](#page-0-0) [Network Projection](#page-0-0)操作ガイド』

#### 「ネットワークプロジェクターへの接続」で投写

Windows Vista/Windows7に標準搭載のネットワークプロジェクター機能を使 うと、本機をネットワークに接続してネットワーク上の複数のユーザーが共有プロジェクターとして利用できます。● [p.120](#page-119-0)

### クイックワイヤレスでかんたんネットワーク接続

オプション品のクイックワイヤレス用USBキーを抜き差しするだけで、ネットワーク上のコンピューターとプロジェクターを簡単に接続できます。(Windows 搭載のコンピューターのみに対応しています。) ● [p.143](#page-142-0)

# <span id="page-9-0"></span>各部の名称と働き インファイル しょうしょう しょうしょう しょうしょう いちのとり しょうしょう

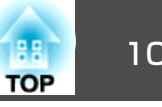

# 前面**/**上面

イラストはEB-G5950/G5650W(標準レンズ付き)のものです。

以降、断りがない限りEB-G5950/G5650W(標準レンズ付き)のイラストを 用いて説明しています。

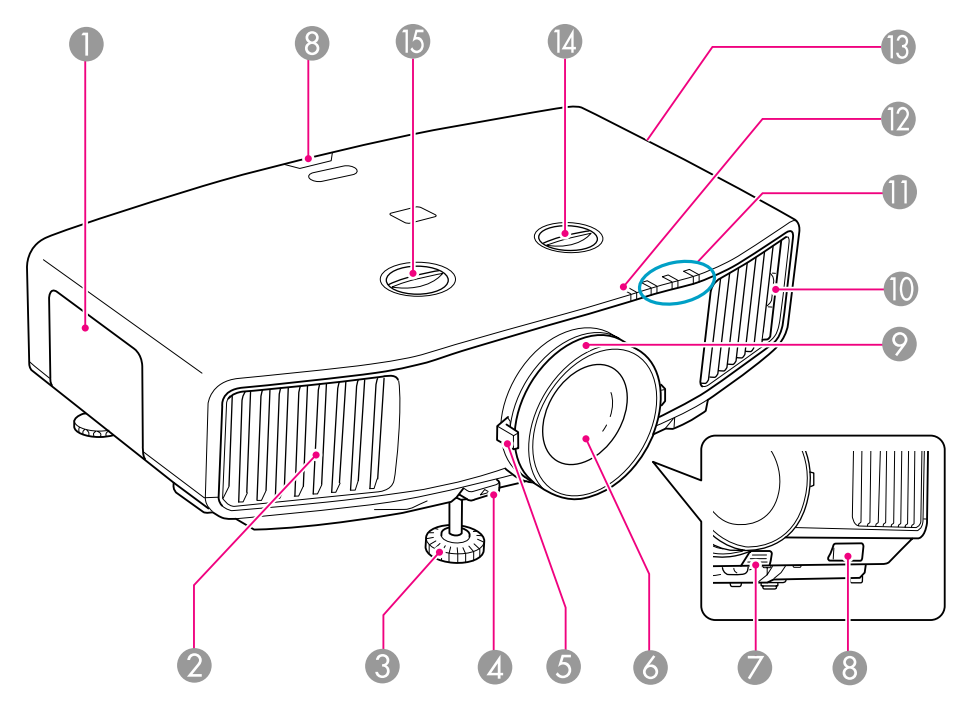

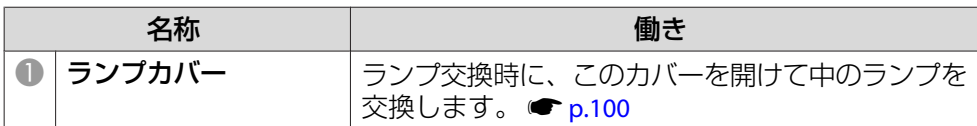

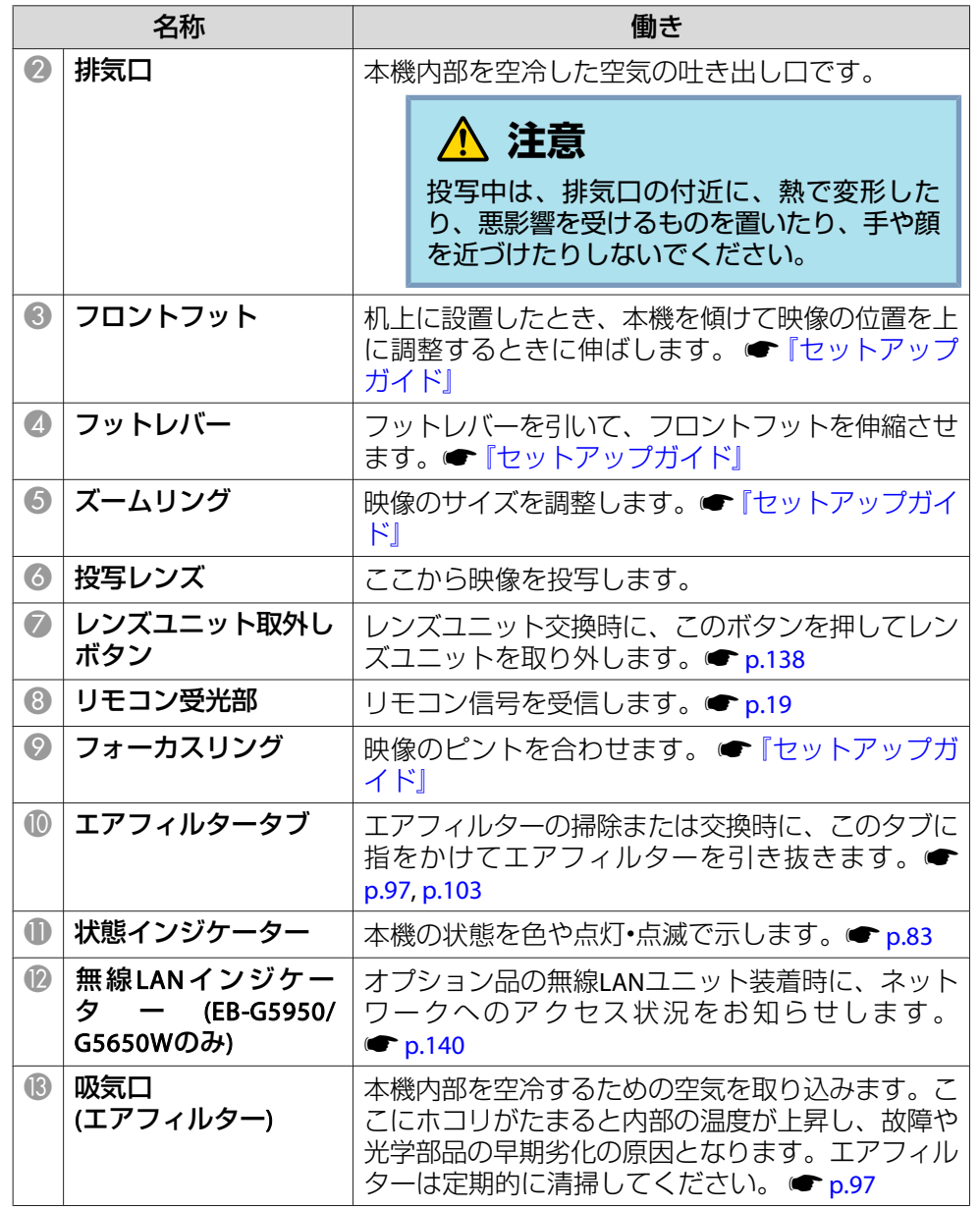

# <span id="page-10-0"></span>各部の名称と働き インディー・エンジェン しょうしょう しょうしょう こうしょう しょうしょう しょうしょう <mark>イボ コー</mark>

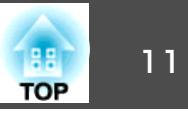

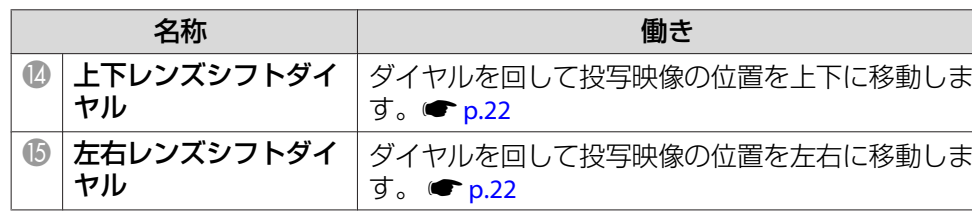

# 底面

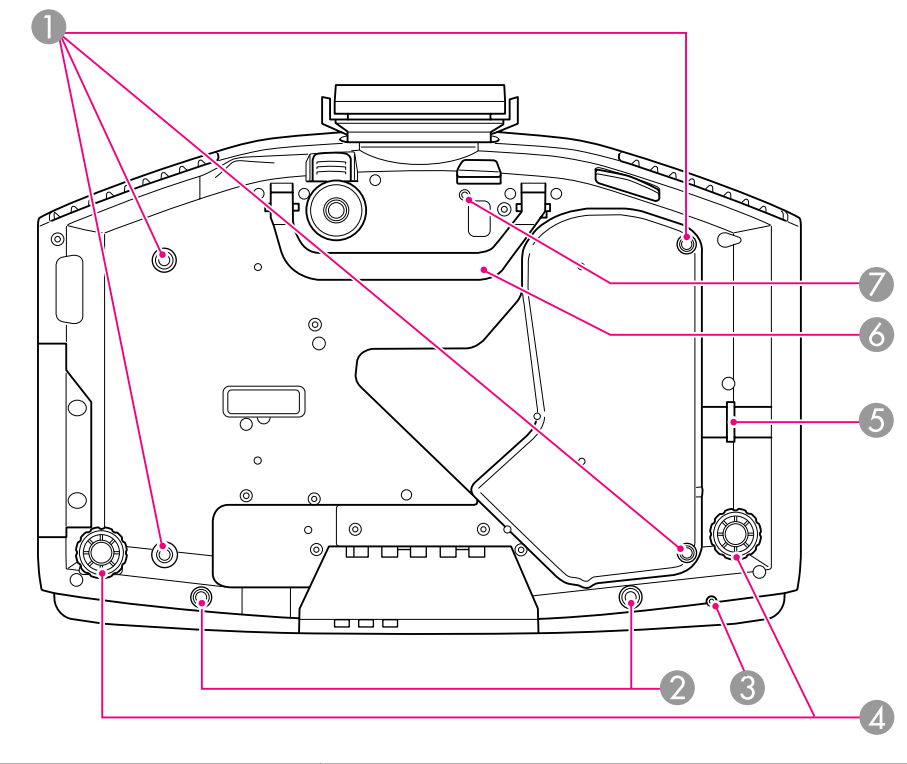

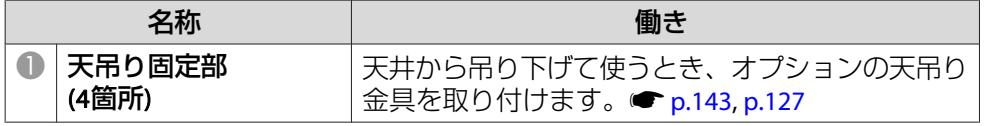

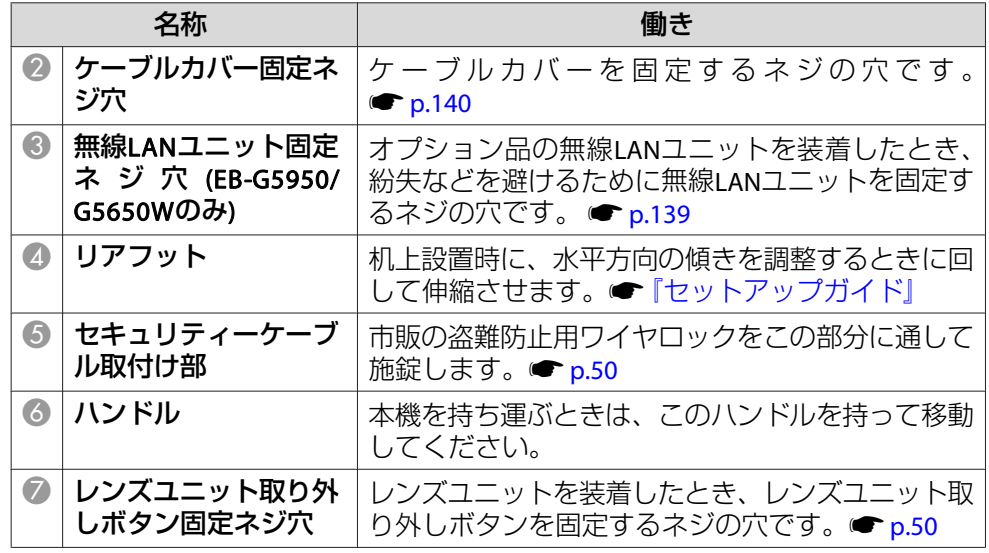

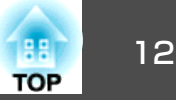

## <span id="page-11-0"></span>背面

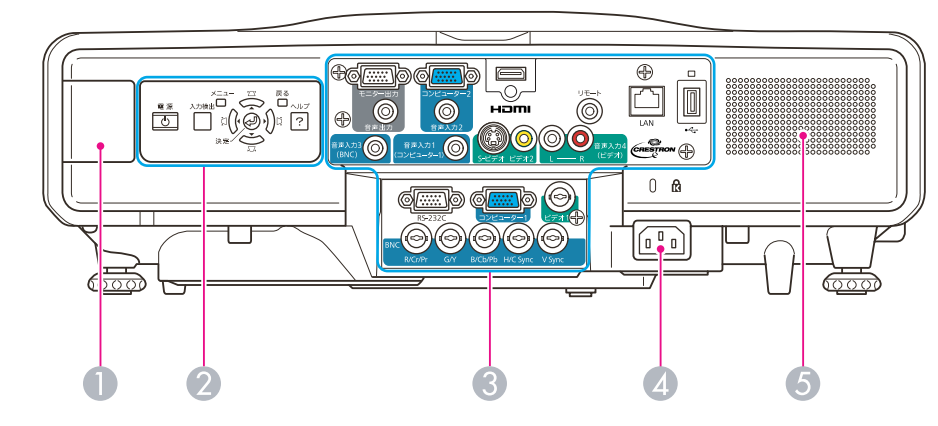

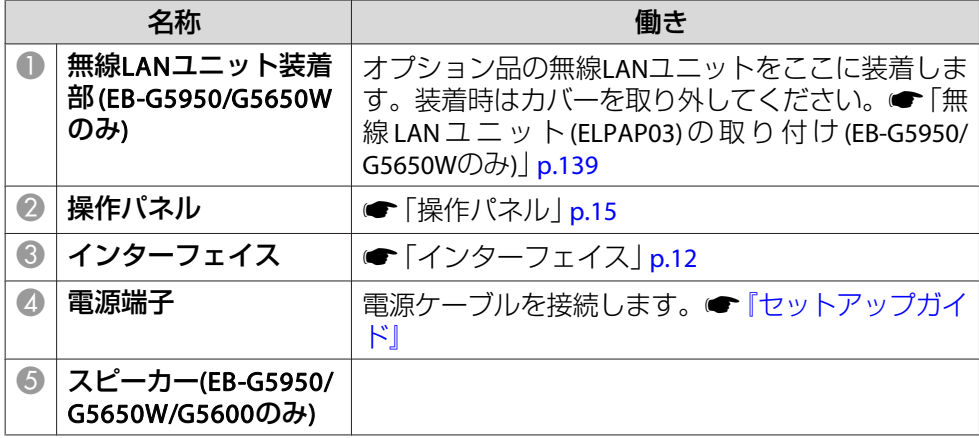

# インターフェイス

### **EB-G5950/G5650W**

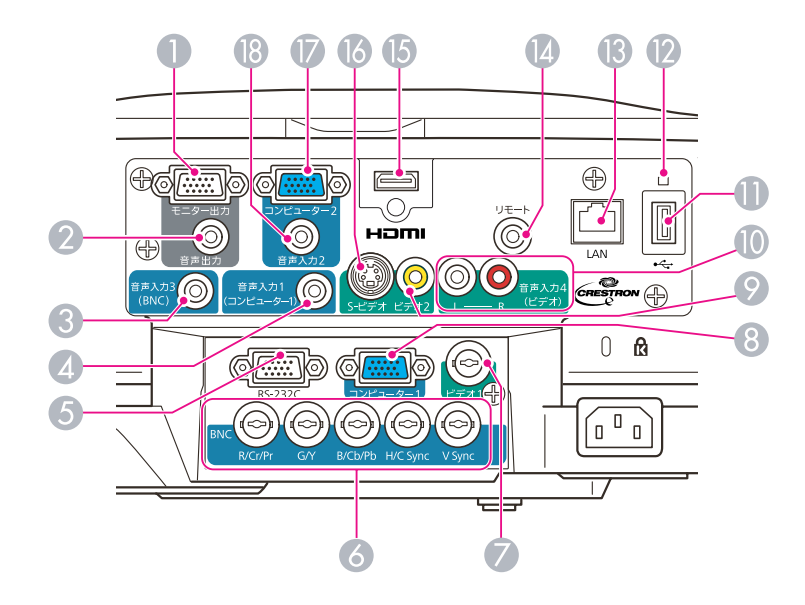

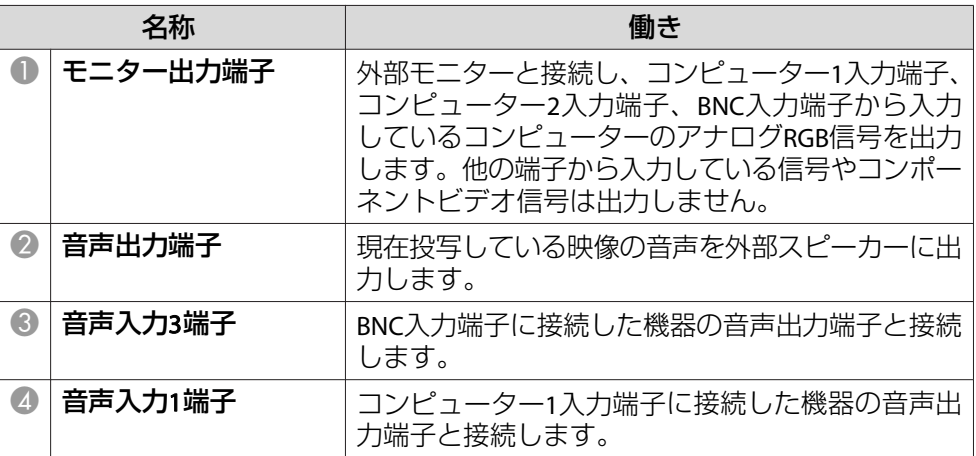

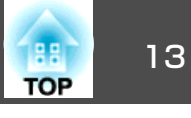

<span id="page-12-0"></span>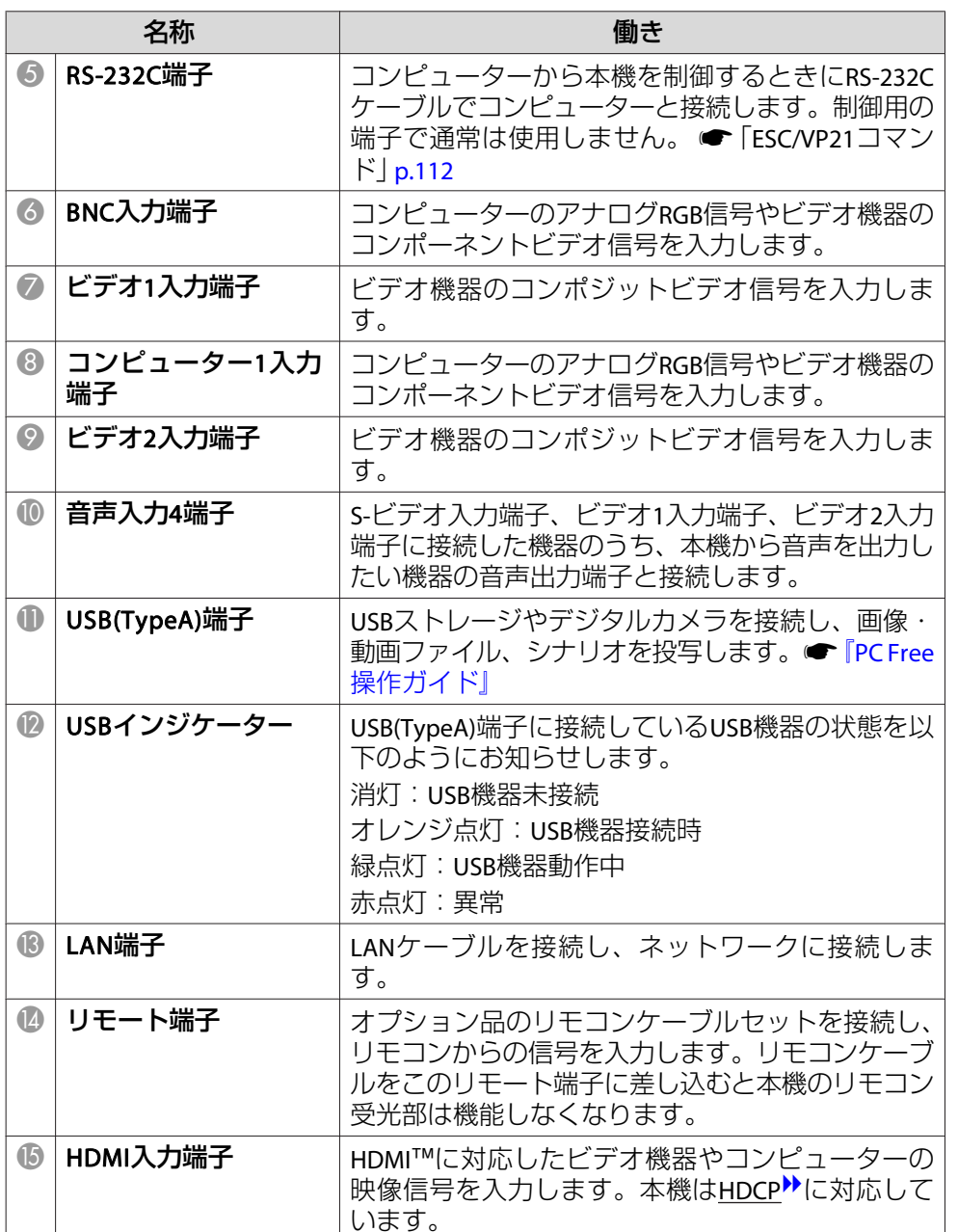

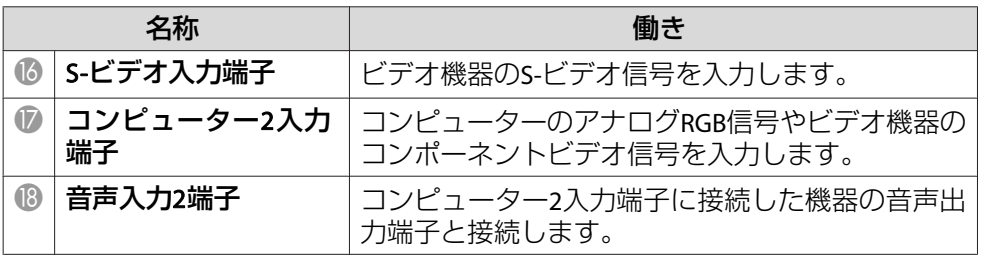

#### **EB-G5600**

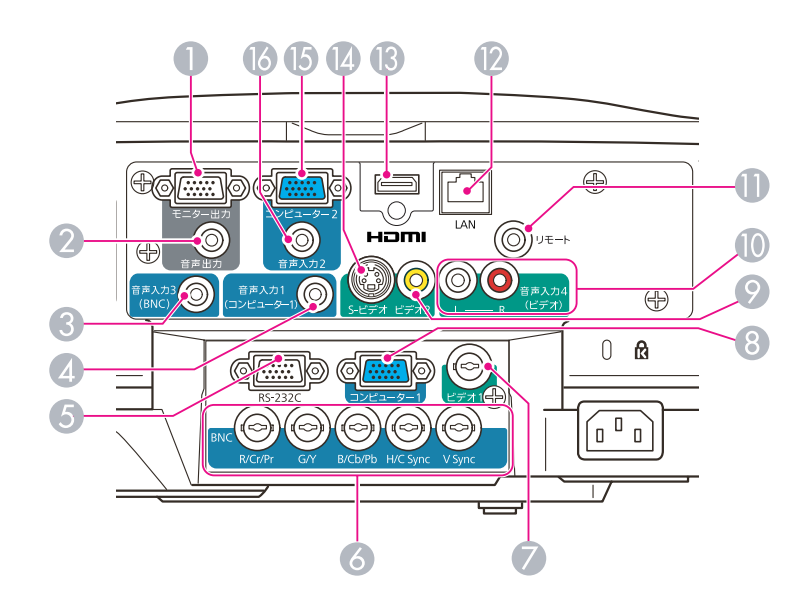

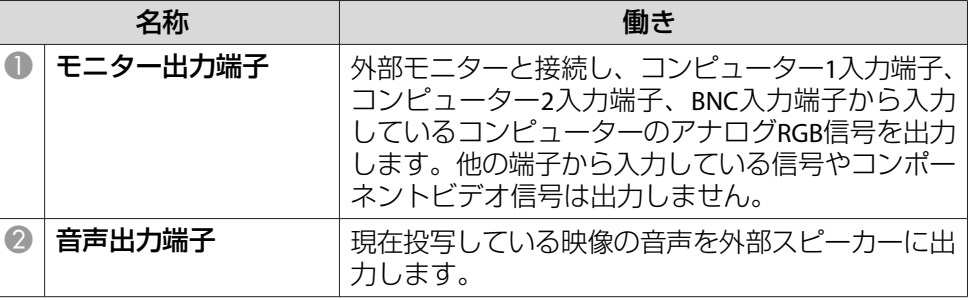

# <span id="page-13-0"></span>各部の名称と働き インディー・エンジェント 14 million (1980) 14 million (1980) 14 million (1980) 14 million (1980) 14 million (198<br>アメリカ 1980 14 million (1980) 14 million (1980) 15 million (1980) 15 million (1980) 15 million (1980) 14 millio

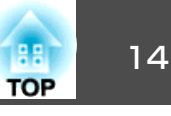

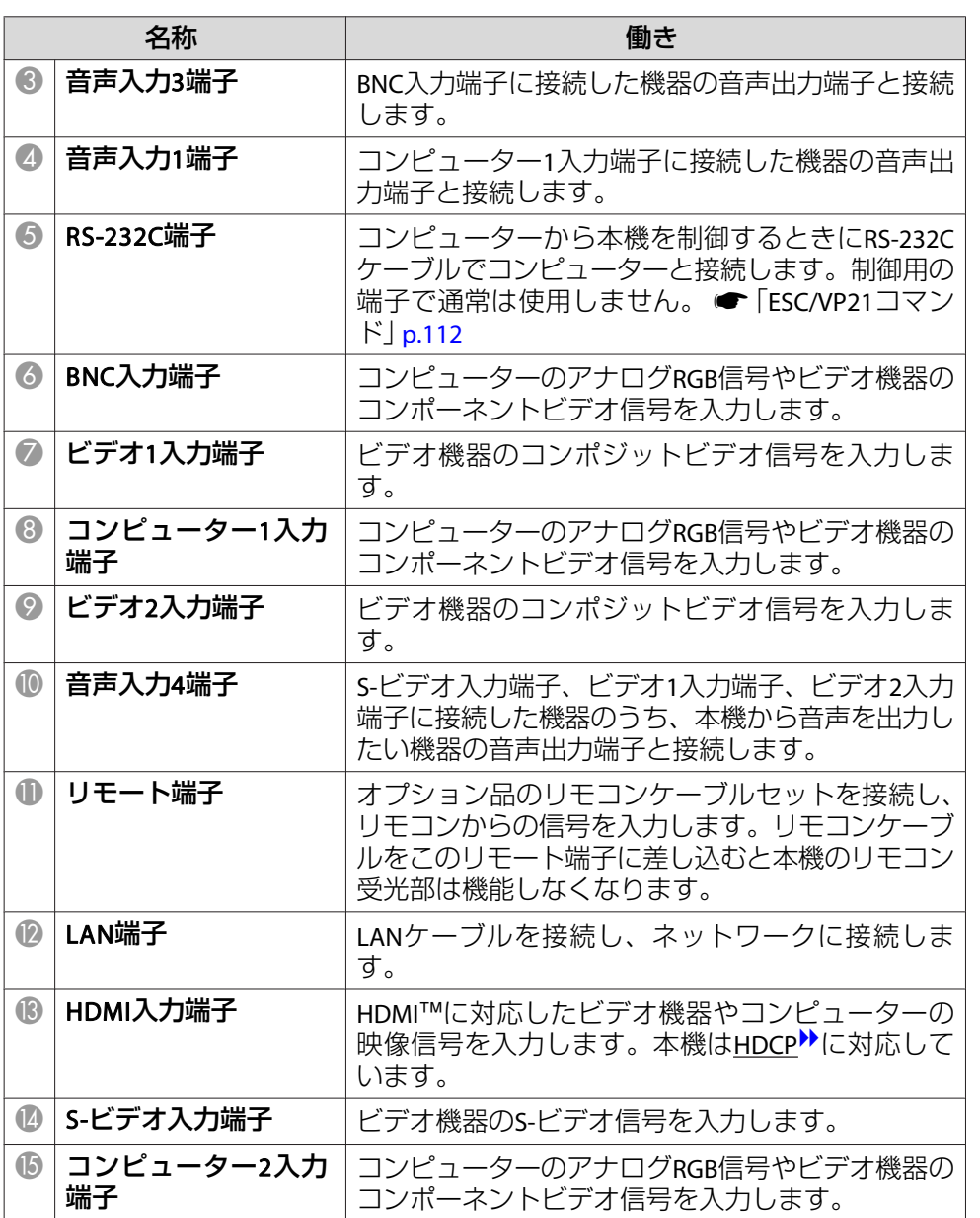

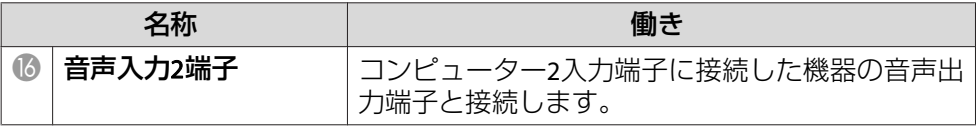

#### **EB-G5500**

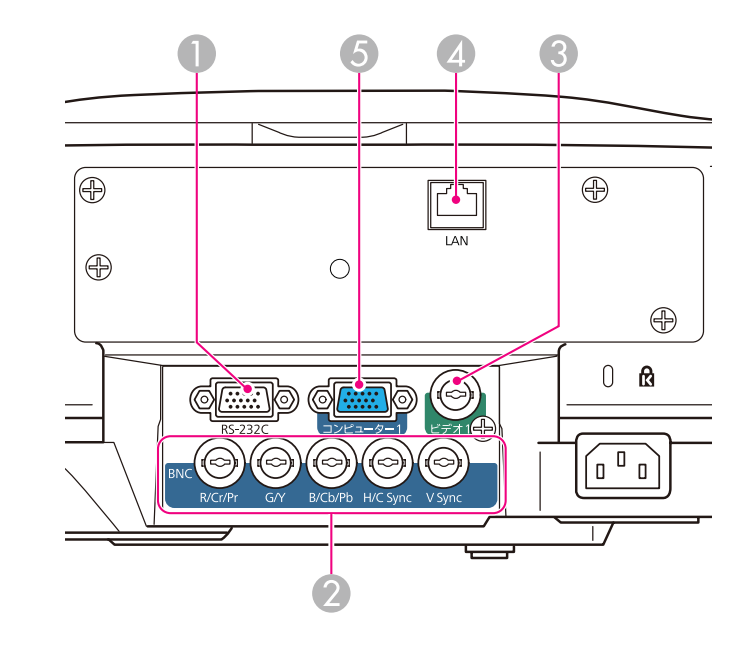

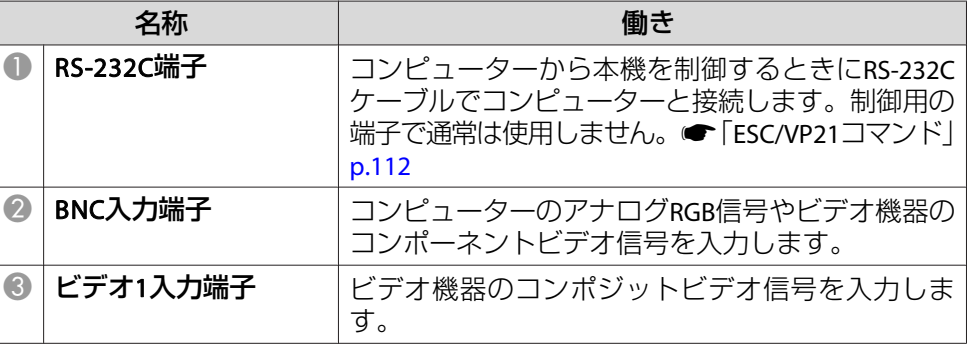

# <span id="page-14-0"></span>各部の名称と働き インディー・エンジェント 15 million (1980) - 15 million (1980) - 15 million (1980) - 15 million (1980) - 15 milli<br>The Contract of Contract (1980) - 15 million (1980) - 15 million (1980) - 15 million (1980) - 15 million (19

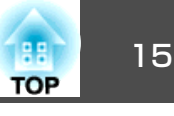

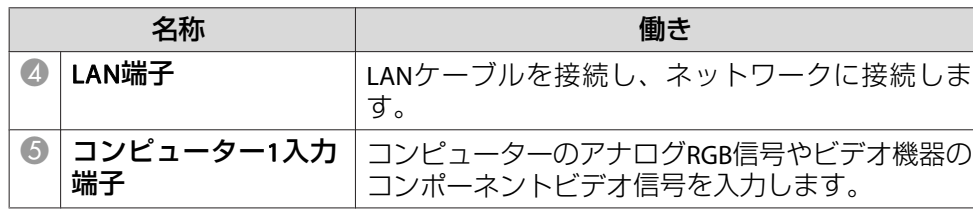

操作パネル

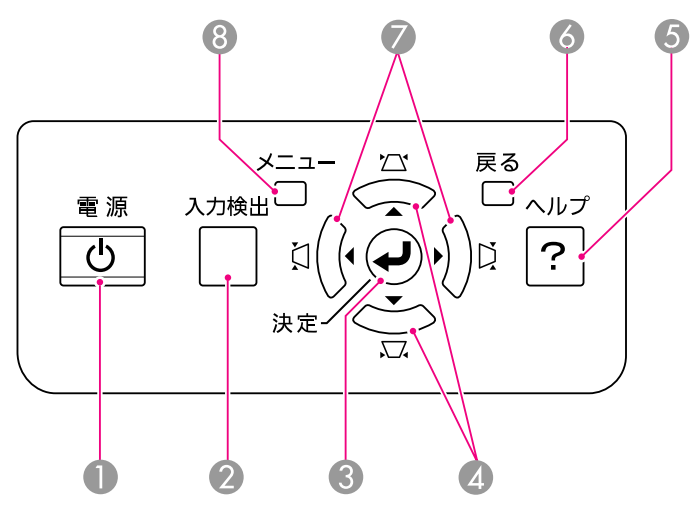

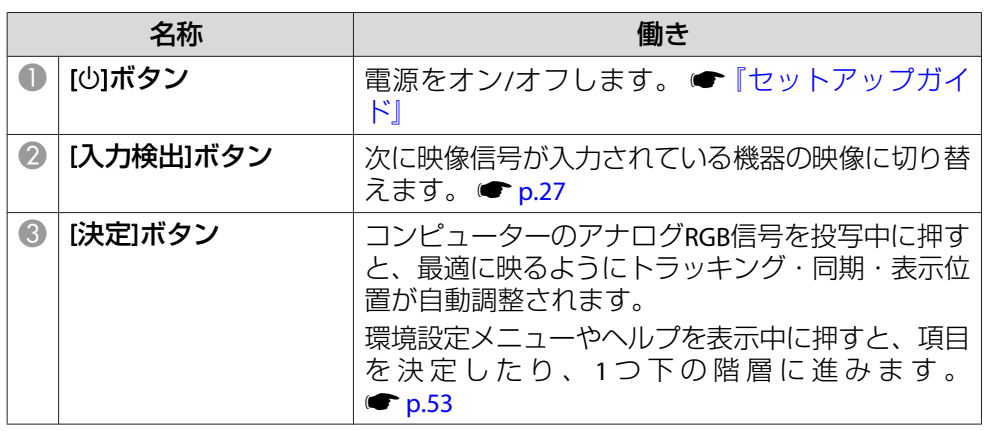

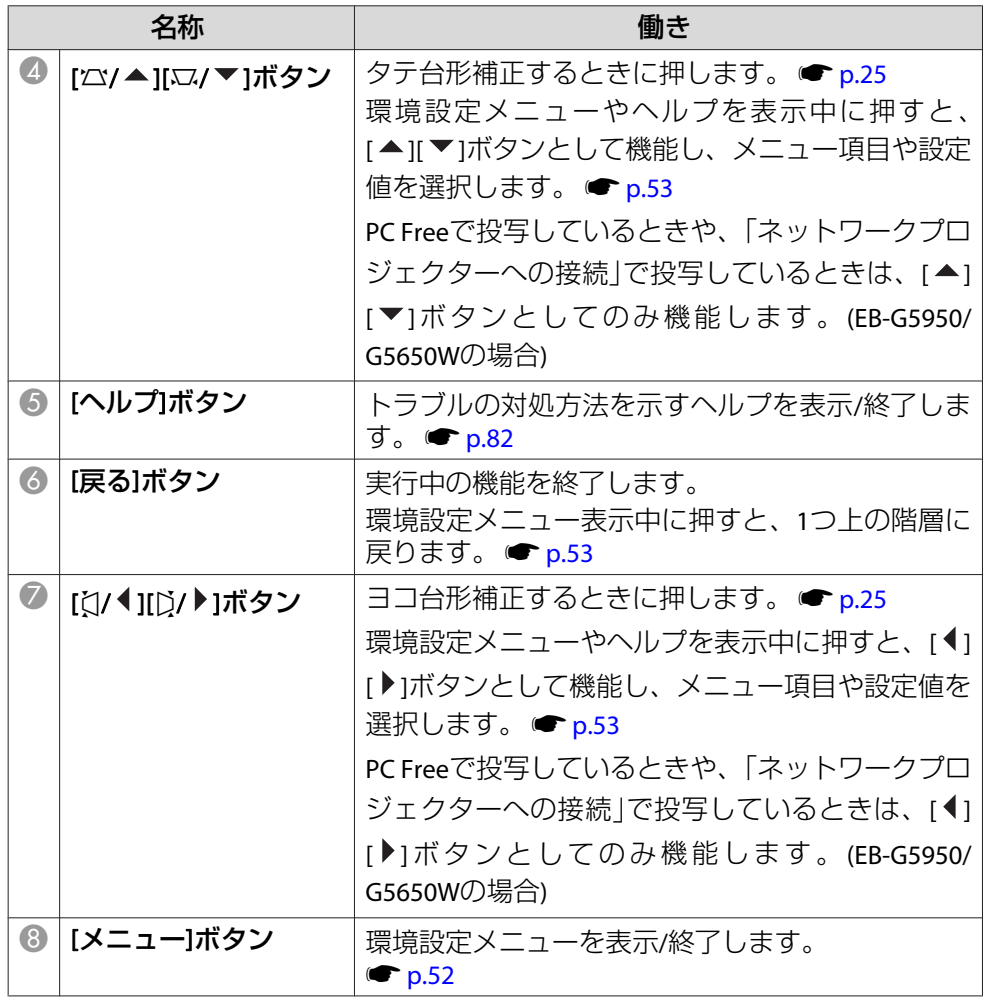

# <span id="page-15-0"></span>各部の名称と働き インディー・エンジェント 16 million (1990) - 16 million (1990) - 16 million (1990) - 16 million (1990) - 16 milli<br>The contract of the contract of the contract of the contract of the contract of the contract of the contract

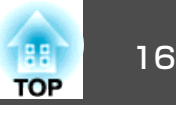

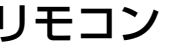

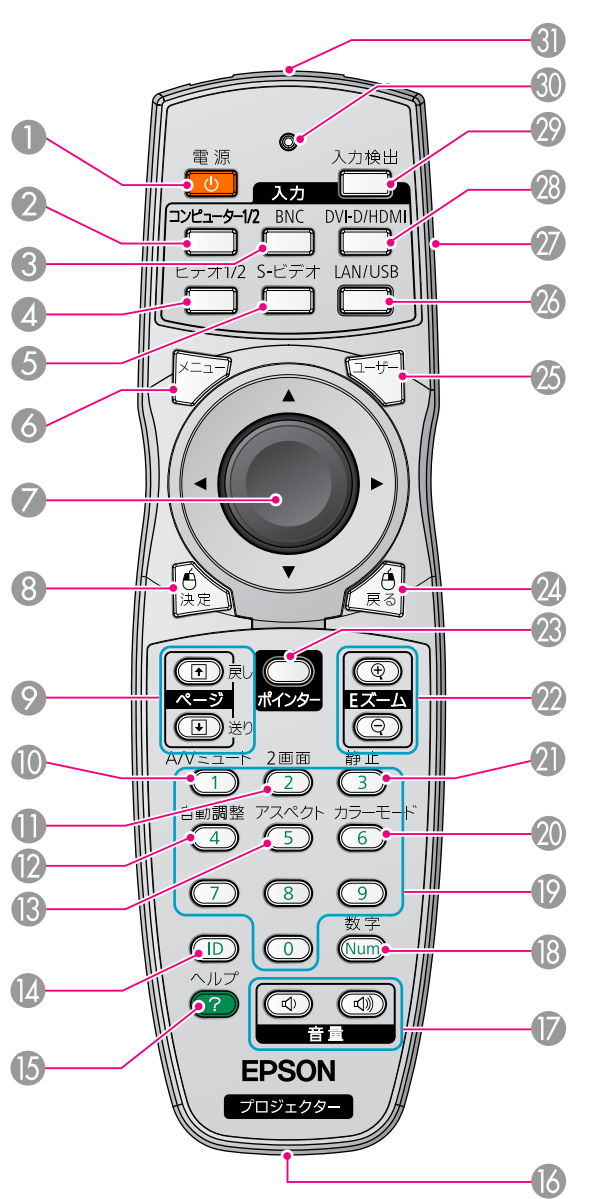

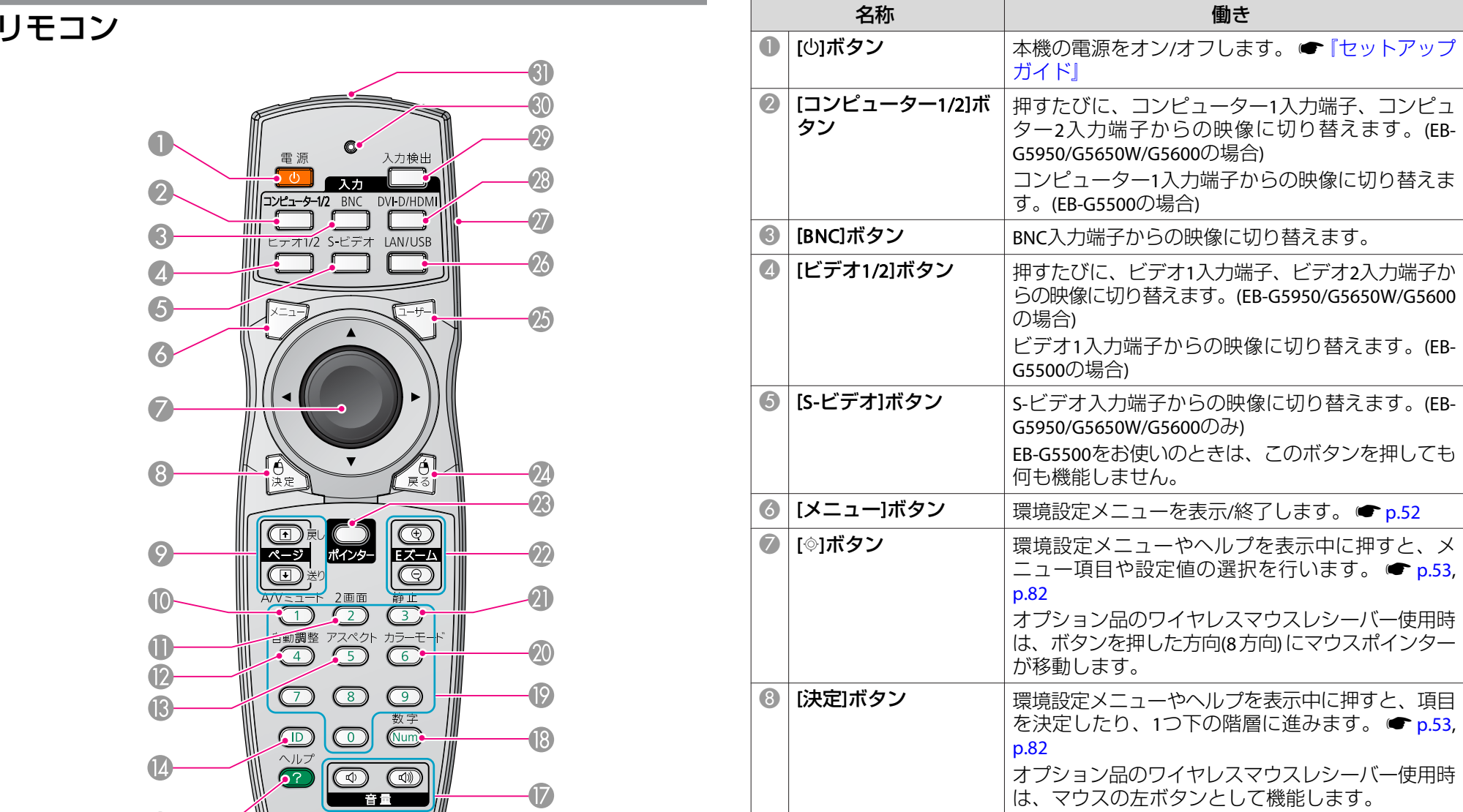

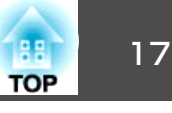

オプション品のワイヤレスマウスレシーバー使用時 は、マウスの右ボタンとして機能します。

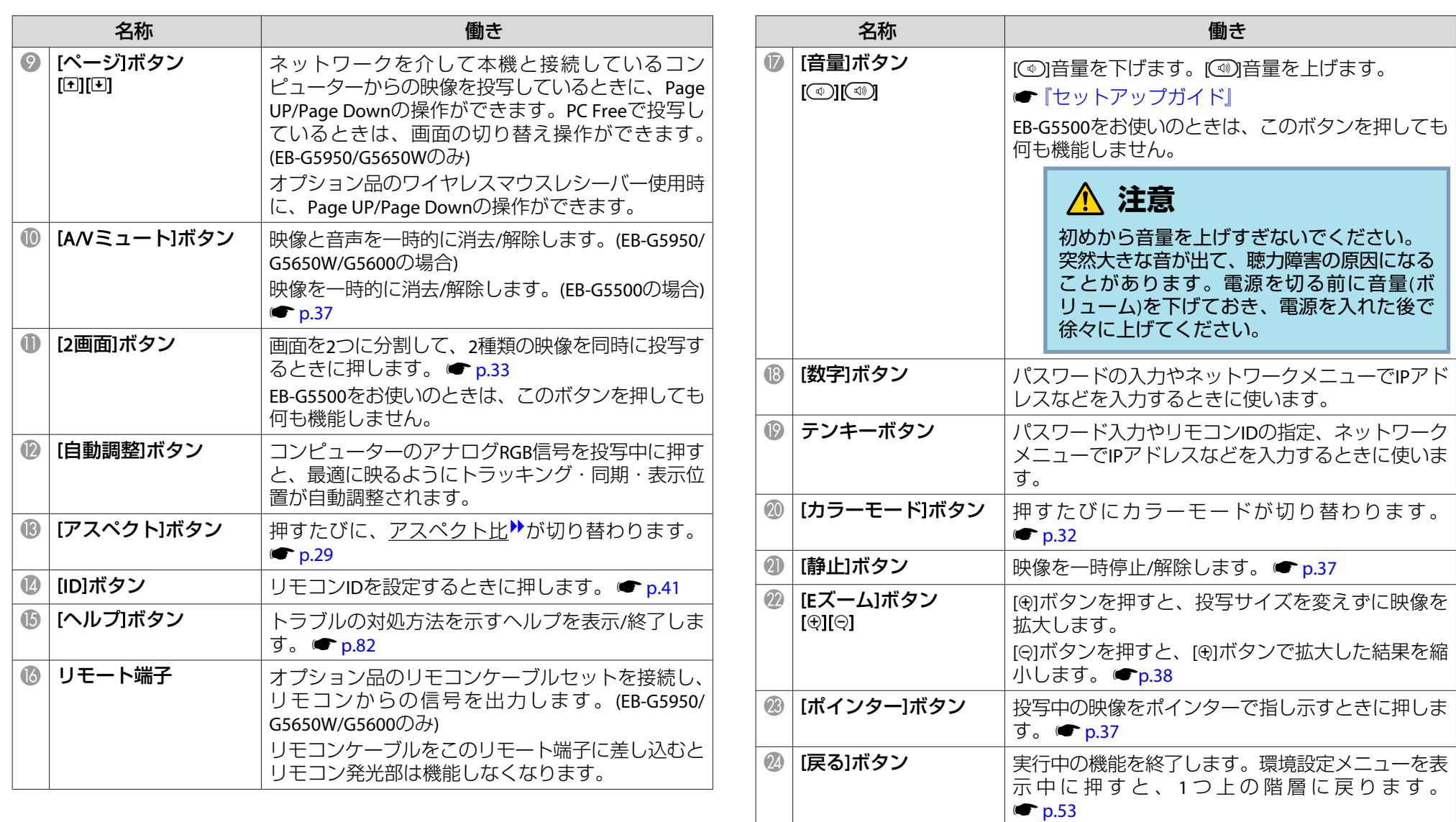

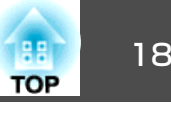

<span id="page-17-0"></span>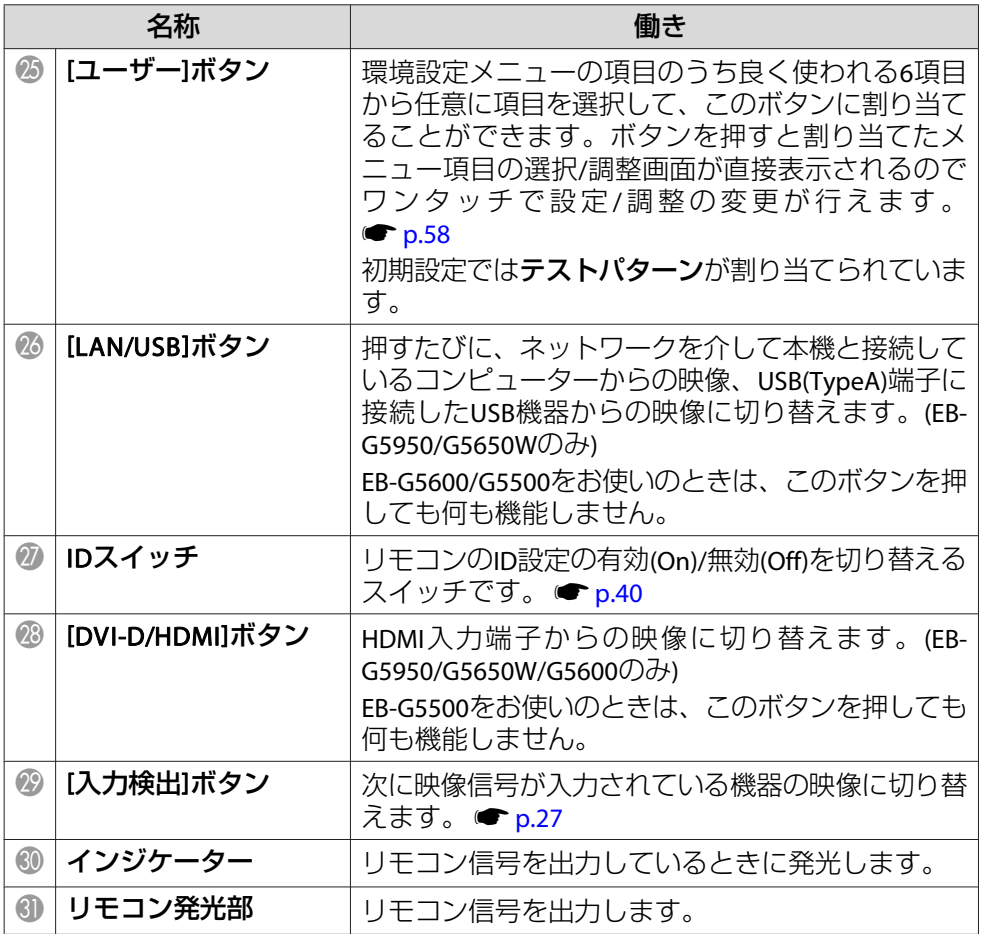

## **電池の入れ方**

お買い上げ時は、リモコンに電池はセットされていません。同梱の乾電 池(単3形アルカリ乾電池2本)をセットしてからお使いください。

## **注意**

電池を取り扱う前に、別冊の『安全にお使いいただくために』を必ずお読み ください。 ●[『安全にお使いいただくために』](#page-0-0)

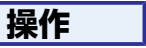

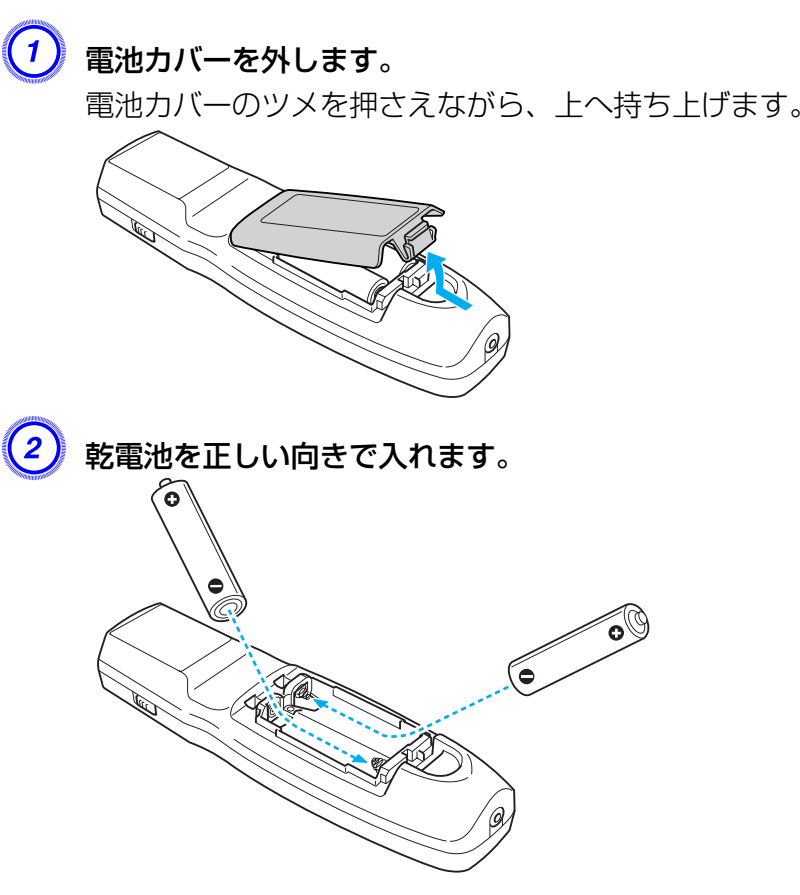

**注意** 電池ホルダ内の表示を確認し、(+)(−)を正しく入れてください。

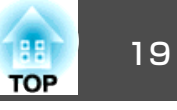

<span id="page-18-0"></span>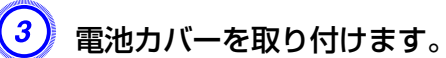

カチッと音がするまでカバーを押し込みます。

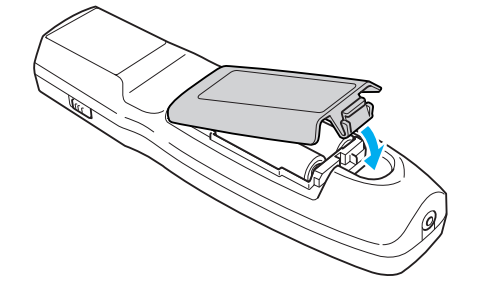

使い続けているうちに、リモコンの反応が遅くなったり、操作できなくなったときは電池の寿命が考えられます。新しい電池と交換してくださ い。交換用の電池は単3形アルカリ乾電池2本を用意してください。単3 形アルカリ乾電池以外の電池は使用できません。

## **リモコンの操作範囲**

リモコン発光部をプロジェクターのリモコン受光部に向けてご使用くだ さい。本機に添付のリモコンの操作可能範囲は以下のとおりです。

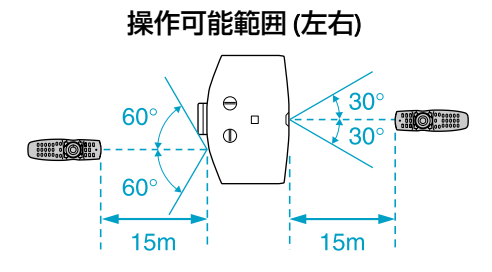

操作可能範囲 (上下)

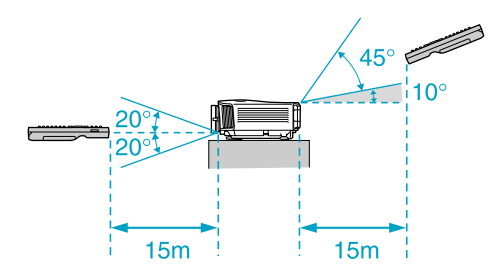

 $\frac{1}{\sqrt{2}}$ • リモコンからの操作信号の受信を制限するときは、**設定**メニュー<br>- の**リモコン受光部**で設定します。 <del>● [p.58](#page-57-0)</del> • 他のエプソンプロジェクターに添付のリモコンで本機を操作する ときは、拡張設定メニューのリモコン種類で設定します。 $\bullet$  [p.60](#page-59-0)

ただし、お使いのリモコンにより操作可能範囲は異なります。

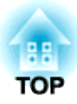

# <span id="page-19-0"></span>便利な機能

ここでは、プレゼンテーションなどに効果的な機能と、セキュリティー機能について説明しています。

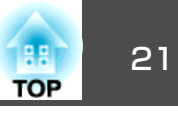

## <span id="page-20-0"></span>テストパターンを表示する

テストパターンを表示させると、映像機器を接続せずに投写状態を調整できます。プロジェクターを設置するときに便利です。

 $\sum_{i=1}^{n}$ リモコンの[ユーザー]ボタンを**テストパターン**に設定しているとき<br>は、[ユーザー]ボタンを押すとテストパターンが表示されます。(初 期値はテストパターンに設定されています。)

## **操作**

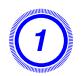

A 本機で投写中に**[**メニュー**]**ボタンを押します。設定メニュー **-** 「テ ストパターン」を選択して**[**決定**]**ボタンを押します。

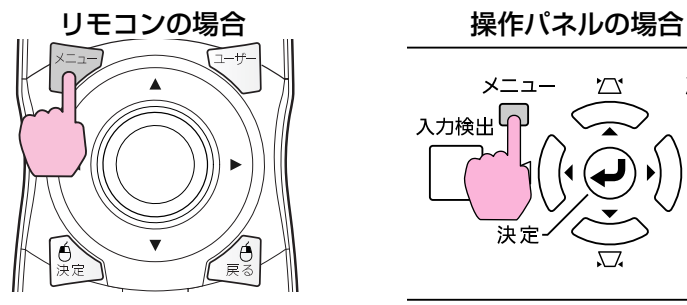

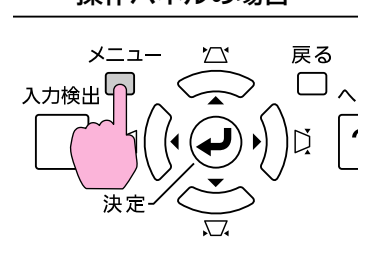

画質調整 戻る 台形補正 タテヨコ 映像  $2$  画面 オフ<br>ポインター1 拡張設定 "音量 「音声丿 ネットワーク リモコン受光部 フロント・リテ<br>朋るさ切替 ューザーポイ 情報 初期科 初期化 | 【戻る】:戻る【◆】:選択【決定】:決定 **【メニュー】:終了**  B リモコンの**[**h**]**ボタンを**[**r**]**方向に押す、または操作パネルの**[**決定**]** ボタンを押してテストパターンを切り替えます。

ひとつ前のテストパターンを表示するときは、リモコンの[@]ボタ ンを[l]方向に押します。

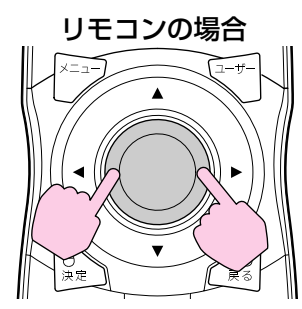

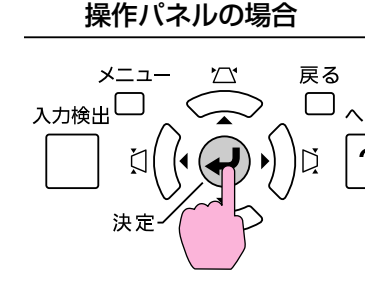

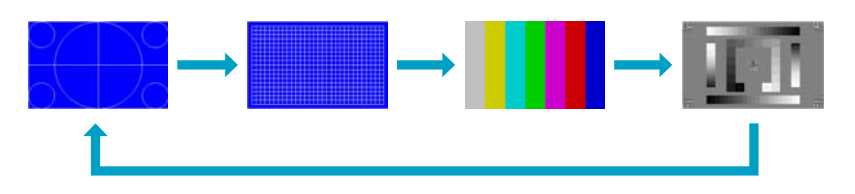

テストパターン表示中は、以下の調整を行えます。

- ズーム、フォーカス調整 ☞[『セットアップガイド』](#page-0-0)
- 投写映像の位置調整 [p.22](#page-21-0)
- 投写映像のゆがみ補正 [p.22](#page-21-0)
- •映り具合(カラーモード)の選択 [p.32](#page-31-0)
- 明るさの調整 画質調整メニュー 明るさ [p.54](#page-53-0)
- シャープネス調整(スタンダードのみ) 画質調整メニュー シャープネス [p.54](#page-53-0)
- 色温度の調整 画質調整メニュー 絶対色温度 [p.54](#page-53-0)
- カラー調整 画質調整メニュー カラー調整 [p.54](#page-53-0)

## <span id="page-21-0"></span>を投写映像を調整する 22 million からしゃ こうしょう こうしょう こうしょう こうしょう こうしょう しょうしょう

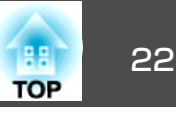

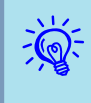

 テストパターンを表示中に設定できないメニュー項目の設定や、投 写映像の細かい調整は、接続機器からの映像を投写して行ってくだ さい。

C **[**戻る**]**ボタンを押してテストパターンの表示を終了します。

# 投写映像の位置調整**(**レンズシフト**)**

スクリーンの正面に本機を設置できないときや、映像の位置を調整したいときは、レンズシフトを使い映像の位置を上下左右に移動できます。

## **操作**

本体の上下レンズシフトダイヤル、左右レンズシフトダイヤルを回し て、投写映像の位置を調整します。

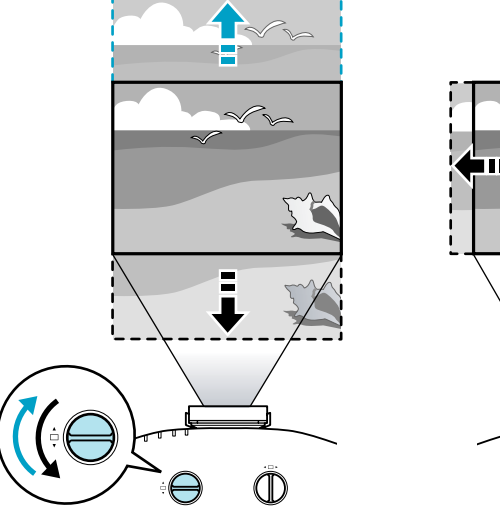

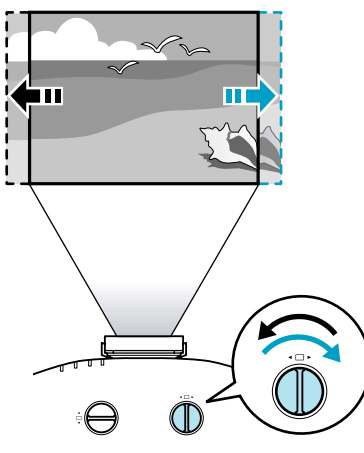

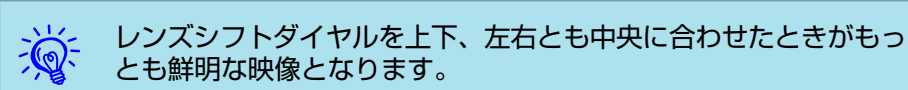

### レンズシフトで映像を移動できる範囲は、以下のとおりです。

EB-G5950/G5600/G5500の場合

EB-G5650Wの場合

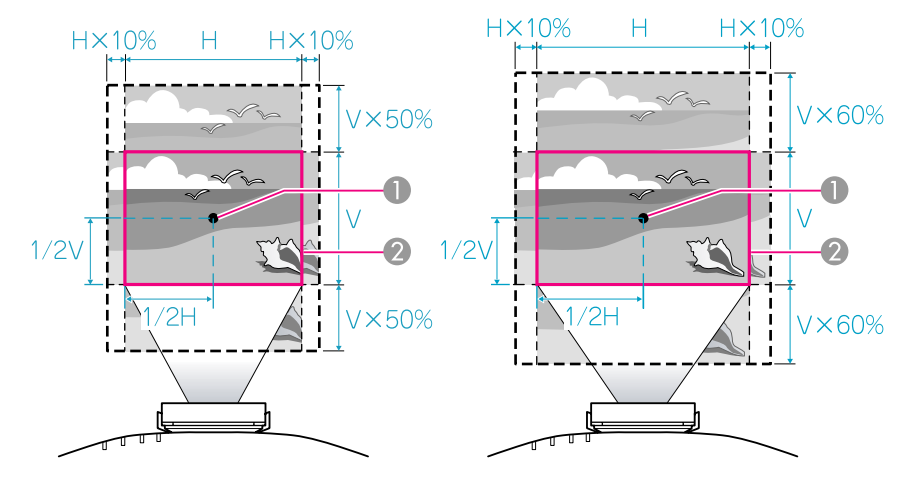

● レンズの中心

■ レンズシフトを中央に設定したときの投写映像

## 投写映像のゆがみを補正する

投写映像のゆがみを補正するには、以下の2通りの方法があります。

• Quick Corner

スクリーンに合わせて投写映像の4つのコーナーを個別に補正します。

<sup>s</sup>「Quick [Corner](#page-22-0)」p.23

正確に台形補正を行うときは、Quick Cornerで行うことをお勧めしま す。

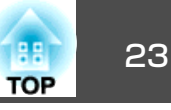

<span id="page-22-0"></span>• タテヨコ補正

タテ方向の台形ゆがみ、ヨコ方向の台形ゆがみを個別に補正します。タテヨコ補正は、本体操作パネルの[ω/▲] [ω/▼] [ζ|/◀] [ζ)/▶]ボタ ンで簡単に補正できます。 ●[「タテヨコ補正」](#page-24-0)p.25

Quick Cornerとタテヨコ補正は併用できません。環境設定メニューの台 形補正で使用する補正方法を選択すると、選択した補正方法が操作パネ ルの[公/▲] [ロ/▼] [【/<] [[ ]/ 】 ]ボタンに割り当てられます。初期設定 では台形補正がタテヨコに設定されているので[△/▲] [2/ ▼] [t]/ 1 [>/ ]ボタンを押すとタテヨコ補正が実行されます。

Quick Corner、タテヨコはテストパターン投写中にも実行できるので、 準備作業にコンピューターなどの接続が不要です。

#### **Quick Corner**

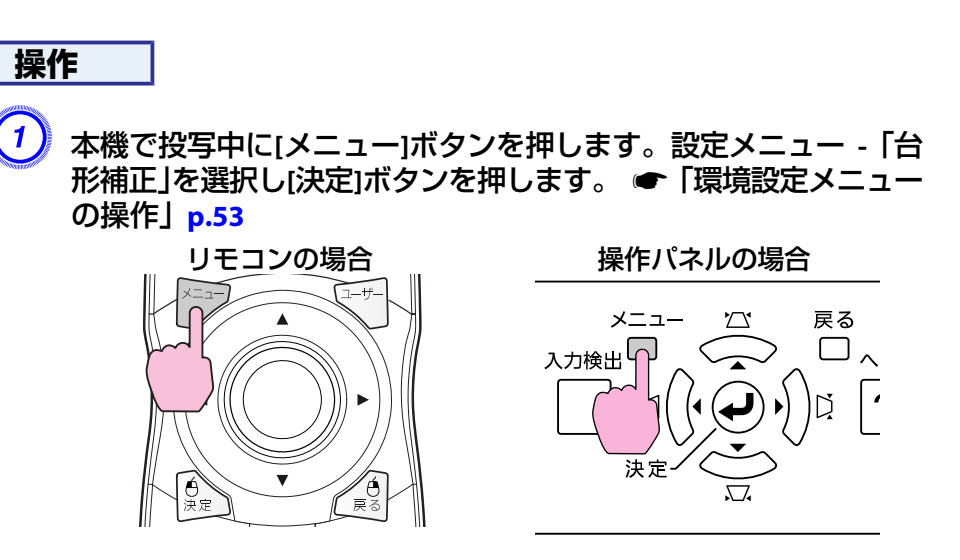

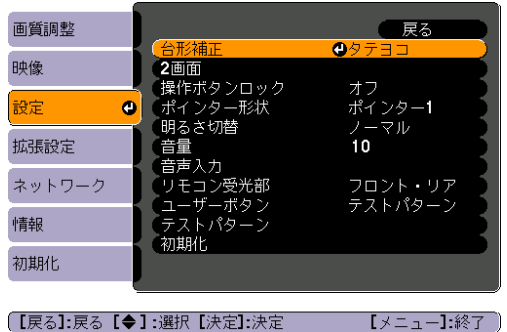

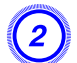

B「**Quick Corner**」を選択し**[**決定**]**ボタンを押します。

もう一度[決定]ボタンを押すと、次の4つのコーナーを選択する画面が表示されます。

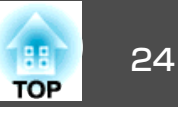

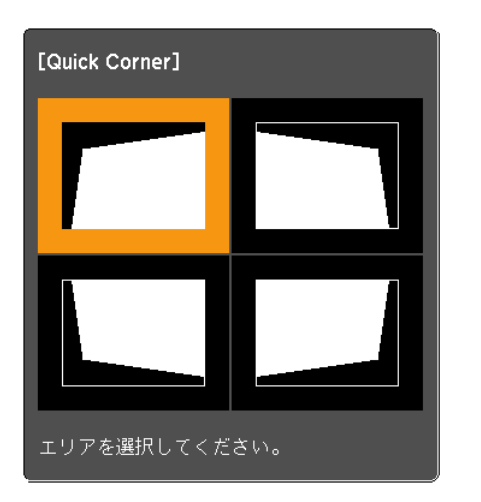

[◆/◆]:選択 【決定】決定 【戻る】:戻る(2秒間押下で初期化/切替)

C 補正するコーナーをリモコンの**[**h**]**ボタンまたは操作パネルの**[**w**/ ] [**v**/ ] [**<**/ ] [**>**/ ]**ボタンで選択して**[**決定**]**ボタンを押しま す。

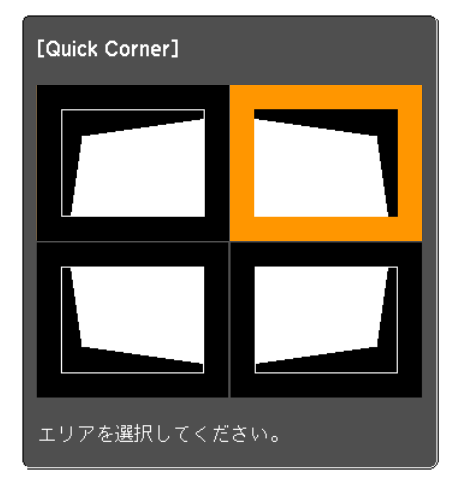

D リモコンの**[**h**]**ボタンまたは操作パネルの**[**w**/ ] [**v**/ ] [**<**/ ] [**>**/ ]**ボタンでコーナーの位置を補正します。

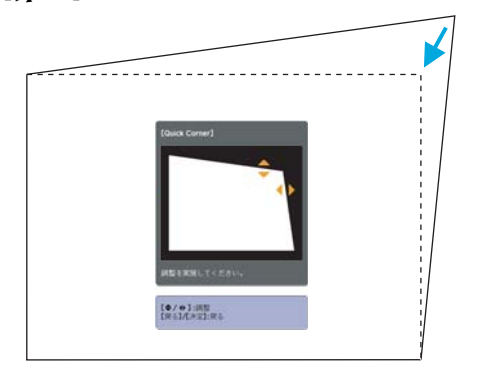

補正中に以下の画面が表示されたときは、グレーの三角で示す部分が補正量の限界に達したことを示しています。

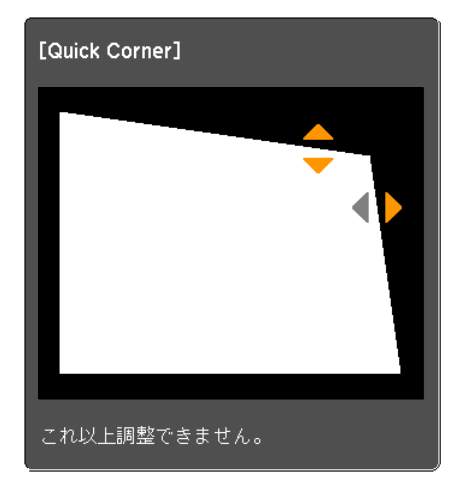

**(5) 手順3と4を繰り返して、補正が必要なコーナーすべてを補正しま**  $\bar{5}$ 

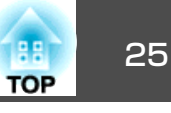

<span id="page-24-0"></span>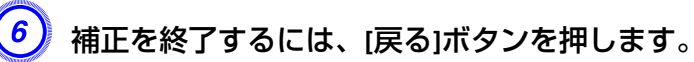

環境設定メニューの台形補正で補正方法を**Quick Corner**に変更し たので、以降は操作パネルの[ω/▲][ω/▼][čl/ 1 [f]/ ) 」ボタン を押すと、手順2のコーナーを選択する画面が表示されます。操作パネルの[四/▲] [ロ/▼] [ζ|/◀] [Ď/▶]ボタンを押したときにタテ ヨコ補正したいときは、環境設定メニューの台形補正をタテヨコ に変更してください。 ☞ [p.58](#page-57-0)

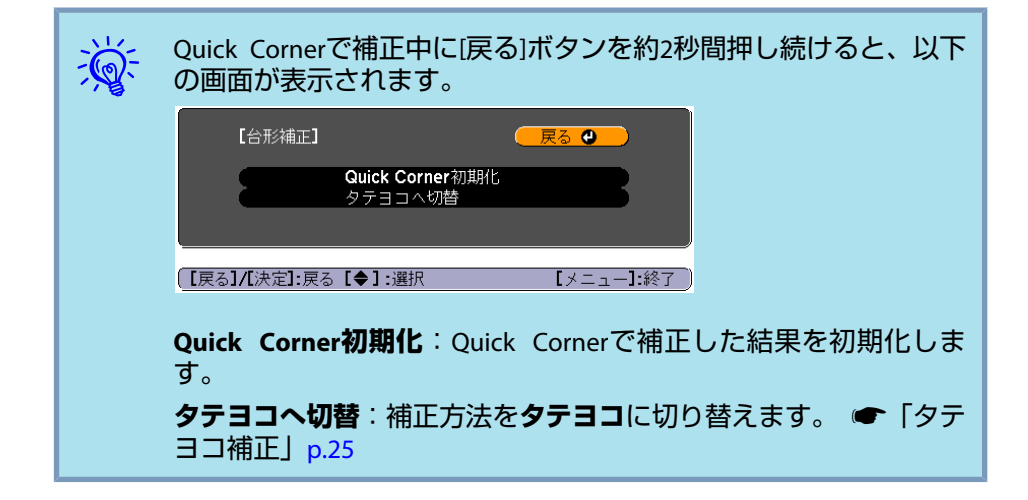

## **タテヨコ補正**

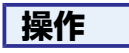

操作パネルの**[**w**/ ] [**v**/ ] [**<**/ ] [**>**/ ]**ボタンを押して、タテ方向、 ヨコ方向の台形補正をそれぞれ行います。

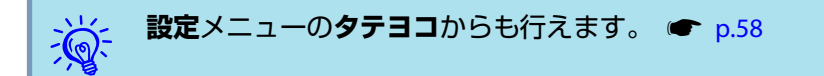

• タテ方向の台形補正

スクリーンに対して本機の上下方向の傾斜角度が約40°までであれば補正できます。ただし、本機自体を30°以上傾けてお使いになると、故障や事故の原因となります。

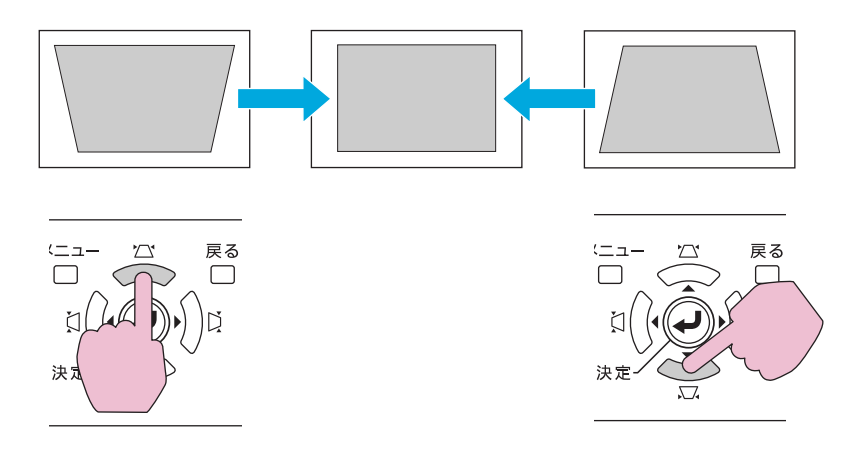

## 「四/▲1「ロ/▼1ボタンを同時に1秒以上押すと、初期状態に戻ります。

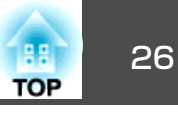

• ヨコ方向の台形補正

本機の左右方向の傾斜角度が約20°までであれば補正できます。

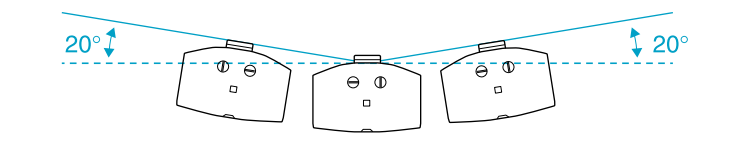

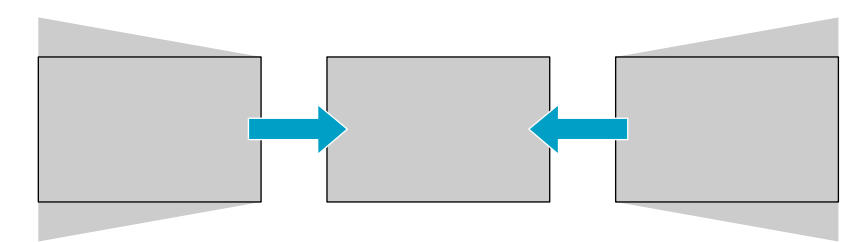

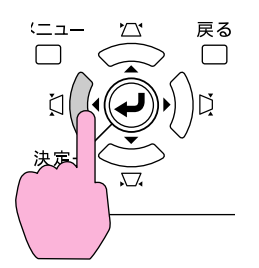

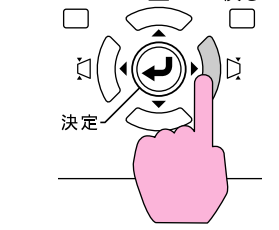

<u>(ニュー</u>

戻る

[ζ]/ ◀] [Ď/▶]ボタンを同時に1秒以上押すと、初期状態に戻ります。

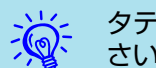

タテヨコ補正は、レンズシフト位置を以下の状態にして行ってくだ<br>さい。レンズシフト位置が以下と異なるときは正しく補正できませ ん。 ☞[「投写映像の位置調整](#page-21-0)(レンズシフト)」p.22

• 左右レンズシフトを中央に合わせる。

• 上下レンズシフトを最上、または最下に合わせる。

ズームの調整値によっては正しく補正できないことがあります。ま た、補正を行うと投写画面サイズが小さくなることがあります。設置の際は投写距離にご注意ください。

投写映像をスクリーンに正確に合わせたいときなど、細部の補正を 行うときはQuick [Corner](#page-22-0)で補正します。 ☞「Quick Corner」p.23

<span id="page-26-0"></span>投写する映像を切り替えるには以下の2通りの方法があります。

- 入力検出で切り替える本機に接続している機器から映像信号が入力されているかを自動検出し、映像信号が入力されている入力端子からの映像を投写します。
- ダイレクトに目的の映像に切り替えるリモコンから目的の入力端子のボタンを押して切り替えます。

# 入力信号を自動検出して切り替える**(**入力検出**)**

[入力検出]ボタンで切り替えると、映像信号が入力されている入力端子からの映像にのみ切り替わりますので、目的の映像をすばやく投写できます。

## **操作**

ビデオ機器を接続しているときは、再生状態にしてから操作を開始して ください。複数の機器を接続しているときは、目的の映像が投写される まで**[**入力検出**]**ボタンを繰り返し押します。

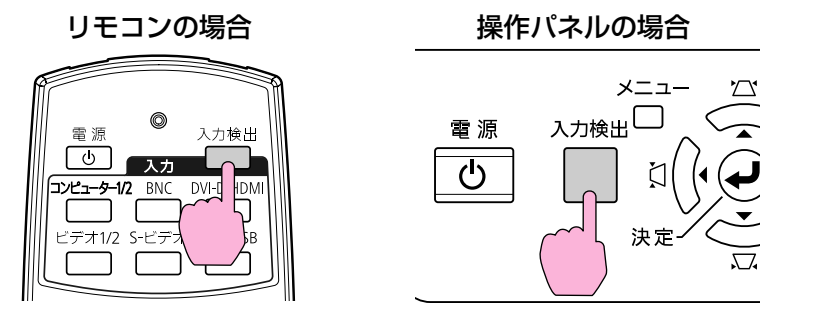

[入力検出]ボタンを押すと、以下の順で映像信号が入力されている入力端子を検出します。(映像信号が入力されていない入力端子は飛び越し ます。)

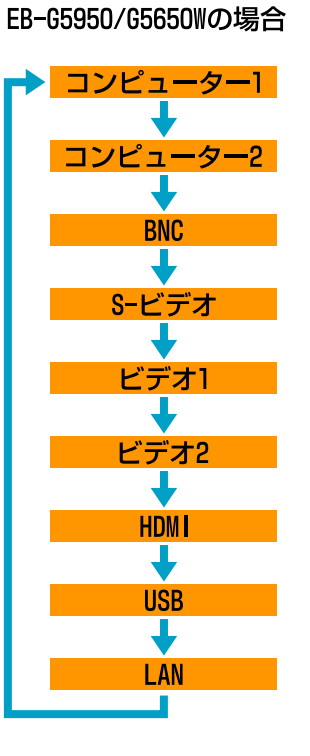

EB-G5600の場合

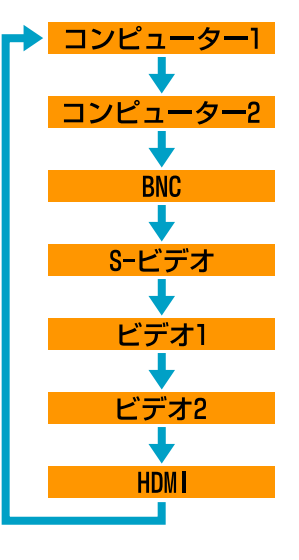

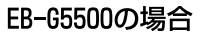

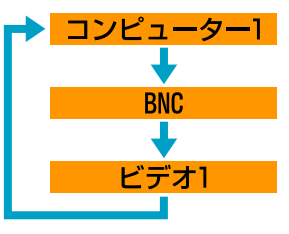

**LAN**に切り替わったときは、ネットワークを介して接続しているコンピューターの映像が投写されます。(EB-G5950/G5650Wのみ)

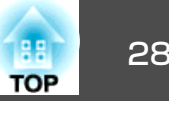

<span id="page-27-0"></span>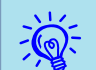

現在投写中の映像信号しか入力されていないときや映像信号がまっ<br>たく入力されていないときは、映像信号の状態を示す以下の画面が 表示されたままになります。この画面では投写したい機器を接続している入力端子を選択することができます。何も操作しないと、約10秒で画面は消えます。

例:EB-G5950/G5650Wの場合

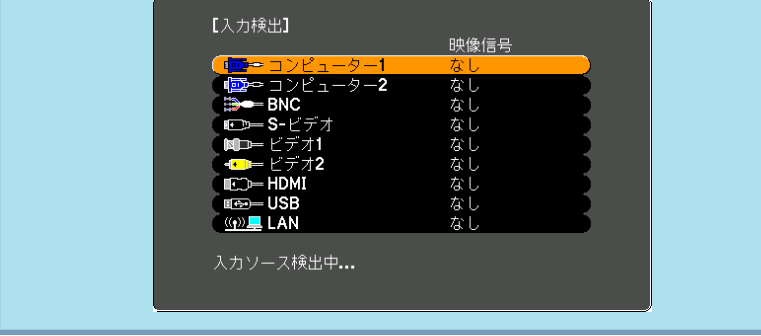

# リモコンで目的の映像に切り替える

以下のリモコンのボタンを押すと、目的の入力端子からの映像に直接切り替えることができます。 ●[「リモコン」](#page-15-0)p.16

**LAN**に切り替えると、ネットワークを介して接続しているコンピューターの映像が投写されます。(EB-G5950/G5650Wのみ)

#### EB-G5950/G5650W/G5600の場合

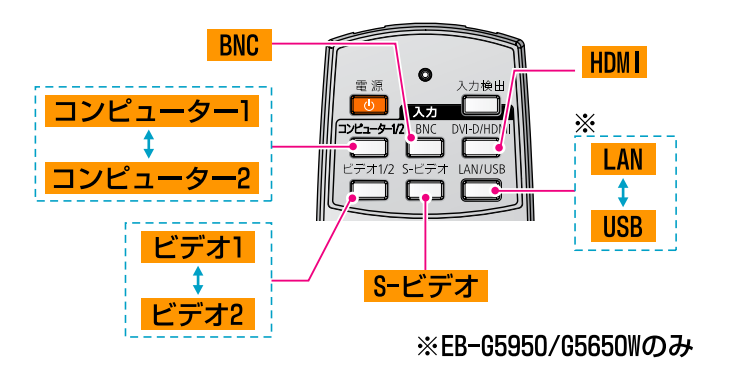

EB-G5500の場合

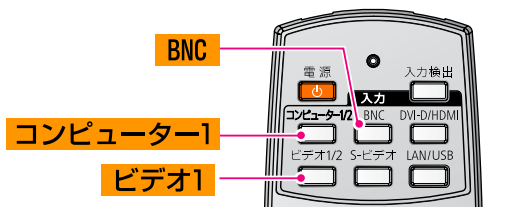

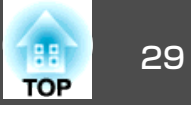

<span id="page-28-0"></span>入力信号の種類、縦横比、解像度に合わせてアスペクトモードを選択し、投写映像の<u>アスペクト比</u>♪を切り替えます。アスペクトモードの種 類は以下のとおりです。投写している映像の種類により、設定できるア スペクトモードは異なります。

### **EB-G5950/G5600/G5500**の場合

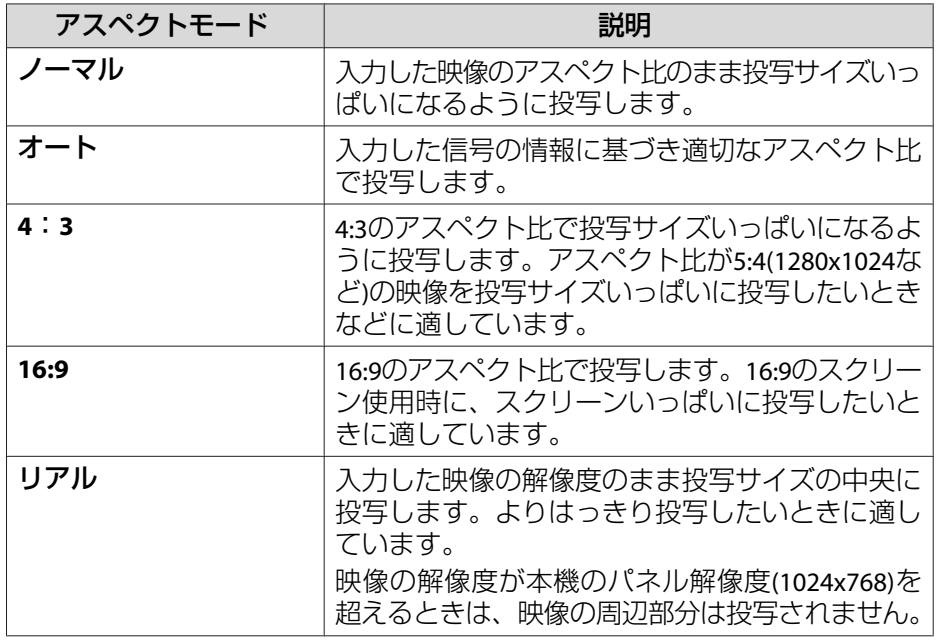

### **EB-G5650W**の場合

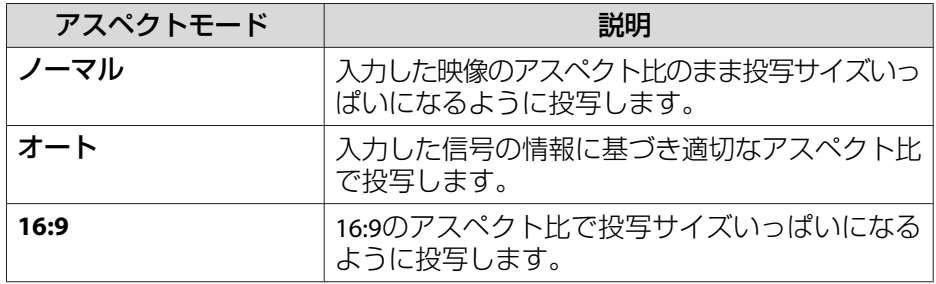

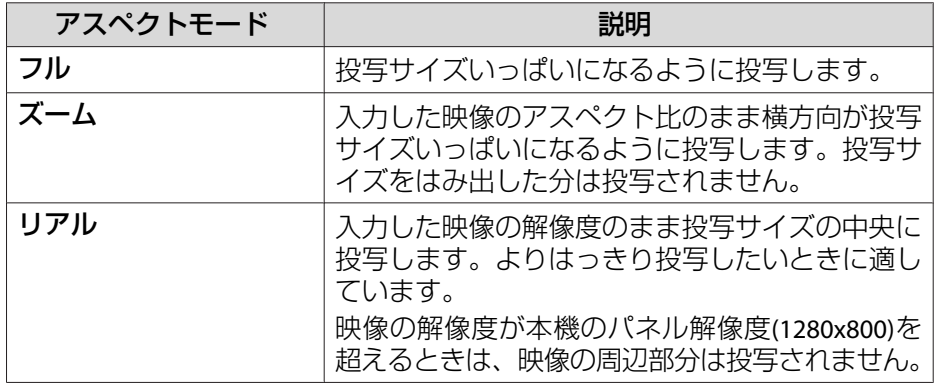

**操作**

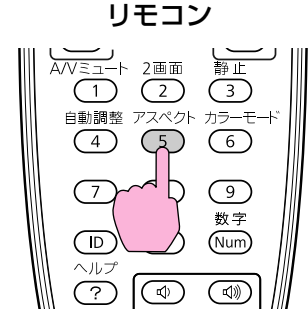

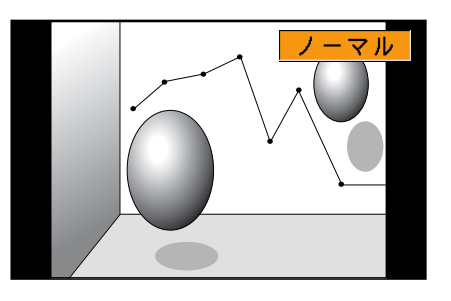

ボタンを押すと、画面上に現在のアスペクトモード名が表示されます。 アスペクトモード名が画面上に表示されている間にボタンを押すと、次のアスペクトモードに切り替わります。

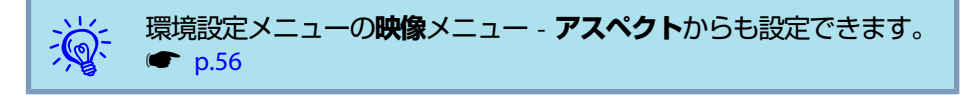

## <span id="page-29-0"></span>|投写映像のアスペクト比を切り替える||2000年||2000年||2000年||2000年||2000年||2000年||2000年||2000年||2000年|

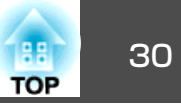

## アスペクトモードを切り替える**(EB-G5950/G5600/ G5500**の場合**)**

## **ビデオ機器の映像を投写しているとき**

リモコンの[アスペクト]ボタンを押すたびに、アスペクトモードが、オー**ト、4:3、16:9**の順で切り替わります。 ● [p.29](#page-28-0)

720p/1080i信号入力時に**4:3**に設定すると、ズーム4:3表示(映像の左右を カットした表示)になります。

例: 720p信号入力時(解像度1280X720、アスペクト比16:9)

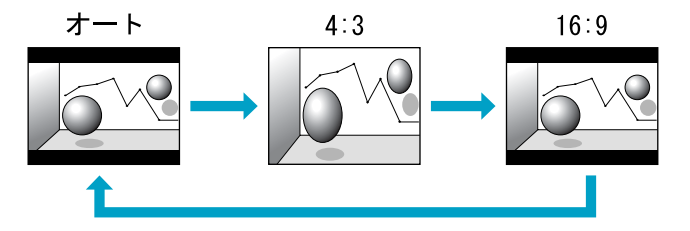

**HDMI入力端子からの映像を投写しているとき(EB-G5900/G5600の み)**

リモコンの[アスペクト]ボタンを押すたびに、アスペクトモードが、オー**ト、4:3、16:9、リアル**の順で切り替わります。 ● [p.29](#page-28-0)

例: 1080p信号入力時(解像度1920X1080、アスペクト比16:9)

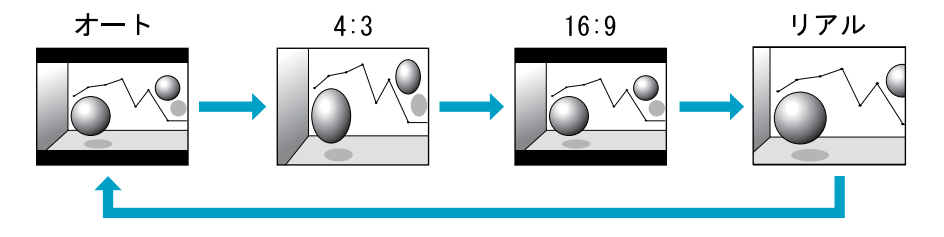

## **コンピューターの映像を投写しているとき**

リモコンの[アスペクト]ボタンを押すたびに、アスペクトモードが、ノー**マル、4:3、16:9、リアル**の順で切り替わります。 ★ [p.29](#page-28-0)

各アスペクトモードに切り替えたときの投写例は以下のとおりです。

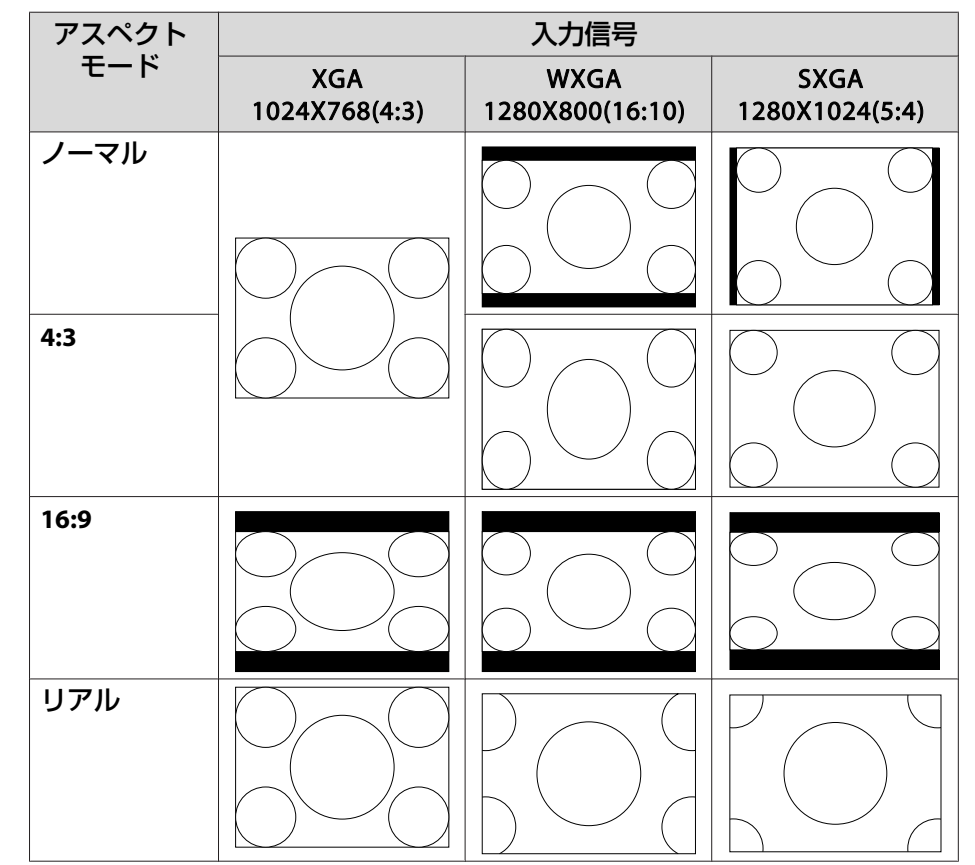

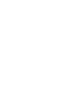

 $\frac{1}{\sqrt{2}}$ 

 投写映像が欠けてすべてが投写できないときは、お使いのコンピュー ターのパネルサイズに合わせて環境設定メニューの**入力解像度**を**<sup>ワ</sup> イド**または**ノーマル**に設定してください。 ● [p.56](#page-55-0)

# <span id="page-30-0"></span>投写映像のアスペクト比を切り替える <sup>31</sup>

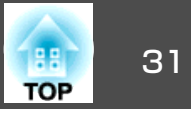

# アスペクトモードを切り替える**(EB-G5650W**の場合**)**

## **ビデオ機器の映像、HDMI入力端子からの映像を投写しているとき**

リモコンの[アスペクト]ボタンを押すたびに、アスペクトモードが、オー**ト、16:9、フル、ズーム、リアル**の順で切り替わります。 ● [p.29](#page-28-0) 例: 1080p信号入力時(解像度1920x1080、アスペクト比16:9)

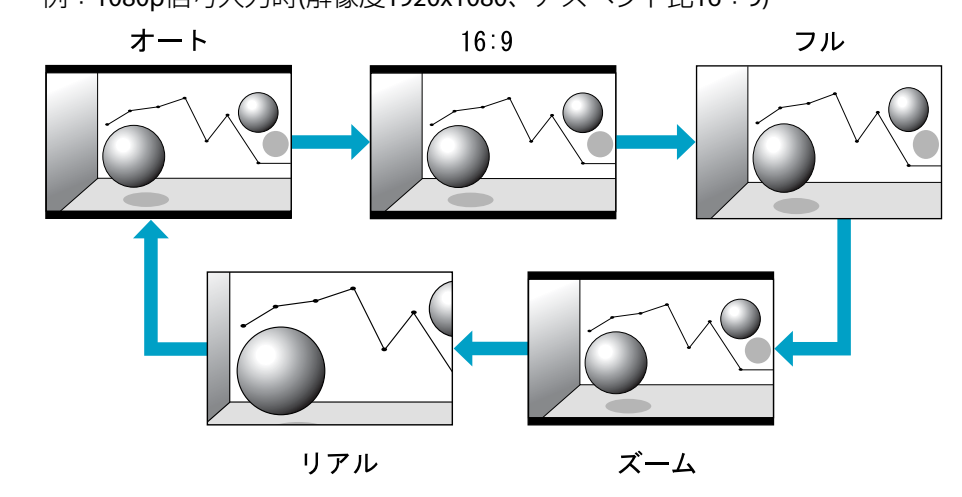

## **コンピューターの映像を投写しているとき**

リモコンの[アスペクト]ボタンを押すたびに、アスペクトモードが、ノー**マル、16:9、フル、ズーム、リアル**の順で切り替わります。 ● [p.29](#page-28-0)

各アスペクトモードに切り替えたときの投写例は以下のとおりです。

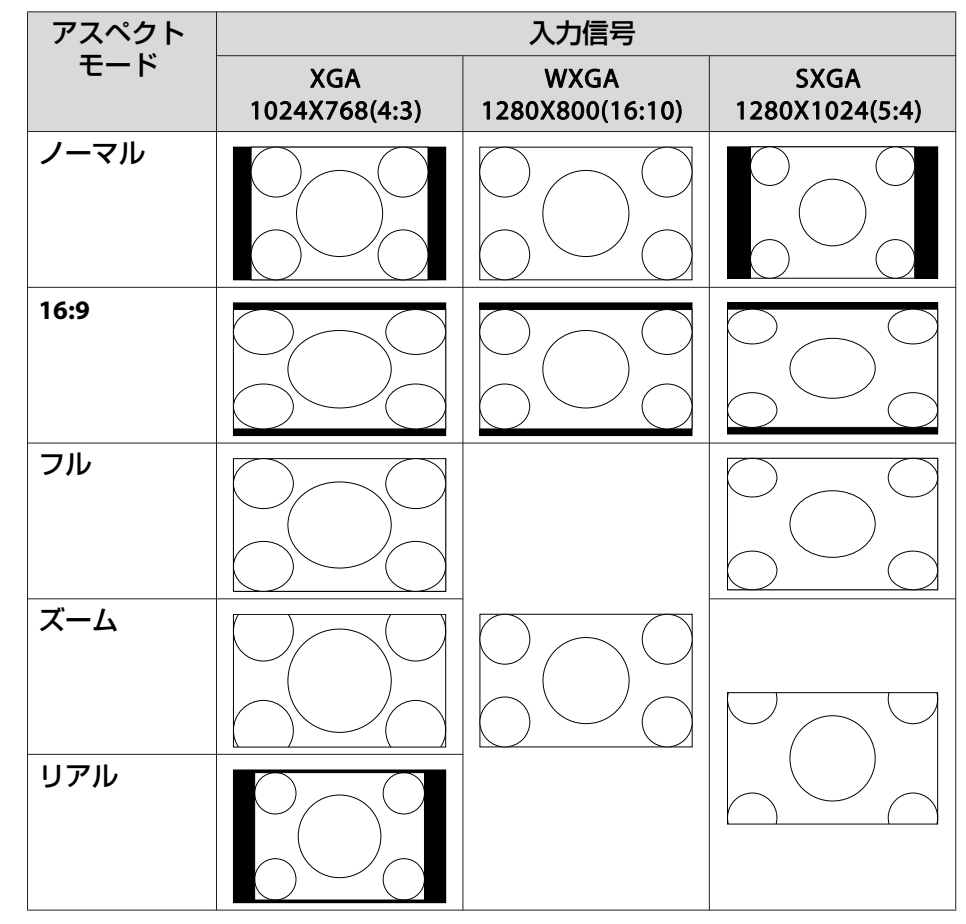

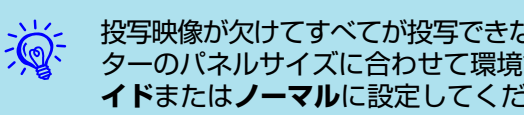

 投写映像が欠けてすべてが投写できないときは、お使いのコンピュー ターのパネルサイズに合わせて環境設定メニューの**入力解像度**を**<sup>ワ</sup> イド**または**ノーマル**に設定してください。 ● [p.56](#page-55-0)

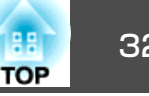

<span id="page-31-0"></span>投写時の環境に応じて次の設定から選択するだけで、簡単に最適な画質 で投写できます。モードによって投写の明るさが変わります。

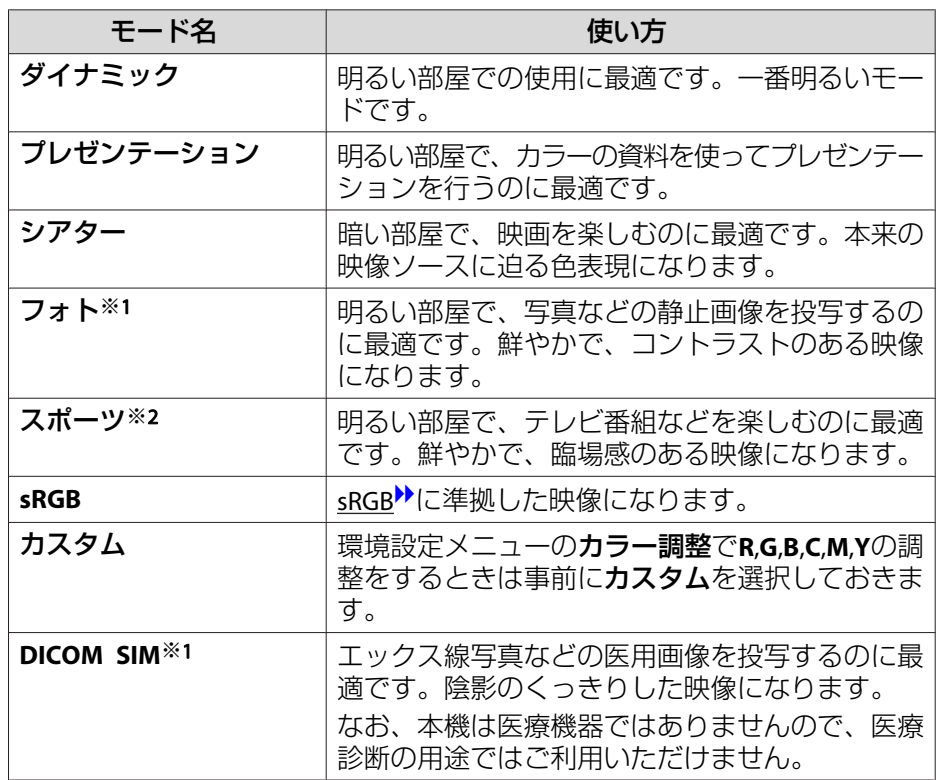

※<sup>1</sup> RGB信号入力時に選択できます。EB-G5950/G5650Wをお使いのときは、RGB 信号入力時と、入力ソースがUSB/LANのときに選択できます。※<sup>2</sup> コンポーネントビデオ信号、S-ビデオ信号、コンポジットビデオ信号入力時に選択できます。

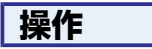

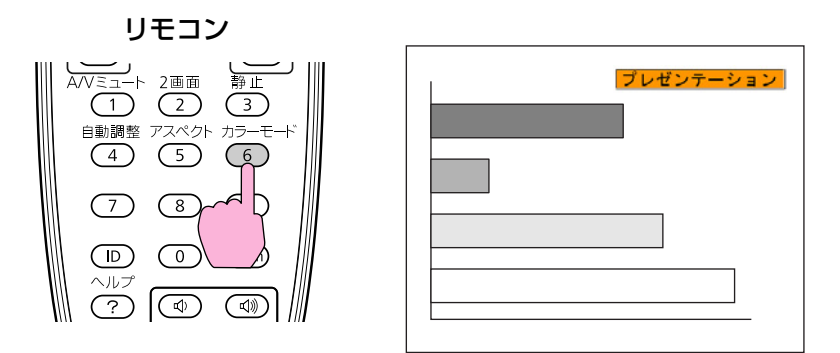

ボタンを押すと画面上に現在のカラーモード名が表示されます。

カラーモード名が画面上に表示されている間にボタンを押すと、次のカ ラーモードに切り替わります。

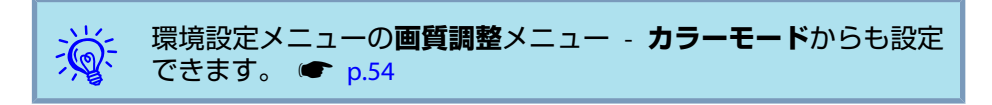

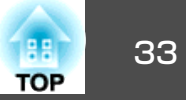

<span id="page-32-0"></span>2画面では、画面を左画面(3)と右画面(6)に分割して2種類の映像信号を 同時に投写することができます。

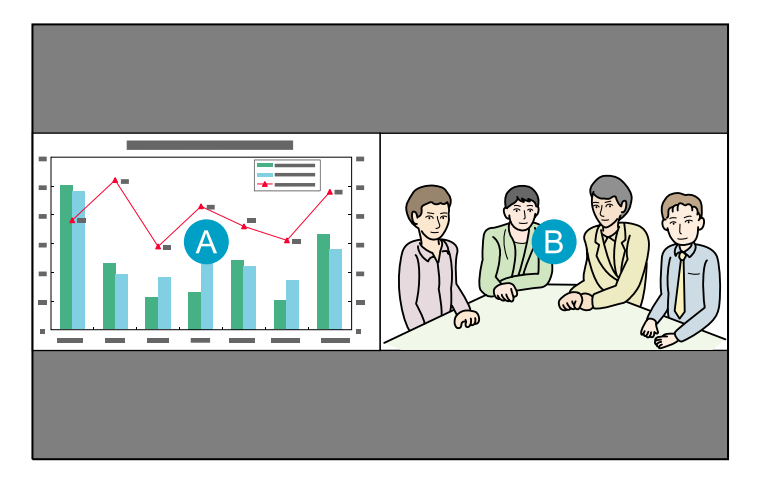

# **<sup>2</sup>**画面で投写できる入力ソース

2画面で投写できる入力ソースの組み合わせは以下のとおりです。左画面、右画面のいずれかは、HDMI入力端子からの映像のみ投写できます。

ネットワークを介して本機と接続しているコンピューターの映像や、USB(TypeA)端子からの映像は、2画面では投写できません。(EB-G5950/ G5650Wの場合)

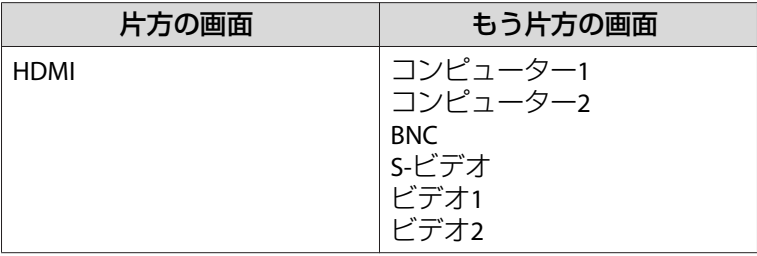

# 操作方法

## **<sup>2</sup>画面で投写する**

## **操作**

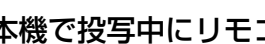

A 本機で投写中にリモコンの**[2**画面**]**ボタンを押します。

2画面を開始するときに選択している入力ソースの映像が左画面に投写されます。

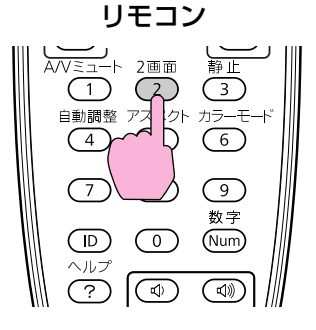

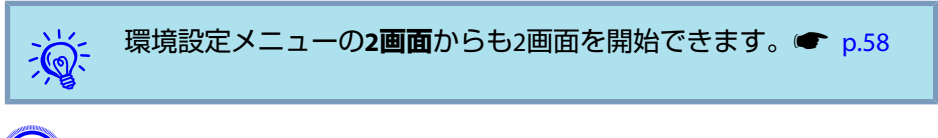

B リモコンまたは操作パネルの**[**メニュー**]**ボタンを押します。 **2**画面設定が表示されます。

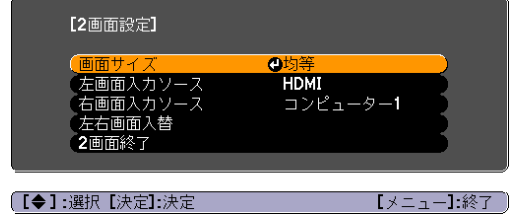

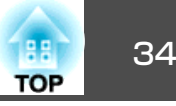

<span id="page-33-0"></span> $\frac{1}{\sqrt{2}}$ 

リモコンまたは操作パネルの[入力検出]ボタンを押したときや、リ<br>モコンで各入力ソースのボタンを押したときも、2**画面設定**が表示 されます。

 $\begin{pmatrix} 3 \end{pmatrix}$  左画面の投写映像を切り替えるときは「左画面入力ソース」を、右 画面の投写映像を切り替えるときは「右画面入力ソース」を選択し て**[**決定**]**ボタンを押します。

D 投写する入力ソースを選択して**[**決定**]**ボタンを押します。

投写できる組み合わせの入力ソースのみ選択できます。●「2[画](#page-32-0) [面で投写できる入力ソース」](#page-32-0)p.33

2画面で投写中に各画面の投写映像を切り替えるときは、手順2の操作から始めます。

- $\mathcal{L}$  • 左画面で選択している入力ソースの音声が本機から出力されま す。
	- 左画面でコンピューター**1**、コンピューター**2**、**BNC**を選択してい るときは、左画面の映像を外部モニターに表示できます。(RGB信 号入力時のみ) ☞ [p.136](#page-135-0)

## **左画面/右画面を入れ替える**

画面の左右を入れ替えるときは、以下の操作を行います。

## **操作**

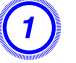

2画面で投写中にリモコンまたは操作パネルの[メニュー]ボタンを<br>押します。

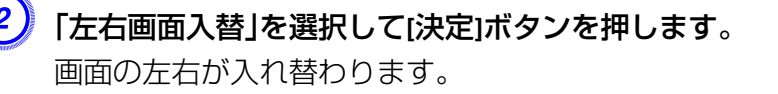

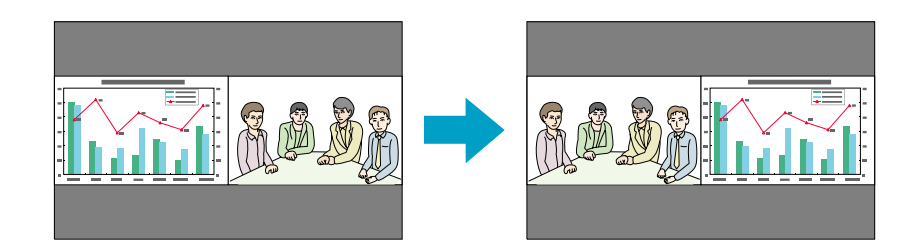

## **左画面/右画面の画面サイズを切り替える**

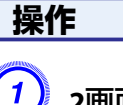

A **<sup>2</sup>**画面で投写中にリモコンまたは操作パネルの**[**メニュー**]**ボタンを 押します。

- B「画面サイズ」を選択して**[**決定**]**ボタンを押します。
- C 表示したい画面サイズを選択して**[**決定**]**ボタンを押します。

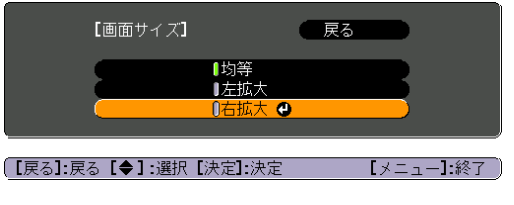

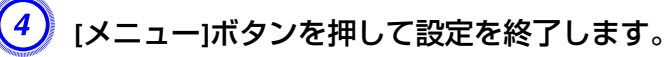

### <span id="page-34-0"></span>画面サイズ設定後の投写イメージは以下のとおりです。

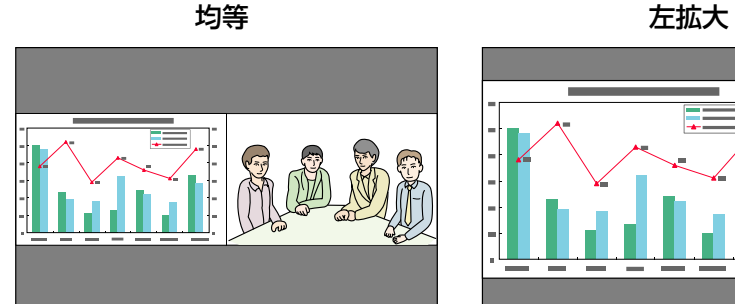

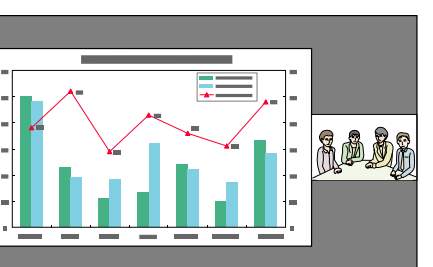

右拡大

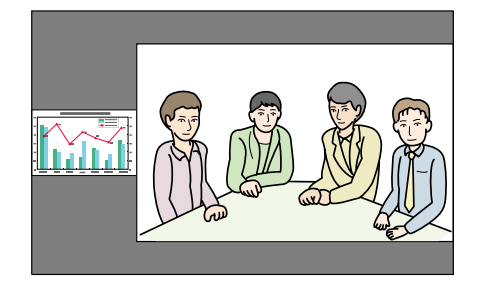

 $\sum_{i=1}^{n}$ 

- →<mark>☆</mark>< 左画面、右画面の両方を同時に拡大することはできません。<br>→<mark>◇</mark>← 片方の画面を拡大したときは、もう片方の画面は縮小されます。
	- 入力している映像信号によっては、**均等**に設定しても左右の画面 が同じサイズに見えない場合があります。

### **<sup>2</sup>画面を終了する**

## **操作**

**<sup>2</sup>**画面を終了するときは、リモコンまたは操作パネルの**[**戻る**]**ボタンを 押します。

以下の操作でも2画面を終了できます。

- リモコンの[2画面]ボタンを押す。
- **<sup>2</sup>**画面設定で**2**画面終了を選択して[決定]ボタンを押す。

## **<sup>2</sup>**画面で投写中の制限事項

## **操作に関する制限事項**

2画面で投写中は、以下の操作はできません。

- 環境設定メニューの設定
- Eズーム
- アスペクトモードの切り替え(アスペクトモードは**ノーマル**が適用され ます。)<del>☞</del> [p.29](#page-28-0)
- リモコンの[ユーザー]ボタンでの操作

ヘルプを表示できるのは、映像信号が入力されていないとき、または異常・警告通知が表示されたときのみです。

## **映像に関する制限事項**

- 右画面の映像には、**画質調整**メニューの初期値が適用されます。 た だし、カラーモード、絶対色温度、カラー調整は、左画面で投写している映像の設定値が適用されます。また、シャープネス(アドバンス ト)の設定値は、両画面ともに**オフ**が適用されます。 ● [p.54](#page-53-0)
- プログレッシブ変換、ノイズリダクションの設定値はオフが適用され ます。 ● 映像メニュー - プログレッシブ変換、ノイズリダクション [p.56](#page-55-0)
- オーバースキャンの設定値は初期値が適用されます。● 映像メニュー -オーバースキャン [p.56](#page-55-0)
- 映像信号が入力されていないときの表示画面は青になります。

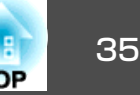

• A/Vミュートを実行したときの表示画面は黒になります。
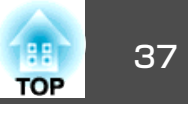

# <span id="page-36-0"></span>映像と音声を一時的に消す**(A/V**ミュート**)**

スクリーンの映像を消して聴衆を話しに集中させたいときや、ファイル の切り替え操作などを見せたくないときに使います。

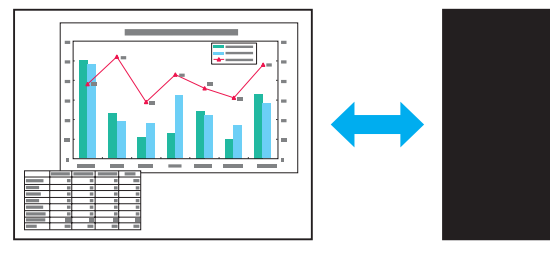

**操作**

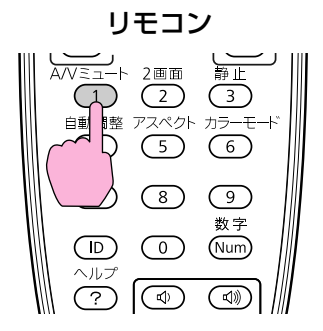

ボタンを押すたびにA/Vミュートが実行/解除されます。

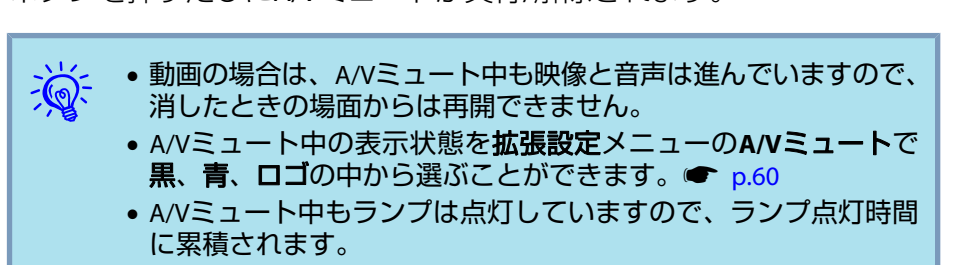

# 映像を停止させる**(**静止**)**

静止を実行したときの画面が投写されたままになりますので、動画の一場面を静止画で投写できます。また、ファイル切り替えの前に静止を実行すれば、操作内容を投写せずに操作できます。

# **操作**

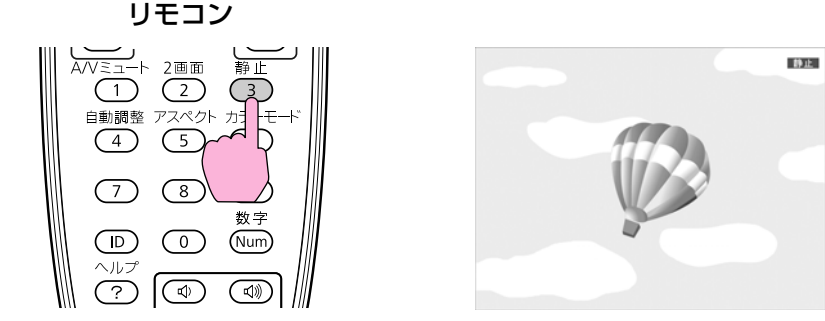

ボタンを押すたびに静止が実行/解除されます。

- $\frac{1}{2}$
- →<mark>☆</mark>< •音声は停止しません。<br>→ → → 動画の場合は、静止を実行している間も映像は進んでいますの で、消したときの場面からは再開できません。
	- 環境設定メニューやヘルプを表示中に[静止]ボタンを押すと、表 示中のメニュー・ヘルプは消去されます。
	- <sup>E</sup>ズーム実行中も、静止を行えます。

# 説明箇所を指し示す **(**ポインター**)**

ポインターで映像を指し示し、どこを説明しているかを明確にしたり、注目させるときに使います。

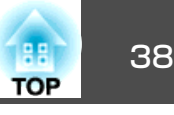

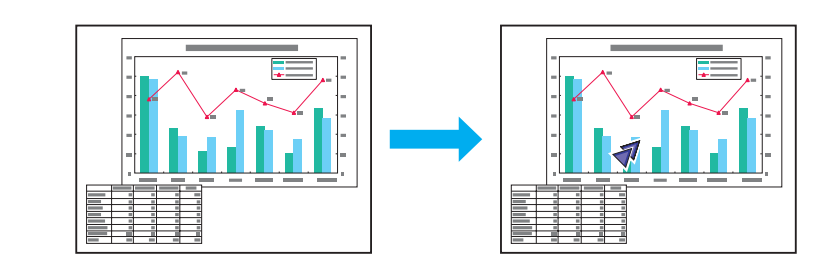

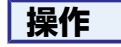

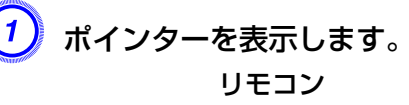

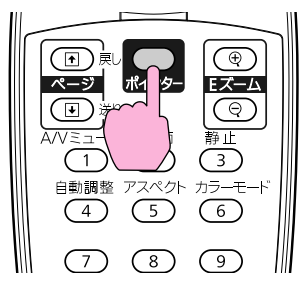

ボタンを押すたびに表示/非表示が切り替わります。

B ポインターアイコン**( )**を移動します。

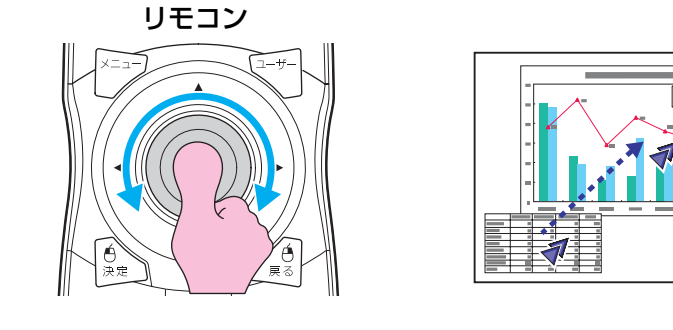

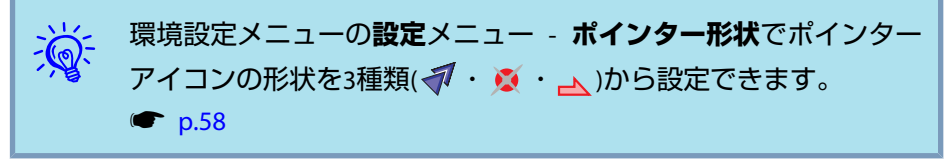

# 映像を部分的に拡大する **(E**ズーム**)**

グラフや表の細目などを拡大して見せたいときに便利です。

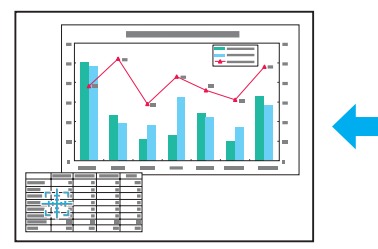

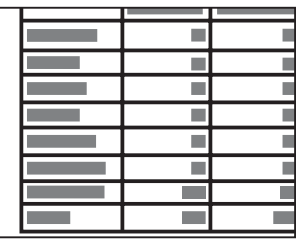

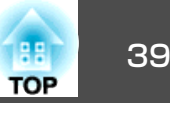

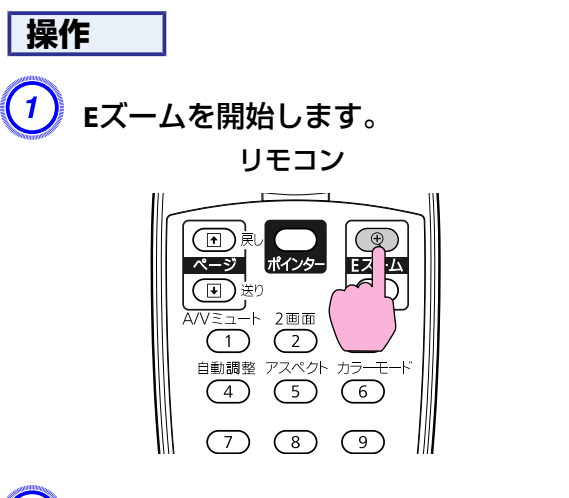

B 拡大表示したい部分にターゲットスコープ**( )**を移動させます。

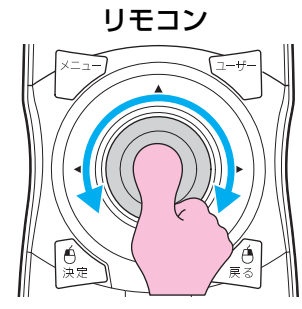

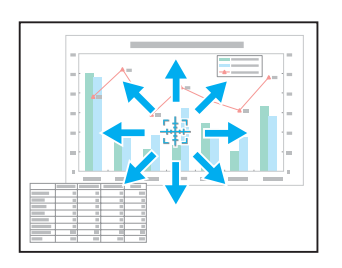

 $\begin{pmatrix} 3 \end{pmatrix}$ 拡大します。

リモコン

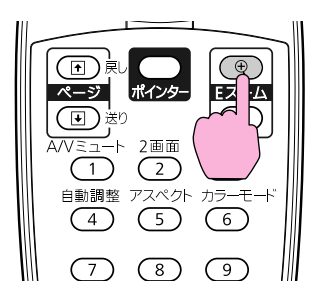

ボタンを押すたびに拡大されます。ボタンを押し続けると、すばやく拡大できます。

[x]ボタンを押すと拡大した結果を縮小します。 解除するには[戻る]ボタンを押します。

- $\frac{1}{\sqrt{2}}$  • 画面上に倍率が表示されます。<sup>1</sup>~<sup>4</sup>倍まで、25段階で拡大でき ます。 • 拡大後は「◎」ボタンで映像をスクロールできます。 • <sup>E</sup>ズームで拡大表示すると、プログレッシブ変換とノイズリダク ションは一時的に解除されます。
	- 台形補正や自動調整などの機能を使うとEズームは解除されます。

# <span id="page-39-0"></span>複数台利用時に操作対象プロジェクターを限定する インファイル インスプログラム 100mg ( 100mg ) 40

プロジェクターとリモコンにIDを設定するとIDが一致するプロジェク ターだけをリモコンで操作できるようになり、本機を複数台並べて使用するときに便利です。

すべてのプロジェクターをリモコンで同時に操作するときは、リモコン側面のIDスイッチをOffにします。

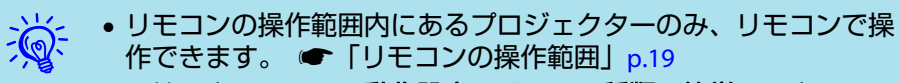

- 環境設定メニューの**動作設定でリモコン種類**を簡単に設定してい るときはリモコンID は設定できません。[p.60](#page-59-0)
- プロジェクターIDがオフ、またはリモコンのIDが**0**のときは、IDは無効になります。

# プロジェクターの**ID**を設定する

#### **操作**

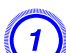

本機で投写中に[メニュー]ボタンを押して、環境設定メニューか<br>ら拡張設定メニュー - **「プロジェクターID**」を選びます。 ● [「環](#page-52-0) [境設定メニューの操作」](#page-52-0)**p.53**

#### リモコンの場合 操作パネルの場合

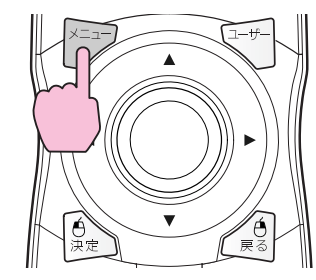

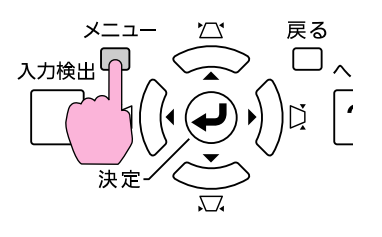

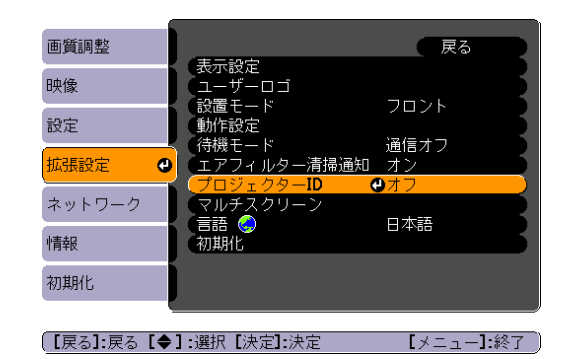

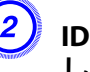

B **ID**として使用する数字**(1**から**9**まで**)**を**1**つ選び、**[**決定**]**ボタンを押 します。

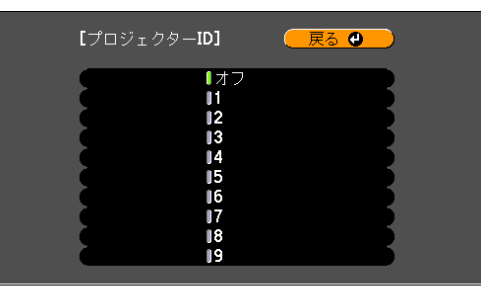

| 【戻る】/【決定】:戻る【◆】:選択 【メニュー】終了

C **[**メニュー**]**ボタンを押して環境設定メニューを終了します。

# プロジェクター**ID**の確認方法

設定されているプロジェクターIDの確認は以下の操作で行います。

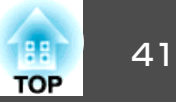

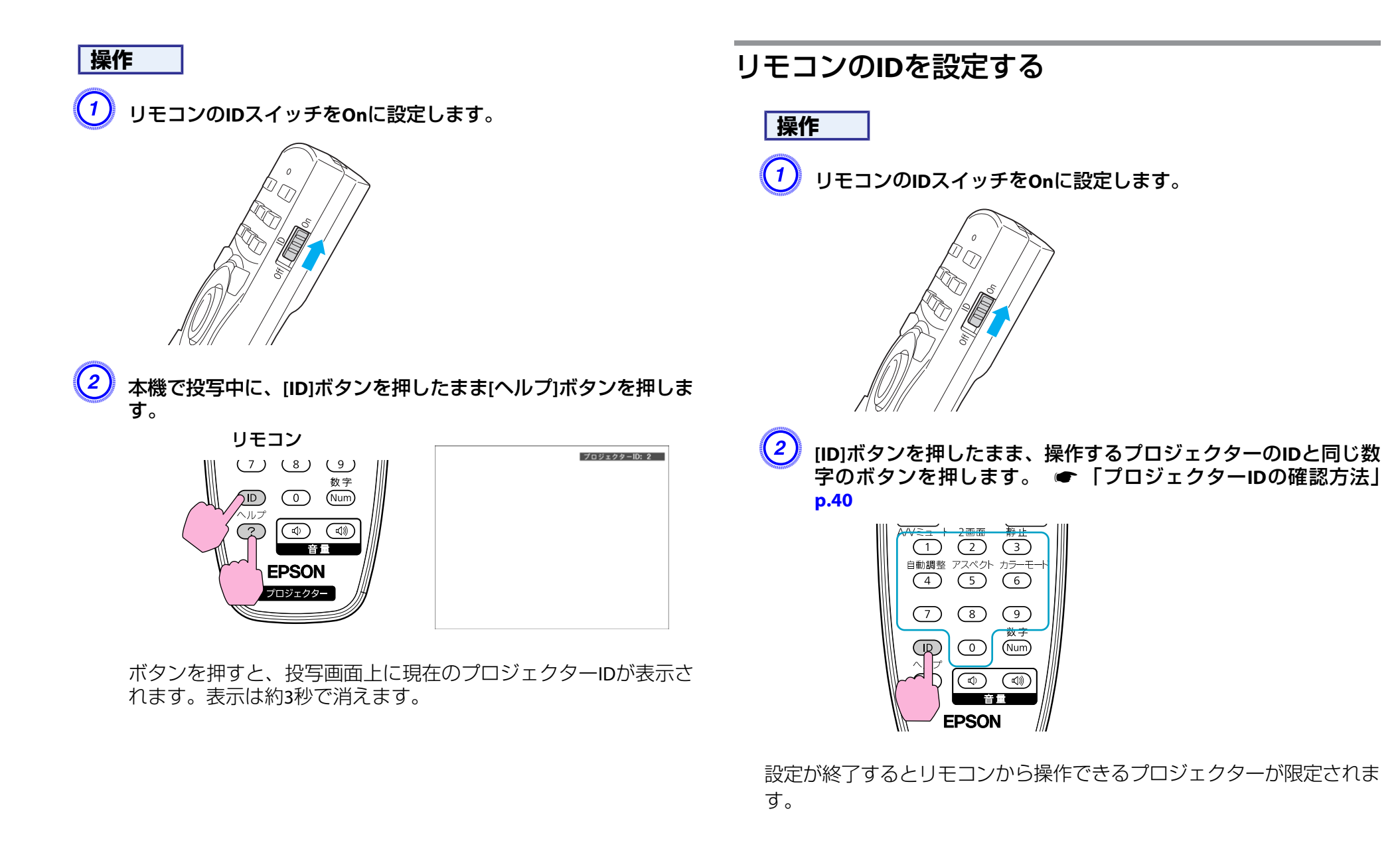

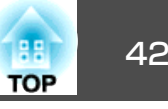

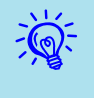

 $\widetilde{\textbf{R}}$  リモコンIDの設定はリモコンに記憶されます。記憶したID設定は、<br>「くちゃく」リモコンの電池交換などで、リモコンからいったん電池を外しても 残ります。ただし、電池を取り外した状態で長期間放置すると初期値(ID0)に戻ります。

<span id="page-42-0"></span>本機を複数台並べて投写するとき、各投写映像の明るさと色合いの違いを手動で補正することができます。

マルチスクリーンカラーアジャストメント機能は、各プロジェクターの カラーモードを同一にした状態でお使いください。

補正を行ってもそれぞれの映像の明るさと色合いは完全に一致しないこともあります。

## 補正手順の概要

複数台設置されているプロジェクターの中で補正が必要なプロジェクターに対して1台ずつ以下の操作を行い補正します。

- **1.** プロジェクターIDとリモコンIDを設定する補正対象のプロジェクターに限定して操作できるように、対象となるプロ ジェクターにプロジェクターIDを設定し、リモコンIDも一致するように設定します。 ● [p.40](#page-39-0)
- **2.** 色差補正を行う複数台を投写した状態で色差補正を行います。黒から白を5段階に区分し各段階をレベル<sup>1</sup>~<sup>5</sup>と呼び、この5レベルすべてに対して次の2点の補正を行います。
	- 明るさの補正

映像の明るさが揃うように補正します。

• 色の補正

映像の色味が合うように色補正**(**緑**−**赤**)**と色補正**(**青**−**黄**)**を補正し ます。

# 補正の方法

複数台を投写した状態でプロジェクターごとの明るさと色合いの差が縮まるように補正します。

# **操作**

A **[**メニュー**]**ボタンを押して、環境設定メニューから拡張設定メ ニュー - 「マルチスクリーン」を選びます。 ● [「環境設定メニュー](#page-52-0) [の操作」](#page-52-0)**p.53**

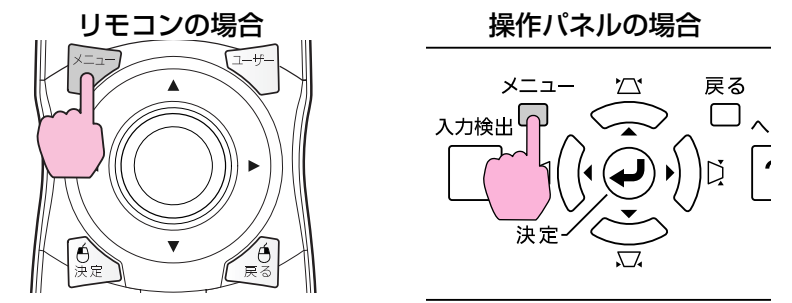

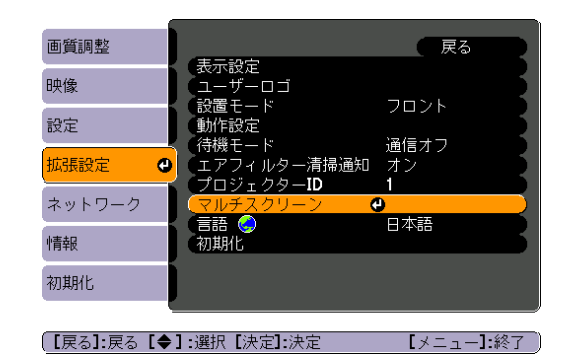

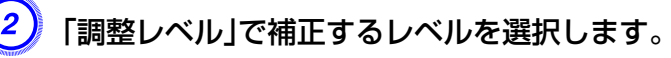

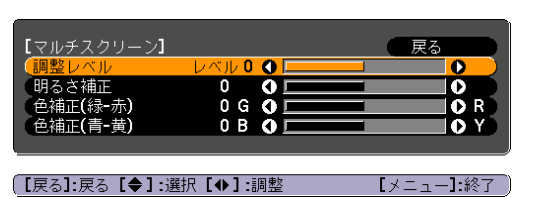

- レベルを選択するたびに、選択したレベルのパターンが表示されます。
- どのレベルから調整を始めてもかまいませんが、通常は1から<sup>5</sup> あるいは5から1のように暗い順あるいは明るい順に補正します。

#### 「明るさ補正」で明るさの補正をします。

- レベル5を選択しているときは、複数あるプロジェクターのうち最も暗い映像に合わせます。
- レベル1を選択しているときは、複数あるプロジェクターのうち最も明るい映像に合わせます。
- レベル2~<sup>4</sup>を選択しているときは、複数あるプロジェクターのうち中間の明るさの映像に合わせます。
- [決定]ボタンを押すたびにパターン表示/通常の映像表示が切り替わりますので、実際の映像で補正結果の確認や補正を行うこともできます。

#### D「色補正**(**緑**−**赤**)**」と「色補正**(**青**−**黄**)**」を補正します。

[決定]ボタンを押すたびにパターン表示/通常の映像表示が切り替 わりますので、実際の映像で補正結果の確認や補正を行うこともできます。

- E すべてのレベルを補正し終わるまで、手順**<sup>3</sup>** <sup>~</sup>**<sup>5</sup>**を繰り返し行い ます。
- F 補正がすべて終了したら、**[**メニュー**]**ボタンを押して環境設定メ ニューを終了します。

# <span id="page-44-0"></span>ユーザーロゴの登録 しょうしょう しゅうしょう しゅっぱん しゅっぱん しゅっぱん しゅっぱん

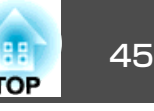

現在表示している映像をユーザーロゴとして登録します。

登録したユーザーロゴは、映像信号が入力されていないときやA/Vミュート中の表示画面として使用することができます。

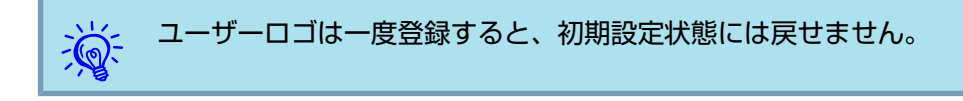

### **操作**

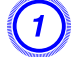

A ユーザーロゴとして登録したい映像を投写し、**[**メニュー**]**ボタン を押します。

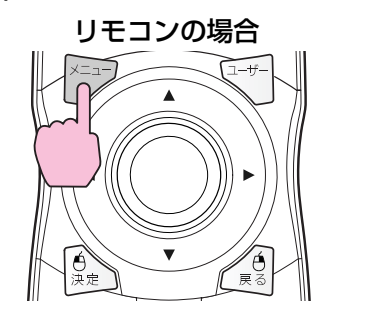

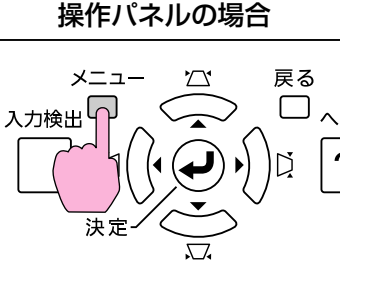

B 環境設定メニューから拡張設定メニュー **-** 「ユーザーロゴ」を選び ます。ます。 ●[「環境設定メニューの操作」](#page-52-0)p.53

使えるボタンと操作はメニューの下に表示されるガイドでご確認ください。

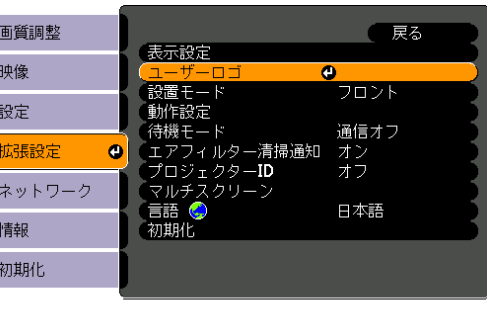

| 【戻る】 戻る【◆】 選択【決定】 決定

【メニュー】終了

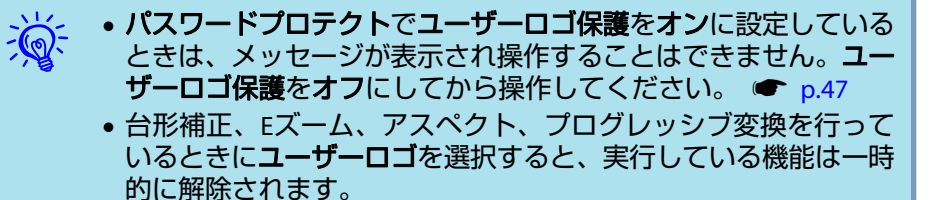

<mark>3)</mark>「現在投写されている映像の一部をユーザーロゴとして使います<br>か?」と表示されるので、「はい」を選択します。

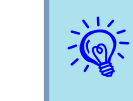

リモコンまたは操作パネルの[決定]ボタンを押すと、映像信号の実<br>際の解像度に切り替わるため、信号によっては画面サイズが変わる ことがあります。

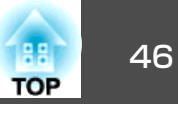

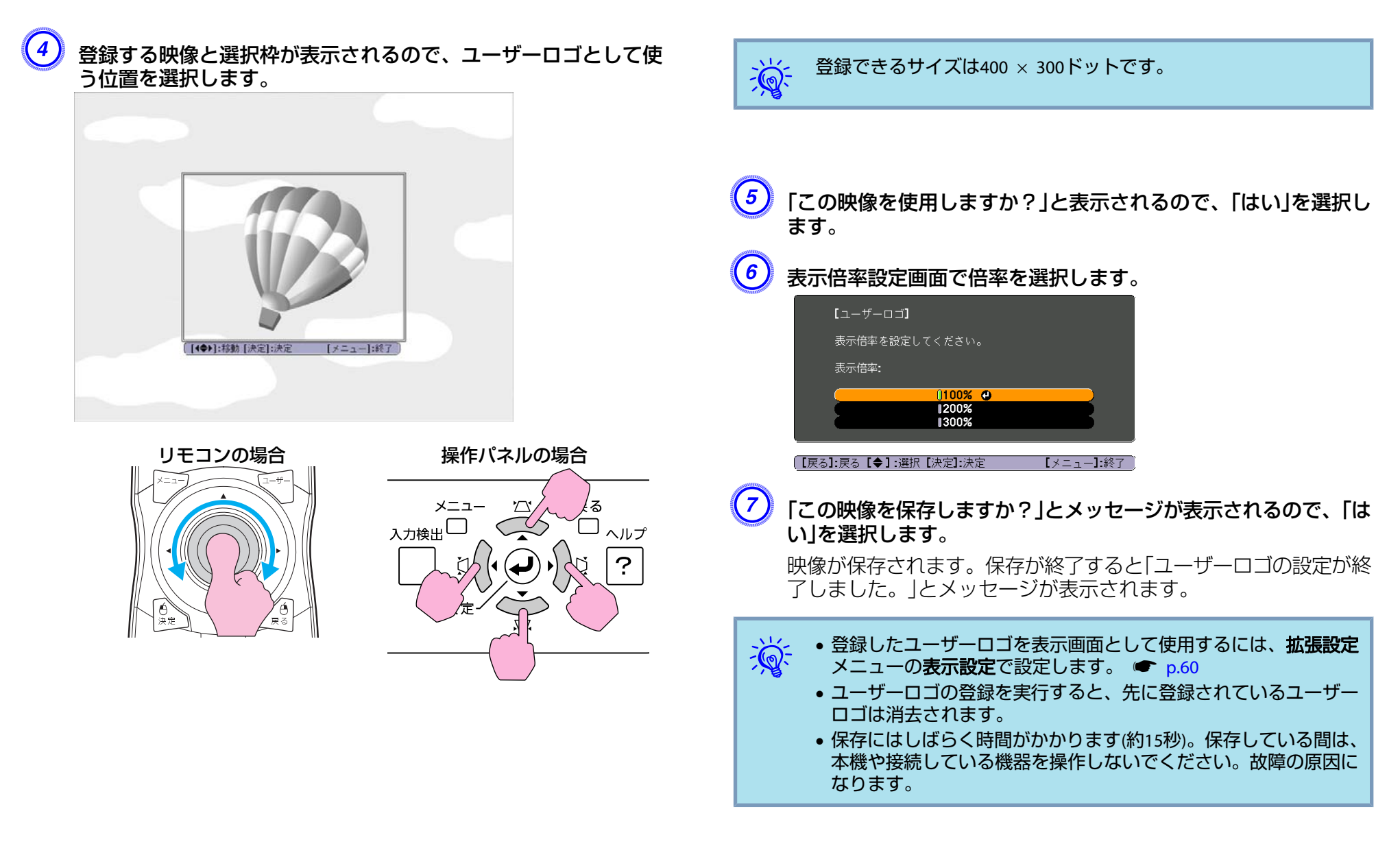

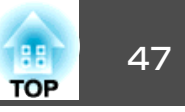

<span id="page-46-0"></span>本機には、次の充実したセキュリティー機能が備わっています。

- パスワードプロテクト本機を使用する人を制限・管理できます。
- 操作ボタンロック本機の設定を無断で変更されたり、いたずらされるのを防止できます。 $\bullet$  [p.49](#page-48-0)
- 盗難防止用ロック本機には機器そのものを持ち出されないように、多様な盗難防止の機構が備わっています。 ← [p.50](#page-49-0)

# 利用者を管理する **(**パスワードプロテクト**)**

パスワードプロテクト機能を有効にすると、電源を入れてもパスワードを知らない人は投写できません。さらに、電源を入れたときに表示される社名ロゴ等を変更できなくなります。この結果、本機を持ち出しても使用できないため、盗難等の防止につながります。ご購入時は、パスワードプロテクト機能は無効になっています。

#### **パスワードプロテクトの種類**

本機のパスワードプロテクトは利用シーンに応じて次の3種類の設定ができます。

**1.** 電源投入時

雷源投入時をオンにすると、電源ケーブルで本機とコンセントを接続後、 最初に電源を入れたとき(ダイレクトパワーオンも同様)に、事前に設定し てあるパスワードの入力が要求されます。正しいパスワードを入力しない と、投写は開始しません。

**2.** ユーザーロゴ保護

せっかくプロジェクターの所有者を明示するためにユーザーロゴを登録していても、ロゴ表示を変更されては意味がありません。**ユーザーロゴ保護** をオンにすると、ユーザーロゴに関する次の設定変更を禁止できます。

- ユーザーロゴのキャプチャ
- 環境設定メニューの表示設定で背景表示、スタートアップスク リーン、**A/V**ミュートの設定変更
- **3.** ネットワーク保護ネットワーク保護をオンにすると、環境設定メニューのネットワークメニューの設定変更を禁止できます。

#### **パスワードプロテクトの設定方法**

パスワードプロテクトの設定は、下記の手順で行います。

**操作**

A 本機で投写中に**[**静止**]**ボタンを約**5**秒間押し続けます。

パスワードプロテクト設定メニューが表示されます。

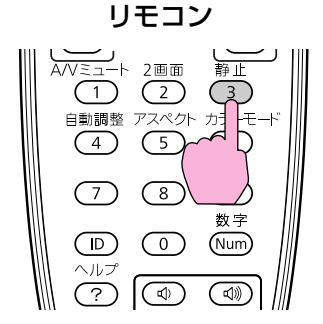

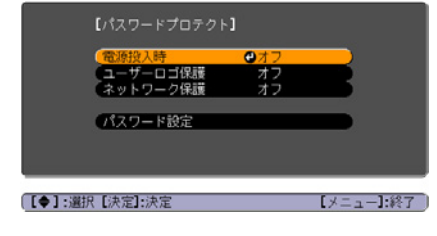

セキュリティー機能 さんじょう しゅうしょう しゅうしゅう しゅうしょう しゅうしゅうしゅう しゅうしゅうしゅ

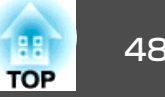

 $\frac{1}{\sqrt{2}}$  • すでにパスワードプロテクトが有効になっていると、パスワード の入力が要求されます。 パスワードを正しく入力するとパスワードプロテクト設定メニュー

が表示されます。 ☞「パスワードの認証」p.48

• パスワード設定をしたときは、盗難防止の効果をさらに高めるために製品同梱のパスワードプロテクトシールを本機のお好きな位置に貼ってください。

## 「電源投入時」を有効にします。

- (1) 電源投入時を選択し、[決定]ボタンを押します。
- (2) オンを選択し、[決定]ボタンを押します。
- (3) [戻る]ボタンを押します。

#### 「ユーザーロゴ保護」を有効にします。

- (1) ユーザーロゴ保護を選択し、[決定]ボタンを押します。
- (2) オンを選択し、[決定]ボタンを押します。
- (3) [戻る]ボタンを押します。
- 「ネットワーク保護」を有効にします。
	- (1) ネットワーク保護を選択し、[決定]ボタンを押します。
	- (2) オンを選択し、[決定]ボタンを押します。
	- (3) [戻る]ボタンを押します。

#### パスワードを設定します。

- (1) パスワード設定を選択し、[決定]ボタンを押します。
- (2) 「パスワードを変更しますか?」と表示されるので、はいを選択し、 [決定]ボタンを押します。初期設定でパスワードは0000に設定されています。必ず任意のパスワードに変更してください。いいえを 選択すると、手順1の画面に戻ります。
- (3) [数字]ボタンを押したまま、テンキー部の数字のボタンで4桁の数 字を入力します。入力したパスワードは「\* \* \* \*」と表示されます。4桁目を入力すると、確認画面に切り替わります。

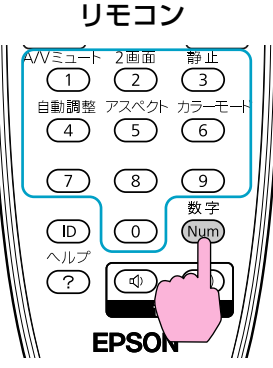

(4) 入力したパスワードを再度入力します。 「パスワード設定が終了しました。」とメッセージが表示されます。間違えてパスワードを入力した場合は、メッセージが表示されま すのでパスワード設定をやり直してください。

#### **パスワードの認証**

パスワードの入力画面が表示されたら設定してあるパスワードをリモコンの数字ボタンを使って入力します。

### **操作**

#### **[**数字**]**ボタンを押したまま、テンキー部の数字のボタンを押してパスワー ドを入力します。

正しいパスワードを入力し終わると投写が開始されます。

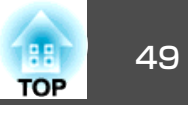

#### <span id="page-48-0"></span>**注意**

- パスワードに関してお問い合わせいただいた際は、お客様のお名前や連絡先などをお聞きし、お客様から返送いただいた『お客様情報+正式保証書発行カード」と照合しご本人様であることを確認させていただきます。同 梱の『お客様情報+正式保証書発行カード』に必要事項を記入して、必ず返送してください。
- 間違ったパスワードを続けて3回入力した場合は、「**プロジェクターの動作を停止します。**」と、メッセージが約5分間表示され、本機がスタンバイ状 態になります。この場合は、電源プラグを抜いて差し直し、本機の電源を入れます。パスワードの入力を求める画面が表示されますので、パスワードを正しく入力してください。
- 万一、パスワードを忘れてしまったときは、画面に表示されている「問い合わせコード: xxxxx」の番号を控えて、プロジェクターインフォメーションセンターにご連絡いただき、その指示に従ってください。 ● [『お問い](#page-0-0) [合わせ先』](#page-0-0)
- 上記の操作を繰り返し、間違ったパスワードを続けて30回入力した場合は、次のメッセージが表示されパスワード入力もできなくなります。「**プ ロジェクターの動作を停止します。各修理窓口へ修理を依頼してくださ い。」●[『お問い合わせ先』](#page-0-0)**

# 操作を制限する**(**操作ボタンロック**)**

次のどちらかを選んで本機の操作パネルのボタンをロックできます。操作ボタンロックを行ってもリモコンからは通常どおりに操作できます。

• 全ロック

操作パネルのボタンをすべてロックします。操作パネルからは電源のオン/オフを含めまったく操作できなくなります。

• 操作ロック操作パネルの[t]ボタンを除くすべてのボタンをロックします。 本機で投写中に[メニュー]ボタンを押して、環境設定メニューか<br>ら設定メニュー - 「操作ボタンロック|を選びます。 ● [「環境設](#page-52-0) [定メニューの操作」](#page-52-0)**p.53**

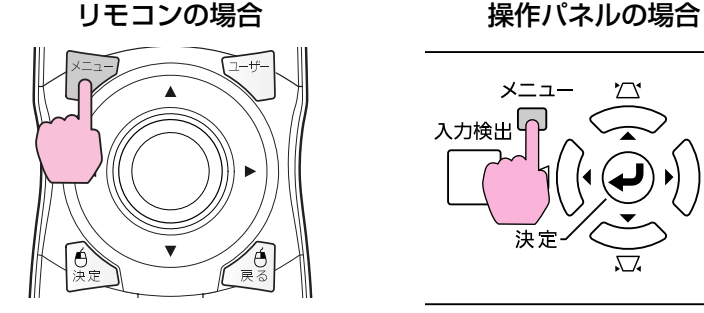

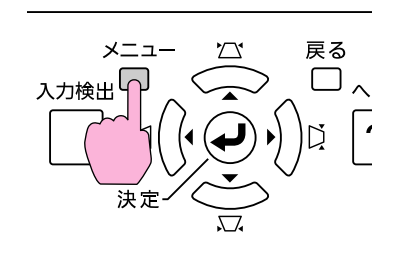

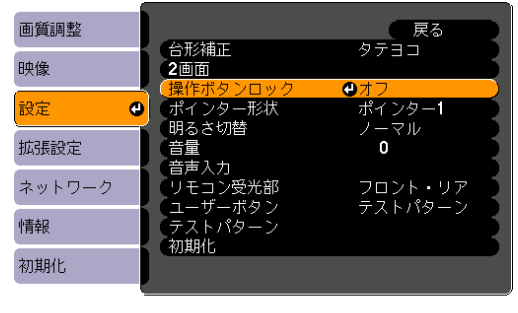

| 【戻る】戻る【◆】 選択【決定】決定 【メニュー】終了

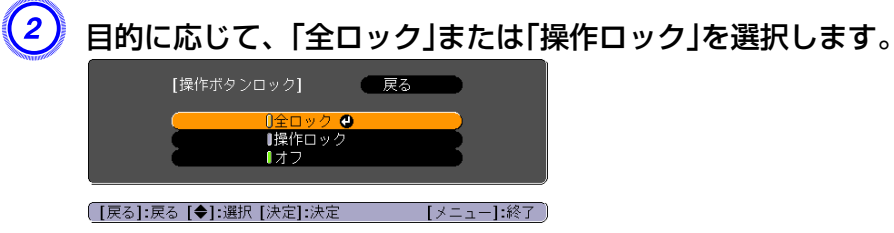

 $\left( 3\right)$  確認のメッセージが表示されるので、「はい」を選択します。 設定に従い、操作パネルのボタンがロックされます。

# <span id="page-49-0"></span>セキュリティー機能 ちゅうしょう しゅうしょう しゅうしょう しゅうしょう しゅうしゅうしゅうしゅ

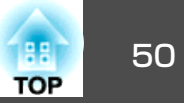

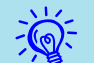

操作パネルのボタンロックを解除するには、次の2通りの方法があ<br>ります。

- リモコンを使って、環境設定メニューの**設定**メニュー **操作ボタ** ンロックをオフに設定します。 ☞ [p.58](#page-57-0)
- 操作パネルの[決定]ボタンを約7秒間押し続けると、メッセージが 表示され、ロックが解除されます。

# 盗難防止用ロック

本機は無人になる部屋に天吊りなど固定設置されることが多いため、機器そのものを持ち出されないように次の機構があります。

• セキュリティースロット

Kensington社製のマイクロセーバーセキュリティーシステムに対応し たセキュリティースロットです。マイクロセーバーセキュリティーシス テ ム の 詳 細 は 、 Kensington の ホ ー ム ペ ー ジ [http://](http://www.kensington.com/) [www.kensington.com/](http://www.kensington.com/)でご確認ください。

- セキュリティーケーブル取付け部市販の盗難防止用ワイヤロックなどを通して、机や柱などに固定でき ます。
- レンズユニット取り外しボタン固定ネジ同梱のネジで投写レンズがすぐに取り外せないようにレンズユニット取り外しボタンを固定できます。

#### **ワイヤロックの取り付け方**

セキュリティーケーブル取付け部に盗難防止用ワイヤロックのワイヤを通します。

ワイヤロックの施錠方法は、ワイヤロックに添付の『取扱説明書』をご覧 ください。

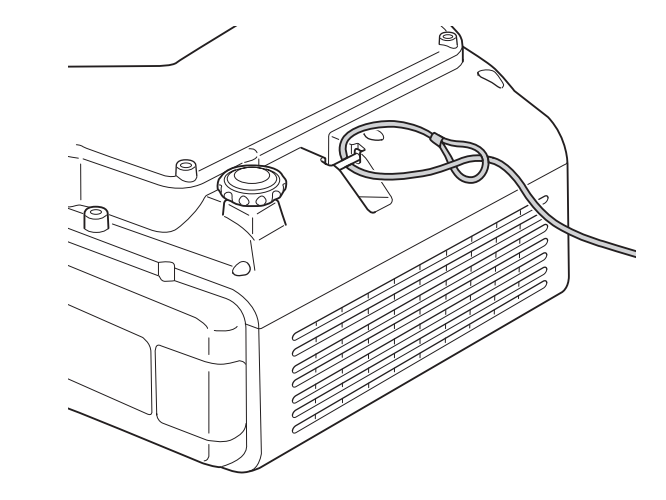

#### **投写レンズの盗難防止**

本機の投写レンズはバヨネット式で簡単・手軽に交換ができます。盗難が心配な場合は、同梱のネジで固定しておくとすぐに取り外せないため盗難防止に役立ちます。

セキュリティー機能 しょうしょう しょうしょう しゅうしょう しゅうしょう しゅうしょう しゅうしょう

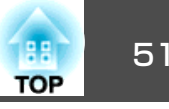

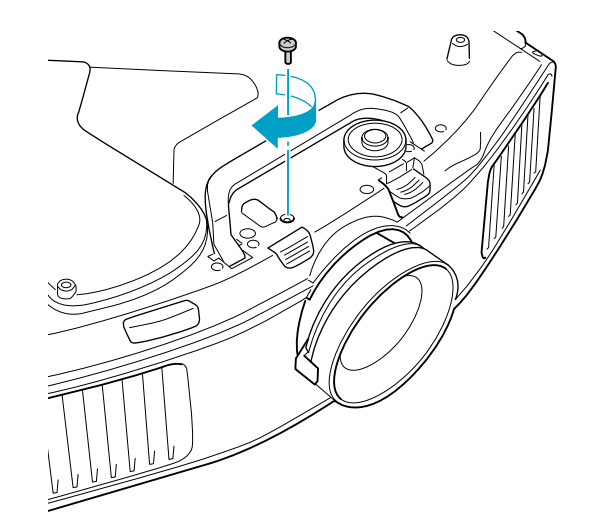

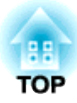

環境設定メニュー

ここでは、環境設定メニューの機能と操作方法について説明しています。

# <span id="page-52-0"></span>環境設定メニューの操作 しょうしょう しょうしょう しゅうしょく しゅうしょく しゅうしょく

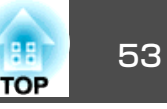

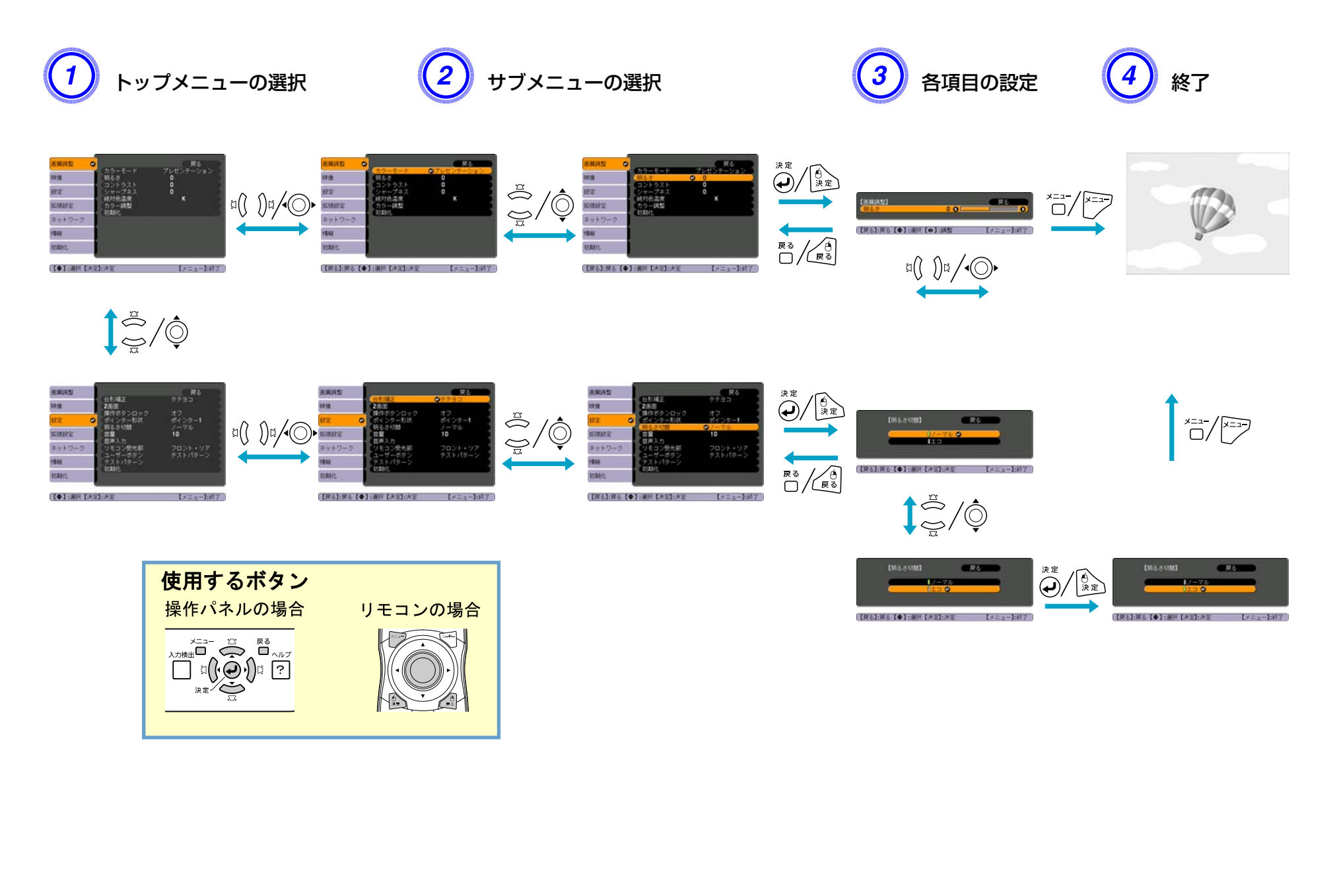

現在投写している映像信号や入力ソースにより、設定できる項目が以下の画面図のとおり異なります。設定した内容は映像信号ごとに保持されます。

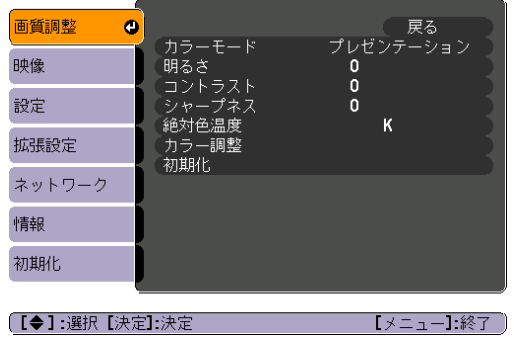

#### RGB信号/USB※/LAN※ コンポーネントビデオ信号<sup>)</sup>》/ コンポジットビデオ信号<sup>)</sup>/S-ビデオ信号<sup>)</sup>

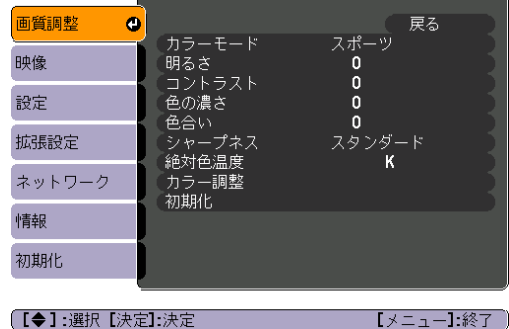

※EB-G5950/G5650Wのみ

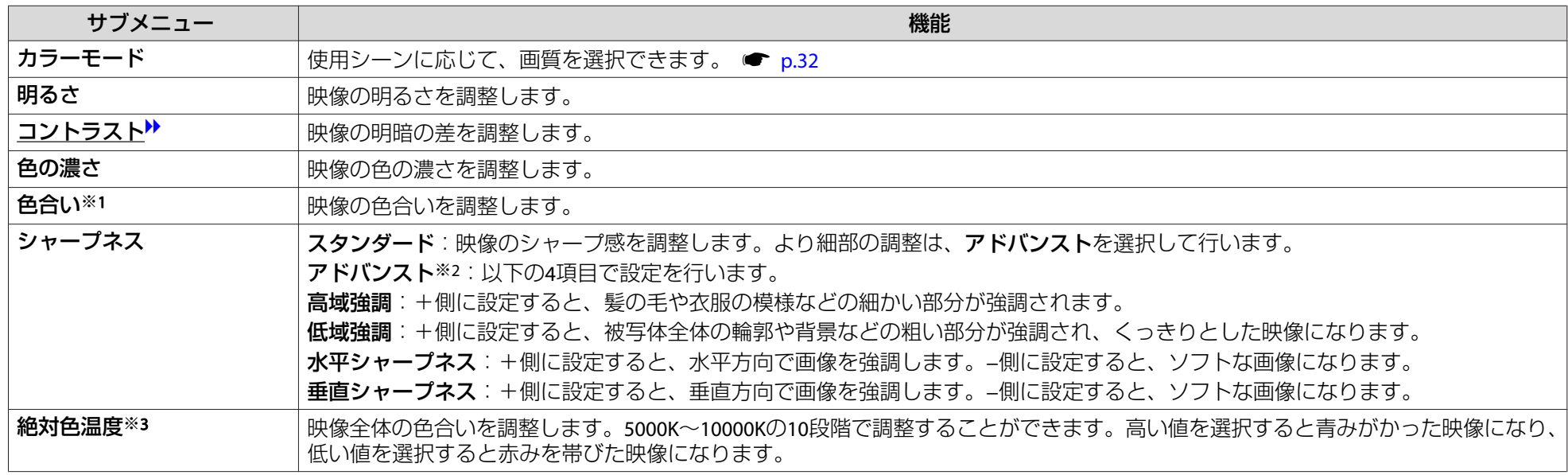

面質調整メニュー しょうしょう しょうしょう しょうしょう しょうしょう こうしょうしょう しょうしょうしょう

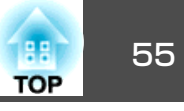

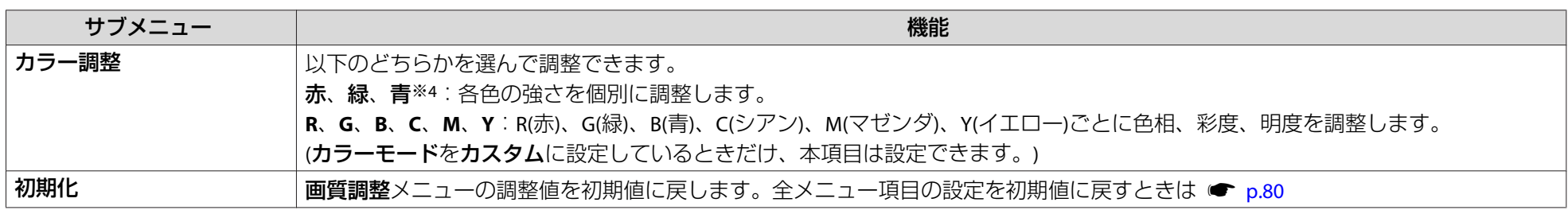

※1 コンポジットビデオ信号、S- ビデオ信号入力時は、NTSC 系の信号入力時のみ設定可能。

※2 RGB信号入力時と、入力ソースが**USB**/**LAN**のときは設定不可。

※3 カラーモードを**sRGB**に設定しているときは設定不可。

※4 カラーモードを**sRGB**、カスタムに設定しているときは設定不可。

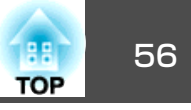

現在投写している映像信号や入力ソースにより設定できる項目が以下の画面図のとおり異なります。設定した内容は映像信号ごとに保持されます。入力ソースがUSB/LANのときは映像メニューの設定は行えません。(EB-G5950/G5650Wの場合)

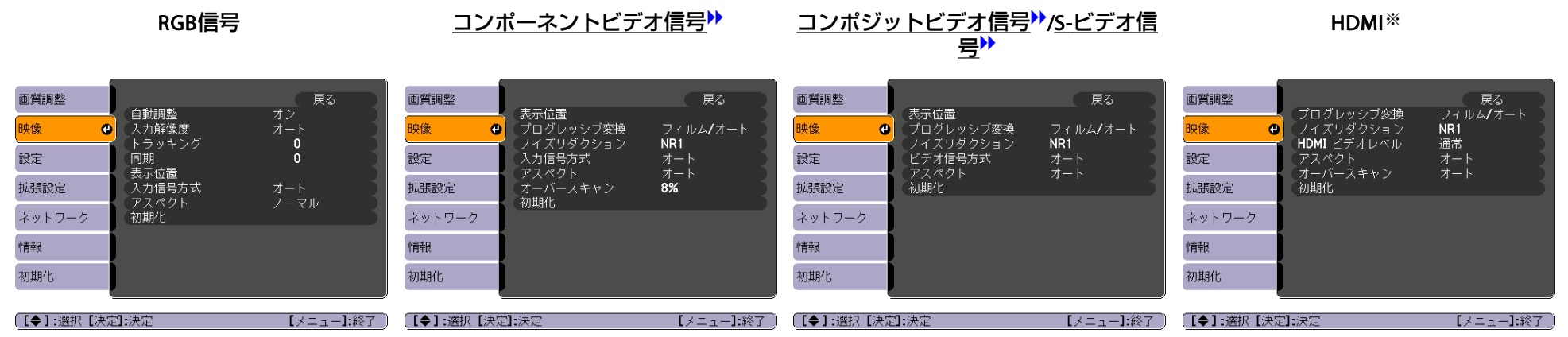

#### ※ EB-G5950/G5650W/G5600のみ

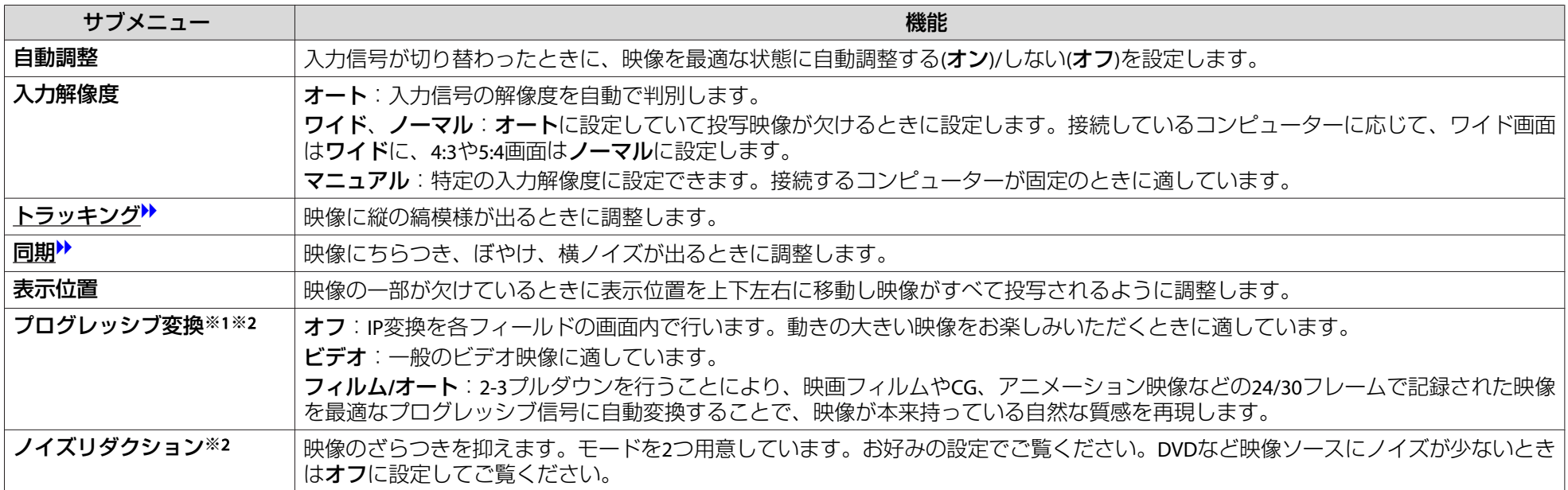

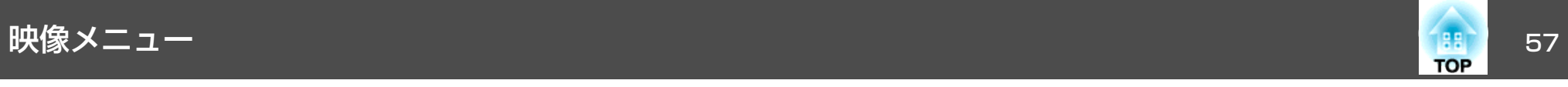

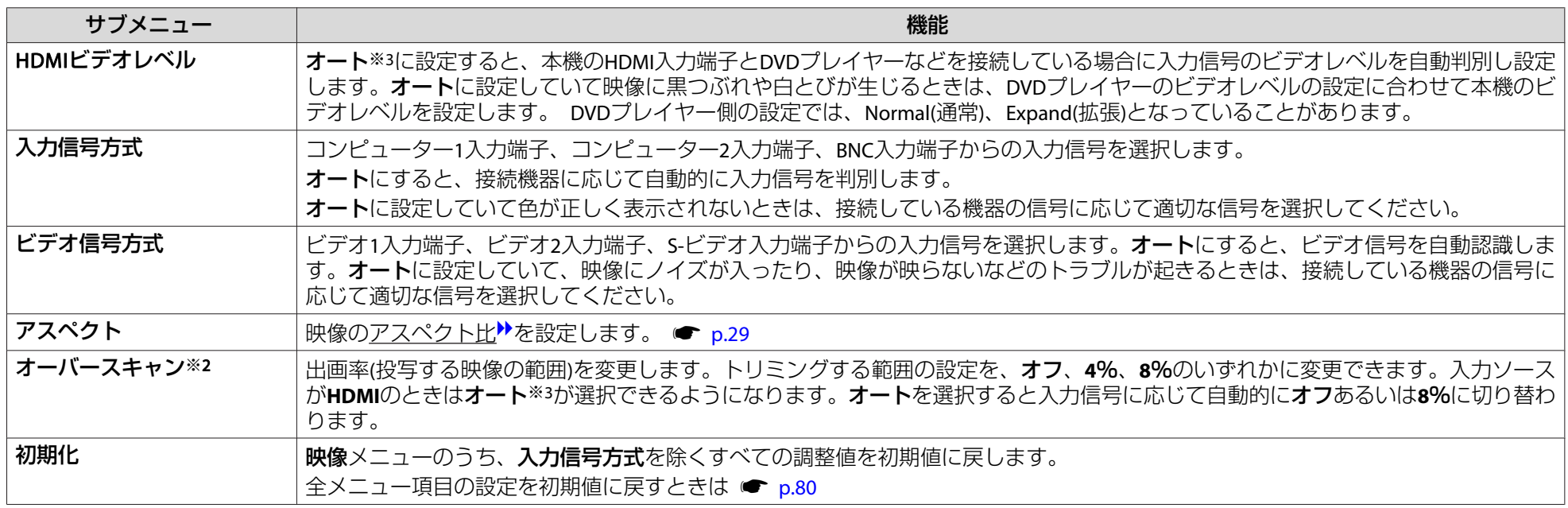

※<sup>1</sup> コンポーネントビデオ信号、RGBビデオ信号入力時は、480i/576i/1080i 信号のみ設定可能。

※<sup>2</sup> デジタルRGB信号入力時は設定不可。

※3接続機器のHDMI出力と本機のHDMI入力端子を接続しているときのみ設定可能。

<span id="page-57-0"></span>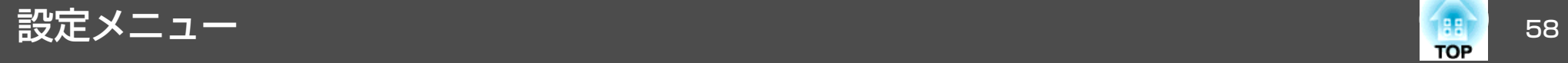

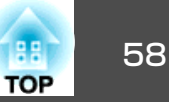

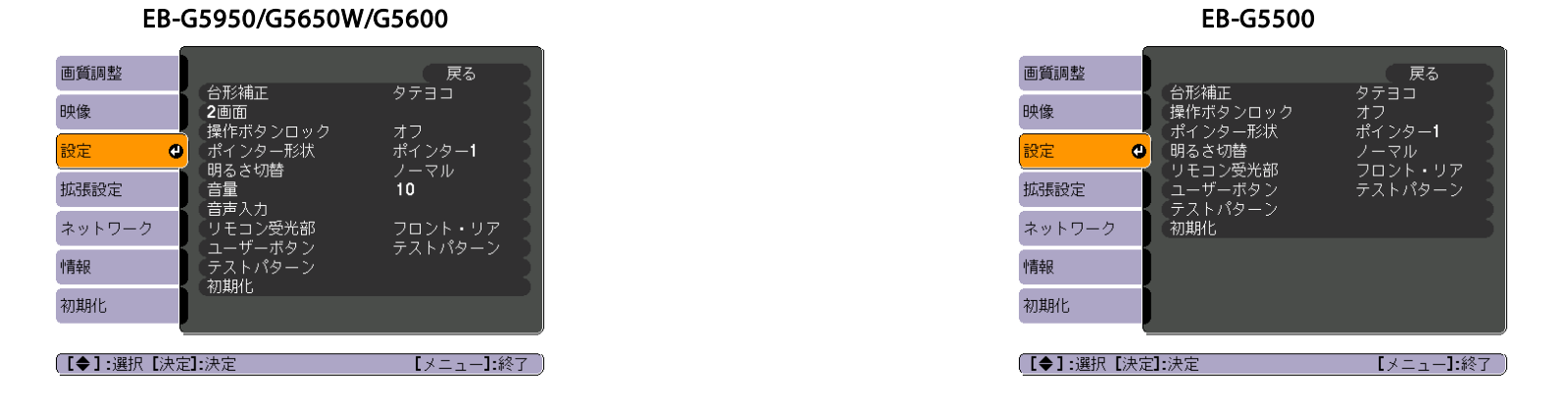

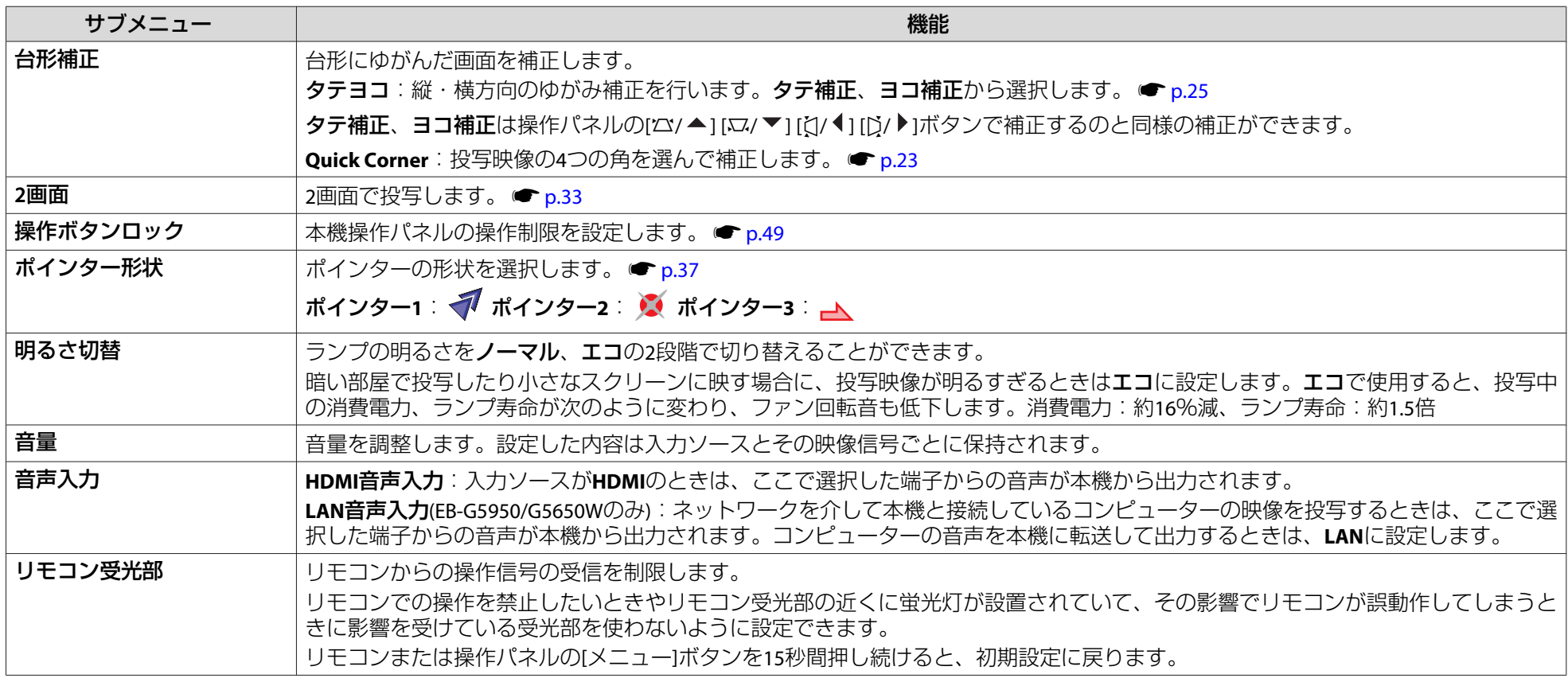

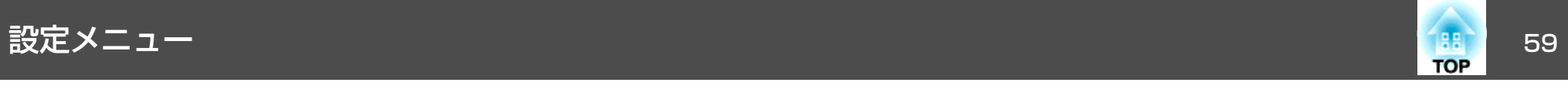

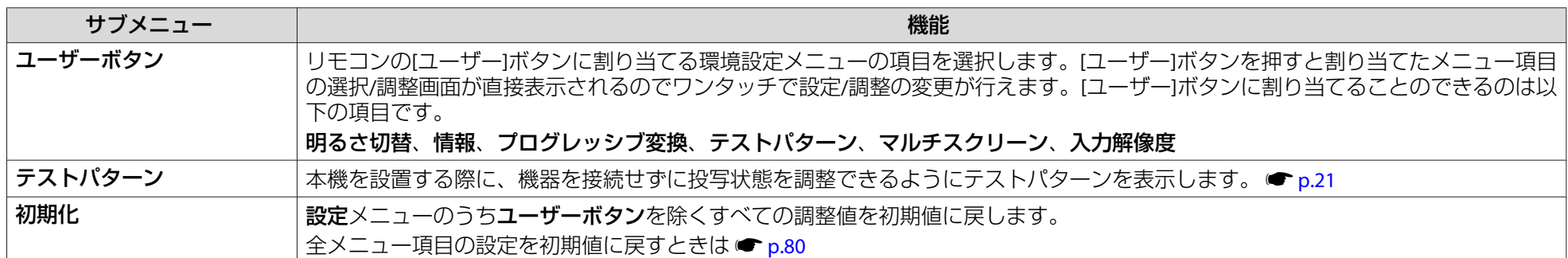

<span id="page-59-0"></span><mark>拡張設定メニュー</mark> いっちゃく しゅうしょう しゅうしょう しゅうしょう しゅうしょう

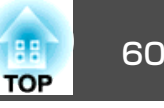

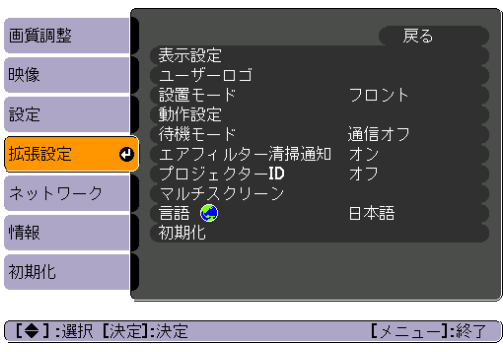

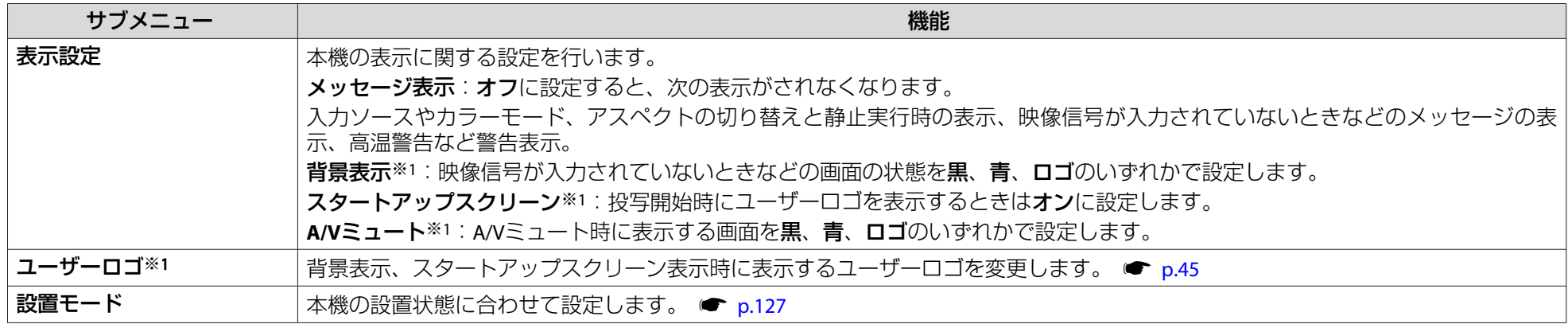

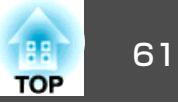

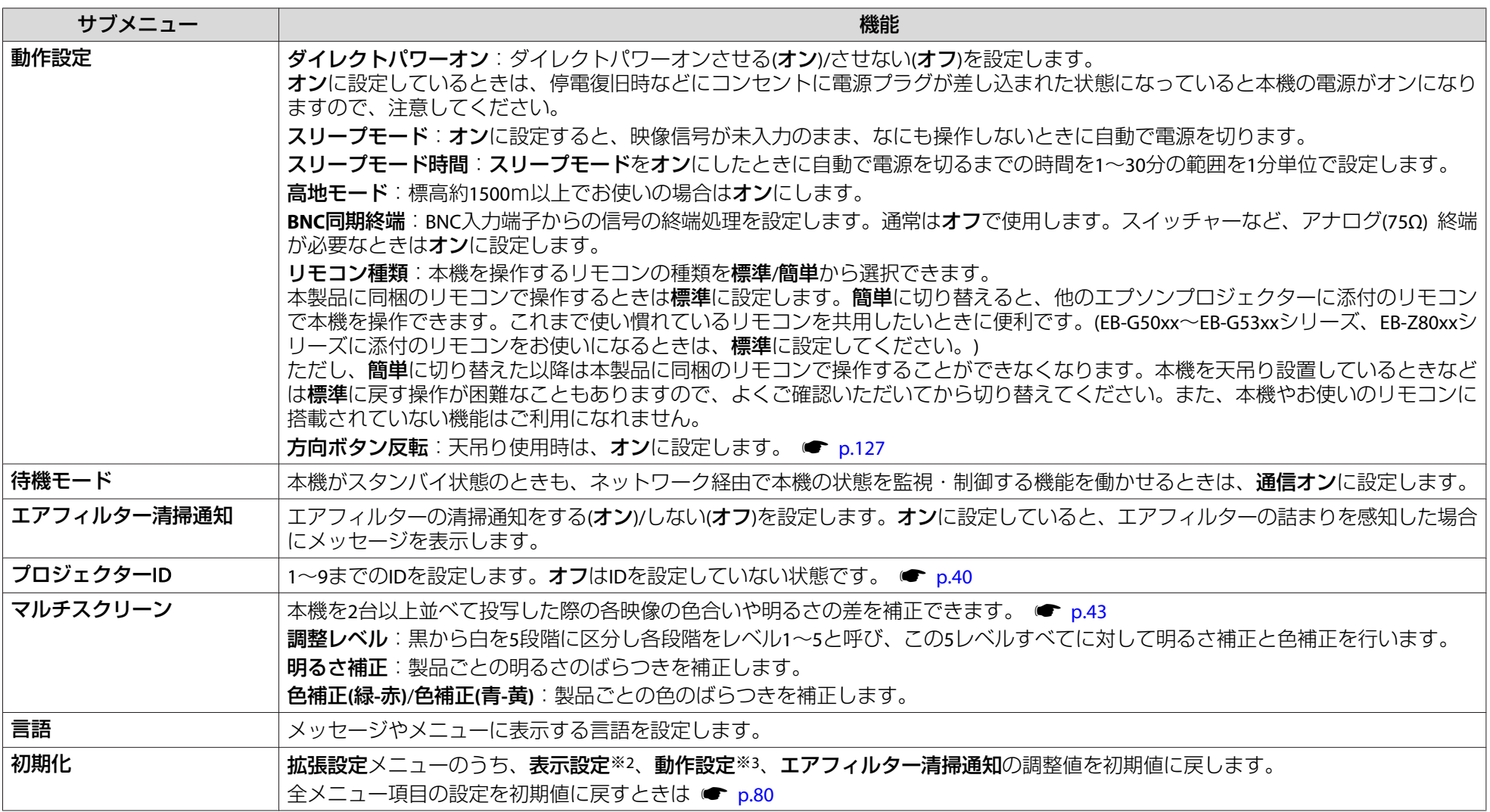

※1 パスワードプロテクトの**ユーザーロゴ保護をオン**にしていると、ユーザーロゴに関する設定の変更はできません。**ユーザーロゴ保護**を**オフ**にしてから設定を変更 してください。 ☞ [p.45](#page-44-0)

※<sup>2</sup> ユーザーロゴに関する設定を除く

※3 **方向ボタン反転、高地モード、リモコン種類**は除く。

パスワードプロテクトでネットワーク保護をオンに設定していると、メッセージが表示され設定を変更することはできません。ネットワーク保護をオ **フ**にしてから操作してください。 ☞ [p.47](#page-46-0)

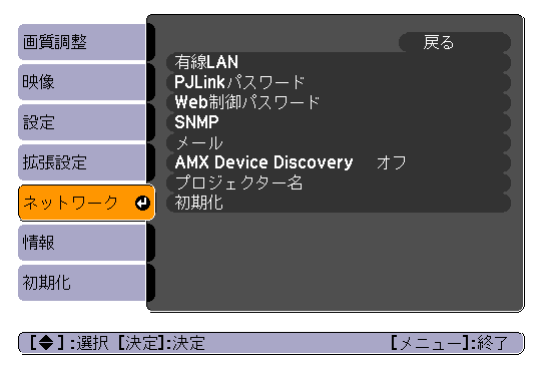

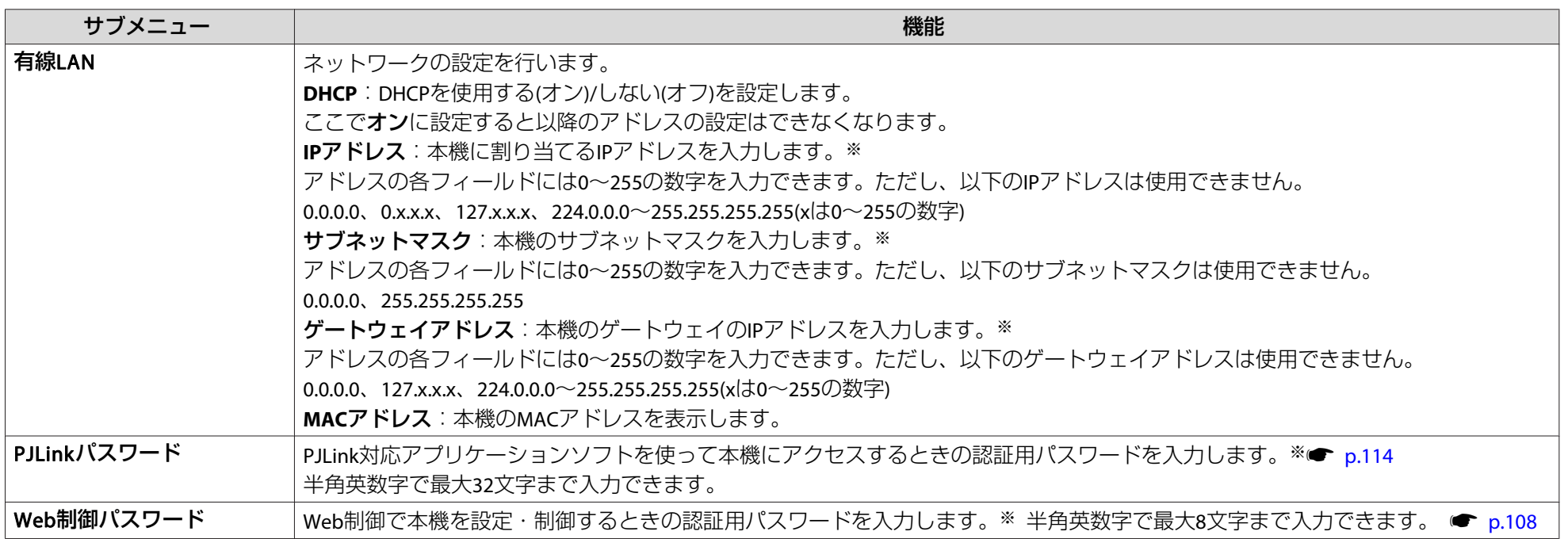

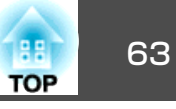

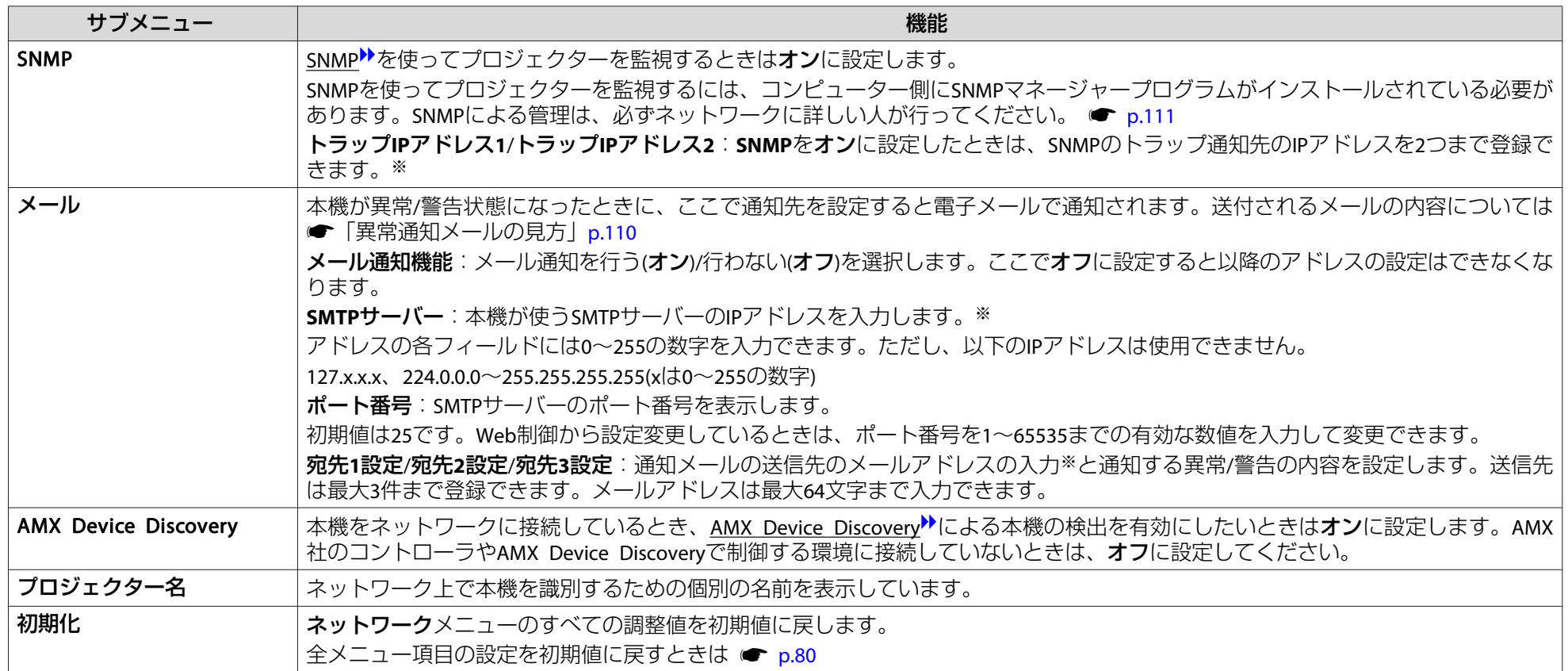

※ 数値やパスワード入力の際は次のようなソフトキーボードが表示されます。リモコンの[◎]ボタンで目的のキーにカーソルを移動し、[決定]ボタンを押して入力し ます。数字は、リモコンの[数字]ボタンを押したまま、テンキー部の数字のボタンを押して入力することもできます。入力後キーボードの[Finish]キーを選択する と入力が確定します。キーボードの[Cancel]キーを選択すると入力は取り消されます。

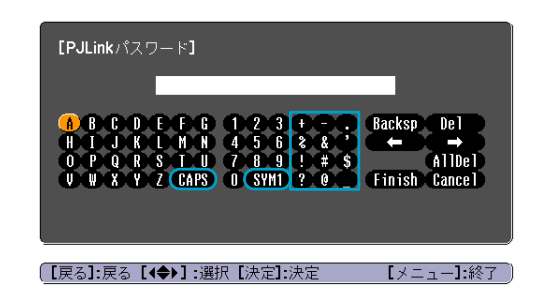

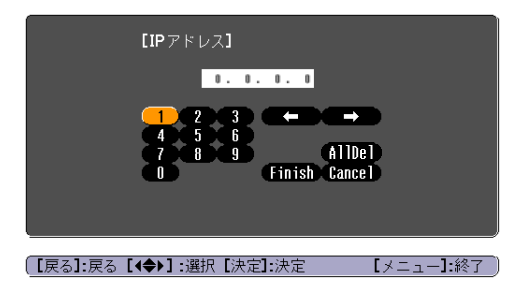

[CAPS] キーを選択し[決定]ボタンを押すたびにアルファベットキーの大文字/ 小文字が切り替わります。[SYM1/2]キーを選択し[決定]ボタンを押すたびに枠 で囲った部分の記号キーが切り替わります。

パスワードプロテクトでネットワーク保護をオンに設定していると、メッセージが表示され設定を変更することはできません。ネットワーク保護をオ **フ**にしてから操作してください。 ☞ [p.47](#page-46-0)

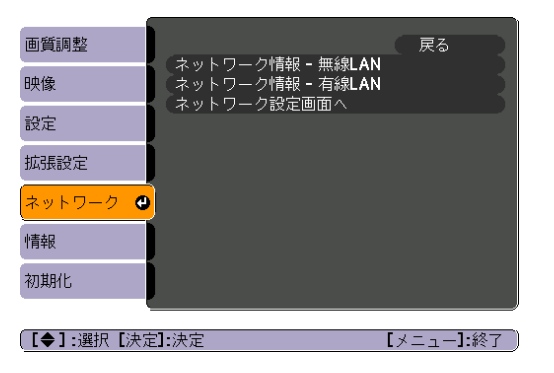

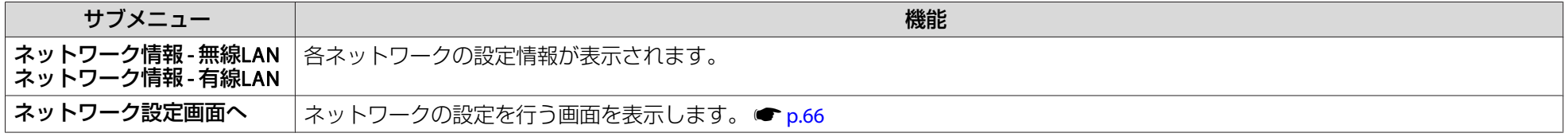

 $\mathcal{L}$ 本機とネットワーク接続したコンピューターのWebブラウザーを利用して、コンピューターから本機の設定や制御が行えます。この機能を「Web制御」と呼<br>びます。「Web制御」はキーボードを使って設定内容を入力できるので、セキュリティーの設定など文字の入力を伴う設定も容易に行えます。 ● [p.108](#page-107-0)

<span id="page-65-0"></span>ネットワークメニュー操作上のご注意

トップメニューやサブメニューの選択、選択した項目を変更する操作は環境設定メニューと同様に行います。

ただし、終了する際には必ず設定完了メニューを選択して、はい、いい え、キャンセルのいずれかを選択します。はいあるいはいいえを選択す ると、環境設定メニューに戻ります。

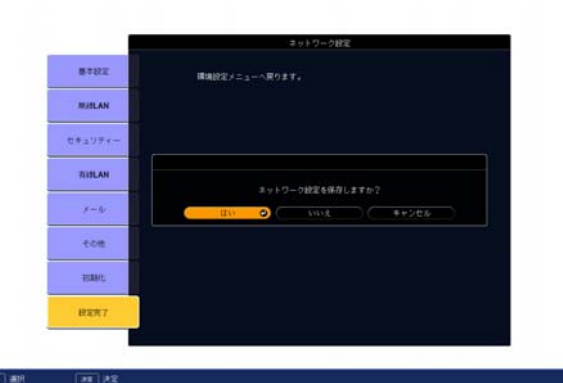

- はい: 診定を保存してネットワークメニューを終了しま す。
- いいえ: 設定を保存しないでネットワークメニューを終了し ます。
- キャンセル:ネットワークメニューを続けます。

## ソフトキーボードの操作

ネットワークメニューでは英数字を入力して設定する項目があります。その際には以下のようなソフトキーボードが表示されます。リモコンの[◎]ボタンまたは操作パネルの[¤/▲]、[¤/▼]、 [ζ|/◀]、 [ζ|ノ▶]ボタ ン、で目的のキーにカーソルを移動し、[決定]ボタンを押して入力しま

す。数字は、リモコンの[数字]ボタンを押したまま、テンキー部の数字のボタンを押して入力することもできます。入力後キーボードの[Finish] を選択すると入力が確定します。キーボードの[Cancel]を選択すると入力は取り消されます。

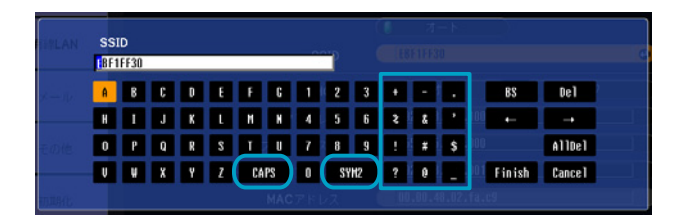

- [CAPS]を選択し[決定]ボタンを押すたびに、アルファベットキーの大文字/小文字が切り替わります。
- [SYM1/2]を選択し[決定]ボタンを押すたびに、枠で囲った部分の記号キーが切り替わります。

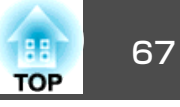

基本設定メニュー

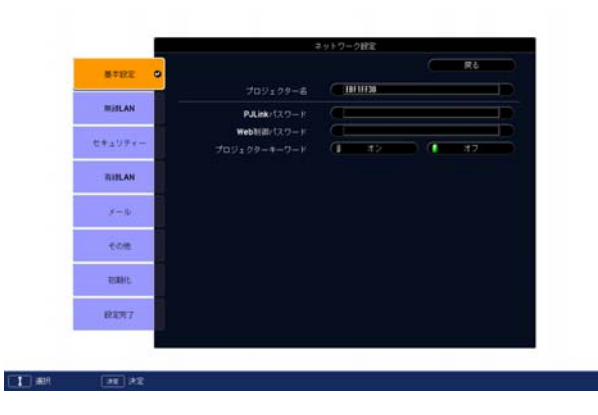

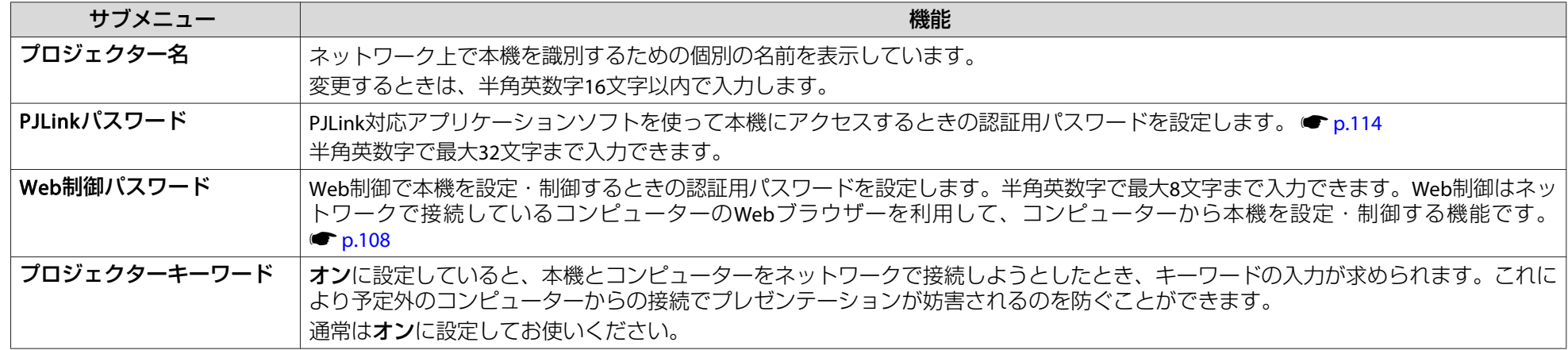

# 無線**LAN**メニュー

本機とコンピューターを無線LANで接続するときは、無線LANユニット(ELPAP03)を本機に取り付けてください。 ● [p.139](#page-138-0)

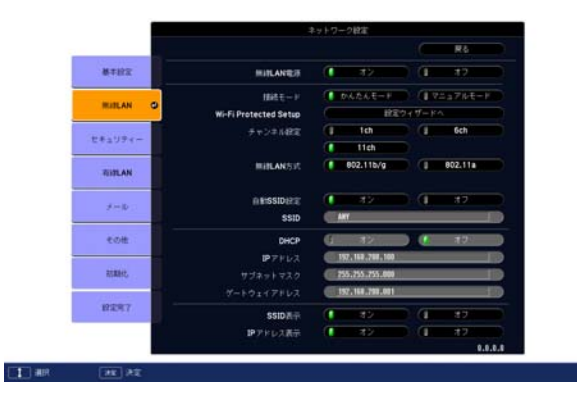

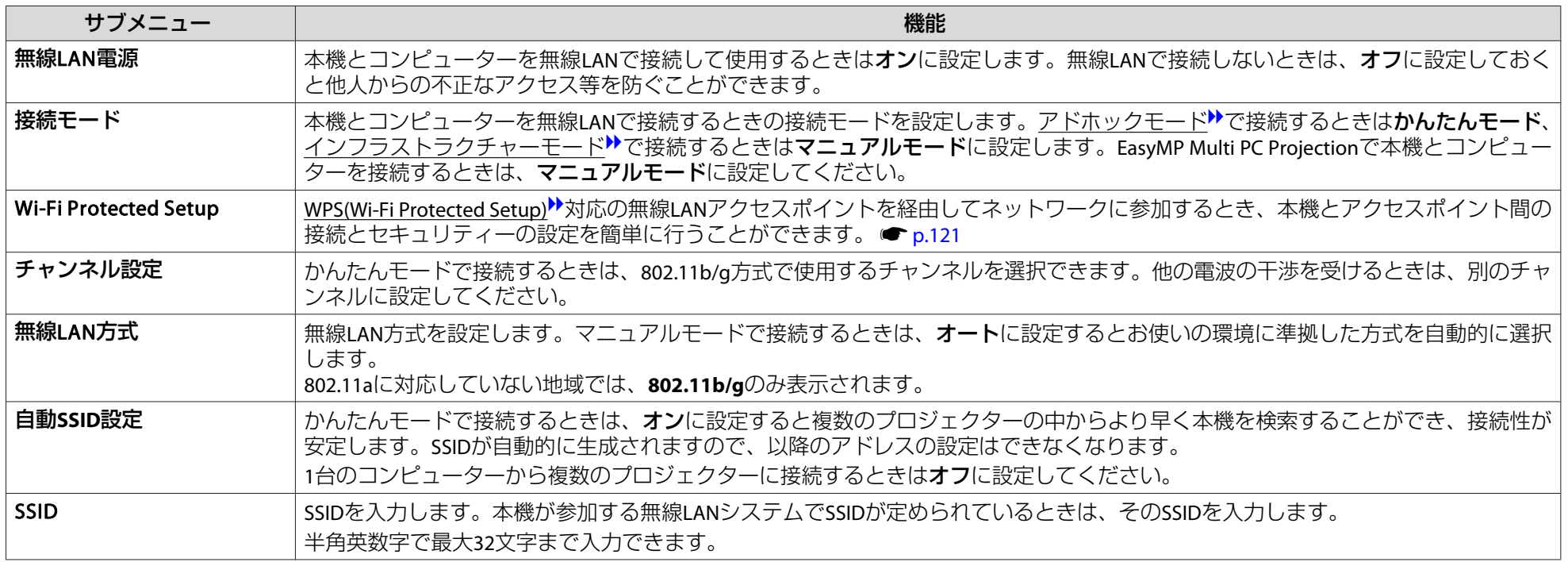

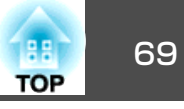

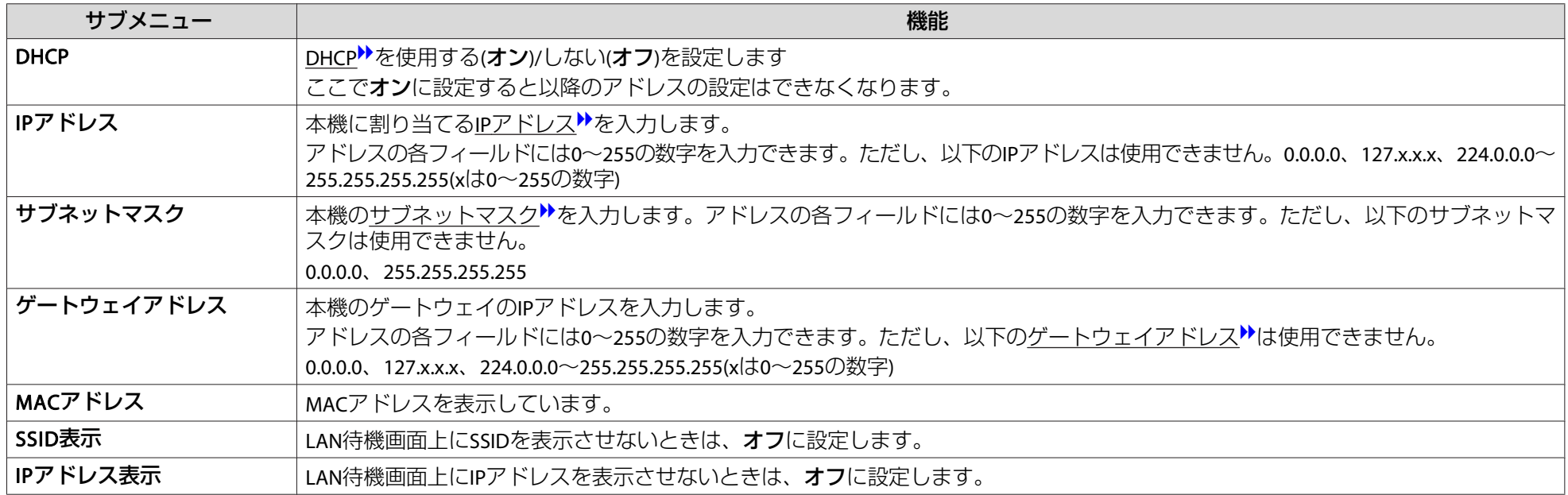

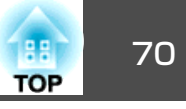

# セキュリティーメニュー **(**オプション品の無線**LAN**ユニット装着時に有効**)**

無線LANユニットを装着してマニュアルモードでお使いの際は、必ずセキュリティーの設定を行うことをお奨めします。

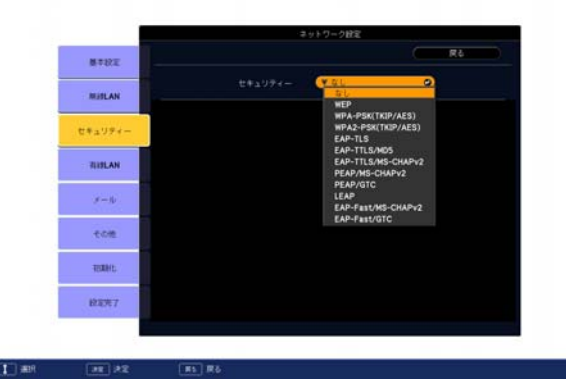

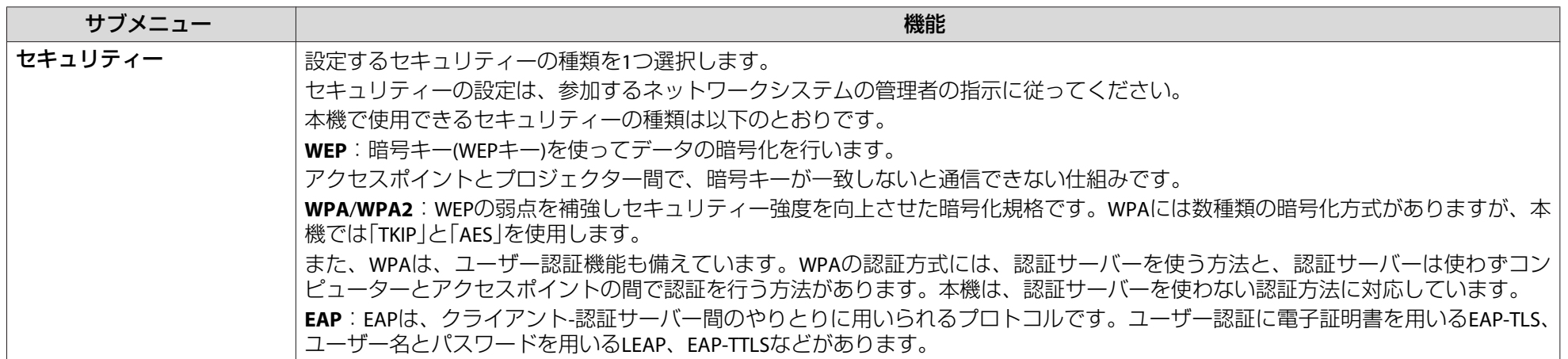

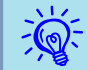

EAPを使用する場合、認証サーバーに合わせた設定をプロジェクターで行う必要があります。RADIUSサーバーの設定については、ネットワークシステムの<br>管理者にご確認ください。

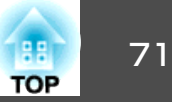

#### **WEP選択時**

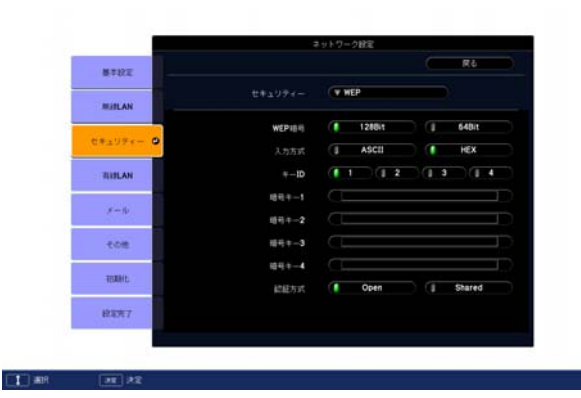

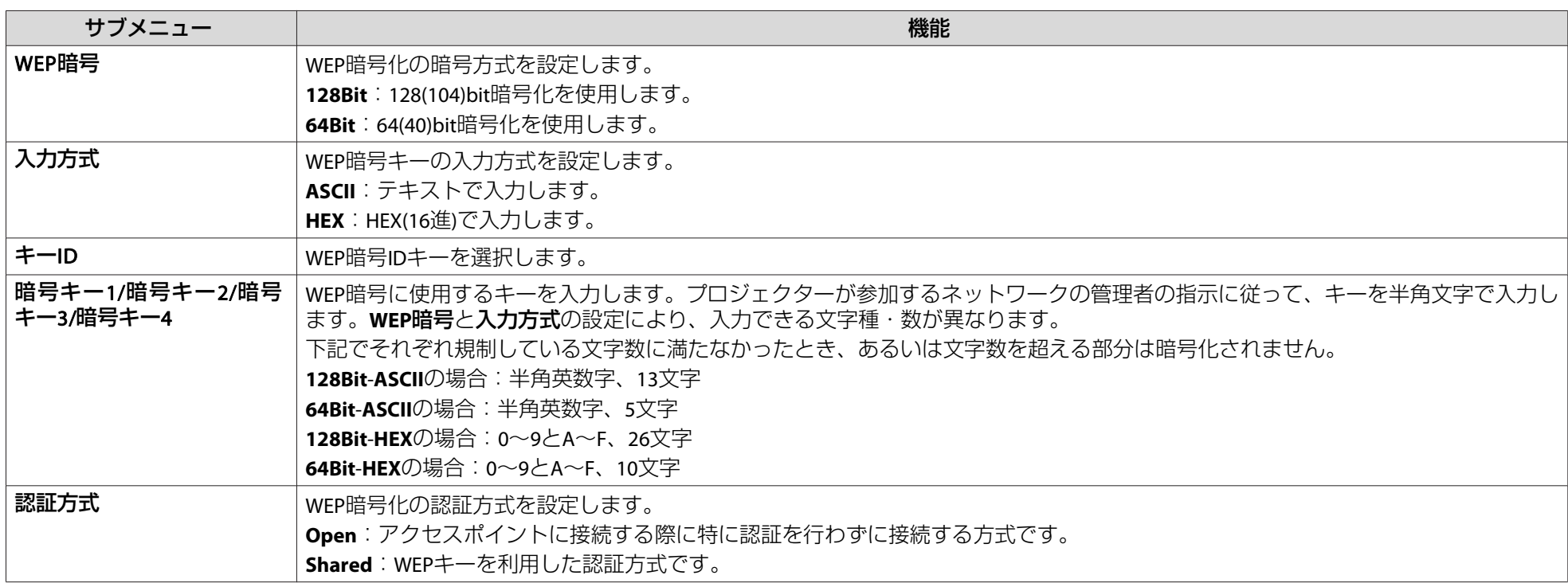

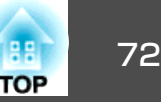

#### **WPA-PSK(TKIP/AES)、WPA2-PSK(TKIP/AES)選択時**

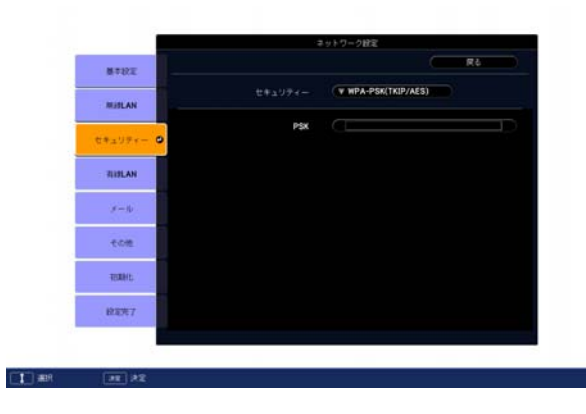

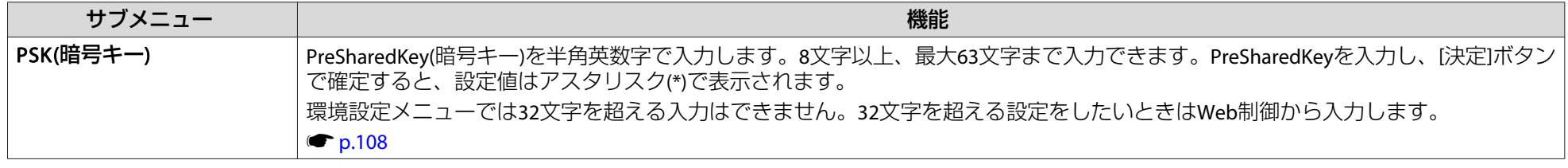
#### **EAP-TLS選択時**

認証用の電子証明書をプロジェクターに登録する方法は、次を参照してください。 ☞ 『PC Free操作ガイド』「電子証明書をプロジェクターに登録す る」

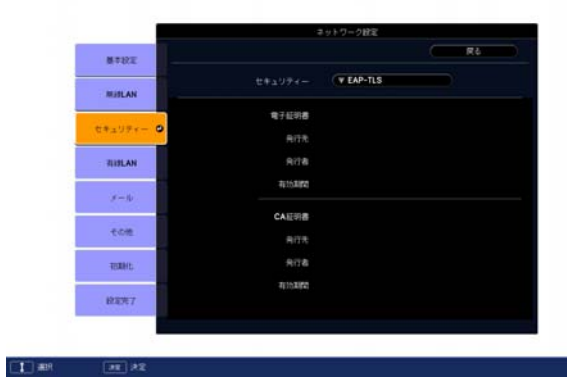

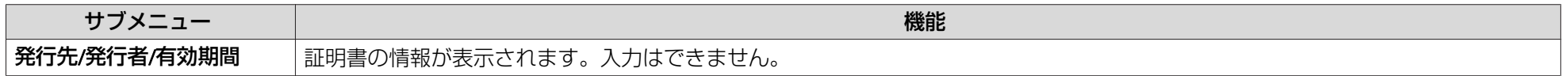

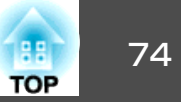

#### **EAP-TTLS/MD5、EAP-TTLS/MS-CHAPv2、PEAP/MS-CHAPv2、PEAP/GTC、LEAP、EAP-Fast/MS-CHAPv2、EAP-Fast/GTC選択時**

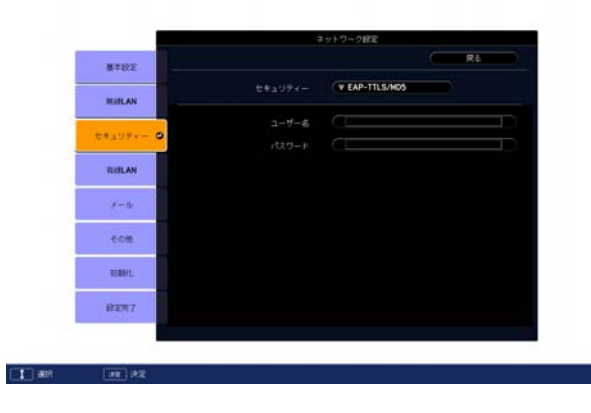

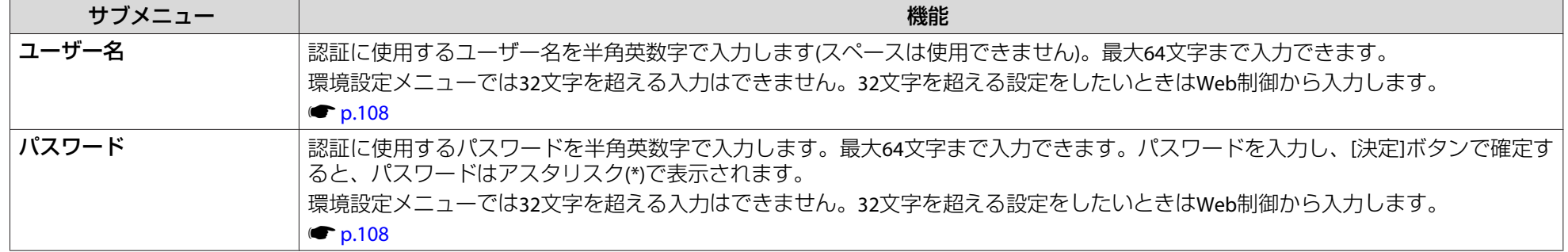

# <span id="page-74-0"></span>ネットワークメニュー (EB-G5950/G5650W の場合) する インター・コンプログラム (<mark>BBC)</mark> 75

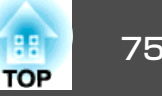

有線**LAN**メニュー

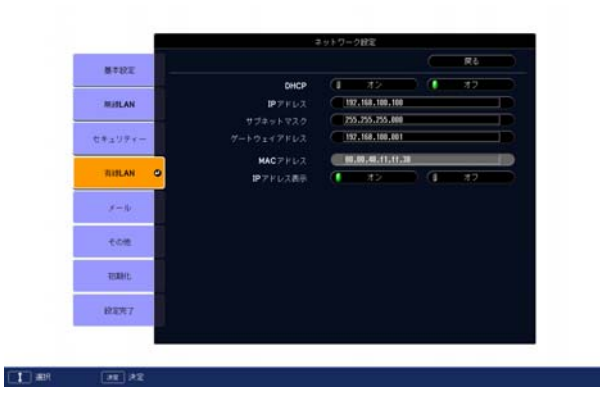

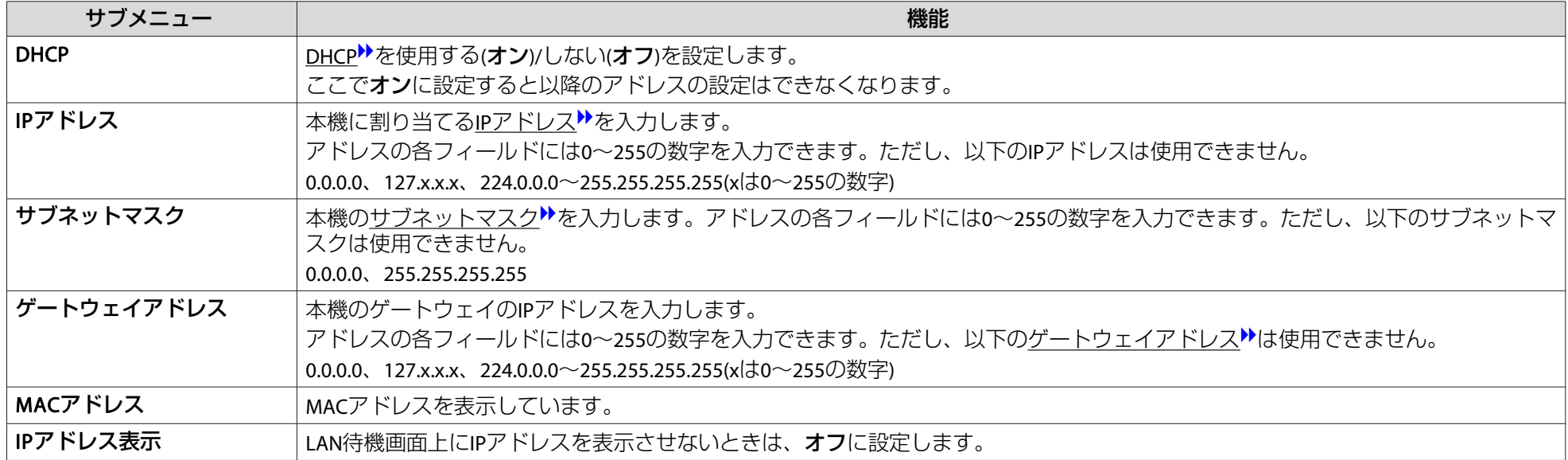

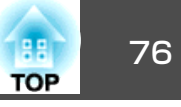

## <span id="page-75-0"></span>メールメニュー

プロジェクターが異常/警告状態になったときに、ここで通知先を設定すると電子メールで通知されます。 ● [「異常通知メールの見方」](#page-109-0)p.110

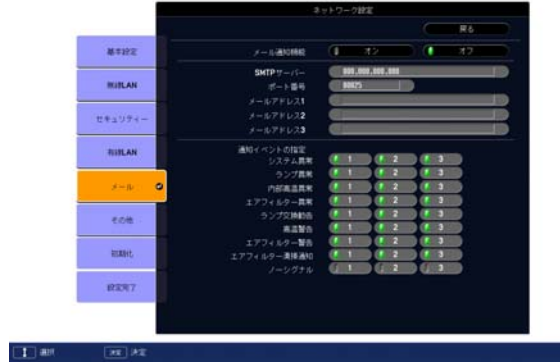

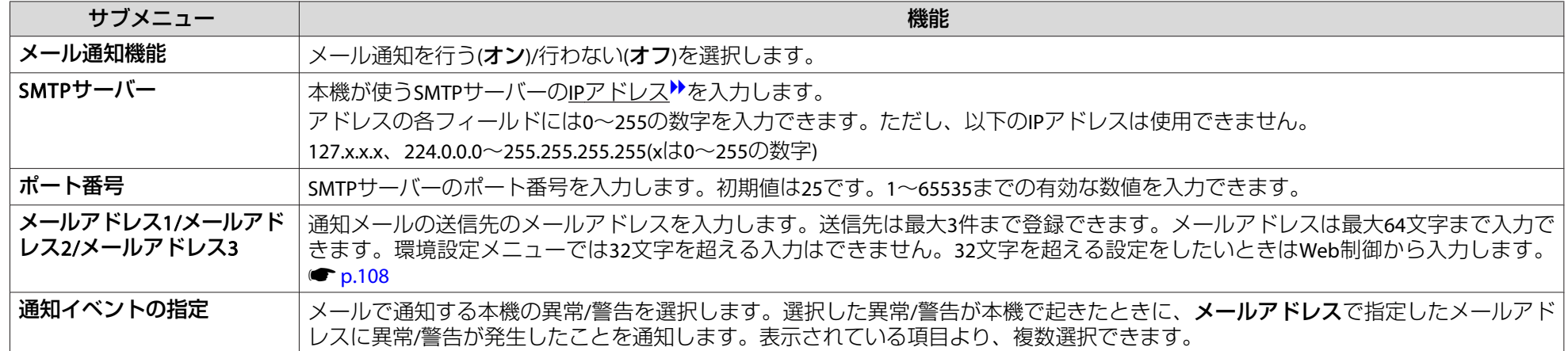

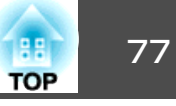

その他メニュー

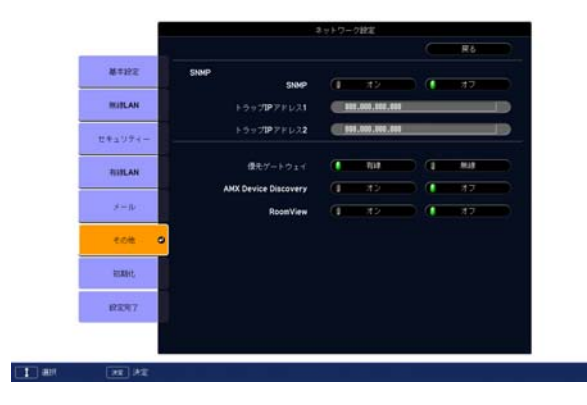

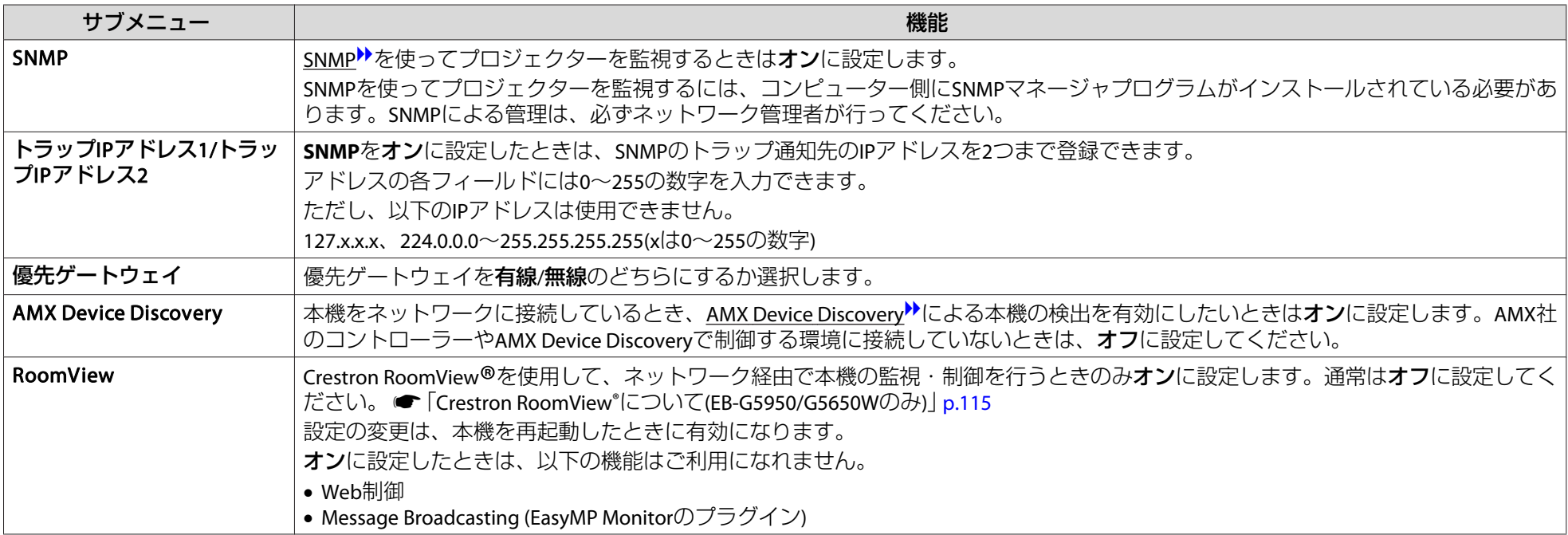

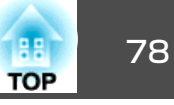

# 初期化メニュー

ネットワークの設定をすべて初期化します。

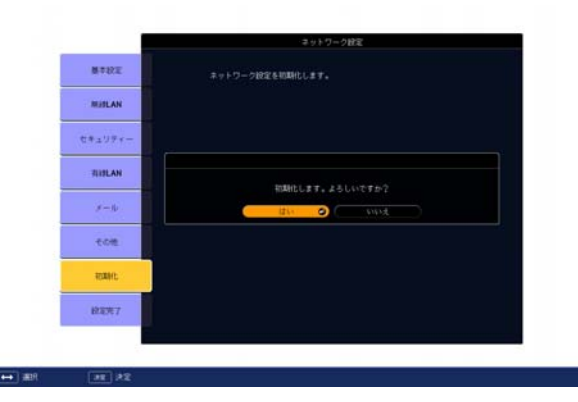

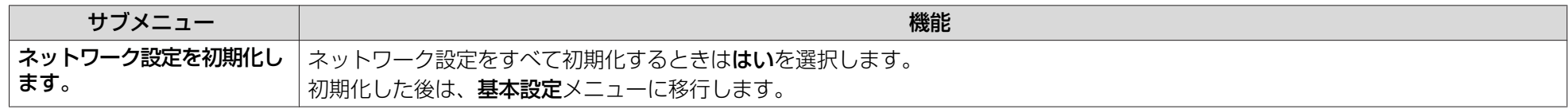

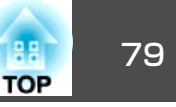

投写している映像信号や本機の状態を確認できます。現在投写している映像信号や入力ソースにより表示される項目が以下の画面図のとおり異なりま す。

#### RGB信号/コンポーネントビデオ<sup>>></sup>信号

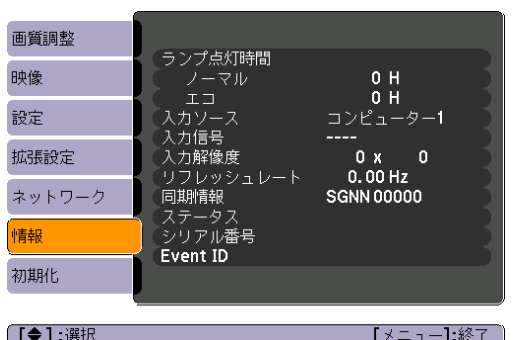

#### コンポジットビデオ<sup>》</sup>信号/S-ビデオ<sup>)</sup>信号 USB※/LAN※

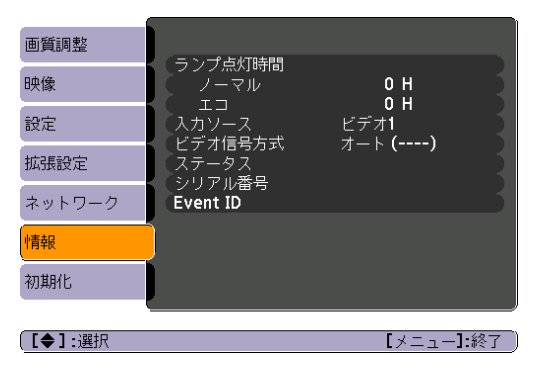

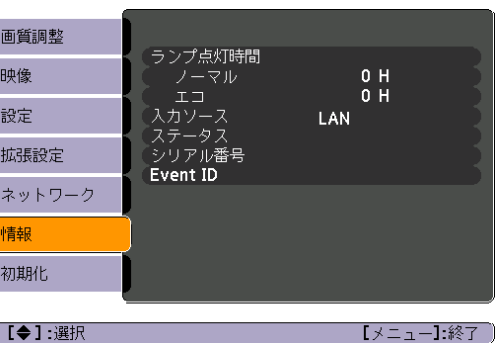

#### ※EB-G5950/G5650Wのみ

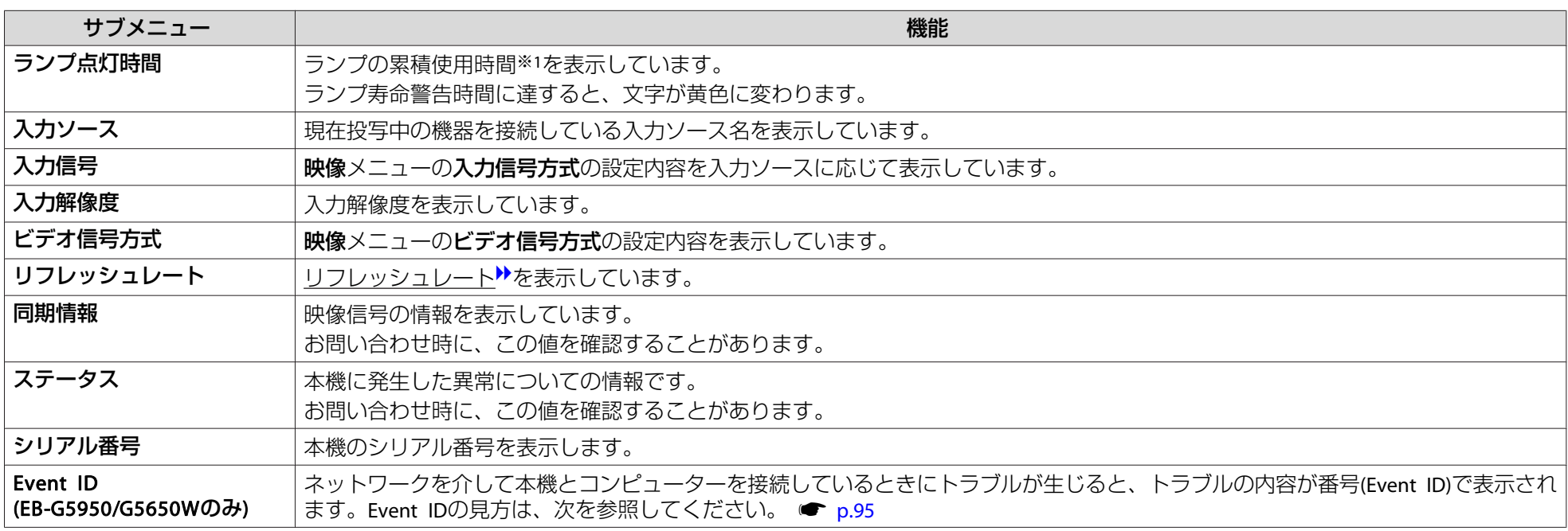

※<sup>1</sup> 累積使用時間が0~10時間までは「0H」と表示されます。10時間以上は「10H」、「11H」と1時間単位で表示されます。

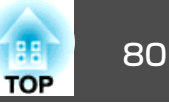

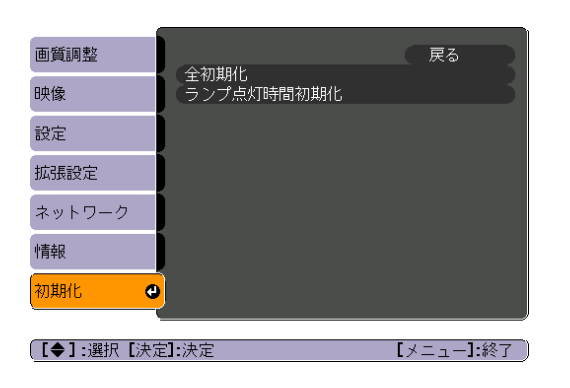

<span id="page-79-0"></span>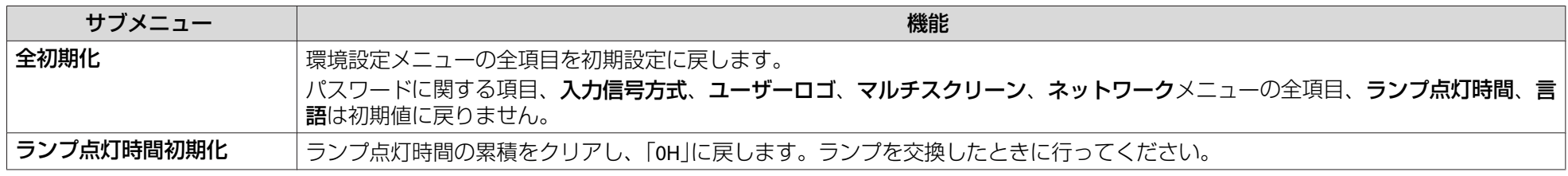

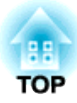

# 困ったときに

ここでは、想定されるトラブルと、その対処法などについて説明しています。

# ヘルプの見方 しょうしょう しゅうしょう しゅうしょう しゅうしょう しゅうしょう

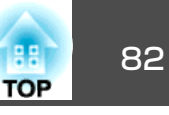

トラブル発生時の解決方法を投写映像に表示できます。質問に答えてい くと適切な状態に設定することもできます。

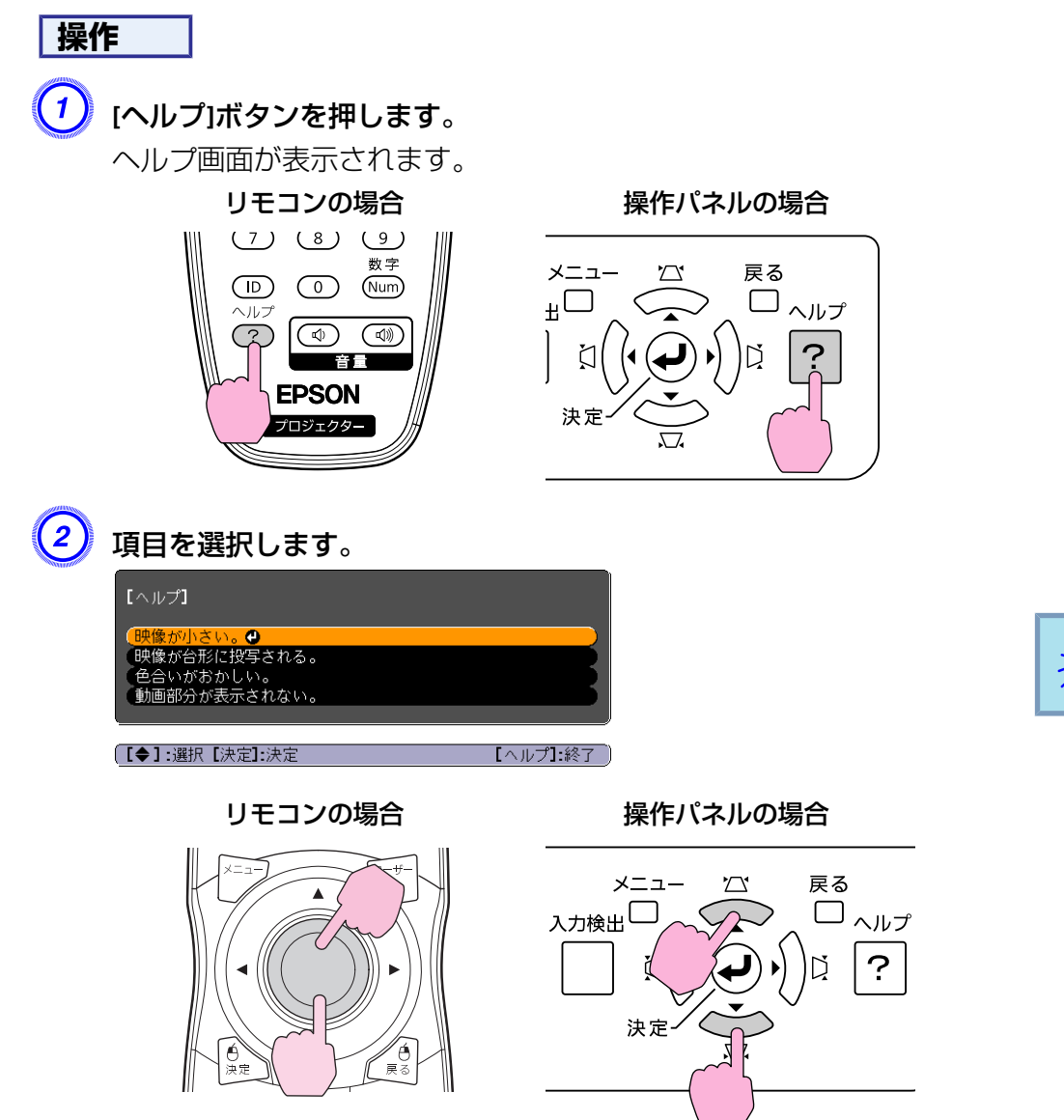

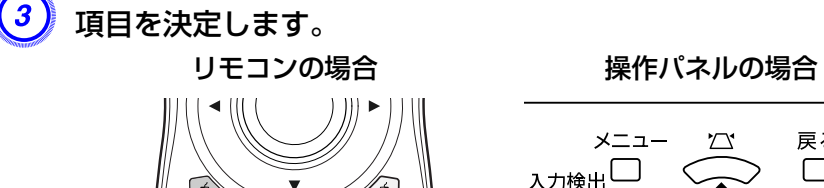

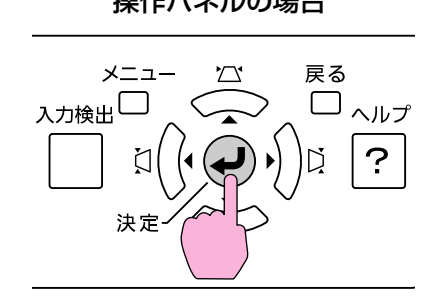

以下の画面のように質問と対処法が表示されます。[ヘルプ]ボタンを押すとヘルプは解除されます。

⊫ੋ

 $\bigcirc$ 

EX-A  $\circledcirc$ 

ポインター

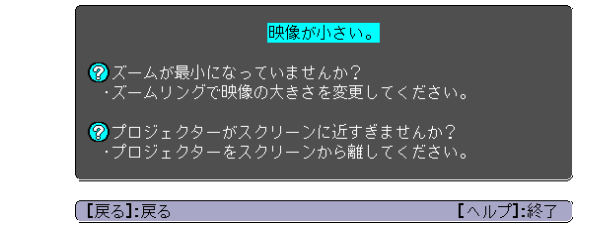

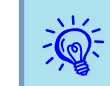

ヘルプ機能を使ってもわからないときは、[「故障かなと思ったら」](#page-82-0)<br>[p.83](#page-82-0)をご覧ください。

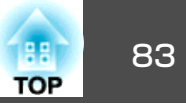

<span id="page-82-0"></span>故障かな?と思ったら、まず本機のインジケーターをご覧になり下記の「インジケーターの見方」で本機の状態をご確認ください。 インジケーターをご覧になってもわからないときは、「インジケーターを見てもわからないとき」を確認してください。 ☞ [p.87](#page-86-0)

インジケーターの見方

次の各インジケーターが本機の状態をお知らせします。

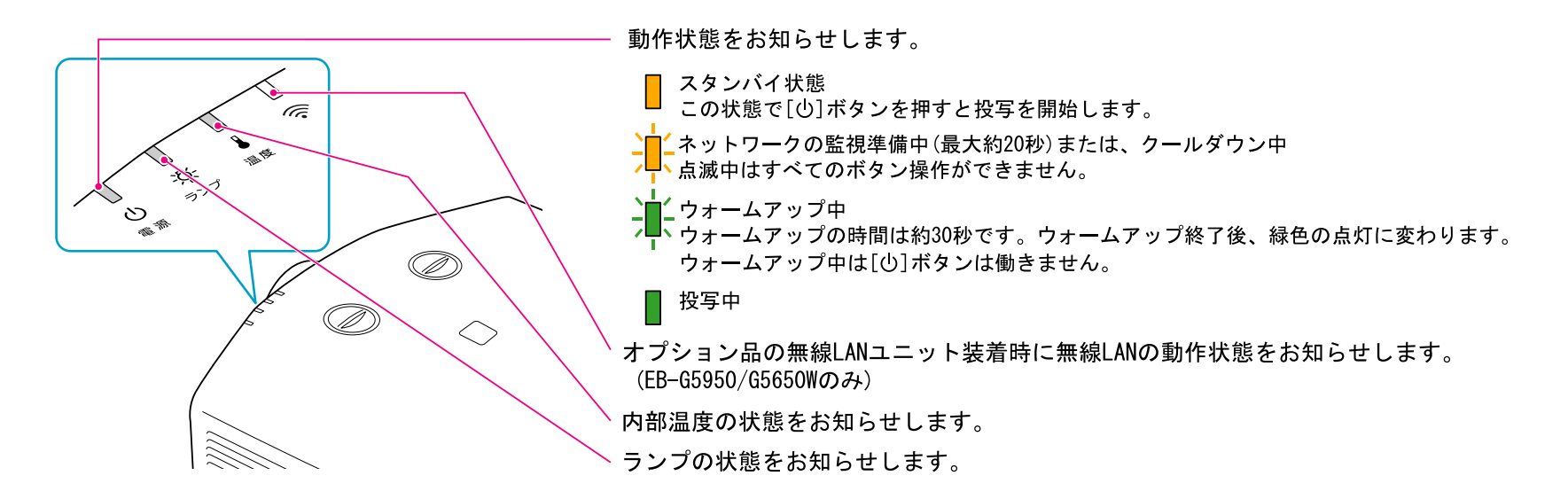

インジケーターの状態とその対処方法については、次の表を参照してください。

インジケーターがすべて消灯している場合は、電源ケーブルが正しく接続されていないか、または電気が供給されていません。電源ケーブルを抜いてもtインジケーターがしばらく点灯したままになることがありますが故障ではありません。

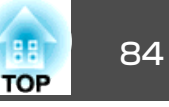

:点灯 フ■<del>、</del>:点滅 □ :消灯

#### t **インジケーターが赤色点灯/点滅時**

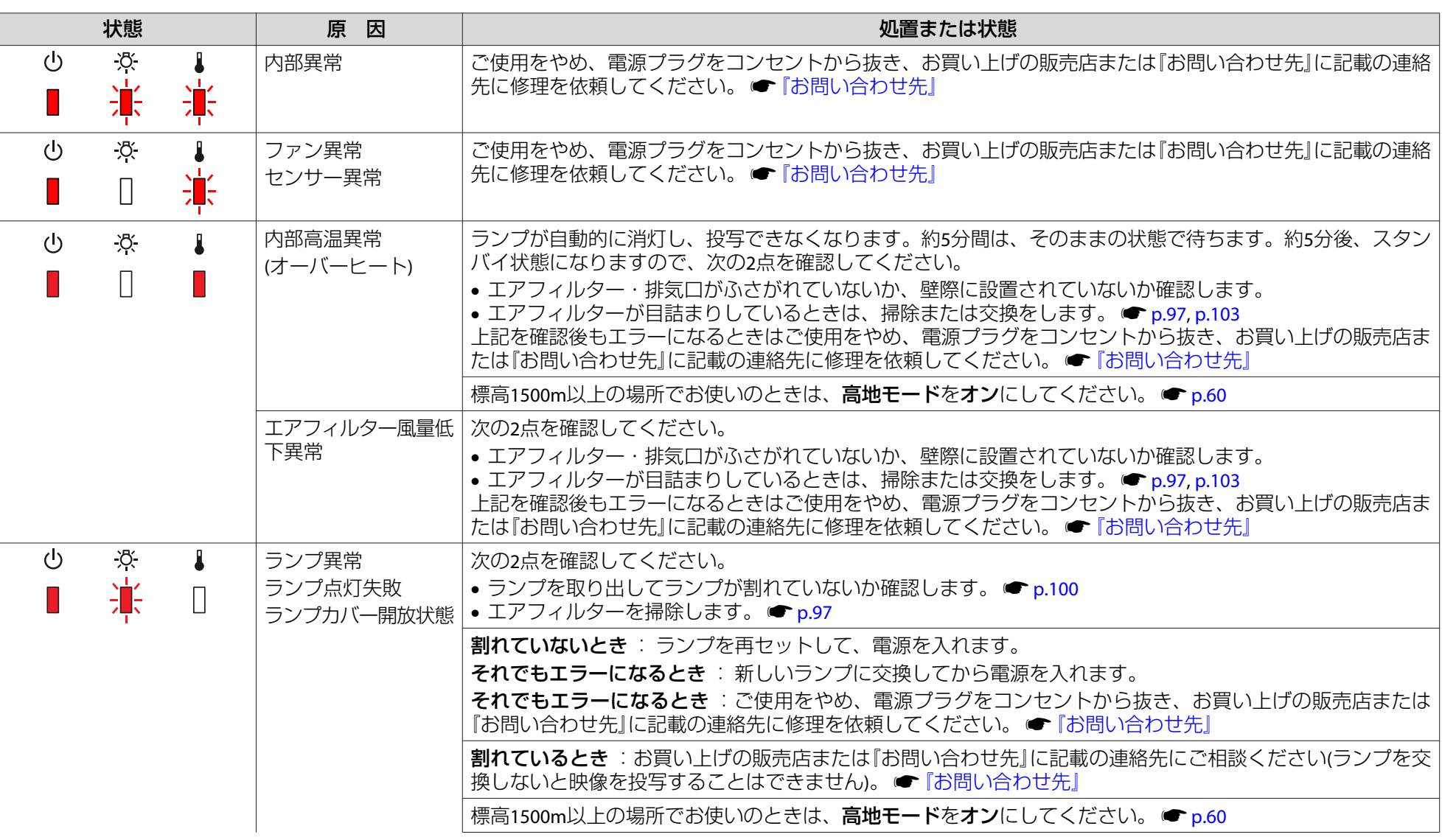

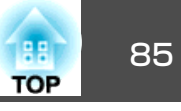

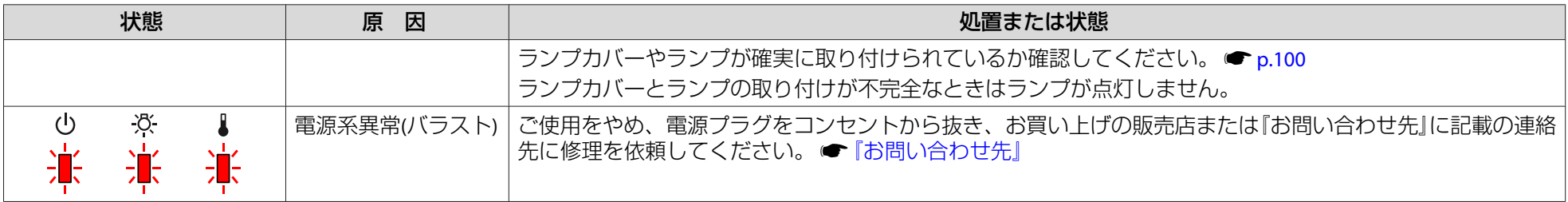

#### m <sup>o</sup>**インジケーターが点滅/点灯時**

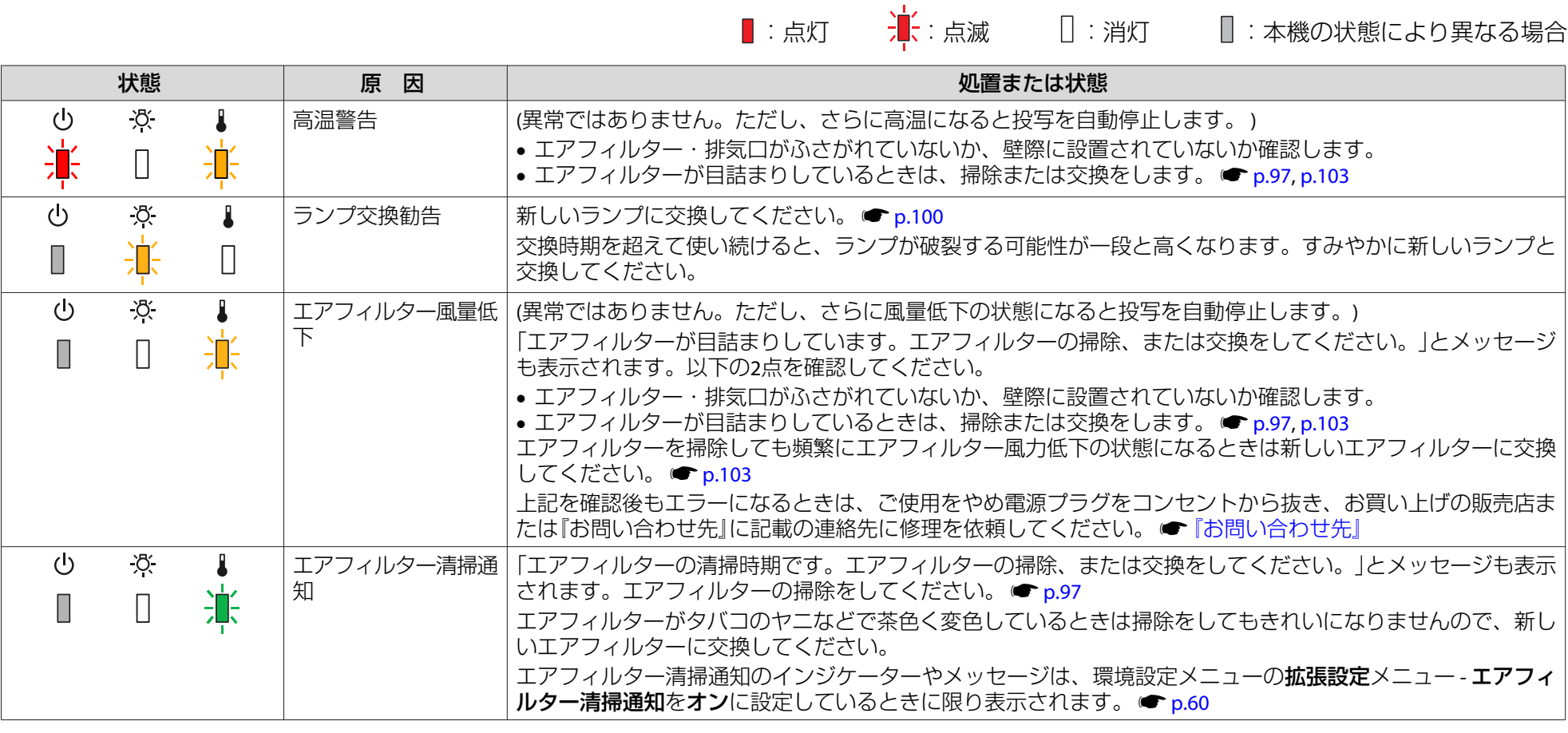

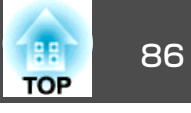

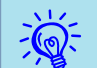

 $\widetilde{\textbf{R}}$ < • インジケーターは異常を示してないのに、投写映像が異常のときは、「インジケーターを見てもわからないとき」をご覧ください。 ● [p.87](#page-86-0)<br>〈③ • 各インジケーターがこの表にない状態のときは、ご使用をやめ、電源プラグをコンセントから抜き、お買い上げの販売店または『お問い合わせ先』に記載 の連絡先に修理を依頼してください。 ☞ [『お問い合わせ先』](#page-0-0)

<span id="page-86-0"></span>故障かなと思ったら <sup>87</sup>

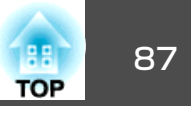

# インジケーターを見てもわからないとき

まず、下記をご覧になりどのトラブルに該当するかを確認し、参照先で詳細な内容をご覧ください。

#### 映像に関するトラブル

- •[「映像が表示されない」](#page-87-0) ┏ [p.88](#page-87-0) 投写を開始しない・真っ黒の映像になる・青い映像になるなど...
- 「動画が表示されない([動画の部分だけが黒くなる](#page-87-0))」 [p.88](#page-87-0) コンピューターで再生する動画が黒くなり映像が投写されない。
- •[「自動的に投写が消える」](#page-87-0) [p.88](#page-87-0)
- •[「「この信号は本プロジェクターでは受けられません。」と表示され](#page-88-0)[る」](#page-88-0) <del>●</del> [p.89](#page-88-0)
- •[「「映像信号が入力されていません。」と表示される」](#page-88-0) [p.89](#page-88-0)
- •[「ぼやける、ピントが合わない」](#page-88-0) [p.89](#page-88-0)
- •[「ノイズが入る、乱れる」](#page-89-0) | [p.90](#page-89-0) ノイズが入る・乱れる・市松模様のようにモノクロのチェックになるなど...
- •「映像が切れる(大きい)[、小さい、アスペクトが合っていな](#page-89-0)  $\bigcup$   $\blacksquare$  [p.90](#page-89-0) 映像の一部分しか投写されない、映像の縦横の比率が正しくないなど...

#### •「色合いが違う| ● [p.91](#page-90-0) 全体が赤紫がかっている・緑色がかっている・モノクロになる・色がくすむなど... (コンピューターのモニターや液晶画面とは色の再現性が異 なるため、プロジェクターでの投写映像とモニターでの表示の色合いは必ずしも一致しませんが、異常ではありません。)

•[「暗い」](#page-90-0) <sub>P.91</sub>

#### 投写開始時のトラブル

•[「電源が入らない」](#page-91-0) [p.92](#page-91-0)

•[「音が出ない・小さすぎる](#page-92-0)(EB-G5950/G5650W/G5600のみ) | ● [p.93](#page-92-0)

- •[「リモコンで操作できない」](#page-92-0) [p.93](#page-92-0)
- •「外部モニター に表示されない [\(EB-G5950/G5650W/G5600](#page-93-0) の $\partial$ ) $\Gamma$  [p.94](#page-93-0)
- •[「メッセージやメニューの言語を変更したい」](#page-93-0) [p.94](#page-93-0)
- •[「プロジェクターに異常が起きてもメール通知されない」](#page-93-0) <sup>[p.94](#page-93-0)</sup>

#### Event IDの見方(EB-G5950/G5650Wのみ)

 $\bullet$   $\bullet$  [p.95](#page-94-0)

その他のトラブル

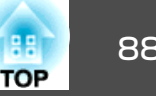

#### <span id="page-87-0"></span>**映像に関するトラブル**

#### **映像が表示されない**

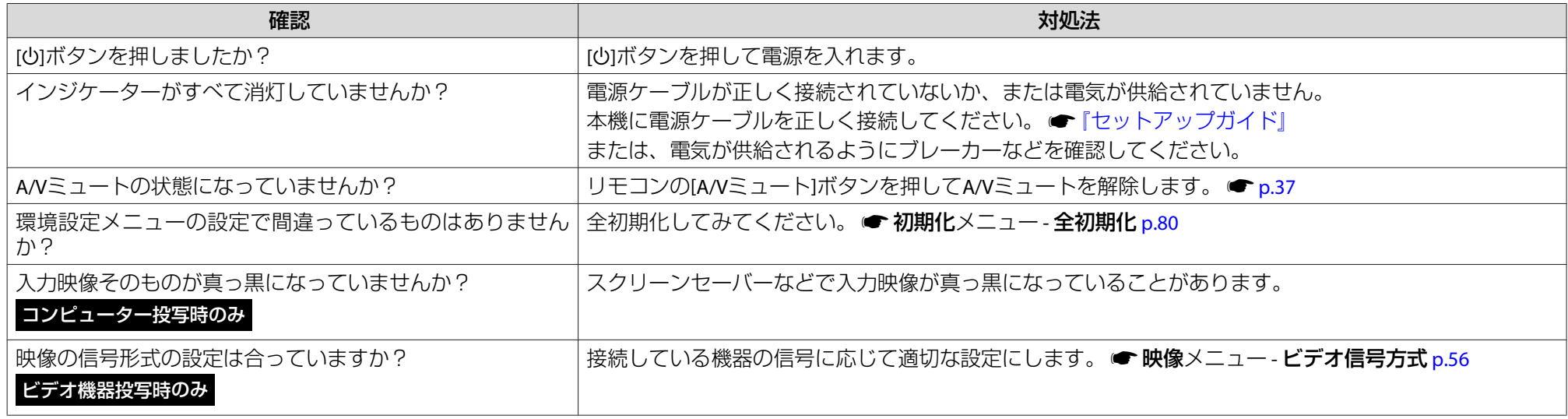

#### **動画が表示されない(動画の部分だけが黒くなる)**

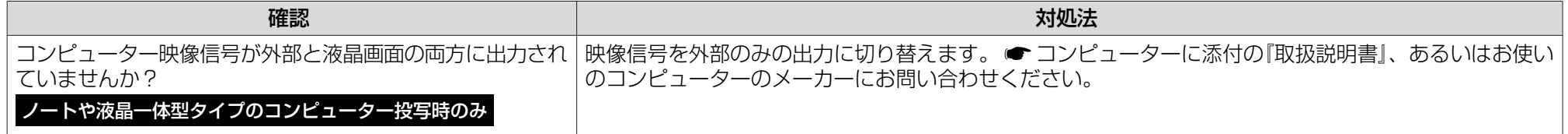

#### **自動的に投写が消える**

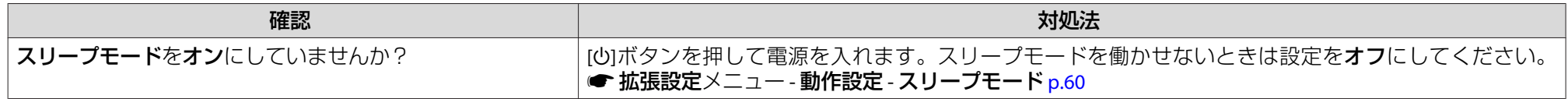

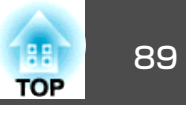

#### <span id="page-88-0"></span>**「この信号は本プロジェクターでは受けられません。」と表示される**

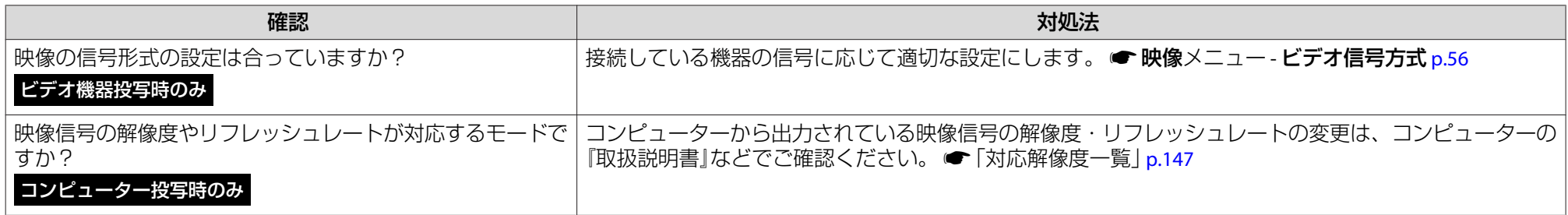

#### **「映像信号が入力されていません。」と表示される**

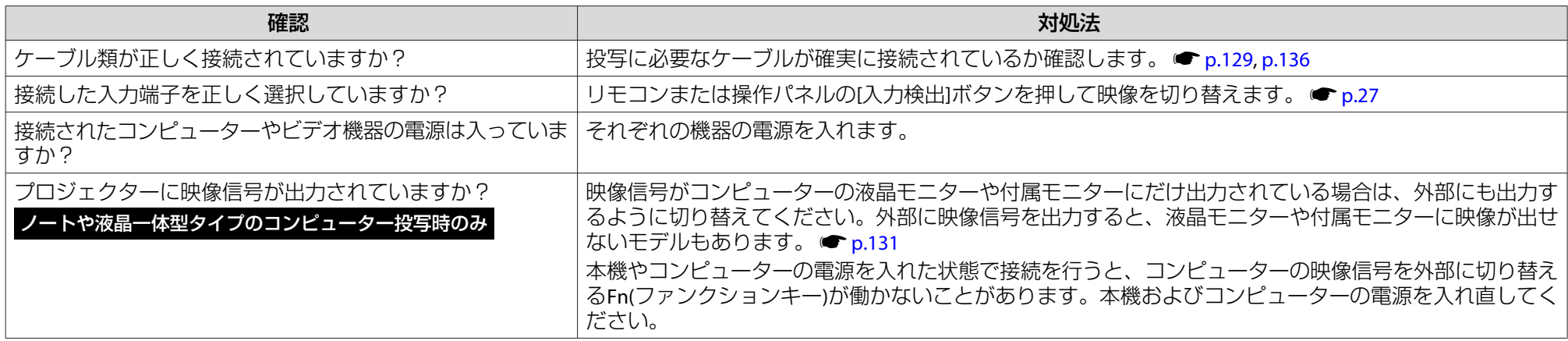

#### **ぼやける、ピントが合わない**

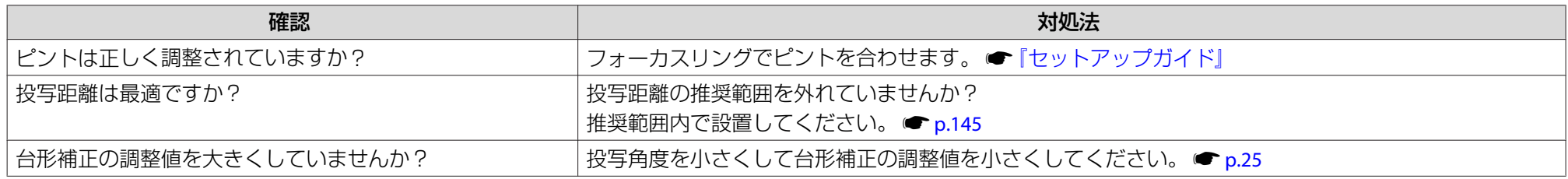

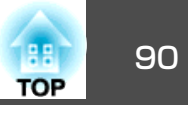

<span id="page-89-0"></span>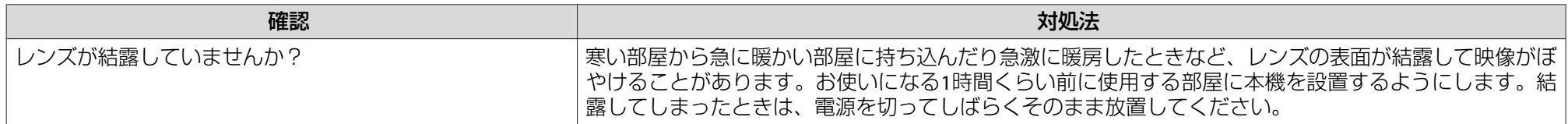

#### **ノイズが入る、乱れる**

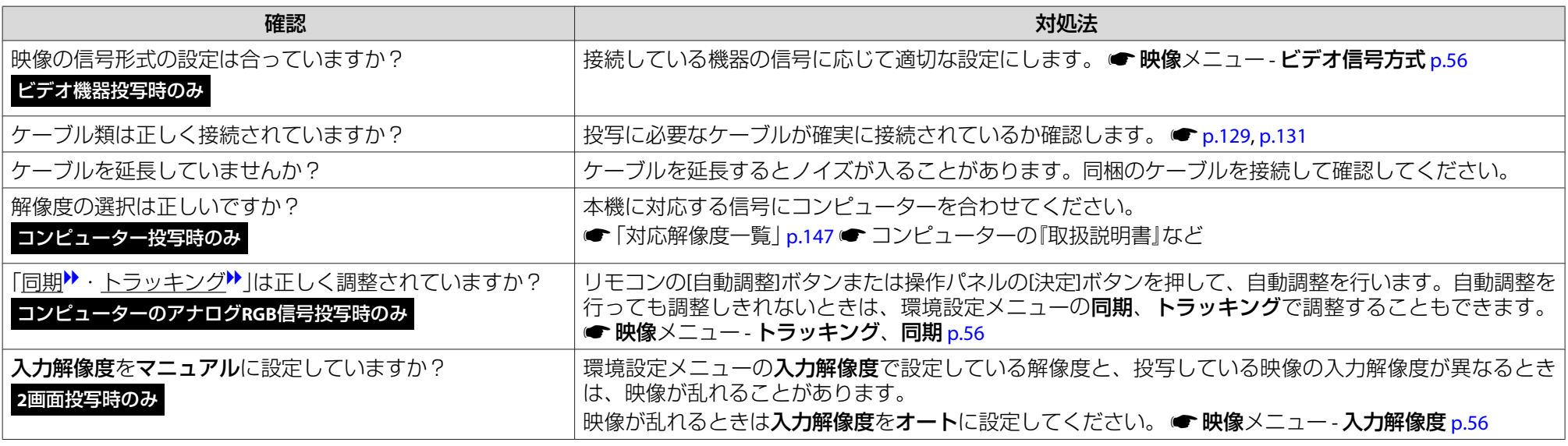

#### **映像が切れる(大きい)、小さい、アスペクトが合っていない**

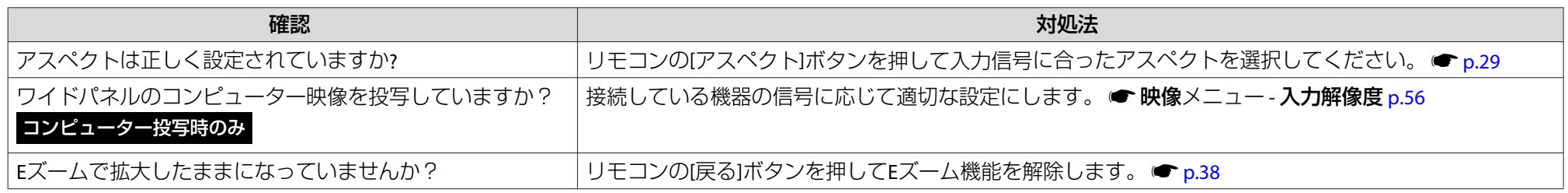

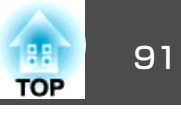

<span id="page-90-0"></span>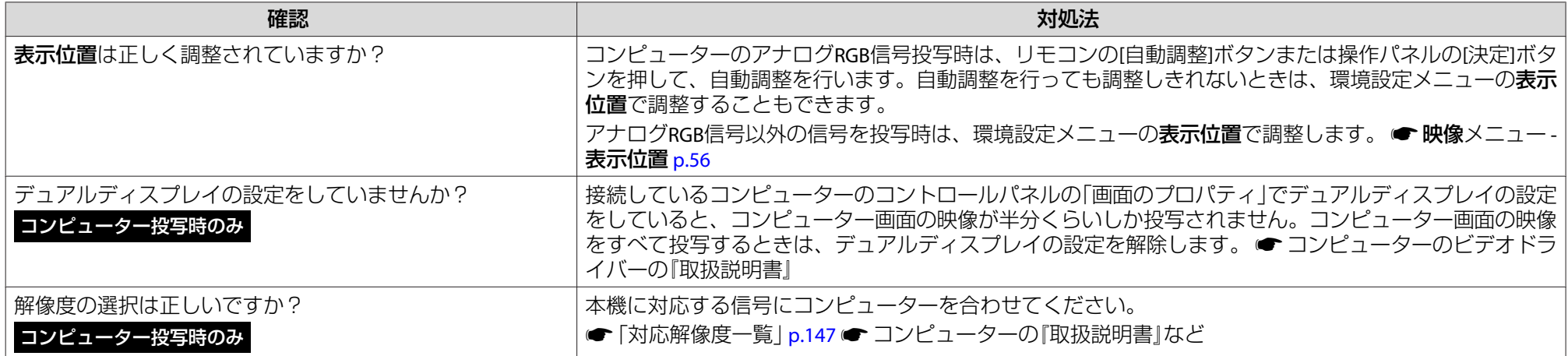

#### **色合いが違う**

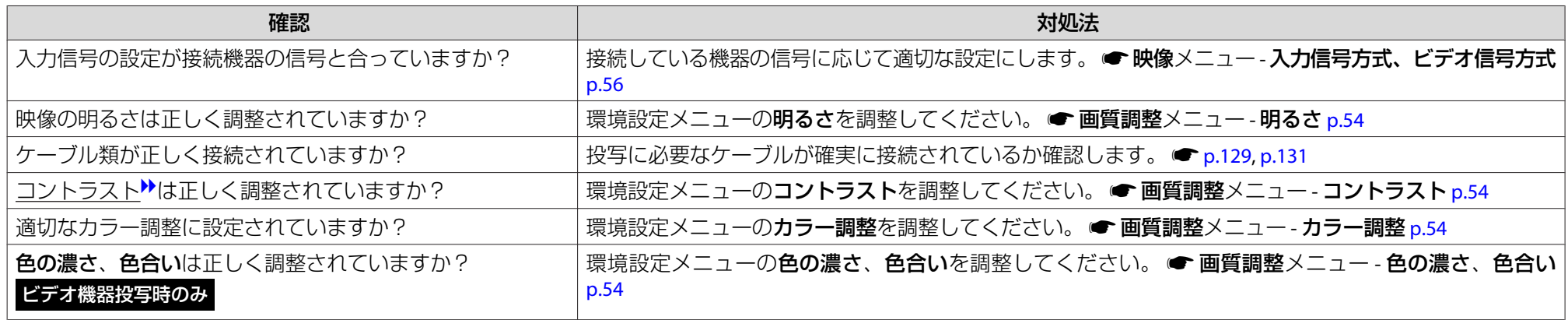

#### **暗い**

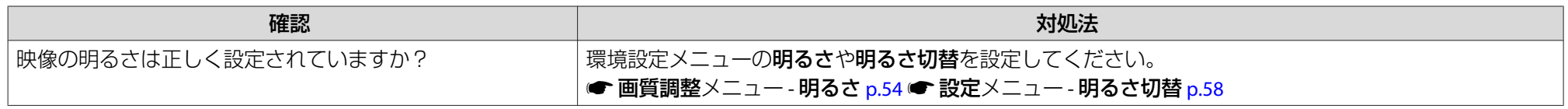

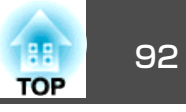

<span id="page-91-0"></span>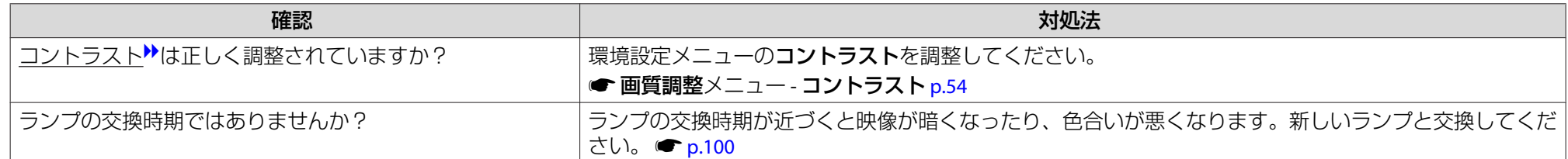

#### **投写開始時のトラブル**

#### **電源が入らない**

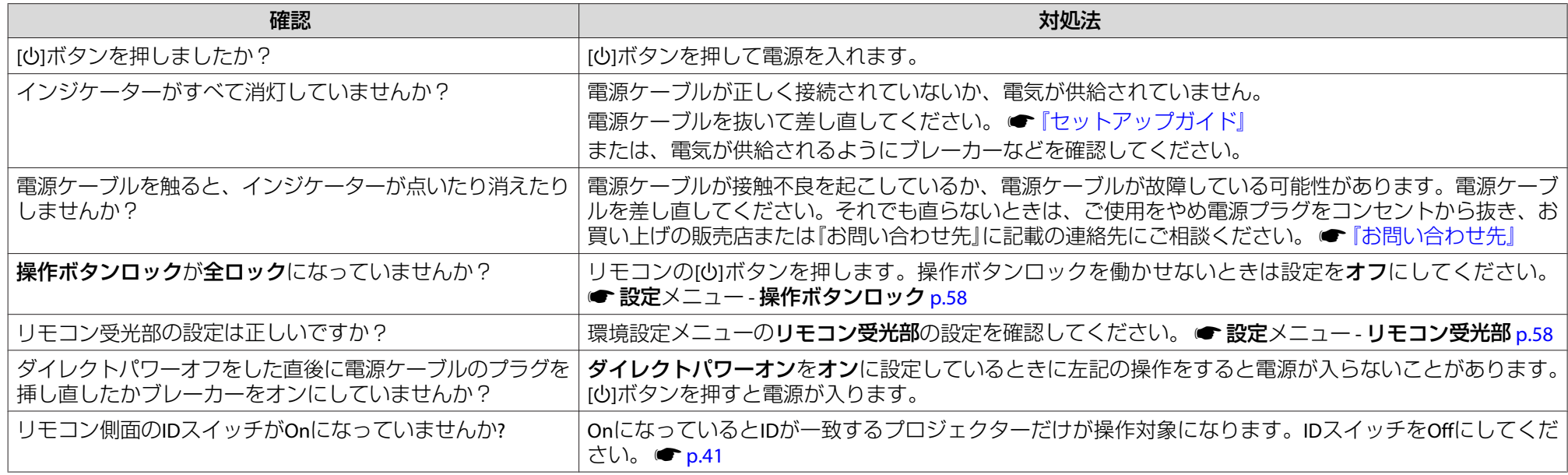

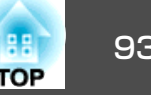

### <span id="page-92-0"></span>**その他のトラブル**

#### **音が出ない・小さすぎる(EB-G5950/G5650W/G5600のみ)**

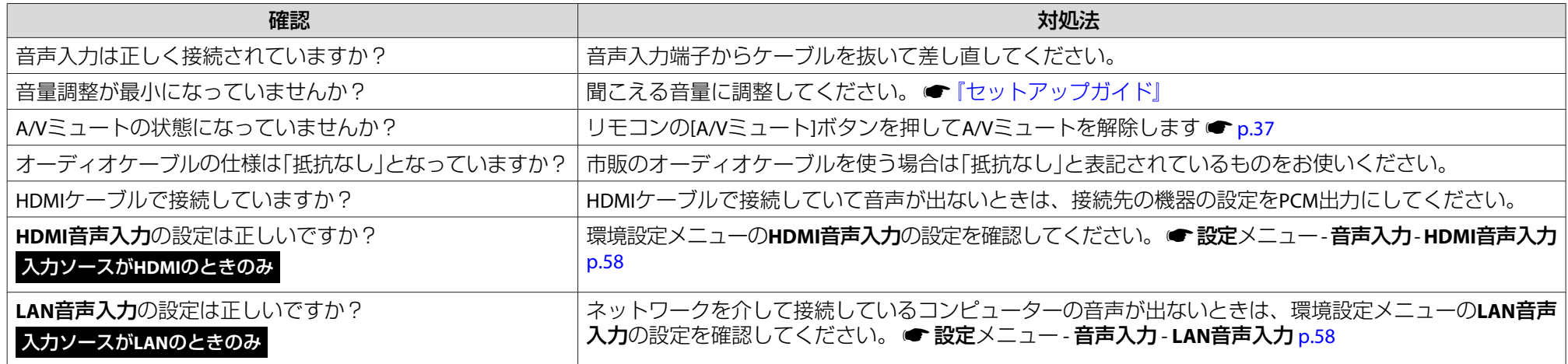

#### **リモコンで操作できない**

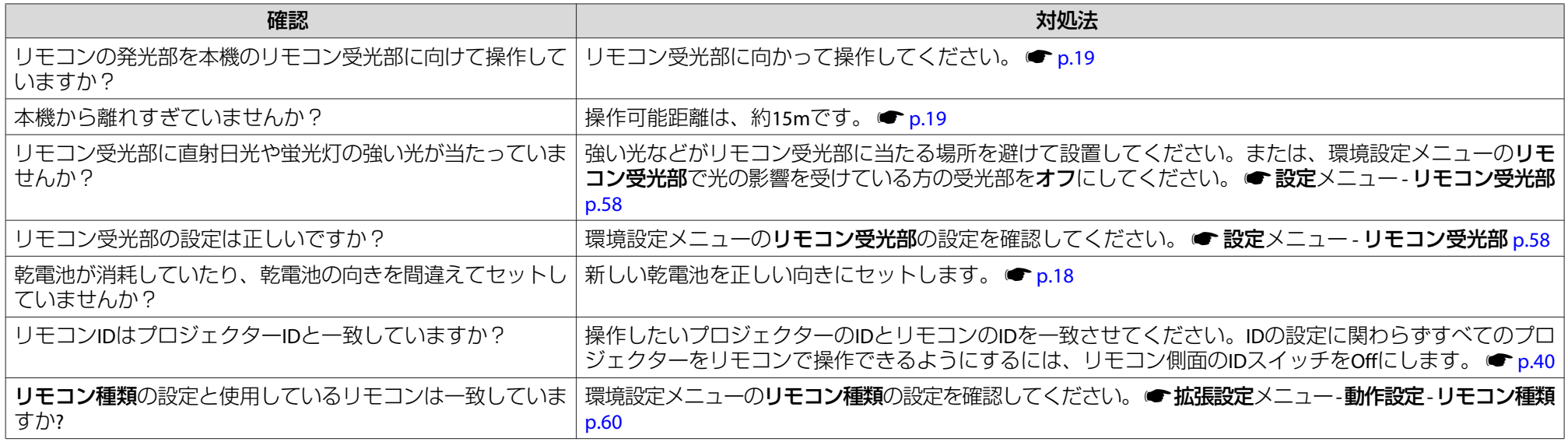

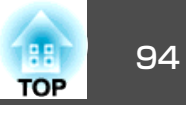

<span id="page-93-0"></span>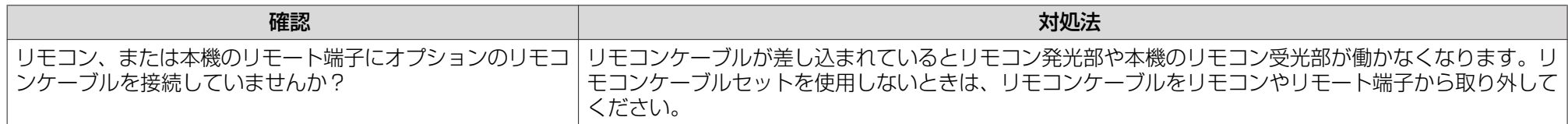

#### **外部モニターに表示されない(EB-G5950/G5650W/G5600のみ)**

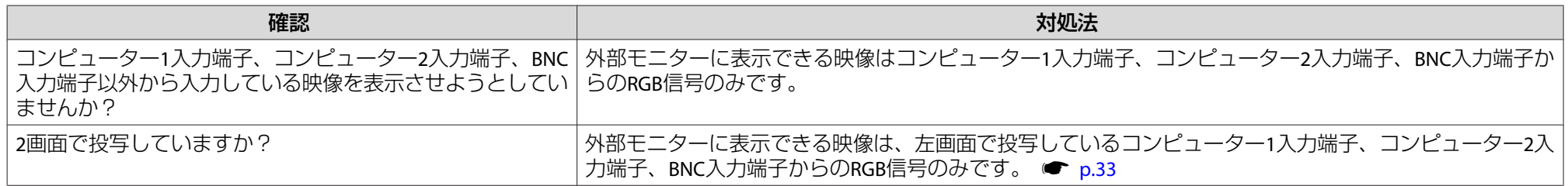

#### **メッセージやメニューの言語を変更したい**

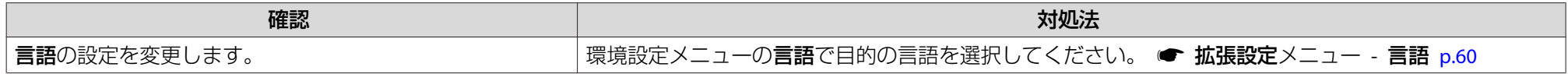

#### **プロジェクターに異常が起きてもメール通知されない**

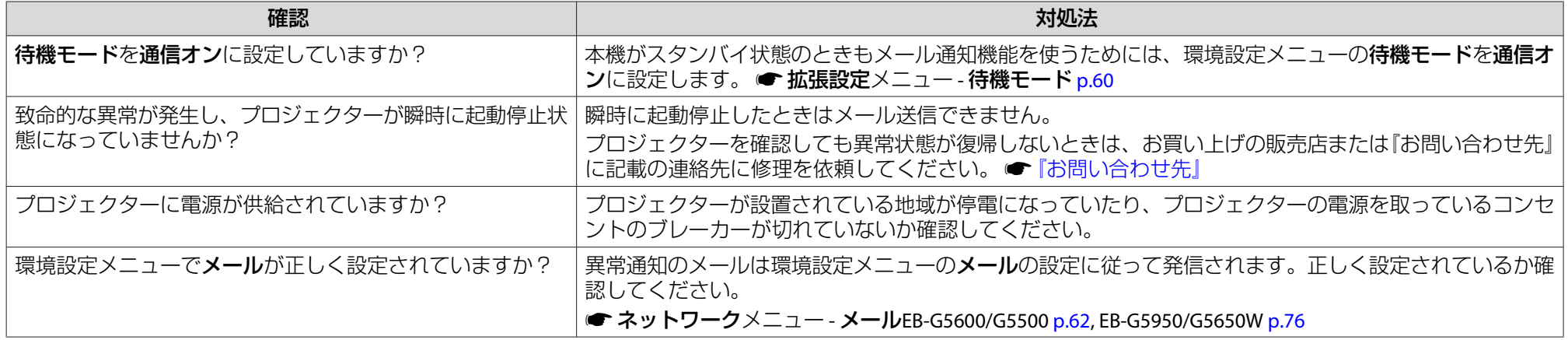

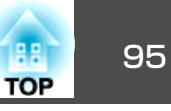

#### <span id="page-94-0"></span>**Event IDの見方(EB-G5950/G5650Wのみ)**

番号を確認して以下のとおり対処してください。問題が解決しない場合は、ネットワーク管理者にお問い合わせいただくか、次に記載の連絡先にお問い合わせください。●[『お問い合わせ先』](#page-0-0)

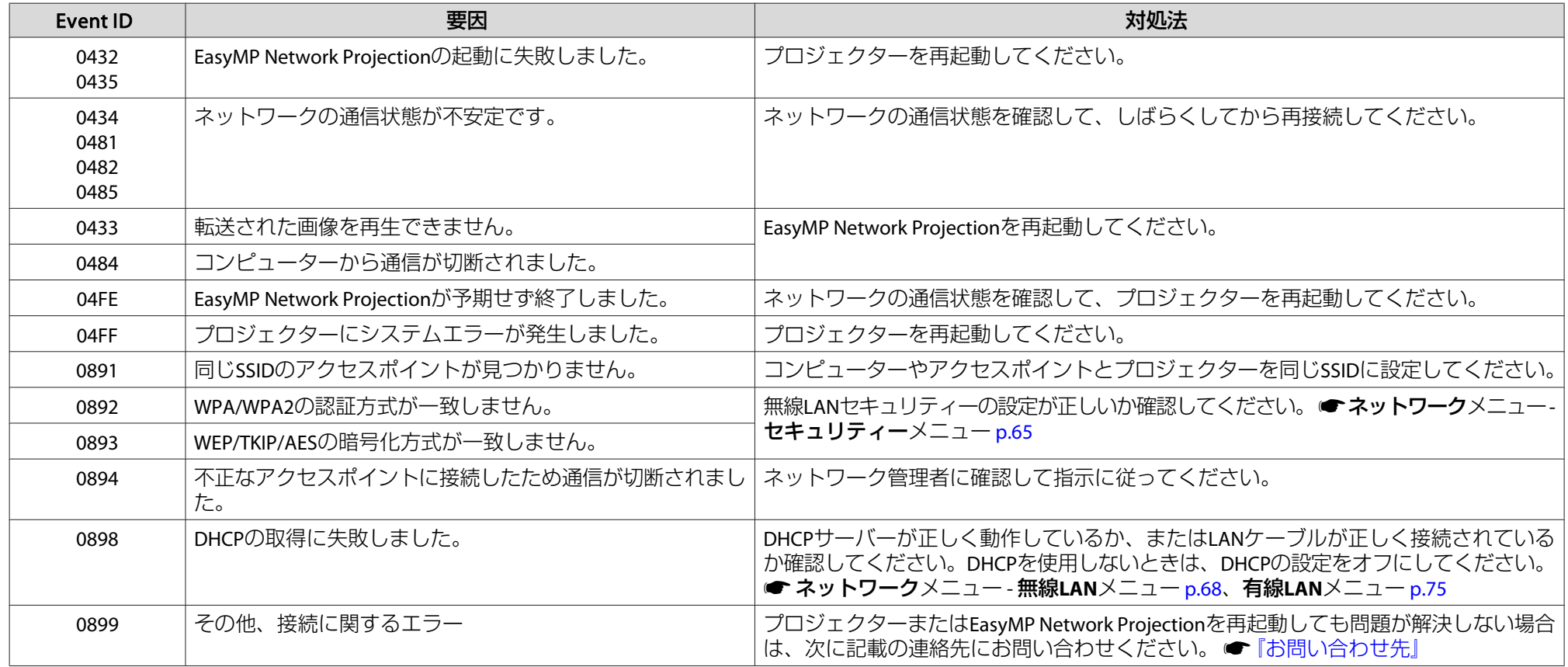

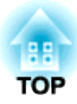

# メンテナンス

ここでは、本機を今後も長くお使いいただくためのメンテナンス方法について説明しています。

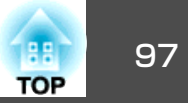

<span id="page-96-0"></span>本機が汚れたり、映像の映りが悪くなったら掃除をしてください。

# **警告**

本機のレンズやエアフィルターなどに付着したゴミ・ホコリの除去に可燃 性ガスのスプレーを使用しないでください。 本機内部ではランプが高温になっているため、引火による火災の原因となります。

# 本機の掃除

本機の汚れは柔らかい布で軽くふき取ってください。

汚れがひどいときは、水で薄めた中性洗剤に布をひたしてかたくしぼり、軽くふき取ってから乾いた布で仕上げてください。

#### **注意**

ワックス、ベンジン、シンナーなど揮発性のものは使わないでください。ケースが変質、変色することがあります。

# レンズの掃除

レンズの汚れは、市販のメガネ拭きなどで軽くふき取ってください。

#### **注意**

レンズの表面は傷つきやすいので、かたいものでこすったり、たたいたりしないでください。

# エアフィルターの掃除

下記のメッセージが表示されたり、温度インジケーターが緑点滅するときは、エアフィルターの掃除をしてください。

エアフィルターの清掃時期です。エアフィルターの掃除、または交換をしてください。

#### **注意**

- エアフィルターにホコリがたまると、本機内部の温度が上昇して故障や光学部品の早期劣化の原因となります。メッセージが表示されたらすみやかにエアフィルターを掃除してください。
- エアフィルターがタバコのヤニなどで茶色く変色しているときは、掃除を してもエアフィルターはきれいになりません。この場合は新しいエアフィ ルターに交換してください。 ☞ [p.103](#page-102-0)
- エアフィルターは水洗いできません。洗剤や溶剤も使わないでください。
- 掃除にブラシを使用するときは、毛先の長い柔らかいものを使用し、軽くなでるように掃除をしてください。強くこするとホコリがエアフィルター内部に入ってしまい取れなくなります。

## **操作**

- <mark>()</mark> 本機の電源を切り、「ピッピッ」と終了音が鳴ってから電源ケーブ<br> ルを外します。
- **(2) エアフィルターカバーを取り出します。** 
	- エアフィルターカバーのタブに指をかけ、まっすぐに引き出します。

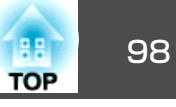

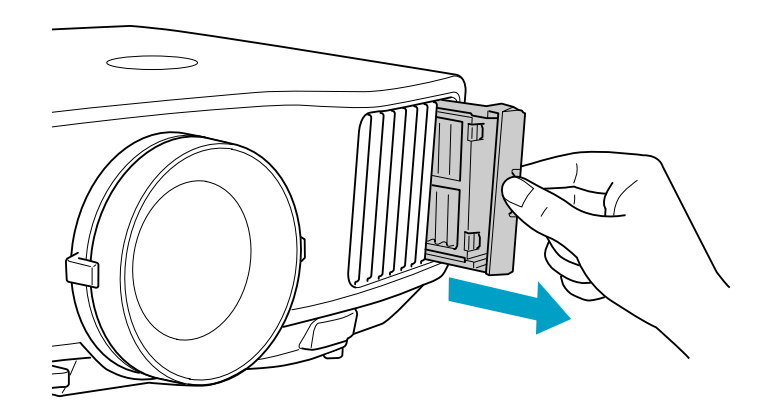

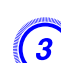

**(3)** エアフィルターを取り出します。

下図のように、くぼみに指をかけてエアフィルターを取り外しま す。

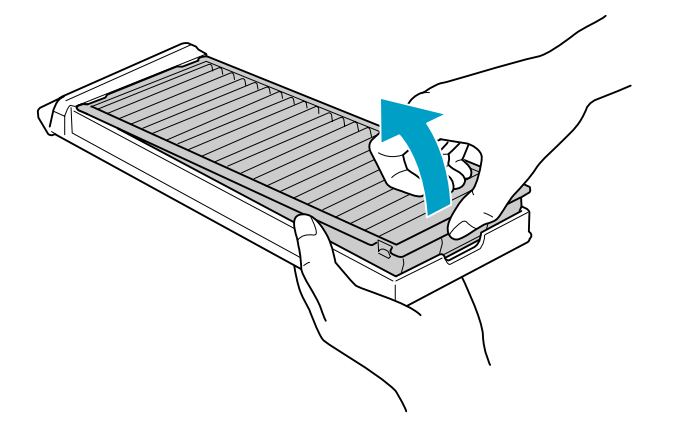

D エアフィルターの表側**(**取り出し用のツマミのある面**)**を下にして、 **<sup>4</sup>**~**<sup>5</sup>**回たたいてホコリを落とします。

持ち替えて、手で持っていた方も同様にたたいてホコリを落とします。

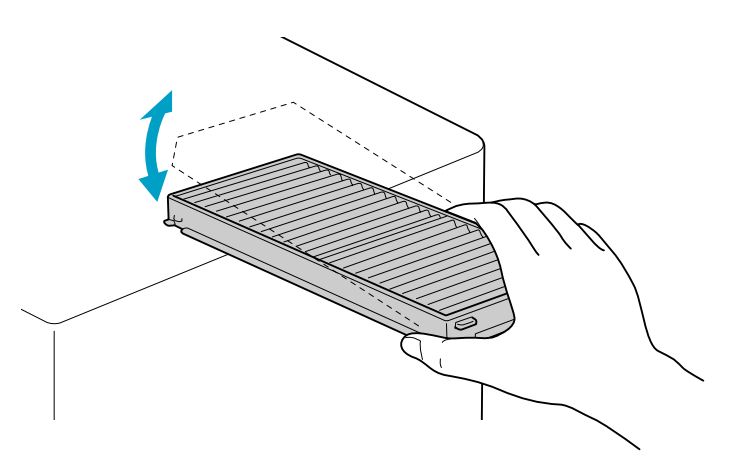

#### **注意**

エアフィルターを強くたたきすぎると、変形したり割れたりして使用でき なくなります。

掃除機でエアフィルターに残ったホコリを表側から吸い取ります。

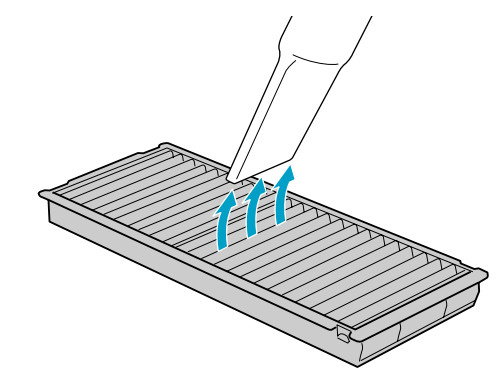

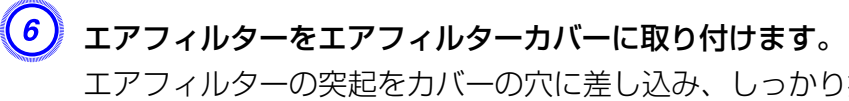

エアフィルターの突起をカバーの穴に差し込み、しっかり押し込 みます。

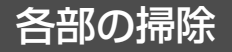

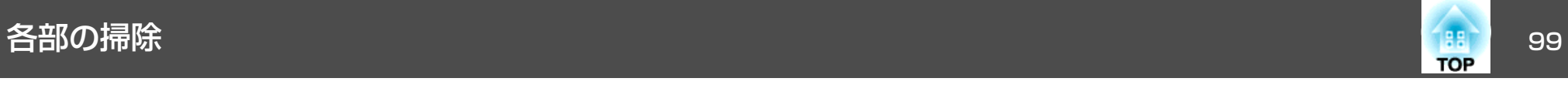

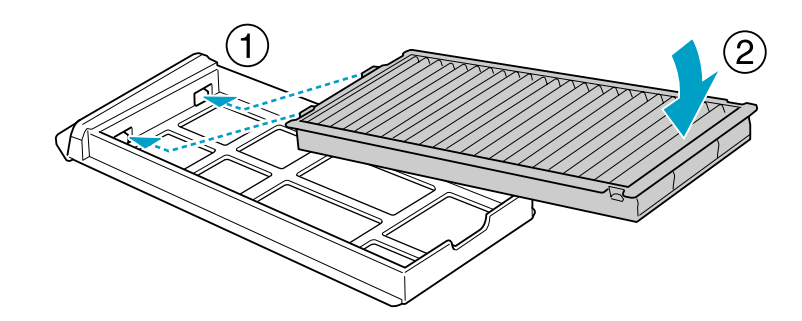

G エアフィルターカバーを取り付けます。 カチッと音がするまでカバーを押し込みます。

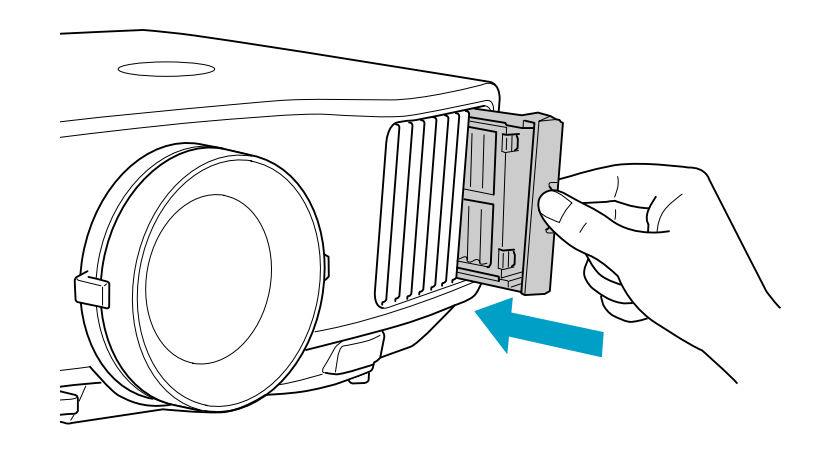

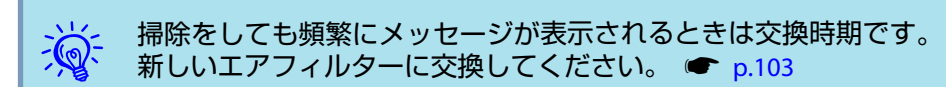

# <span id="page-99-0"></span>消耗品の交換方法 きょうしょう しょうしょう しゅうしょう しゅうしょう ( ) はいしん ( ) はいしん

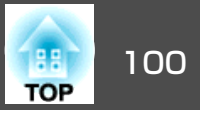

# ランプの交換

### **ランプの交換時期**

次の場合は、ランプを交換してください。

• 投写を開始したときに下図のように投写画面の左下に「投写ランプを交換してください。」とメッセージが表示されたとき

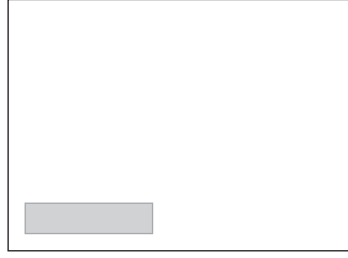

• ランプインジケーターがオレンジ色に点滅したとき

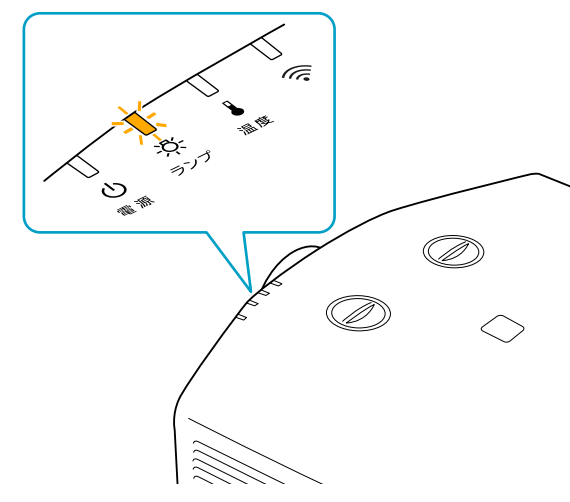

• 初期に比べ、明るさや画質が落ちたとき

#### **注意**

• 交換メッセージは、初期の明るさや画質を維持するため、次の時間で表示されます。

**明るさ切替**をノーマルで使い続けた場合:約1900時間 **明るさ切替**をエコで使い続けた場合:約2900時間

- 電源オフ直後に電源をオンにする操作を繰り返さないでください。頻繁に電源オフ/オンを繰り返すと、ランプ寿命が短くなるおそれがあります。
- 交換時期を超えて使い続けると、ランプが破裂する可能性が一段と高くなります。ランプ交換のメッセージが表示されたら、まだランプが点灯する状態でも、すみやかに新しいランプと交換してください。
- 個々のランプの特性や使用条件などで、メッセージが表示される前に暗くなったり、点灯しなくなるものがあります。交換用ランプをあらかじめ準備しておくことをおすすめします。

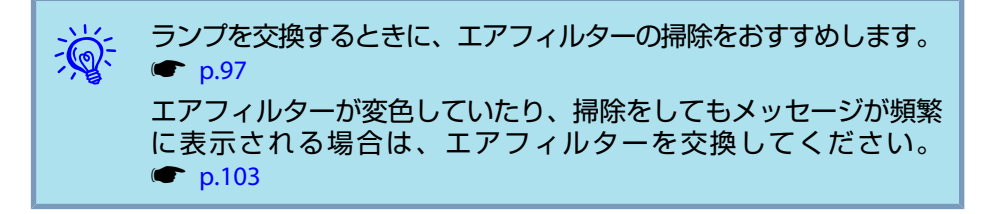

### **ランプの交換方法**

本機は天吊り設置したままでもランプの交換ができます。

# **警告**

- ランプが点灯しなくなり交換するときは、ランプが割れている可能性があ ります。本機を天吊り設置していてランプ交換を行うときは、ランプが割 れていることを想定しランプカバーの真下に立たずに横から作業してください。また、ランプカバーをそっと取り外してください。
- ランプの分解•改造は、絶対にしないでください。分解•改造したランプをセットして本機を使用すると、火災•感電•事故の原因となります。

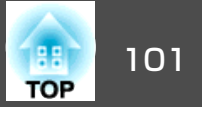

# **注意**

ランプが十分冷えてからランプカバーを外してください。熱で、やけど・ けがの原因となることがあります。ランプが十分冷えるには、電源を切ってから約1時間必要です。

### **操作**

本機の電源を切り、「ピッピッ」と終了音が鳴ってから電源ケーブ<br>ルを外します。

 $\left( 2\right)$  ランプが十分冷えてから、本機側面のランプカバーを外します。

ランプカバーの固定ネジを交換用ランプに同梱のドライバー、ま たは+のドライバーでゆるめ、 ランプカバーを取り外します。ラ ンプカバーには落下防止のひもがついていますので、天吊り時に交換する際も外れて落ちることはありません。

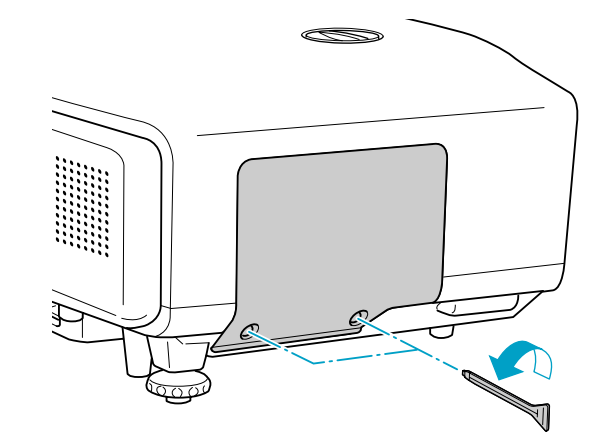

C ランプ固定ねじ**2**本をゆるめます。

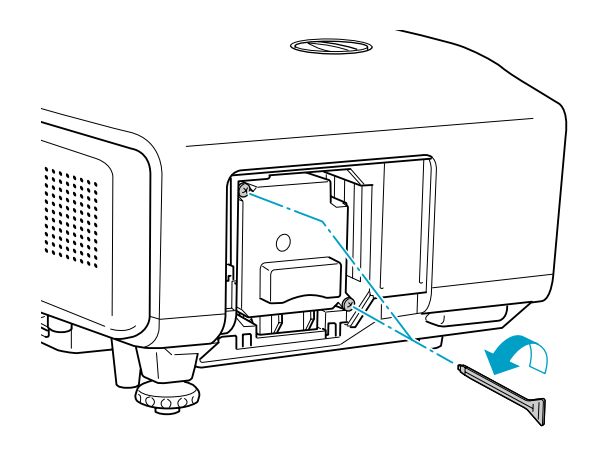

## $\left(4\right)$  古いランプをつまんで取り出します。

ランプが割れているときは、お買い上げの販売店または本書に記 載の連絡先にご相談ください。 ● [『お問い合わせ先』](#page-0-0)

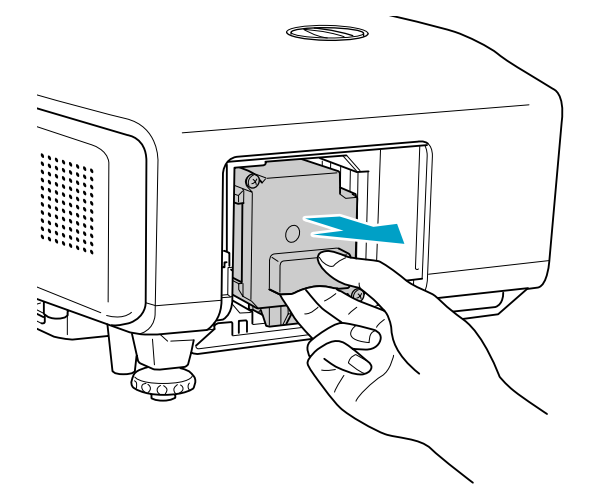

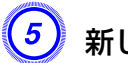

 $\left(5\right)$  新しいランプを取り付けます。

ランプを収納部の形に合う向きでガイドレールに沿って入れ、しっかりと押し込みます。

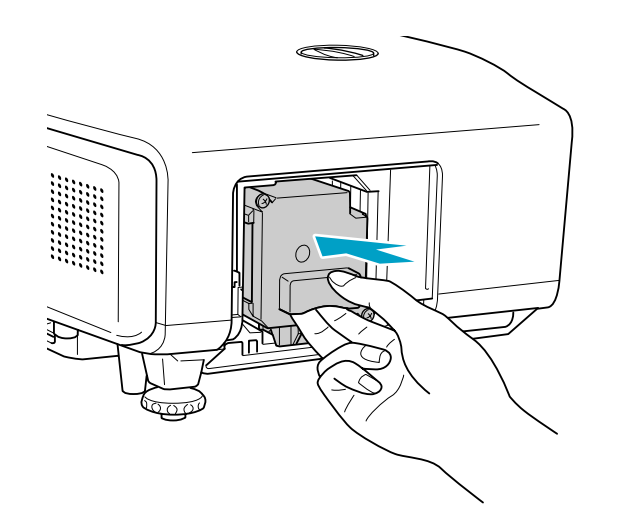

F ランプ固定ねじ**2**本を締めます。

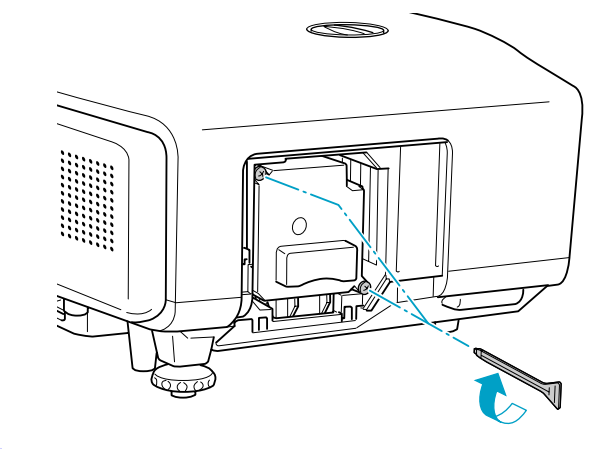

G ランプカバーを取り付けます。

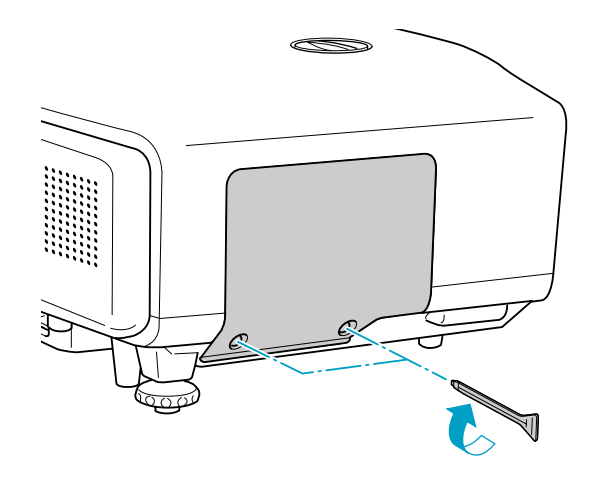

#### **注意**

- ランプは確実に取り付けてください。 本機は安全のため、ランプカバー を外すと自動的にランプが消灯します。ランプやランプカバーの取り付けが不十分だと点灯しません。
- ランプには水銀が含まれています。使用済みのランプは、地域の廃棄ルー ルに従って廃棄してください。会社等でお使いのときは、会社の廃棄ルー ルに従ってください。

#### **ランプ点灯時間の初期化**

本機はランプの点灯時間を記憶し、累計が交換時間に達するとメッセー ジやインジケーターでお知らせします。ランプ交換を実施した後は、初期化メニューでランプ点灯時間の累計を初期化してください。

 $\bullet$  [p.80](#page-79-0)

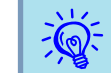

ランプ点灯時間の初期化は、ランプを交換したとき以外は行わない<br>でください。 ランプの交換時期が正しく表示されなくなります。

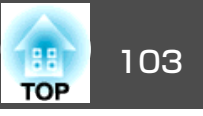

# <span id="page-102-0"></span>エアフィルターの交換

#### **エアフィルターの交換時期**

次の場合はエアフィルターを交換してください。

- エアフィルターが変色しているとき。
- エアフィルターの掃除をしても頻繁にメッセージが表示されるとき。

#### **エアフィルターの交換方法**

本機は天吊り設置したままでもエアフィルターの交換ができます。

#### **操作**

- 本機の電源を切り、「ピッピッ」と終了音が鳴ってから電源ケーブ<br>ルを外します。
- $\left( 2\right)$  エアフィルターカバーを取り出します。

エアフィルターカバーのタブに指をかけ、まっすぐに引き出します。

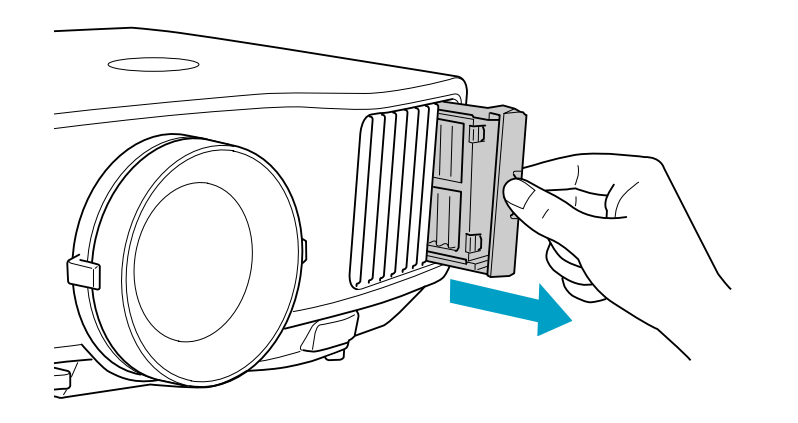

 $\left(3\right)$  エアフィルターを取り出します。

下図のように、くぼみに指をかけてエアフィルターを取り外します。

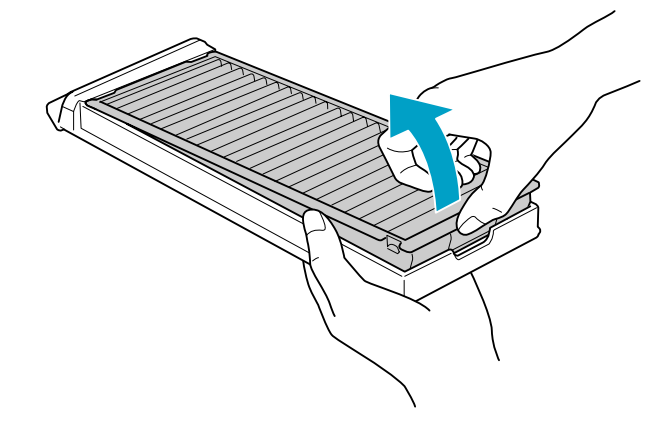

 $\left( \!\! \left( \,4\right) \!\!\!\right)$  新しいエアフィルターをエアフィルタカバーに取り付けます。

エアフィルターの突起をカバーの穴に差し込み、しっかり押し込 みます。

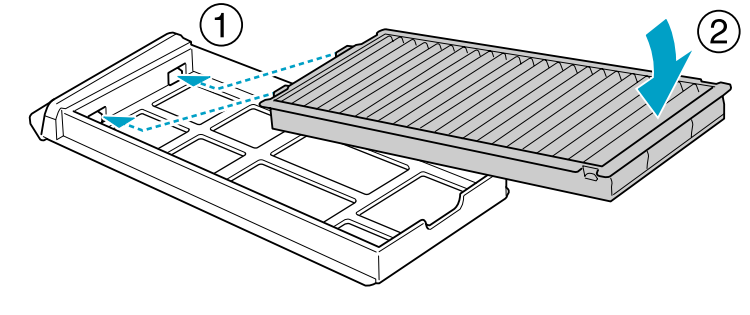

 $\begin{pmatrix} 5 \end{pmatrix}$  カチッと音がするまでカバーを押し込みます。

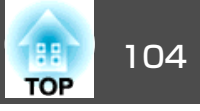

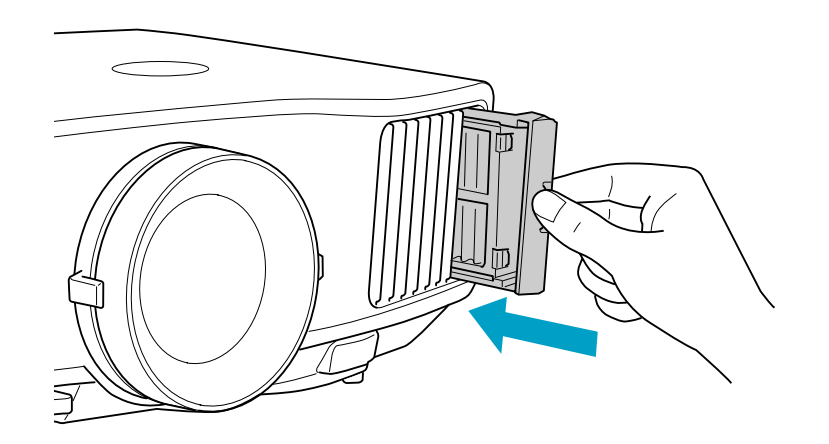

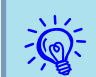

→<mark>人</mark><- 使用済みのエアフィルターは、地域の廃棄ルールに従って廃棄して<br>→<mark>◇</mark>< ください。会社等でお使いのときは、会社の廃棄ルールに従ってく ださい。 枠部分の材質:ポリプロピレン フィルター部分の材質:ポリプロピレン

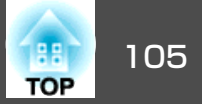

本機内部にはガラス部品や精密部品が数多く使われています。輸送の際には、衝撃による故障防止のため、次のように取り扱ってください。

## 近くへの移動

以下の点を確認して、ハンドルを持って静かに移動してください。

- 本機の電源を切り、すべての配線を外してください。
- レンズにレンズカバーを取り付けてください。
- フット部を収納してください。

### 輸送する場合

#### **梱包の準備**

上記の「近くへの移動」の確認点に加えて、以下の準備を行ってから梱包 してください。

- 上下レンズシフトを最下位置に設定してください。 [p.22](#page-21-0)
- 購入時にセットされていたレンズ保護パッドを装着してください。

#### **梱包と輸送の注意**

運送業者(宅配業者他)にご相談のうえ、本機に衝撃が伝わらないように 本機の周囲を保護し、堅固なダンボール箱に入れ、精密機器であることを告げて輸送を依頼してください。

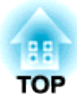

# 監視と制御

ここでは、本機を監視・制御するための機能について説明しています。

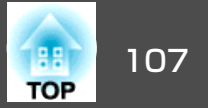

EasyMP Monitorを使うと、ネットワーク上の複数のエプソンプロジェク ターの状態をコンピューターのモニターに表示して確認したり、コンピューターから制御したりできます。

EasyMP Monitorは以下のWebサイトからダウンロードしてください。

<http://www.epson.jp/download/>

EasyMP Monitorでできる監視・制御の概要は次のとおりです。

• 監視・制御するプロジェクターの登録

ネットワーク上のプロジェクターを自動検索し、検出された中から登録するプロジェクターを選ぶことができます。目的のプロジェクターのIPアドレスを入力し登録できます。

• 登録したプロジェクターのうち、一括して監視・制御するものをまと めてグループ登録できます。

#### • 登録したプロジェクターの状態監視

プロジェクターの電源の状態(オン/オフ)や異常・警告などの対処が必 要な状態になっていないかなどをアイコンで視覚的に確認できます。気になるグループまたは特定のプロジェクターを選択して、ランプの累積点灯時間や選択されている入力ソース、異常・警告の内容などの詳細情報を確認できます。

#### • 登録したプロジェクターの制御

グループ単位で一括して、あるいは特定のプロジェクターだけを選んで電源の状態(オン/オフ)を切り替えたり、入力ソースを切り替えたり できます。

Web制御機能を使いプロジェクターの環境設定メニューの設定を変更できます。

タイマー設定で決まった日時に定例の制御を行えます。

#### • メール通知機能の設定

登録したプロジェクターに異常などの対処が必要な状態が発生した場合に、それらの状態がメールで通知されるようにメールアドレスなどの設定ができます。

#### • 登録したプロジェクターへのメッセージ送信

EasyMP MonitorのプラグインMessage Broadcastingを使って、登録し たプロジェクターへJPEGファイルを同時に送信できます。

Message Broadcastingは本章冒頭に表記のWebサイトよりダウンロー ドしてください。

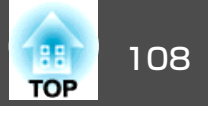

<span id="page-107-0"></span>プロジェクターとネットワーク接続したコンピューターのWebブラウザーを利用して、プロジェクターの環境設定メニューと同様の設定や制 御が行えます。この機能を使えば、プロジェクターから離れた場所から、設定や制御の操作ができます。また、キーボードを使って設定内容を入力できるので、文字の入力を伴う設定も容易にできます。

Webブラウザーは、Microsoft Internet Explorer6.0以降を使用してくださ い。Mac OSをお使いの場合は、SafariやFirefoxを使用してください。

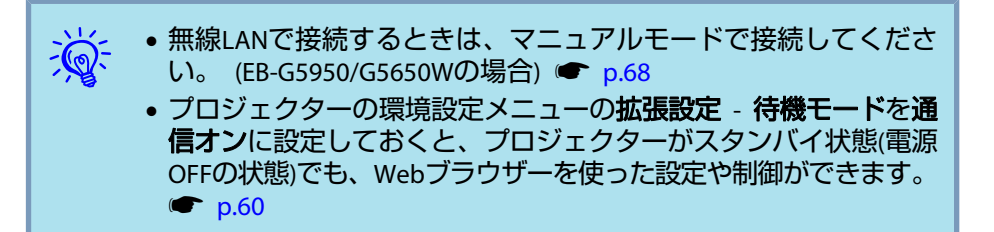

Webブラウザーでは設定できない項目(環境設定メニューで設定可能)と Webブラウザーでのみ設定できる項目があります。

#### **Web** ブラウザーで設定できない環境設定メニューの項目

- パスワードの設定に関する項目
- 初期化メニューの全項目
- 設定メニューの以下の項目Quick Corner、ポインター形状、ユーザーボタン、テストパターン
- 拡張設定メニューの以下の項目ユーザーロゴ、高地モード、 BNC同期終端、リモコン種類、言語

#### **Web** ブラウザーでのみ設定できる項目

- コミュニティー名
- Monitorパスワード

### **Web**制御を表示する

以下の手順で、Web制御を表示します。

 $\frac{1}{\sqrt{2}}$ ご使用のWebブラウザーで、プロキシサーバーを使用して接続する<br>ように設定されていると、Web制御を表示できません。表示したい 場合は、プロキシサーバーを使用しないで接続するように設定してください。

#### **操作**

A コンピューターで**Web**ブラウザーを起動します。

B **Web**ブラウザーのアドレス入力部に、プロジェクターの**IP**アドレ スを入力し、コンピューターのキーボードの「**Enter**」キーを押しま す。

Web制御が表示されます。

プロジェクターの環境設定メニューのネットワークメニューでWeb 制御パスワードを設定しているときは、パスワードを入力する画面が表示されます。ユーザー名には**EPSONWEB**と入力してください。パスワードにはWeb制御パスワードで設定した文字を入力してください。

#### **Web Remote**を表示する

Web Remote機能では、プロジェクターのリモコンと同様の操作をWeb ブラウザーで行うことができます。
### **Web** ブラウザーを使って設定を変更する**(Web** 制御**)** <sup>109</sup>

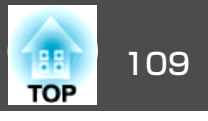

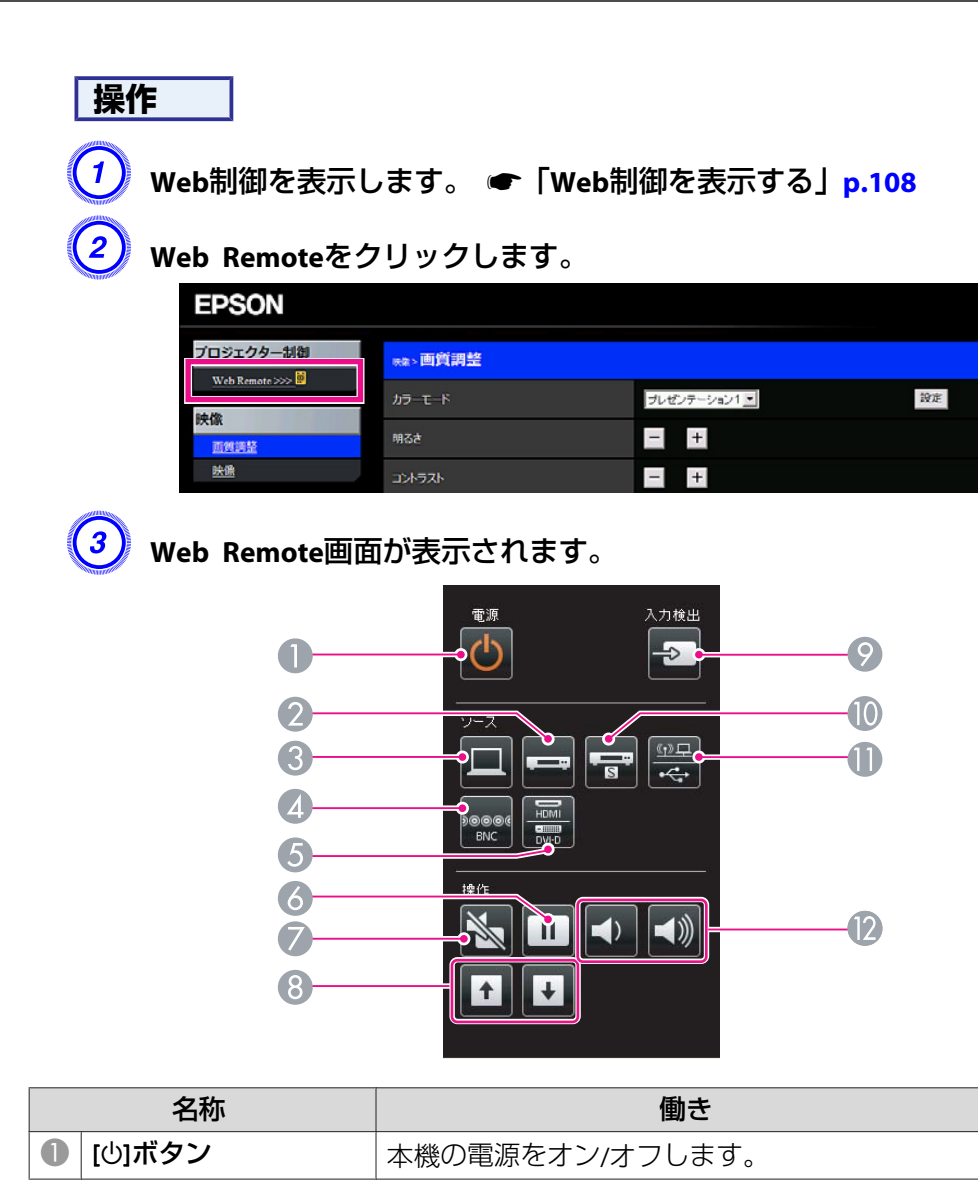

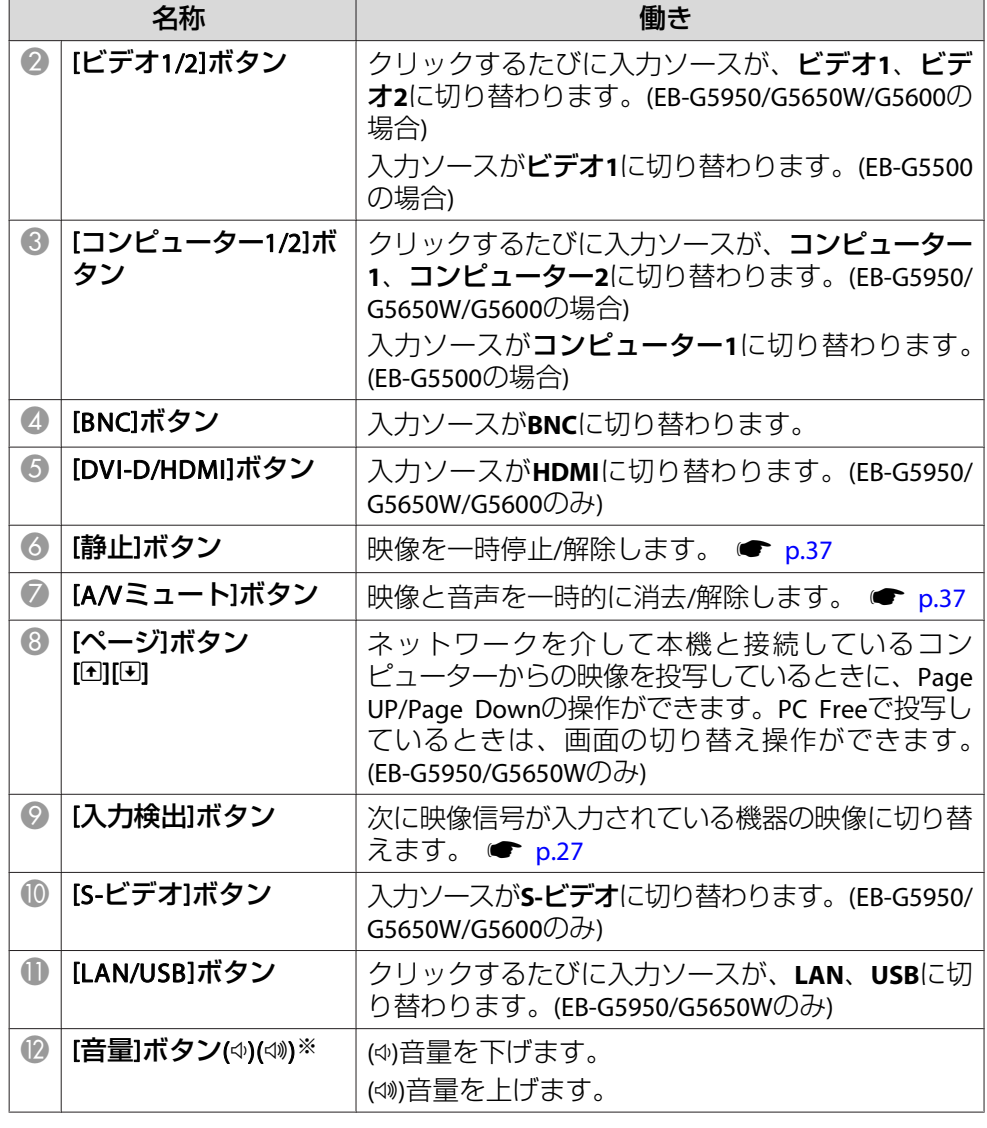

※EB-G5500をお使いのときは、表示されません。

# メール通知機能で異常を通知する 2000 million (2000) の はっぽん 1100 million (2000) の にっぽん 1100 million

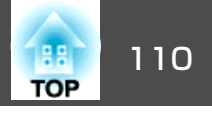

プロジェクターの環境設定メニューでメール通知機能の設定をしておく と、プロジェクターが異常/警告状態になったとき、設定したメールアドレスに異常状態が電子メールで通知されます。これにより、離れた場所にいてもプロジェクターの異常を知ることができます。

EB-G5600/G5500をお使いのとき

**☞** ネットワークメニュー - メール [p.62](#page-61-0)

EB-G5950/G5650Wをお使いのとき

**☞** ネットワークメニュー - メールメニュー [p.76](#page-75-0)

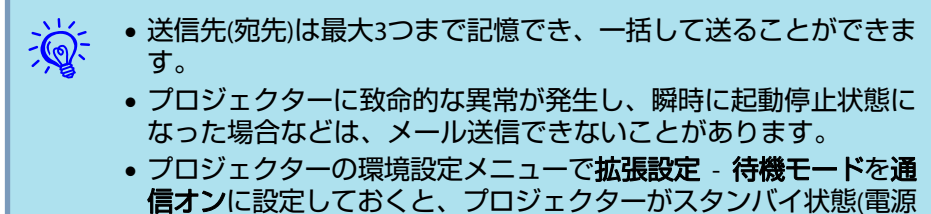

OFFの状態)でも、監視ができます。 ● [p.60](#page-59-0)

異常通知メールの見方

メール通知機能をオンに設定していて本機が異常/警告状態になったと きには、次のメールが送付されます。

メールタイトル:EPSON Projector

1行目:異常が生じたプロジェクターのプロジェクター名2行目: 異常が生じたプロジェクターに設定されているIPアドレス 3行目以降:異常の内容

異常の内容は、1行に1つずつ記載されています。メッセージの示す内容は次表のとおりです。異常/警告の対処方法は「インジケーターの見方」 をご確認ください。 ☞ [p.83](#page-82-0)

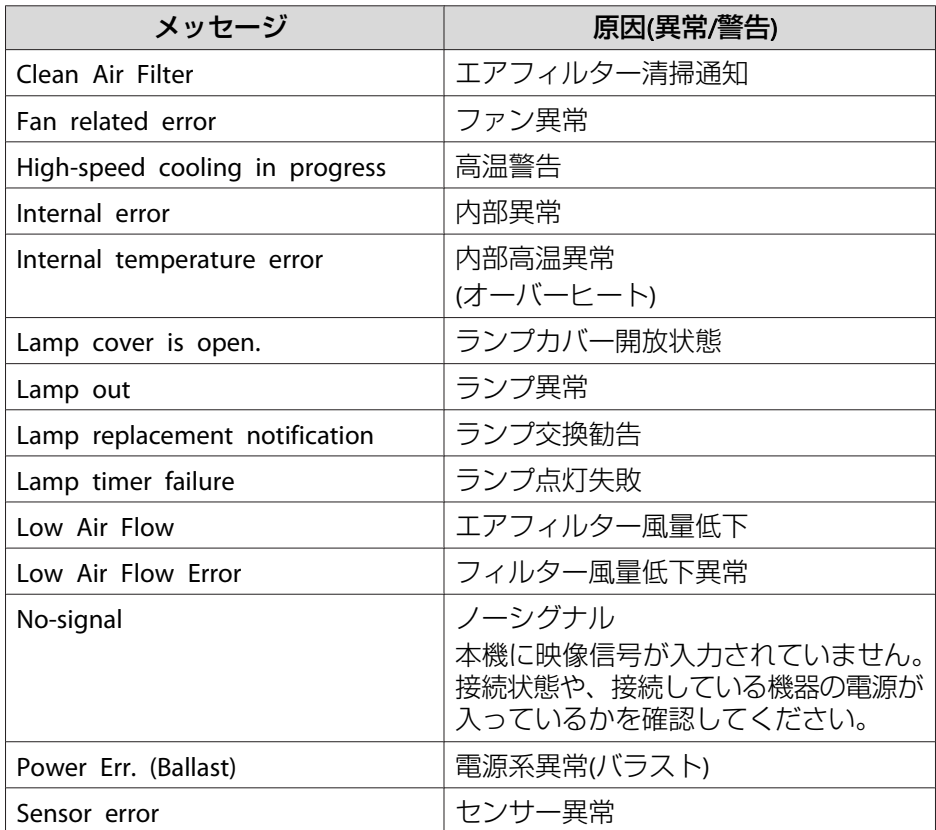

メッセージの最初に(+)や(−)が付きます。

(+):本機に異常が発生した場合

(−):本機の異常が対処された場合

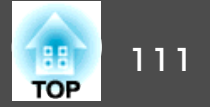

プロジェクターの環境設定メニューで**SNMP**の設定をしておくと、プロジェクターが異常/警告状態になったとき、設定したコンピューターに 異常状態が通知されます。これにより、離れた場所で集中管理している状態でもプロジェクターの異常を知ることができます。

EB-G5600/G5500をお使いのとき● [p.62](#page-61-0) EB-G5950/G5650Wをお使いのとき ● [p.77](#page-76-0)

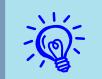

- SNMPによる管理は、必ず、ネットワーク管理者などネットワー クに詳しい人が行ってください。
- SNMP機能を使ってプロジェクターを監視するには、コンピューター側にSNMPマネージャープログラムがインストールされてい る必要があります。
- SNMPを使った管理機能は、無線LANのかんたんモードでは使用で きません。(EB-G5950/G5650Wの場合)
- 通知先のIPアドレスは2つまで登録できます。

# **ESC/VP21 コマンド** 112

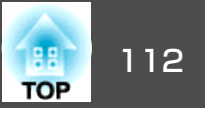

### シリアル接続

- コネクター形状:D-Sub 9pin(オス)
- プロジェクター入力端子名:**RS-232C**

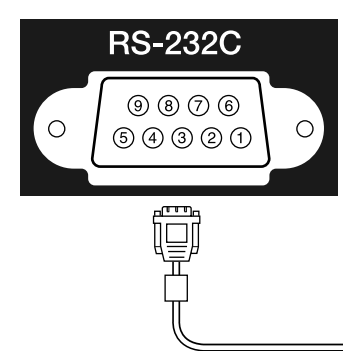

<プロジェクター側> イコンピューター側>

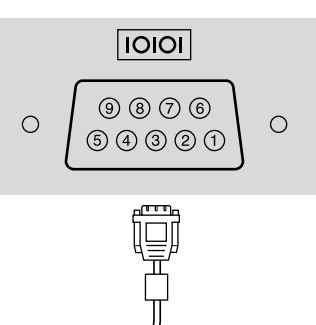

- <プロジェクター側> (PCシリアルケーブル) <コンピューター側> GND<sub>5</sub> 5 GND
	- $RD$  2  $3$  TD
	- $TD<sub>3</sub>$  $2$  RD

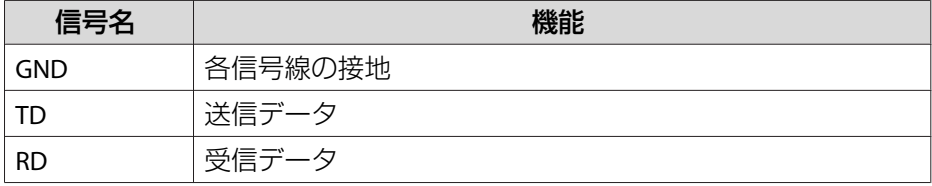

### 通信プロトコル

• ボーレート基準速度:9600bps

- データ長:8bit
- パリティー:なし
- ストップビット:1bit
- フロー制御:なし

### コマンドリスト

本機に電源オンのコマンドを送信すると、電源が入りウォームアップ状 態になります。本機は電源オンの状態になったときにコロン':'(3Ah) を返信します。

このように本機はコマンドを受け取ると、そのコマンドを実行後 ':' を返信し、次のコマンドを受け付けます。

異常終了のときは、エラーメッセージを出力した後に':'を返信しま す。

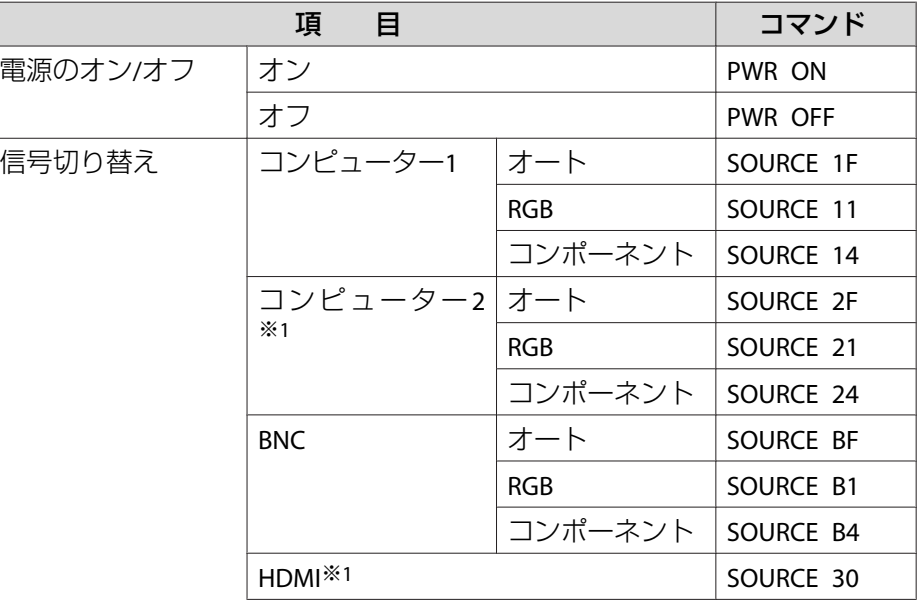

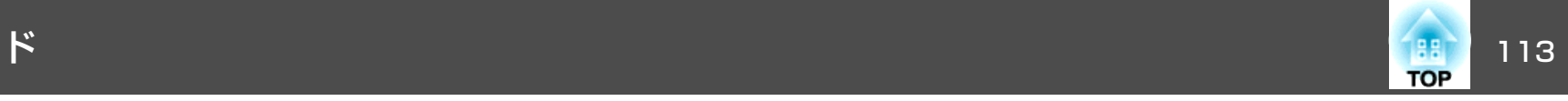

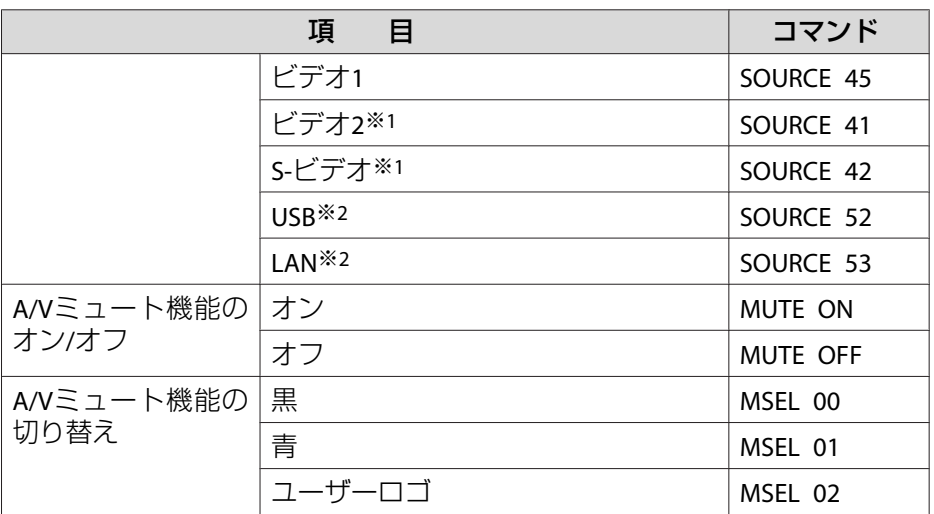

※1 EB-G5950/G5650W/G5600のみ

※2 EB-G5950/G5650Wのみ

各コマンドの最後 に、復帰(CR)コード(0Dh)を追加して送信してください。

### **PJLink** について

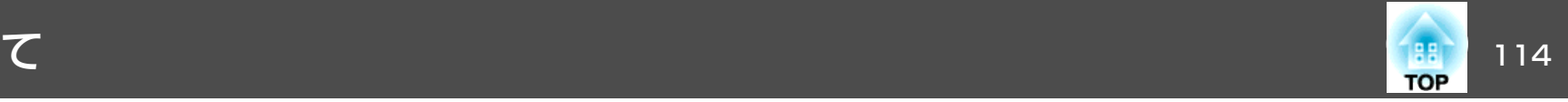

JBMIA(社団法人ビジネス機械・情報システム産業協会)によりネットワー ク対応プロジェクターの制御用プロトコルの標準化が進められ、制御用標準プロトコルPJLink Class1が策定されました。

本機は、JBMIA が策定したPJLink Class1の規格に適合しています。

PJLink Class1で定義されているコマンドのうち、以下の内容を除く全コ マンドに対応しており、PJLink 規格適合性検証で適合を確認していま す。

URL: <http://pjlink.jbmia.or.jp/>

• 非対応コマンド

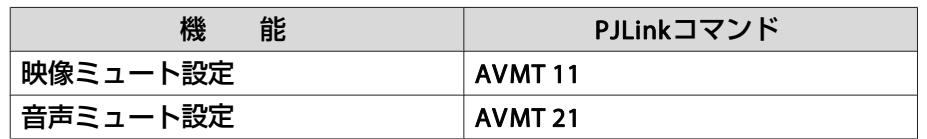

• **PJLink**で定義している入力名と本機の入力ソースの対応

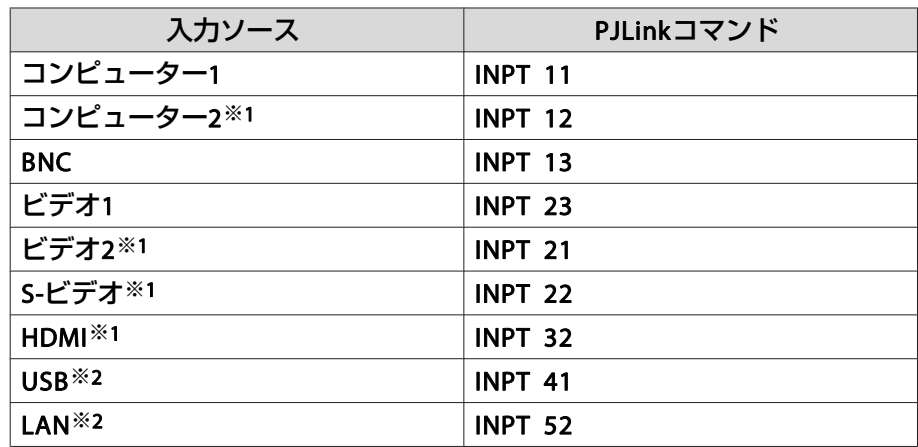

※1 EB-G5950/G5650W/G5600のみ

※2 EB-G5950/G5650Wのみ

- •「メーカー名問合せ」で表示するメーカー名 **EPSON**
- •「機種情報問合せ」で表示する機種名

**EB-G5950**

**EB-G5650W**

**EB-G5600**

**EB-G5500**

# Crestron RoomView®について(EB-G5950/G5650W のみ) 2010 115

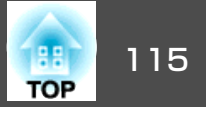

Crestron RoomView®はCrestron®社が提供する統合コントロールシステ ムです。ネットワークで接続された複数の機器を一括して監視・制御できます。

本機はその制御用プロトコルに対応していますので、Crestron RoomView ®で構築されたシステム環境下でご利用いただけます。

Crestron RoomView®の詳細は、Crestron®社のWebページを参照してください。(英語のみの表示となります。)

<http://www.crestron.com>

Crestron RoomView®の概要は次のとおりです。

• **Web**ブラウザーを利用した遠隔操作

コンピューターの画面上でリモコンと同様にプロジェクターを操作できます。

• アプリケーションソフトを利用した監視・制御

Crestron®社が提供するアプリケーションソフトCrestron RoomView® Express/Crestron RoomView® Server Editionでシステム内の機器の監 視、ヘルプデスクとの通信、緊急時のメッセージ送信を行えます。詳細は以下のWebページを参照してください。

<http://www.crestron.com/getroomview>

本書では、Webブラウザーを利用してコンピューターの画面上で本機を操作する方法を説明します。

- $\frac{1}{2}$  • 文字入力に使用できるのは半角英数字と記号のみです。 • Crestron RoomView®使用中は、以下の機能はご利用になれませ
	- $h_{\circ}$

#### Web制御  $\bullet$  [p.108](#page-107-0)

Message Broadcasting (EasyMP Monitorのプラグイン)

• プロジェクターの環境設定メニューで**拡張設定** - **待機モード**を通 信オンに設定しておくと、プロジェクターがスタンバイ状態(電源 OFFの状態)でも、制御ができます。 ☞ [p.60](#page-59-0)

### コンピューターの画面上でプロジェクターを操作す る

#### **操作画面を表示する**

操作の前に以下の点をご確認ください。

- コンピューターとプロジェクターをネットワークに接続できる状態にしておきます。無線LANで接続するときは、マニュアルモードで接続 してください。 ← [p.68](#page-67-0)
- ネットワークメニューのその他メニューで**RoomView**をオンに設定しておきます。 ← [p.77](#page-76-0)

**操作**

A コンピューターで**Web**ブラウザーを起動します

B **Web**ブラウザーのアドレス入力部に、プロジェクターの**IP**アドレ スを入力して、キーボードの**[ENTER]**キーを押します。 操作画面が表示されます。

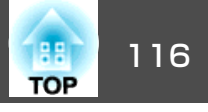

#### **操作画面の使い方**

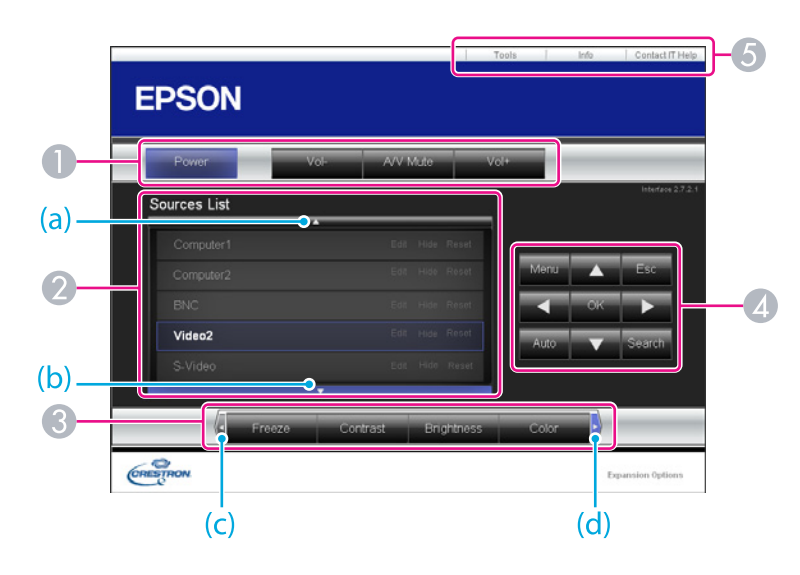

● 各ボタンをクリックすると、以下の操作を行えます。

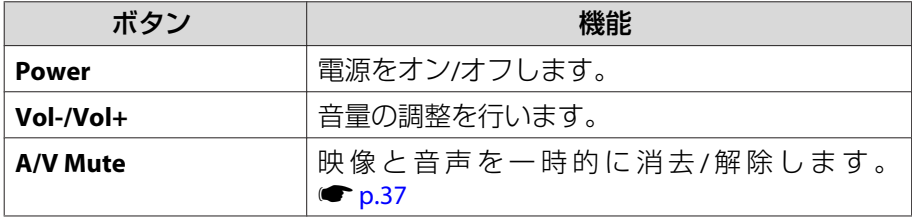

- クリックした入力ソースの映像に切り替わります。画面に表示されてい ない入力ソースは(a)、(b)をクリックして上下にスクロールすると表示さ れます。映像信号が入力されているソースは青色で表示されます。
- 各ボタンをクリックすると、以下の操作を行えます。画面に表示されて いないボタンは(c)、(d)をクリックして左右にスクロールすると表示され ます。

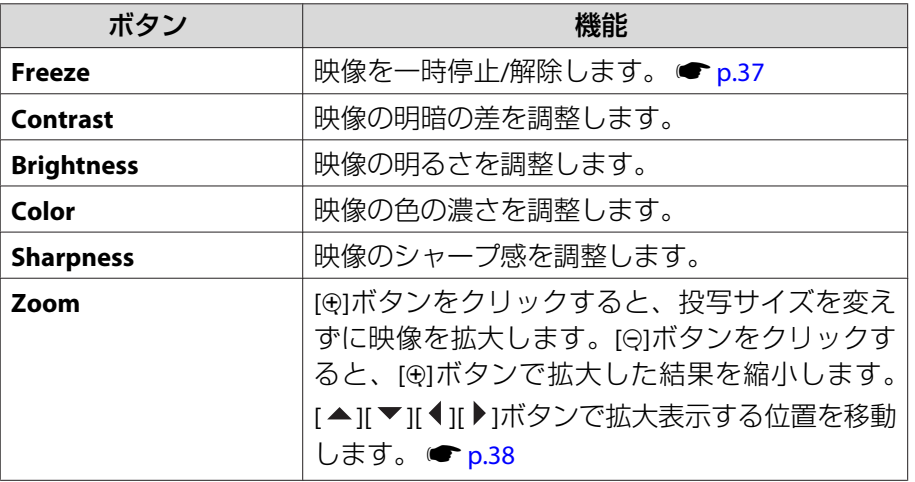

<sup>4</sup> [▲][▼][ 1][ )|ボタンをクリックするとリモコンの[◎]ボタンと同様の操 作を行えます。その他のボタンをクリックすると以下の操作を行えます。

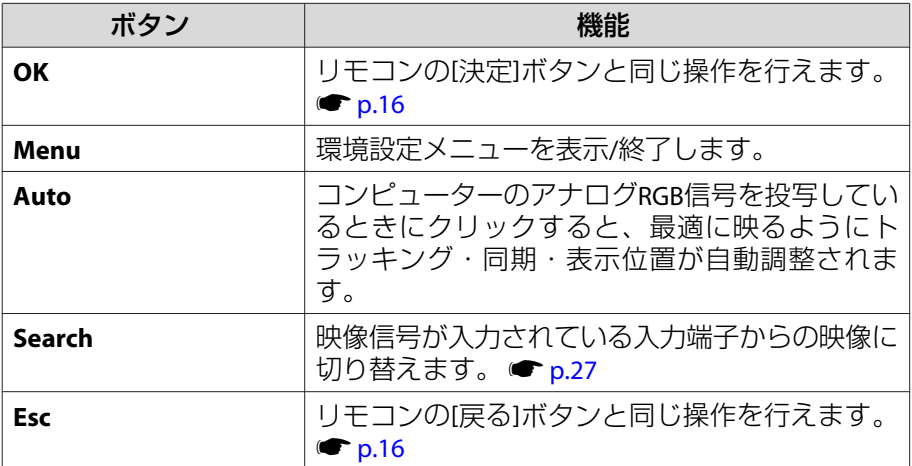

E 各タブをクリックすると以下の操作を行えます。

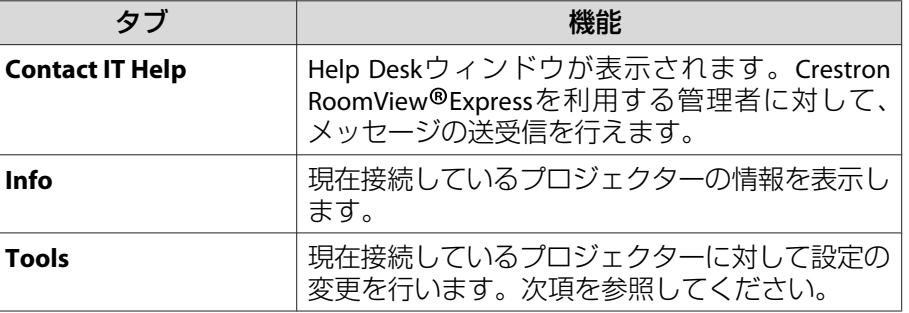

#### **Tools画面の使い方**

操作画面で**Tools**タブをクリックすると以下の画面が表示されます。現 在接続しているプロジェクターに対して設定の変更を行えます。

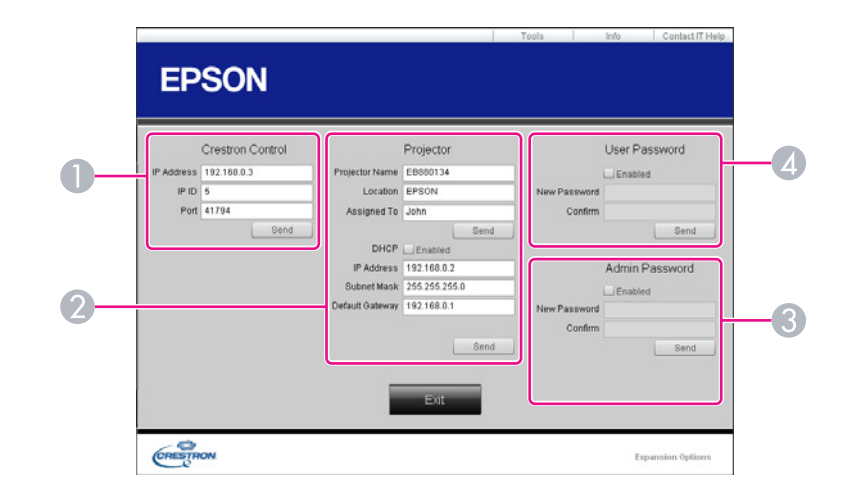

#### A **Crestron Control**

Crestron® の集中制御コントローラーに対する各設定を行います。

B **Projector**

以下の項目を設定できます。

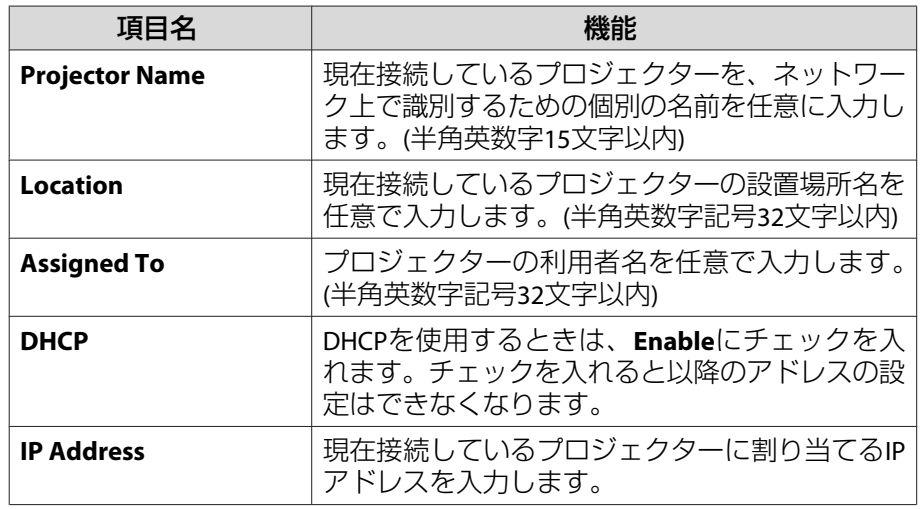

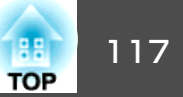

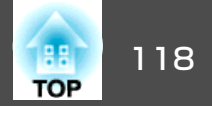

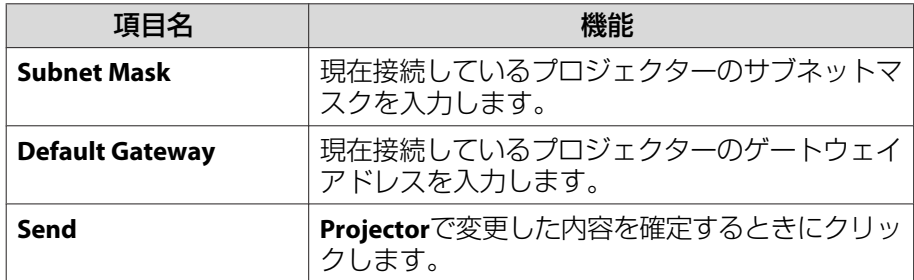

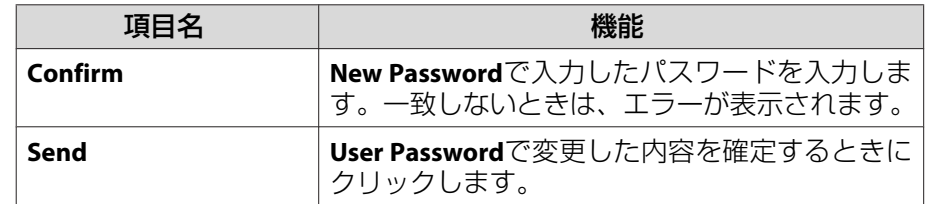

#### C **Admin Password**

Tools画面を開くときにパスワードの入力を求めるときは、**Enable**に チェックを入れます。 以下の項目を設定できます。

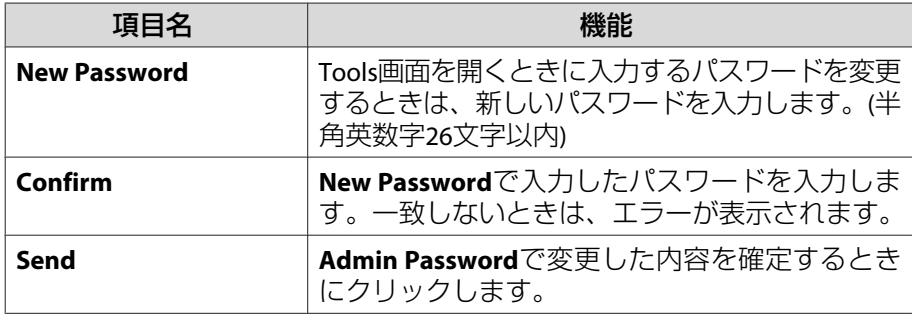

#### **2** User Password

 コンピューター上で操作画面を開くときにパスワードの入力を求めると きは、**Enable**にチェックを入れます。 以下の項目を設定できます。

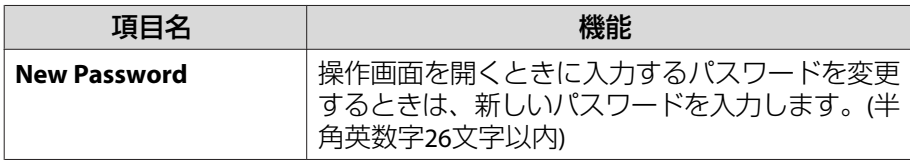

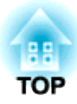

# ネットワーク関連機能**(EB-G5950/G5650W**のみ**)**

ここでは、ネットワークに関する補足的な機能について説明しています。

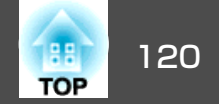

<span id="page-119-0"></span>「ネットワークプロジェクターへの接続」はWindows Vista/Windows <sup>7</sup>に 標準搭載の機能です。特別なアプリケーションソフトをインストールしなくてもOSが持つ機能だけでネットワーク上のプロジェクターを検出してコンピューター画面の映像を投写できます。

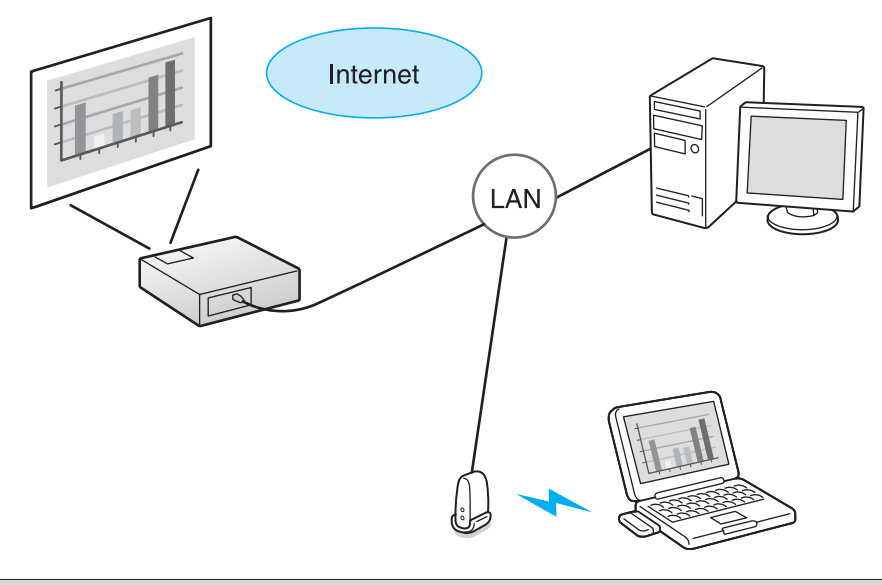

対応OS

Windows Vista: Home Premium/Business/Enterprise/Ultimate Windows 7: Professional/Ultimate

ここでは、「ネットワークプロジェクターへの接続」の使い方を簡単に説 明します。

本機とコンピューターがネットワークに接続されていることを確認して、以下の操作を行います。

### **操作**

- 本機の電源を入れ、入力ソースをLANに切り替えます。 <del>●</del>[「投写](#page-26-0)<br>[映像を切り替える」](#page-26-0)p.27
- B コンピューターで**Windows**を起動し、「スタート」**-** 「すべてのプロ グラム」「アクセサリ」「ネットワークプロジェクターへの接 続」の順に選択します。

接続設定画面が表示されます。

自動でプロジェクターを検出する方法と、IPアドレスを入力して検出する方法があります。

# 検出結果から目的のプロジェクターを選択して「接続」をクリック<br>します。

プロジェクターのパスワードを問い合わせる画面が表示されたときは、本機のLAN待機画面の下に表示されているキーワードを入力してください。

- $\frac{1}{\sqrt{2}}$  • 1台のコンピューターから接続できるプロジェクターは1台のみ です。
	- 音声は伝送されません。コンピューターの音声を本機から出力するときは、コンピューターの音声出力端子と本機の音声入力1端子/音声入力2端子/音声入力3端子のいずれかを、オーディオケーブル(市販品)で接続します。設定メニューの**LAN**音声入力で、オー ディオケーブルを接続した端子に設定してください。 ● [p.58](#page-57-0)
	- Windowsミーティング スペースのオプションからネットワーク プロジェクタを実行するときは、お使いのコンピューターの画面の色を最高(32ビット)に設定してください。32ビットになってい ないとメッセージが表示され接続することができません。

WPS<sup>▶</sup>の設定には以下の2通りの方式があります。

• プッシュボタン方式

本機操作パネルの[決定]ボタンとアクセスポイント機器に搭載されている専用ボタンを押せば、SSIDとセキュリティーの設定が自動的に行われます。プロジェクターとアクセスポイントが近くにあるときはこの方式が向いています。

#### • PINコード方式

プロジェクターにあらかじめ割り振られている8桁の数字をコンピューターを介してアクセスポイント機器へ入力することで、SSIDとセキュリティーの設定が自動的に行われます。コンピューターとアクセスポイント間は、事前に接続設定しておきます。接続方法はアクセスポイント機器の取扱説明書でご確認ください。プロジェクターを天吊り設置しているときは、この方式が向いています。

 $\sum_{i=1}^{n}$ WPS以外の接続方法は、アクセスポイント機器の取扱説明書、なら<br>びに次を参照してください。 ● 「無線LAN[メニュー」](#page-67-0)p.68

### 接続設定の方法

#### **操作**

A 本機で投写中に**[**メニュー**]**ボタンを押して、環境設定メニューか ら「ネットワーク」 **-** 「ネットワーク設定画面へ」を選びます。

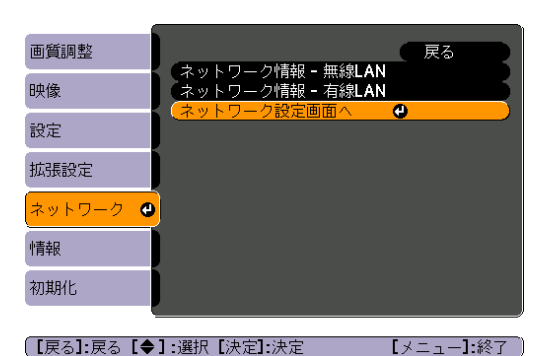

ネットワーク設定画面が表示されます。

### B「無線**LAN**」 **-** 「設定ウィザードへ」を選びます。

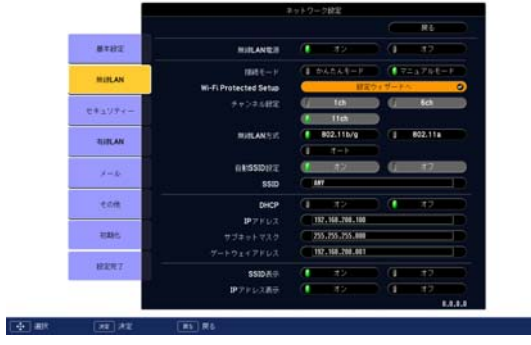

以下の画面が表示されます。

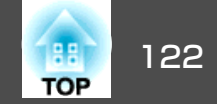

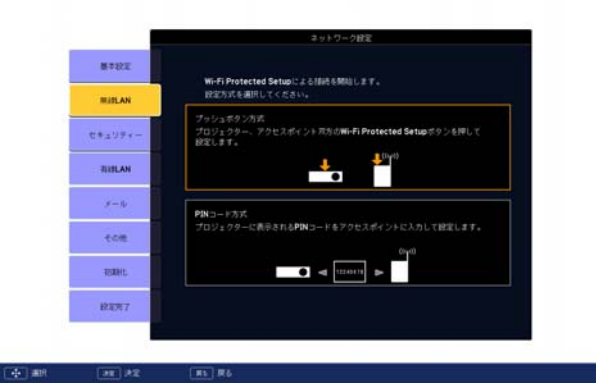

プッシュボタン方式で接続するときは、続く手順に従って操作 し てください。

PINコード方式で接続するときは、「PINコード方式で接続する」に 進んでください。 ☞ [p.123](#page-122-0)

#### **プッシュボタン方式で接続する**

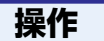

「プッシュボタン方式」を選びます。

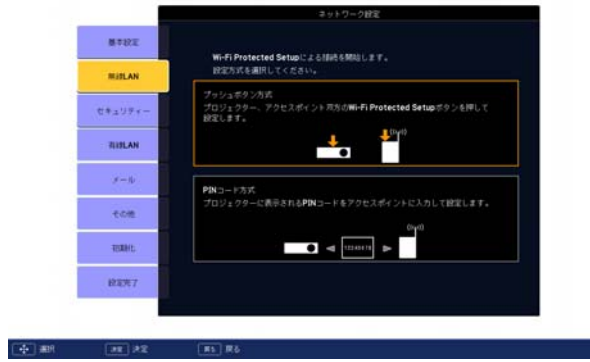

「プッシュボタン方式」画面が表示されます。

B 画面の指示に従って本機操作パネルの**[**決定**]**ボタンを押します。

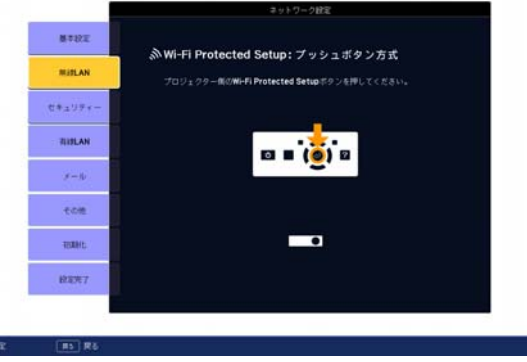

引き続 き「プッシュボタン方式」画面が表示されます。

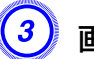

**DET** 3

<mark>(3)</mark> 画面の指示に従ってアクセスポイント機器のボタンを押します。

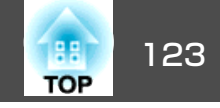

<span id="page-122-0"></span>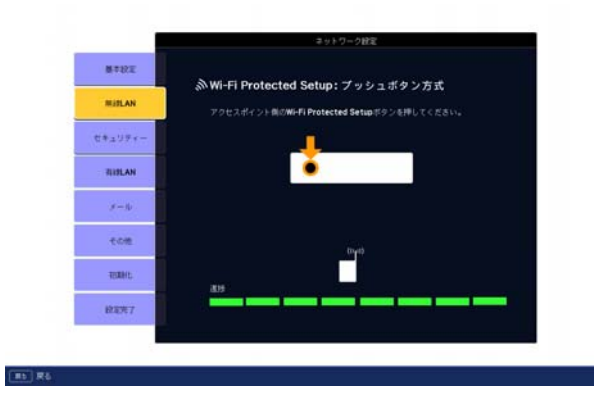

設定が完了します。

D **[**決定**]**ボタンまたは**[**戻る**]**ボタンを押します。

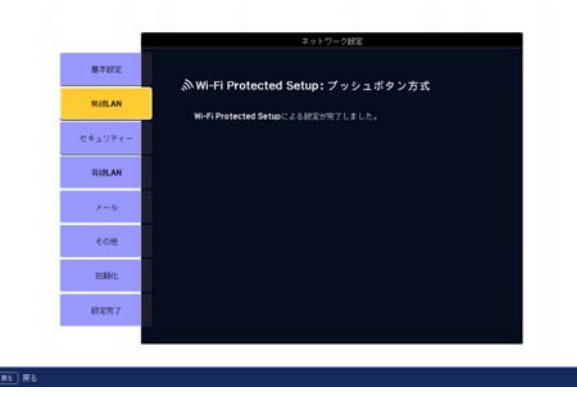

無線**LAN**メニューの画面に戻ります。

E「設定完了」 **-** 「はい」を選びます。

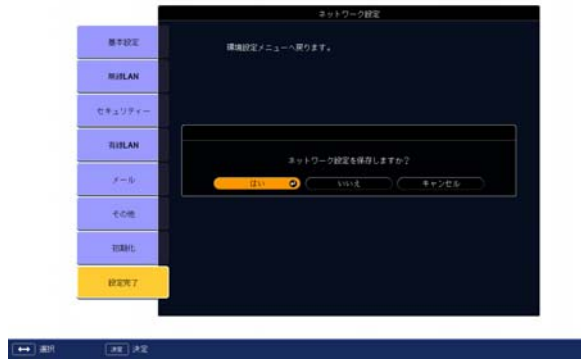

以上でプロジェクターとアクセスポイント間の接続が完了しまし た。[メニュー]ボタンを押して環境設定メニューを終了します。

#### **PINコード方式で接続する**

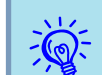

PINコード方式で接続する前に、コンピューターとアクセスポイン ト機器の接続設定をしておきます。

#### **操作**

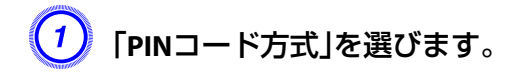

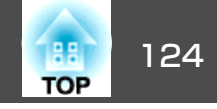

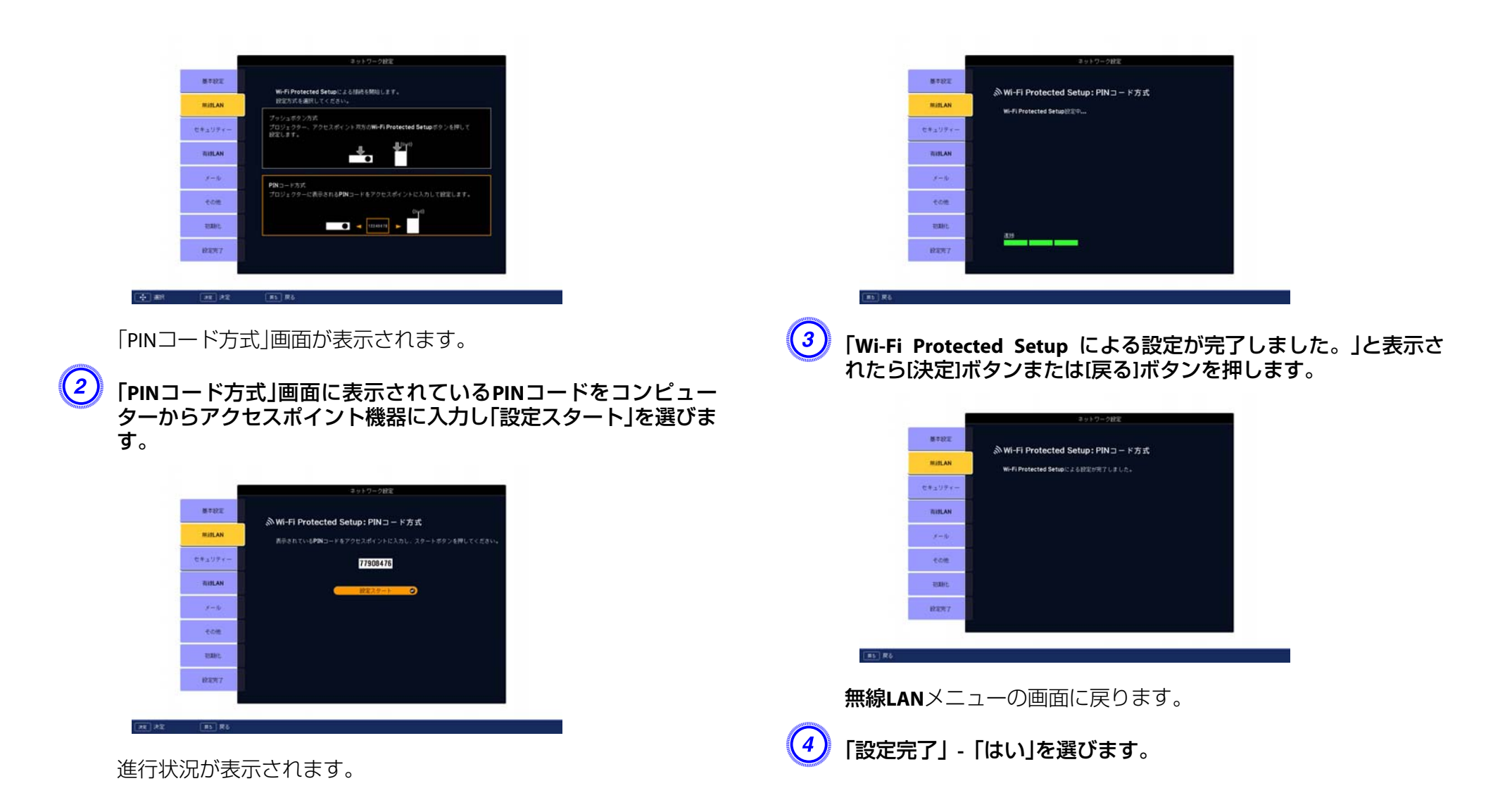

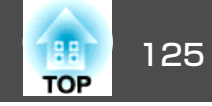

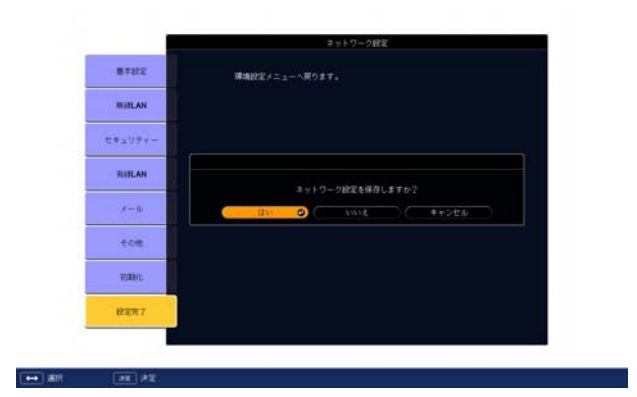

以上でプロジェクターとアクセスポイント間の接続が完了しまし た。[メニュー]ボタンを押して環境設定メニューを終了します。

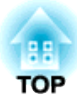

設置と接続

ここでは、本機の設置方法や、他の機器との接続方法について説明しています。

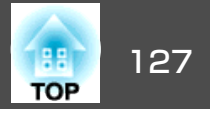

本機は、次の例のように天井に取り付ける天吊り設置や机上に設置して投写できます。

## **警告**

- 天井への取り付け(天吊り設置)工事は、特別な技術が必要となります。正 しく工事が行われないと、落下•転倒によりけがや事故の原因となります。お買い求めいただいた販売店または『お問い合わせ先』に記載の連絡先にご相談ください。 ☞ [『お問い合わせ先』](#page-0-0)
- プロジェクターの天吊り固定部に、ネジゆるみ止め用接着剤・潤滑剤・油 などが付着するとケースが割れ、プロジェクターが落下し事故やけがの原因となります。天吊り設置や天吊り金具の調整に際しては、ネジゆるみ止め用接着剤・潤滑剤・油などを使用しないでください。

#### **注意**

• 本機を縦置き状態にして投写しないでください。故障の原因となります。

• 天吊りして正面から投写する(フロント・天吊り投写)

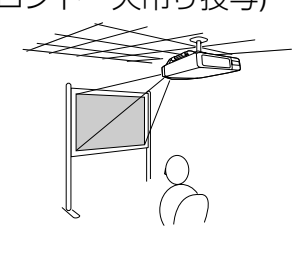

• 天吊りしてリアスクリーンへ裏側から投写する(リア・天吊り投 写)

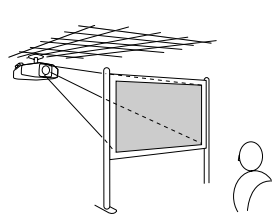

• 正面から投写する(フロント投 写) • リアスクリーンへ裏側から投写する(リア投写)

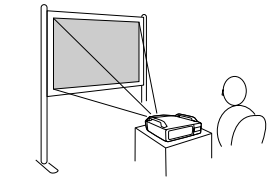

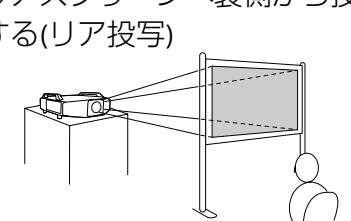

 $\frac{1}{2}$ • 天吊りするには、オプションの天吊り金具が必要です。<br>● [「オプション・消耗品一覧」](#page-142-0)p.143

### 設置モードを切り替える

投写映像の向きが適切になるように、設置状態に合わせて設置モードを 切り替えます。

#### **操作**

本機で投写中に、リモコンの**[A/V**ミュート**]**ボタンを約**5**秒間押し続けま す。

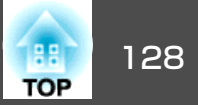

約5秒間押し続ける操作をするたびに設置モードの設定がフロント→フ ロント・天吊りに切り替わり、投写映像の向きが変わります。

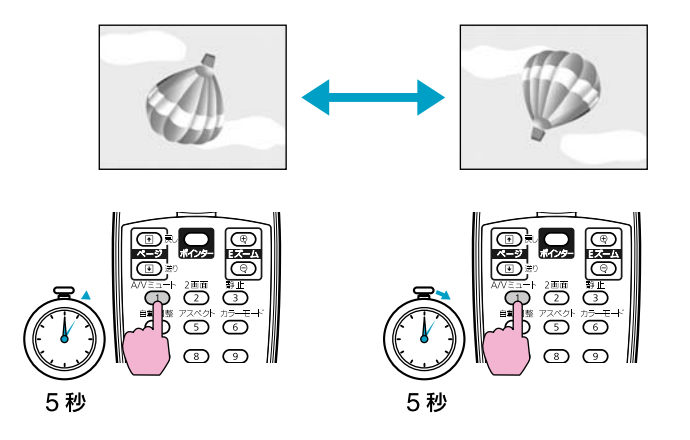

リア、リア・天吊りへの切り替えは、拡張設定メニューの設置モードで行います。 ← [p.60](#page-59-0)

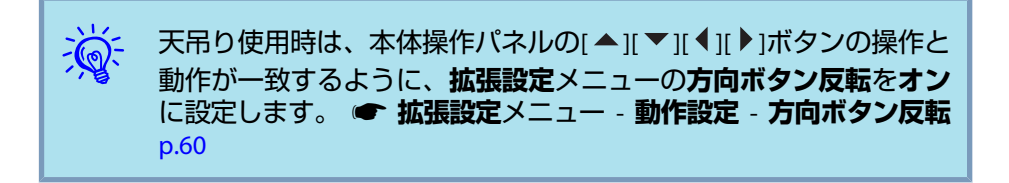

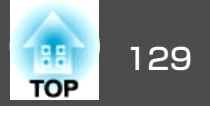

本機に外部機器を接続するときは、以下の点にご注意ください。また、接続する機器の取扱説明書をよくお読みください。

#### **注意**

• 本機と接続機器の電源を切ってください。電源が入った状態で接続すると、故障の原因になります。

• ケーブルのコネクター形状と端子の形状を確認して接続してください。向きや形状が異なっているものを無理に押し込むと故障や機器の破損の原因になります。

### コンピューターとの接続

コンピューターと本機の接続例は以下のとおりです。お使いの機種によってインターフェイスは異なります。 ●[「インターフェイス」](#page-11-0)p.12 コンピューターの端子名やケーブル名は、お使いのものと異なることがあります。なお、EB-G5500は音声の入出力に対応していません。

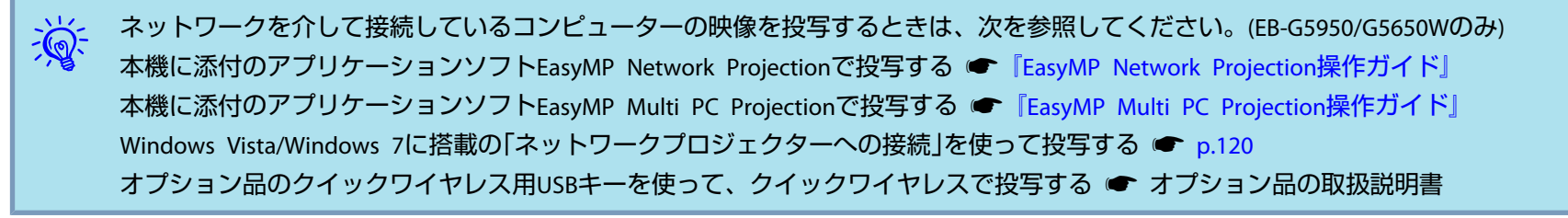

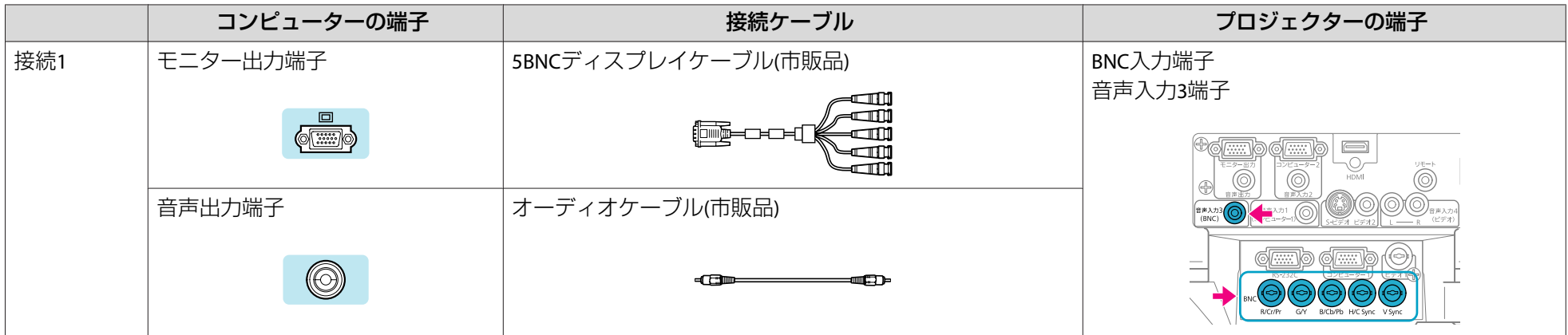

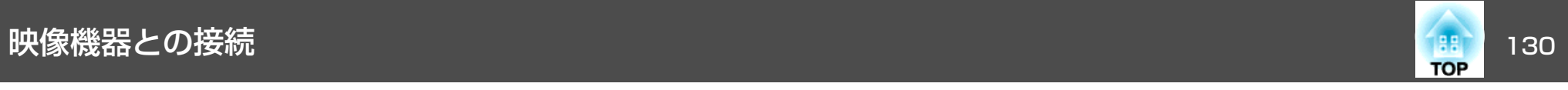

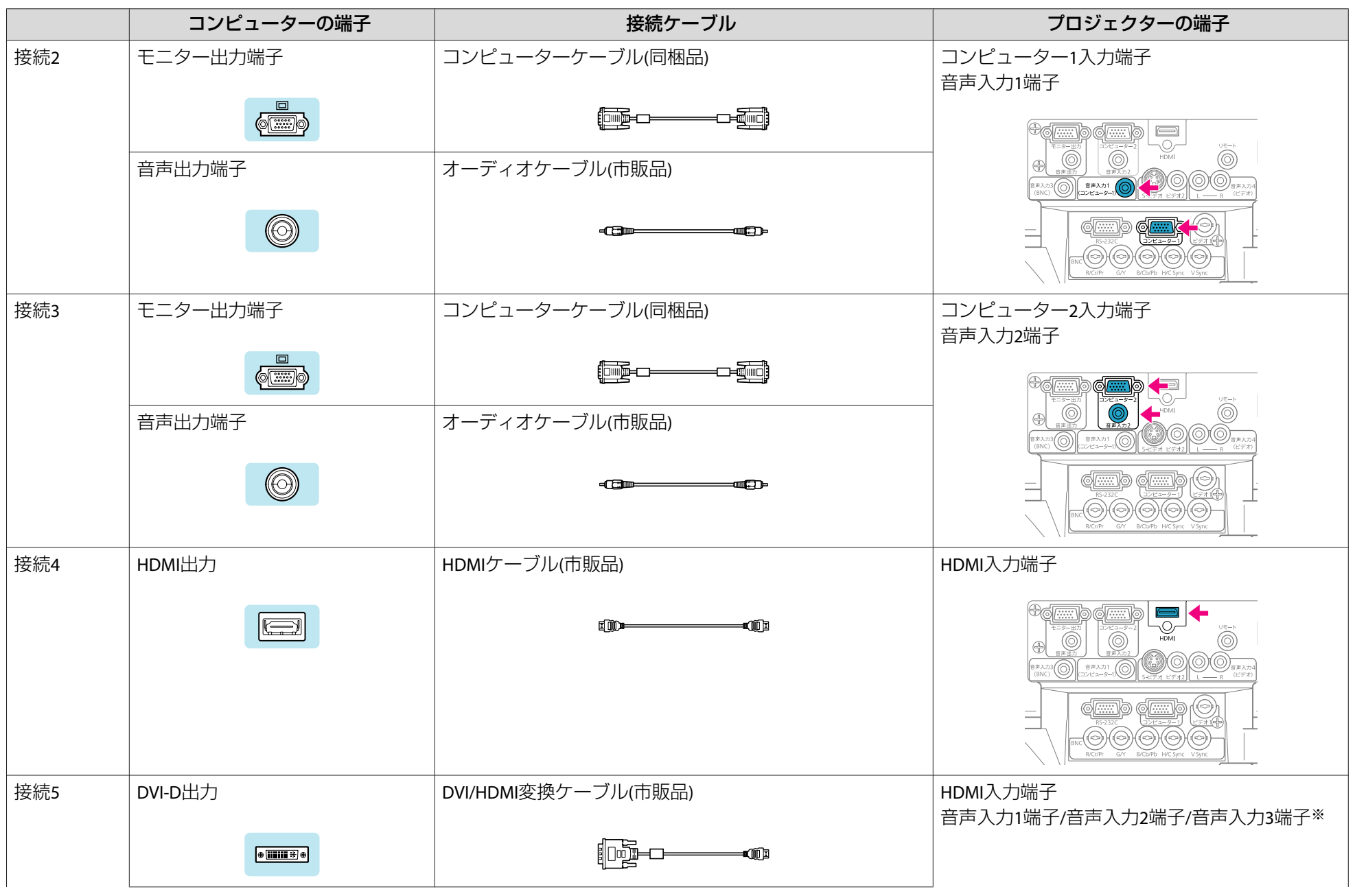

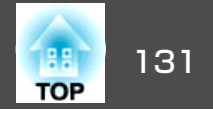

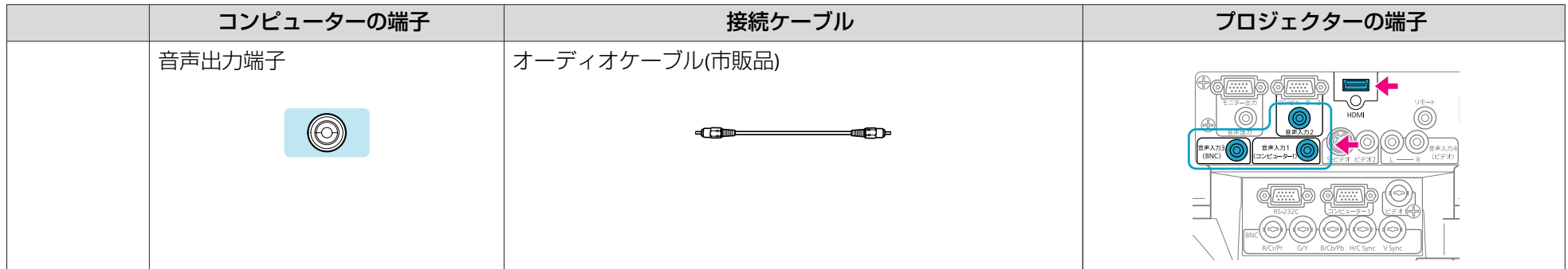

※音声入力1端子/音声入力2端子/音声入力3端子のいずれに接続してもかまいません。**設定**メニューのHDMI音**声入力**で、オーディオケーブルを接続した端子に設定し てください。 ☞ [p.58](#page-57-0)

 $\frac{1}{\sqrt{2}}$ →<mark>☆</mark>< • HDMIケーブルは、HDMI規格に適合しているものをお使いください。<br>→ → → Macintoshと接続するときは、市販の専用アダプターが必要な場合があります。 は、HDMI規格に適合しているものをお使いください。

#### **ノート型コンピューターの映像出力切り替え**

ノート型コンピューターをコンピューターケーブルで本機に接続して投写するときは、コンピューター側で映像信号の出力先を切り替えます。映像出力の切り替え方法は、お使いのコンピューターに添付の取扱説明書を参照してください。

#### • 映像出力切り替えの例**(Windows**搭載のコンピューターの場合**)**

お使いのコンピューターの[Fn]キーを押したまま、CRT/LCDまたは などの表記のあるファンクションキーを押します。お使いのコンピューターのディスプレイに映像が表示されないときは、再び同じキー操作を行います。

### ビデオ映像機器との接続

ビデオ映像機器と本機の接続例は以下のとおりです。お使いの機種によってインターフェイスは異なります。 ●[「インターフェイス」](#page-11-0)p.12

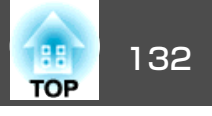

映像機器の端子名やケーブル名は、お使いのものと異なることがあります。なお、EB-G5500は音声の入出力に対応していません。

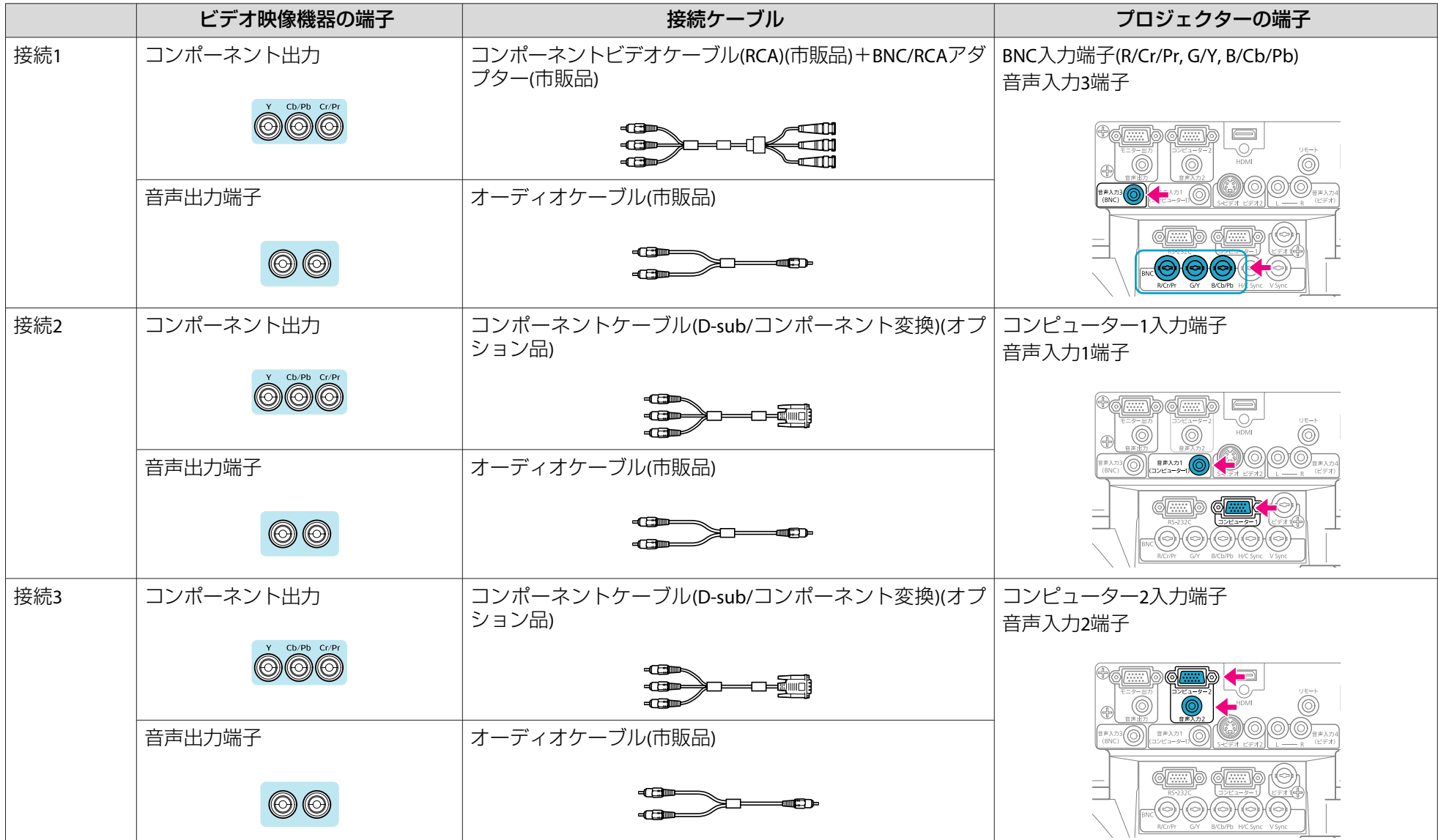

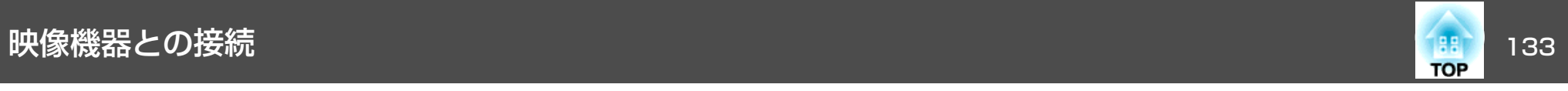

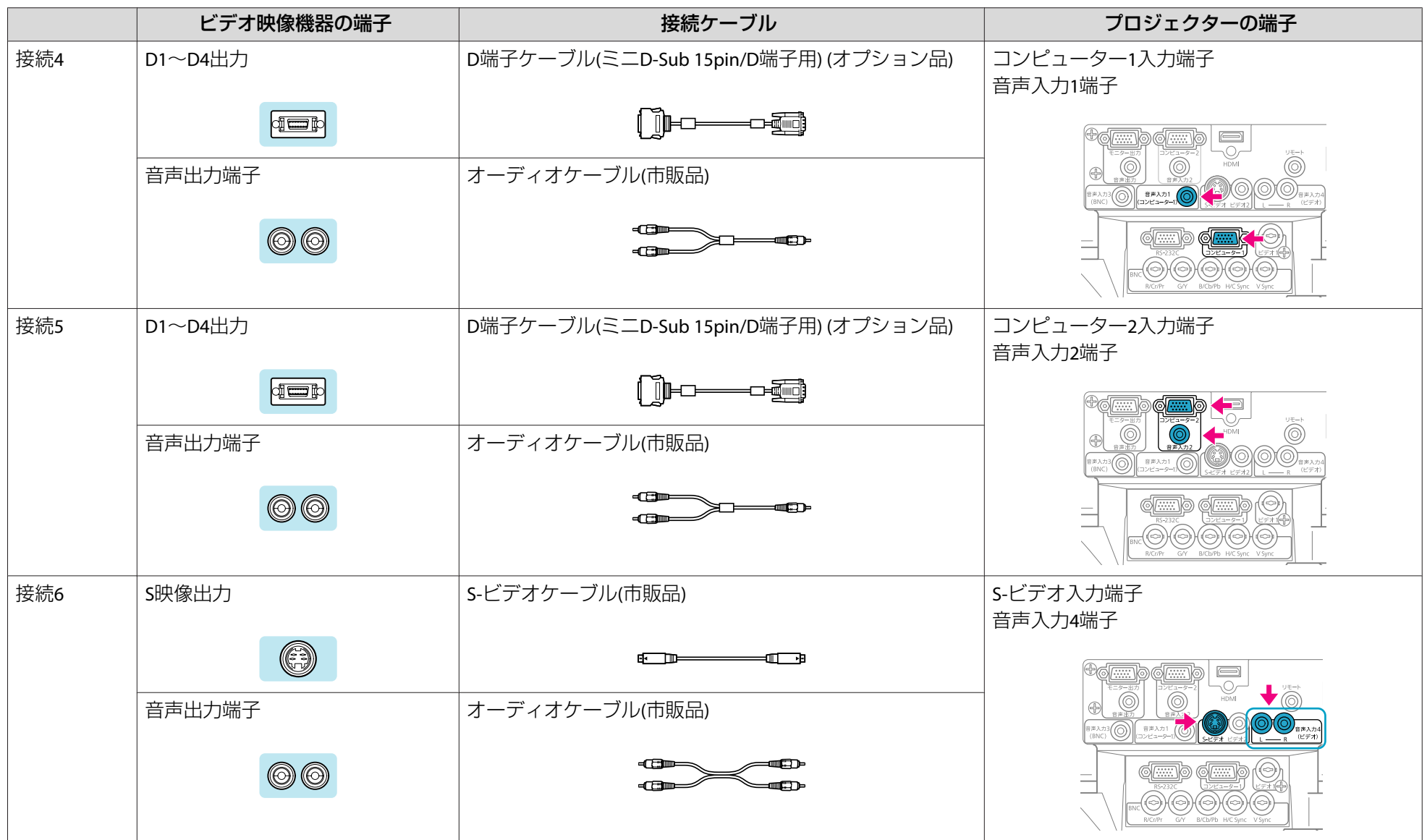

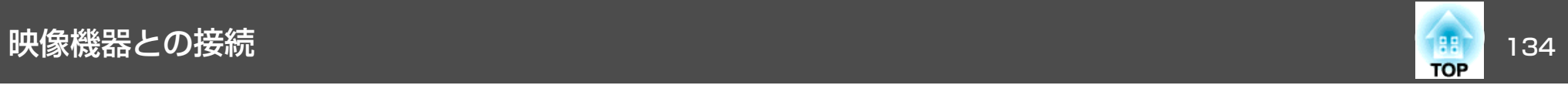

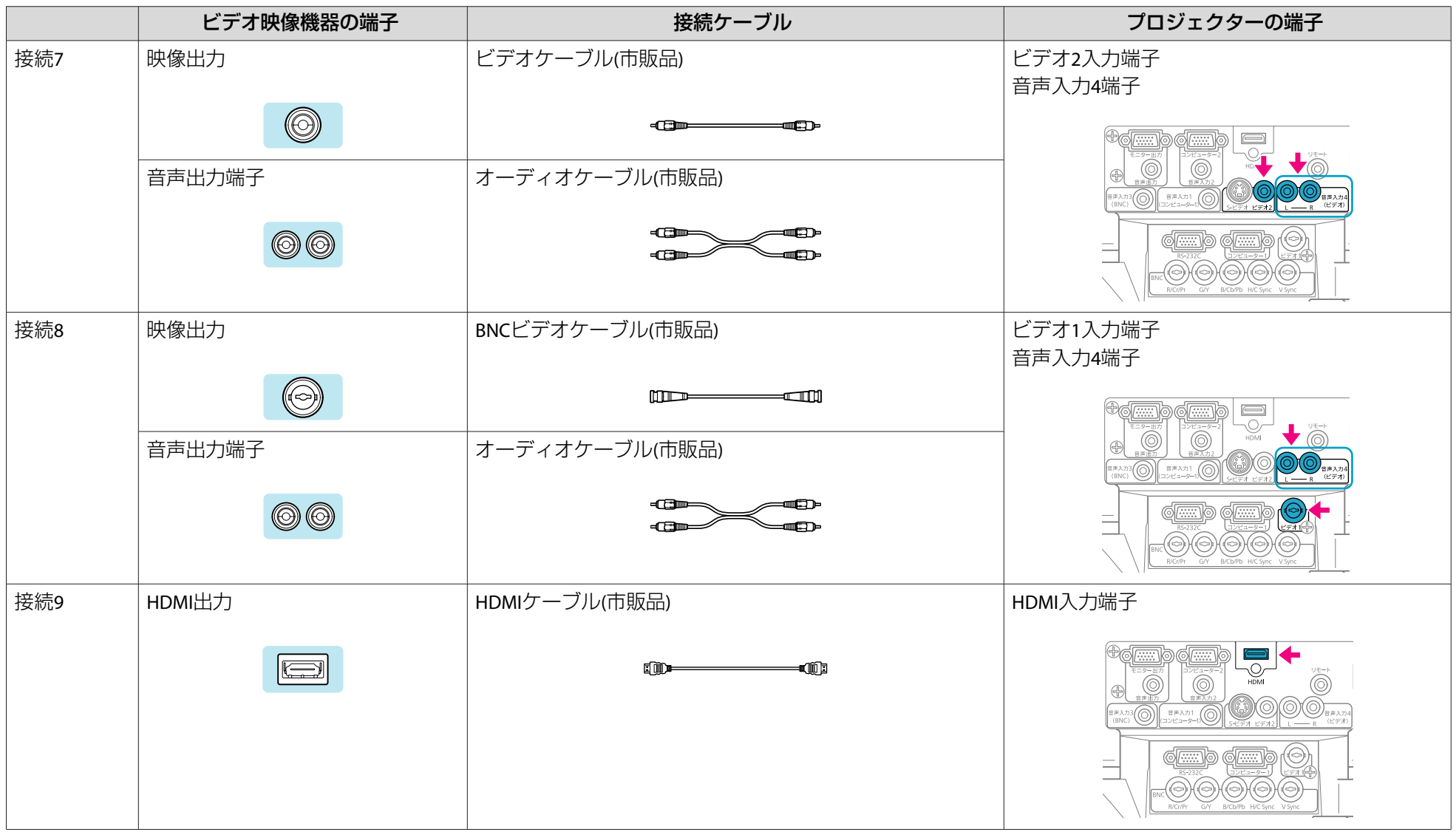

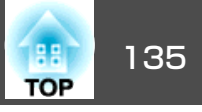

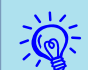

 $\hat{\chi}_{\mathbf{Q}}^{\mathbf{Q}^{\mathbf{C}}}$  • 接続している機器の信号に応じて、映像メニューの入力信号方式またはビデオ信号方式を設定してください。 ● [p.56](#page-55-0)<br> $\hat{\chi}_{\mathbf{Q}}^{\mathbf{Q}^{\mathbf{C}}}$  • HDMIケーブルは、HDMI規格に適合しているものをお使いください。

• 市販の2RCA(L・R)/ ステレオミニピンオーディオケーブルは、「抵抗なし」と表記されているものをお使いください。

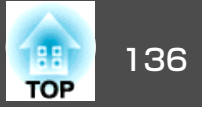

### **LAN**ケーブルの接続

市販の100BASE-TXまたは10BASE-TタイプのLANケーブルで接続します。

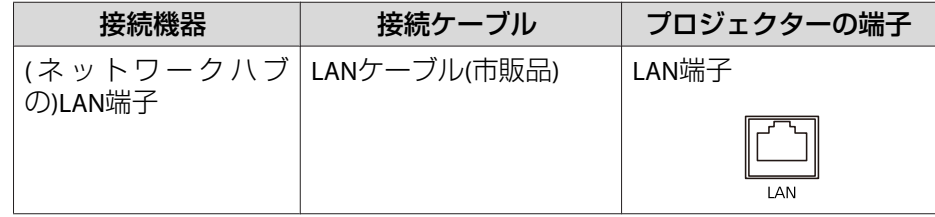

#### **注意**

LANケーブルは誤動作防止のために、カテゴリー5のシールド付をお使いください。

### 外部モニターとの接続**(EB-G5950/G5650W/G5600**の み**)**

コンピューターの映像を、本機に接続した外部モニターとスクリーンに 同時に表示できます。スクリーンから離れた位置でプレゼンテーションを行うときでも、外部モニターで映像を確認しながら行えます。接続は外部モニターに付属のケーブルで行います。

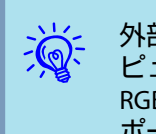

外部モニターに表示できるのは、コンピューター1入力端子、コン<br>ピューター2入力端子、BNC入力端子に接続したコンピューターの RGB信号のみです。その他の端子に接続した機器の映像や、コンポーネントビデオ信号は表示できません。

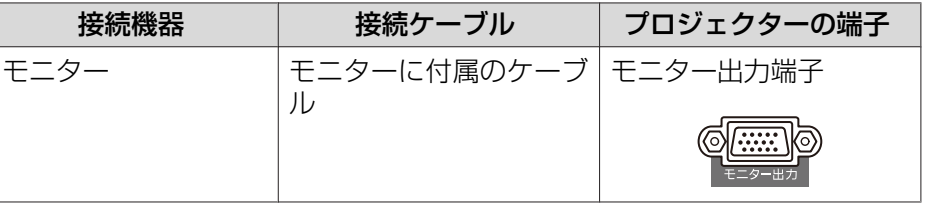

 $\sum_{i=1}^{n}$ • 台形補正などの設定ゲージや環境設定メニュー・ヘルプは外部モ ニターに出力されません。

• プロジェクターがスタンバイ状態のときは、外部モニターに映像を表示できません。

### 外部スピーカーとの接続**(EB-G5950/G5650W/G5600** のみ**)**

本機の音声出力端子と外付けのアンプ内蔵スピーカーを接続すると、迫力あるサウンドが楽しめます。接続は市販のオーディオケーブル(ピン プラグ⇔3.5mmステレオミニプラグなど)で行います。オーディオケー ブルは、外部オーディオ機器のコネクター形状に合わせて購入してください。

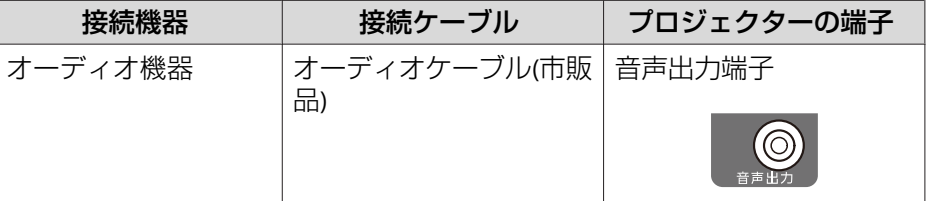

# 外部機器との接続 インファイル しょうしょう しょうしょう しょうしょう しょうしょう いちのし しょうしょう いちのしょう

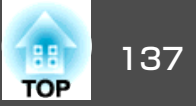

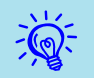

- 音声出力端子へオーディオケーブルのプラグを差し込むと、音声 の出力先が外部に切り替わり本機の内蔵スピーカーからは音が出 なくなります。
- 市販の2RCA(L・R)/ ステレオミニピンオーディオケーブルは、「抵 抗なし」と表記されているものをお使いください。

# オプション品・同梱品の取り付け しょうしょう しょうしょう しゅうしょう いっぽう 138

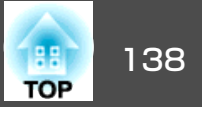

### 投写レンズユニットの取り外しと取り付け

**取り外し方**

#### **注意**

- レンズユニットは必要がないときは取り外さないでください。本機内部にホコリやゴミが入りこむと投写品質の劣化や故障の原因となります。
- レンズ部分に手や指が触れないように作業してください。 レンズ面に指紋や皮脂が付くと投写品質が劣化します。
- レンズシフトを行っているときは、事前にシフト位置を中央に合わせてからレンズユニットを交換してください。 ☞ [p.22](#page-21-0)

#### **操作**

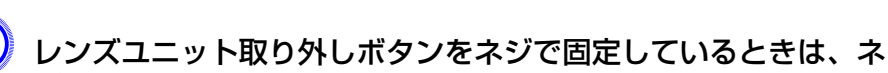

ジを取り外します。

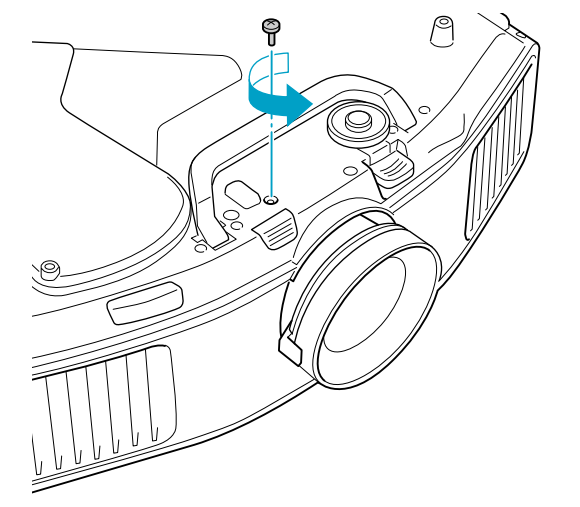

レンズユニット取り外しボタンを押したままレンズユニットを反<br>時計回りに「カチッ」と音がするまで回します。

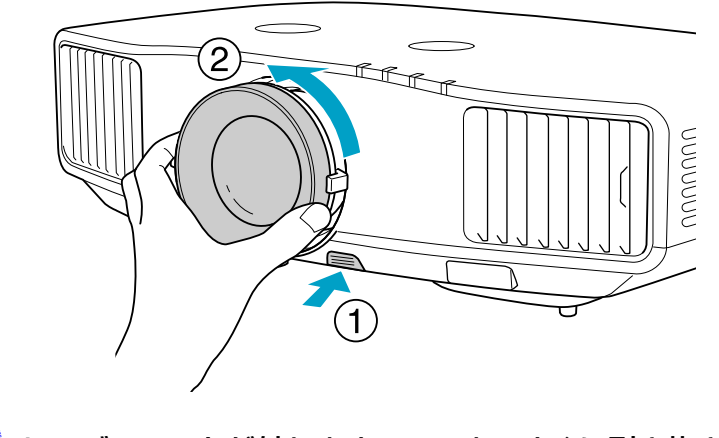

(3) レンズユニットが外れますので、まっすぐに引き抜きます。

#### **取り付け方**

### **注意**

本機のレンズ挿入部を上に向けた状態でレンズユニットを装着しないでく ださい。ホコリやゴミが入る原因となります。

#### **操作**

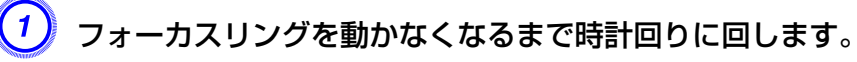

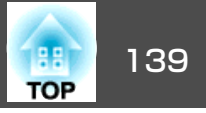

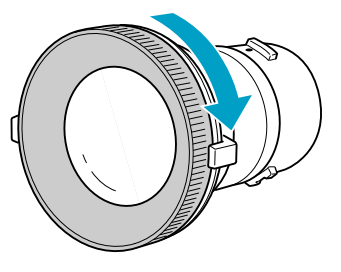

B レンズユニットの白い丸印を上に向けた状態でレンズ装着部にまっ すぐ挿入し、突き当たったら時計回りに「カチッ」と音がするまで 回します。

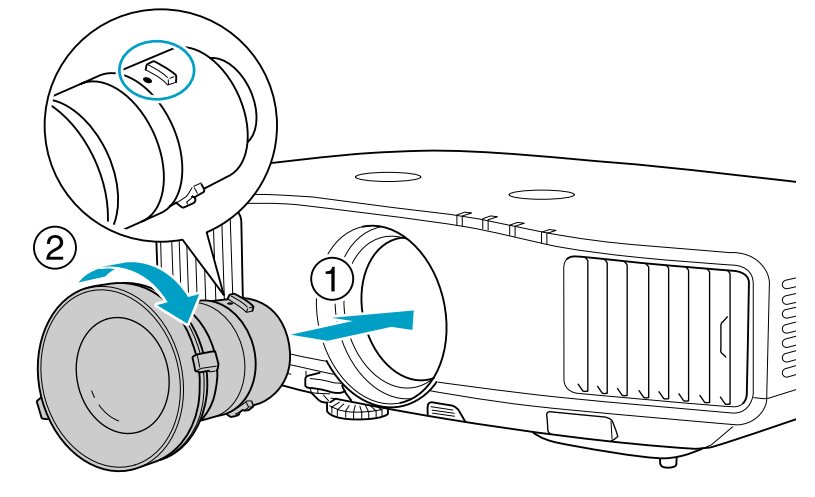

C レンズユニットを反時計回りに回してみて、外れないことを確認 してください。

### **注意**

本機は必ずレンズユニットを装着した状態で保管してください。 レンズユニットを外した状態で保管すると、本機内部にホコリやゴミが入 り投写品質の劣化や故障の原因となります。

無線**LAN**ユニット**(ELPAP03)**の取り付け**(EB-G5950/ G5650W**のみ**)**

#### **取り付け方**

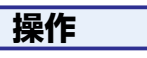

A プロジェクターの無線**LAN** ユニット装着部のカバーを取り外しま す。カバーは紛失しないように保管してください。

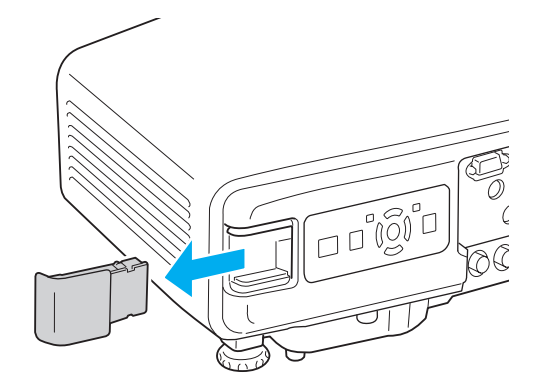

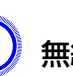

B 無線**LAN**ユニットを取り付けます。

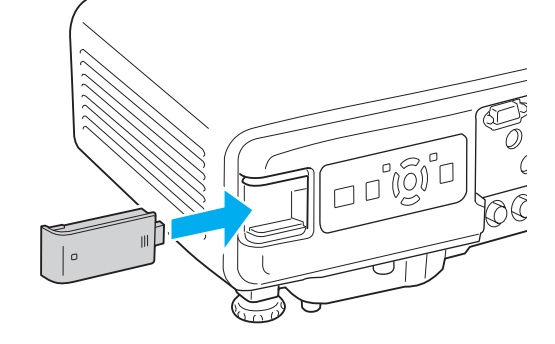

### オプション品・同梱品の取り付け しょうしょう しゅうしょう しゅうしゅうしょう しゅうしゅう しゅうしゅうしゅ

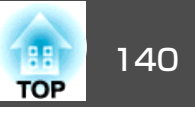

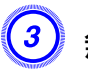

C 無線**LAN**ユニットの紛失などを避けるために、添付のネジで固定 します。

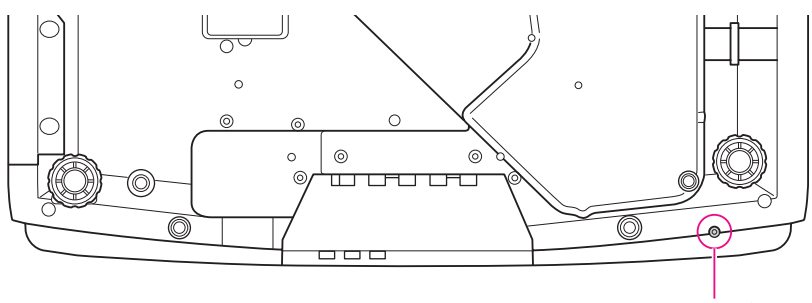

無線LANユニット固定ネジ穴

無線LANユニットを装着して本機とコンピューターを無線LANで接続するときは、無線**LAN**メニューの無線**LAN**電源をオンに設定します。(初期 値はオンに設定されています。) ● [p.68](#page-67-0)

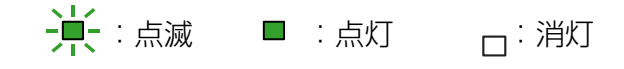

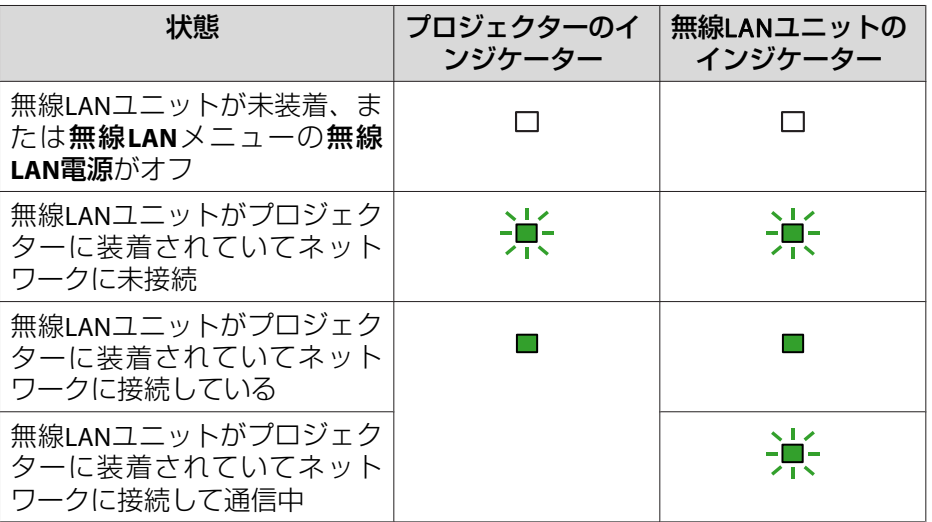

#### **無線LANインジケーターの見方**

無線LANインジケーターはプロジェクターと無線LANユニットの2箇所にあります。

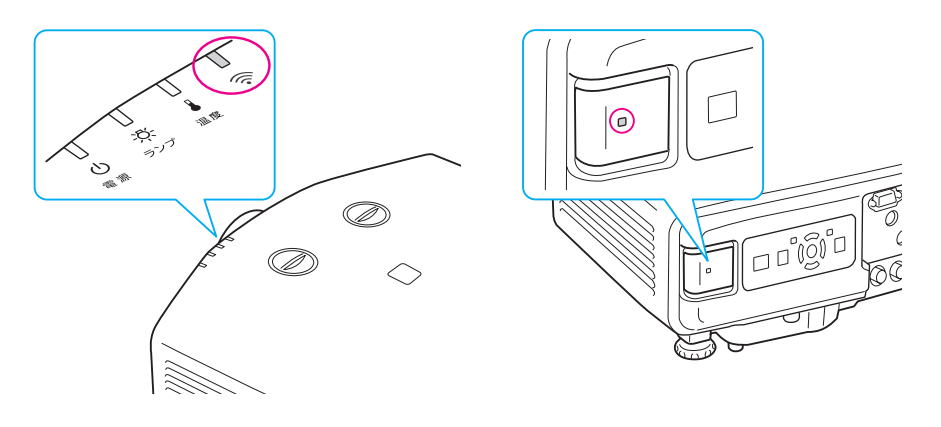

### ケーブルカバーの取り付け、取り外し

ケーブルカバーを装着すると、雑然としたケーブル類をきれいに包み隠しスッキリした外観となります。(イラストは天吊り設置時のもので す。)

#### **取り付け方**

**操作**

A ケーブル類を結束バンド**(**市販品**)**で束ねます。

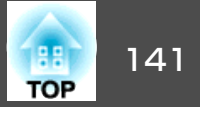

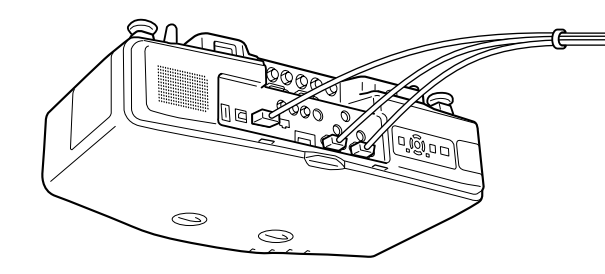

B ケーブルカバーの突起を、本機背面の差込口**(2**ヶ所**)**に差し込みま す。

C ケーブルカバーのネジ**(2**ヵ所**)**を締めます。**(**ネジは手で締められま す。**)**

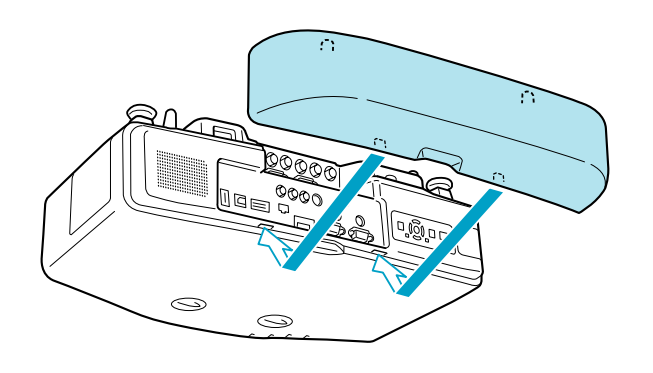

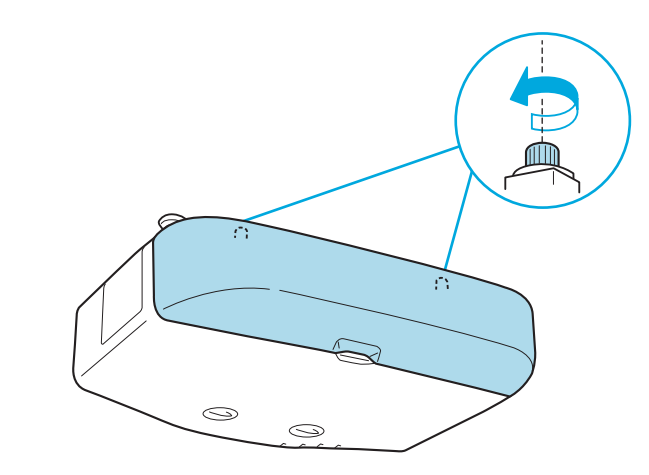

**取り外し方**

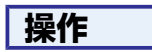

ケーブルカバーのネジ**(2**ヶ所**)**をゆるめてから、取り外します。

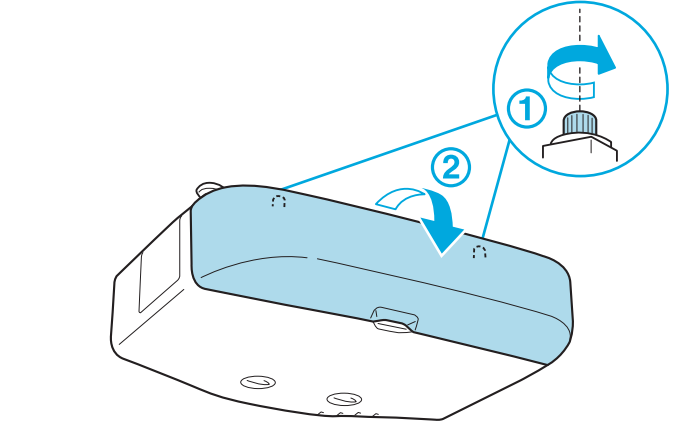

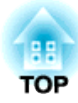

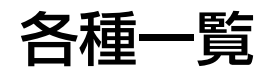

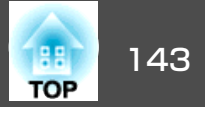

<span id="page-142-0"></span>下記のオプション・消耗品を用意しています。用途に合わせてお買い求めください。これらのオプション品類は2010年7月現在のものです。予告なく変更することがありますので、ご了承ください。

### オプション品

60型スクリーン ELPSC27 80型スクリーン ELPSC28 100型スクリーン ELPSC29 携帯型ロールスクリーンです。 (アスペクト比4:3) 53型スクリーン ELPSC30 64型スクリーン ELPSC31 黒板などに貼り付けて使用するマグネット式スクリーンです。(アスペクト比) 4:3) コンピューターケーブル ELPKC02 (ミニD-Sub 15pin/ミニD-Sub 15pin用 1.8m) 製品同梱のコンピューターケーブルと同等品です。コンピューターケーブル ELPKC09 (ミニD-Sub 15pin/ミニD-Sub 15pin用 3m) コンピューターケーブル ELPKC10 (ミニD-Sub 15pin/ミニD-Sub 15pin用 20m) 製品同梱のコンピューターケーブルでは短いときの延長ケーブルです。D端子ケーブル ELPKC22 (ミニD-Sub 15pin/D端子用 3m) BSデジタル放送チューナーと接続するときに使います。コンポーネントビデオケーブル ELPKC19 (ミニD-Sub 15pin/RCAオス×3用 3m) コンポーネントビデオ♪を投写するときに使います。 リモコンケーブルセット ELPKC28 (10m、<sup>2</sup>本セット)

離れたところから確実にリモコンで操作したいときに使います。

ワイヤレスマウスレシーバー ELPST16 本機のリモコンでコンピューターのマウスポインターを操作したり、ページ送り/戻しの操作を行えます。無線LANユニット ELPAP03 (EB-G5950/G5650W用) 本機とコンピューターを無線LANで接続して投写するときに使います。クイックワイヤレス用USBキー ELPAP08(EB-G5950/G5650W用) このキーをWindows搭載のコンピューターと接続して、コンピューターの映 像を投写できます。ただし、本機がネットワークに参加していることが前提条件です。ハードトラベルケース ELPKS62 ハンドキャリングするときに使います。長焦点ズームレンズ ELPLL06 (投写距離比:a. 約5.3~7.2 b. 約5.2~7.1) 中焦点ズームレンズ ELPLM04 (投写距離比:a. 約2.4~3.6 b. 約2.3~3.5) 中焦点ズームレンズ ELPLM05 (投写距離比:a. 約3.5~5.4 b. 約3.5~5.3) 標準ズームレンズ ELPLS05 (投写距離比:a. 約1.3~2.4 b. 約1.3~2.3) リアプロ用ワイドレンズ ELPLR03 (投写距離比:a. 約0.78 b. 約0.77) a: EB-G5950/G5600/G5500の場合 b: EB-G5650Wの場合投写距離比=投写距離/投写画面の幅値は設置の目安です。投写条件により変わります。 天吊り金具※ ELPMB22 本機を天井に取り付けるときに使います。パイプ450(450mm)※ ELPFP13 パイプ700(700mm)※ ELPFP14

※ 天吊り設置には特別な技術が必要となります。お買い求めいただいた販売 店または[『お問](#page-0-0)い合わせ先』に記載の連絡先にご相談ください。 ● 『お問 [い合わせ先』](#page-0-0)

高天井および化粧天井に取り付けるときに使います。

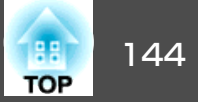

### 消耗品

交換用ランプ(EB-G5600/G5500用) ELPLP62 交換用ランプ(EB-G5950/G5650W用) ELPLP63 使用済みランプと交換します。

エアフィルター ELPAF17

使用済みエアフィルターと交換します。
<span id="page-144-0"></span>下表は、標準レンズを装着しているときの投写距離です。オプションレンズを装着しているときは、本製品に添付の『レンズ別投写距離表』で投 写距離を確認してください。下表を参考にして、スクリーンに映像が最 適な大きさで映るように設置してください。値は目安です。

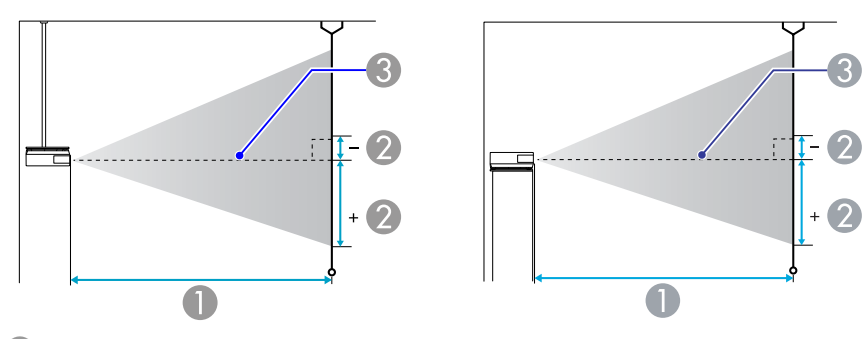

### A 投写距離

■ は、レンズ中心から映像下端までの高さです。上下レンズシフトの設定に より変わります。

8 レンズ中心

### **EB-G5950/G5600/G5500**の投写距離

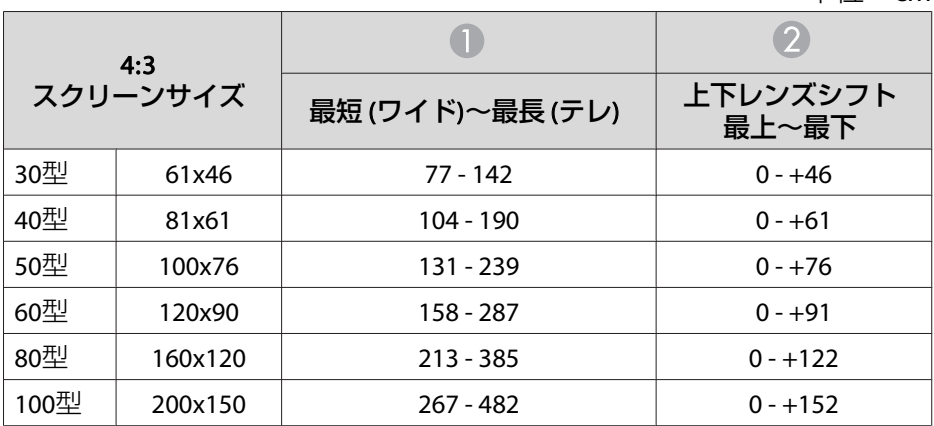

単位:cm

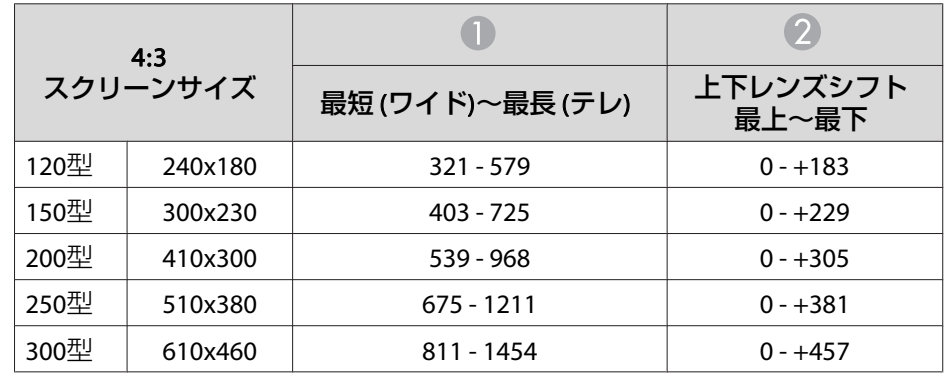

単位:cm

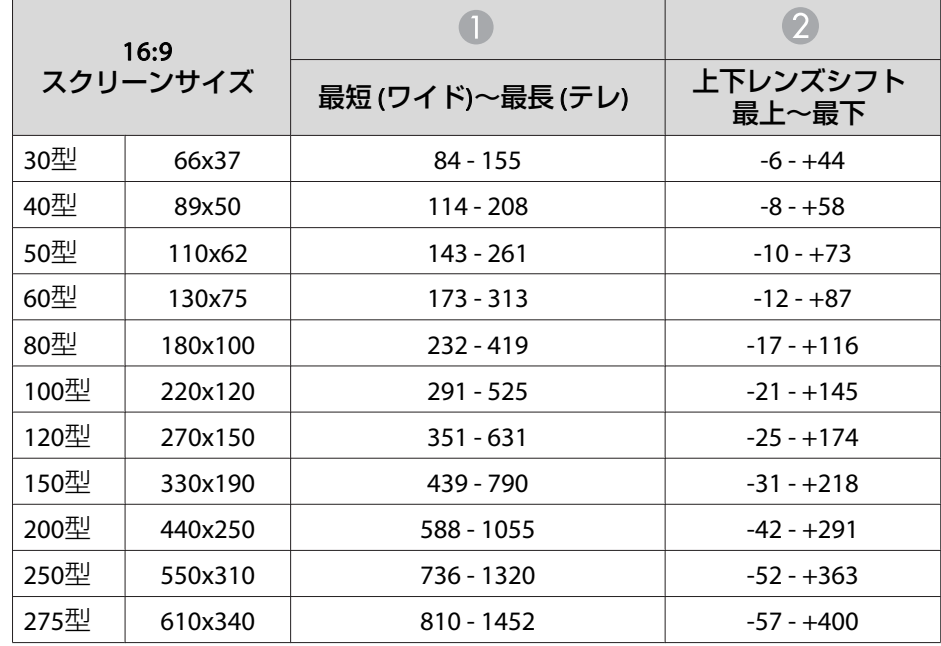

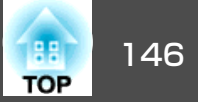

# **EB-G5650W**の投写距離

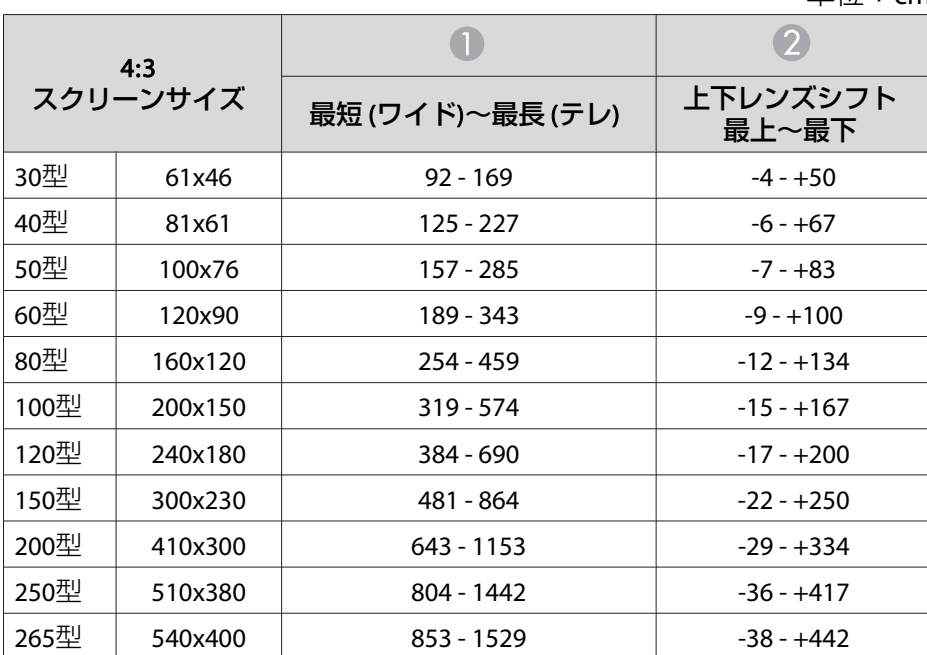

単位:cm

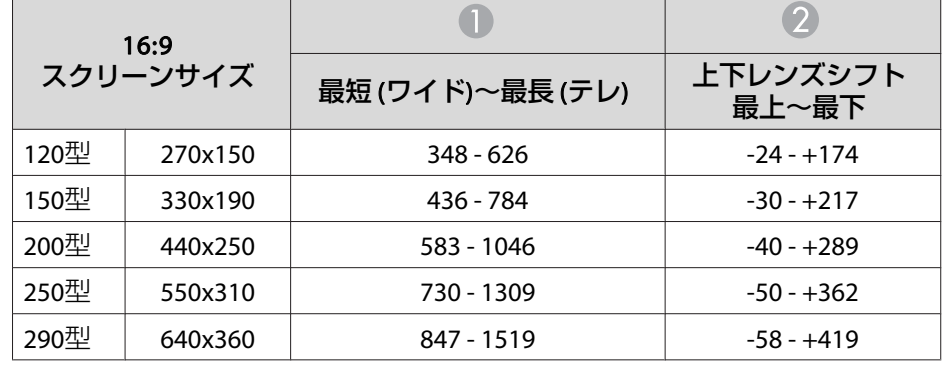

単位:cm

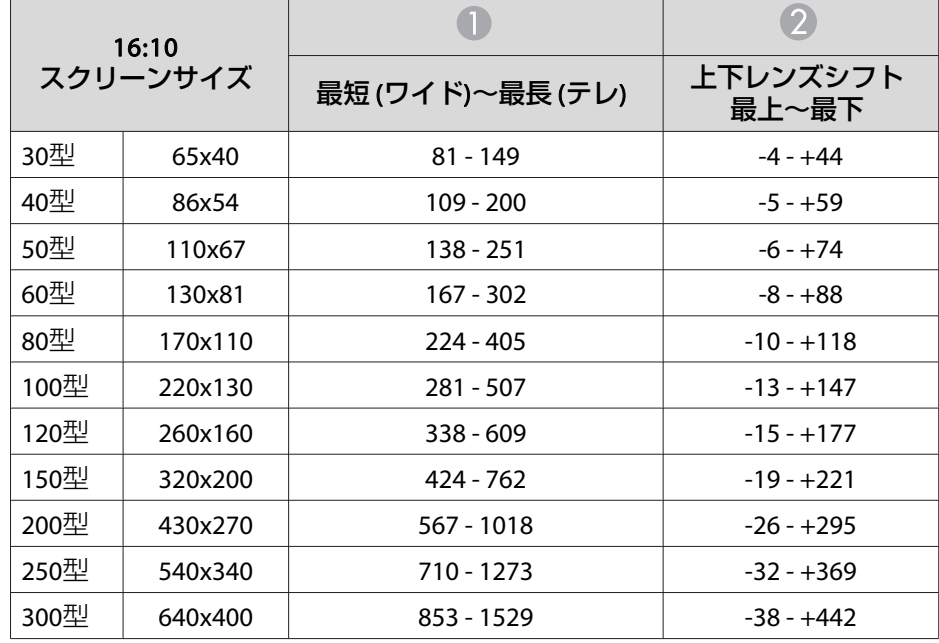

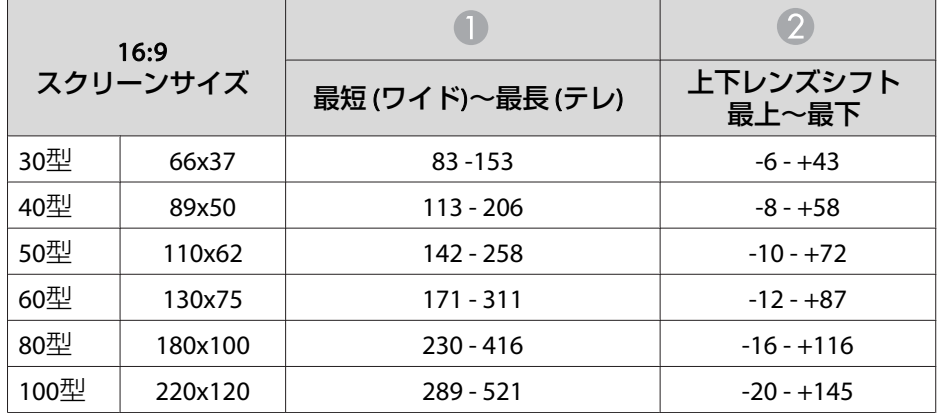

単位:cm

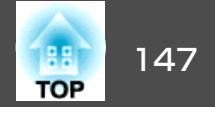

### <span id="page-146-0"></span>**EB-G5950/G5600/G5500**の対応解像度

### **コンピューター映像 (アナログRGB)**

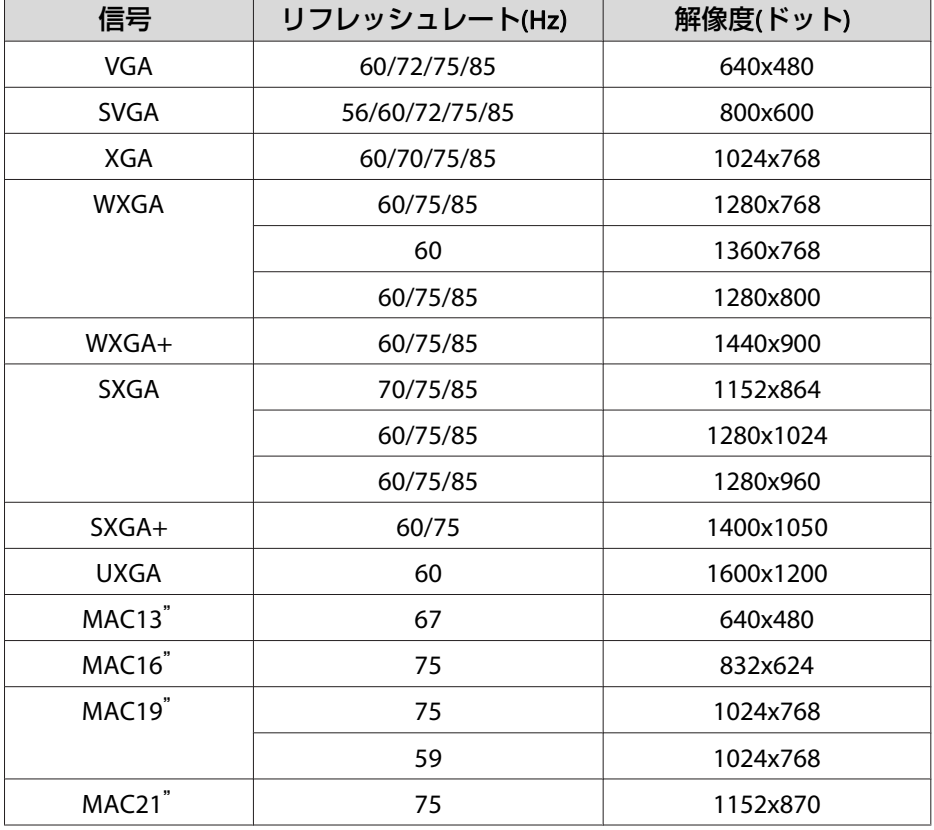

上記以外の信号が入力された場合でも、映像を投写できることがあります。た だし、この場合、機能が制限されることがあります。

### **コンポーネントビデオ**

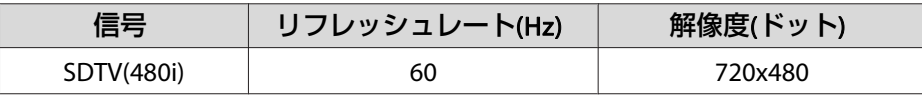

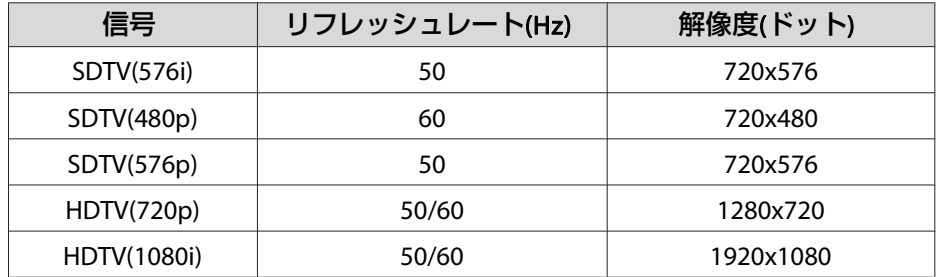

### **コンポジットビデオ/S-ビデオ**

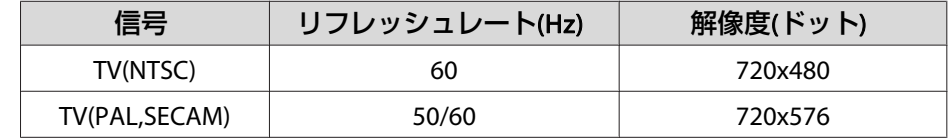

### **HDMI入力端子からの入力信号(EB-G5950/G5600のみ)**

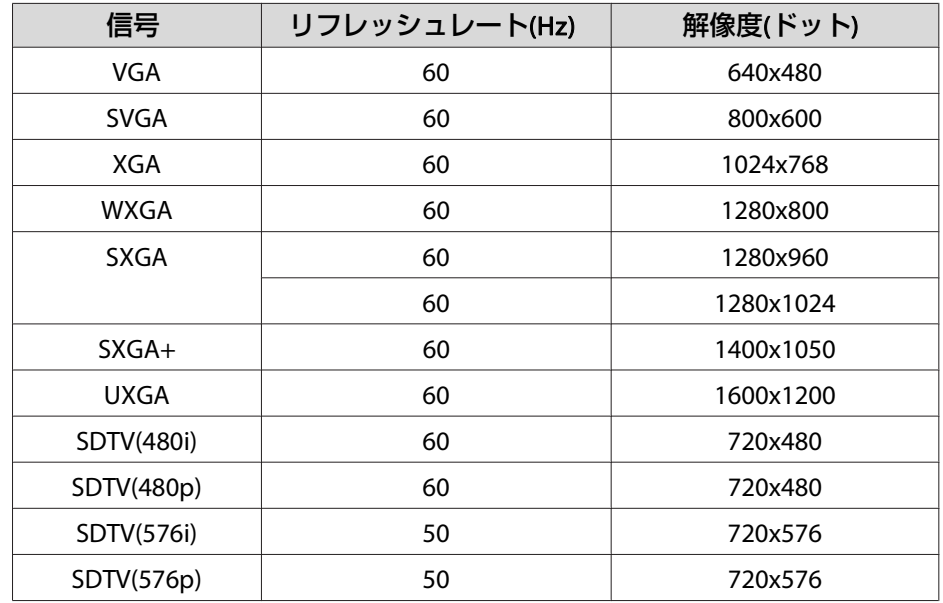

## 対応解像度一覧 <sup>148</sup>

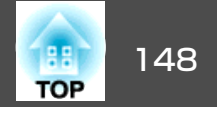

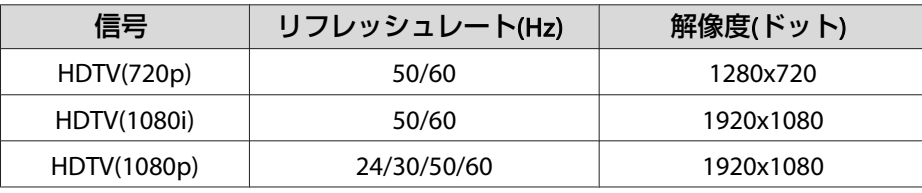

#### 信号 | リフレッシュレート(Hz) | 解像度(ドット) MAC21"75 1152x870

※ 環境設定メニューの入力解像度でワイドを選択した場合のみ 上記以外の信号が入力された場合でも、映像を投写できることがあります。た だし、この場合、機能が制限されることがあります。

# **EB-G5650W**の対応解像度

### **コンピューター映像 (アナログRGB)**

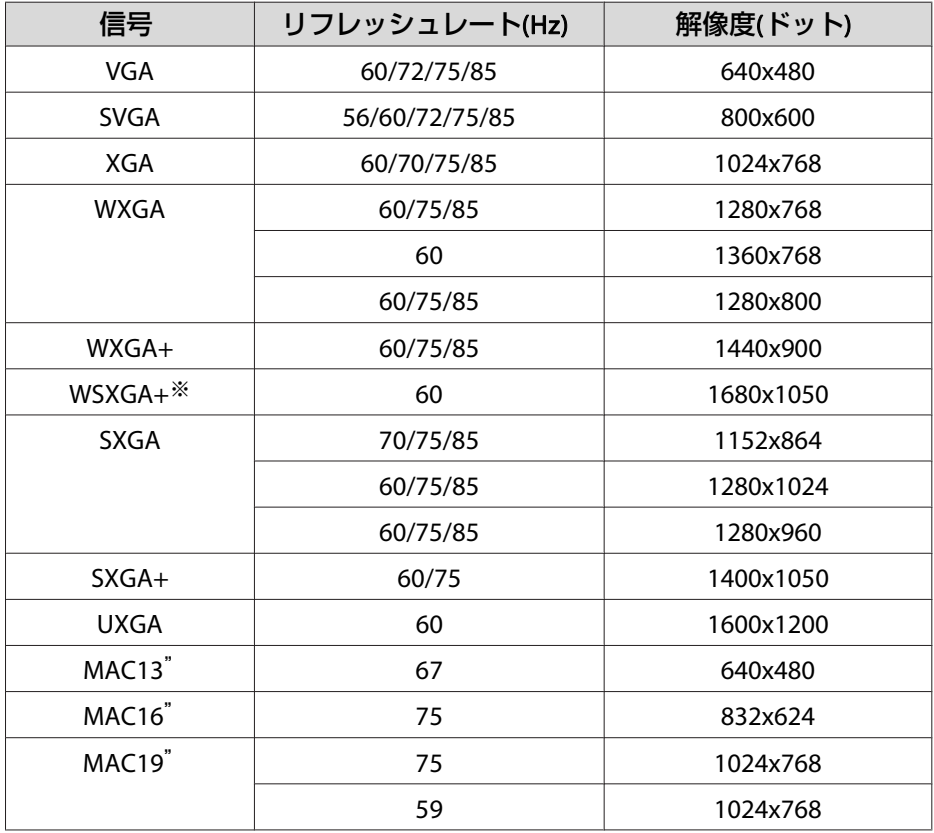

### **コンポーネントビデオ**

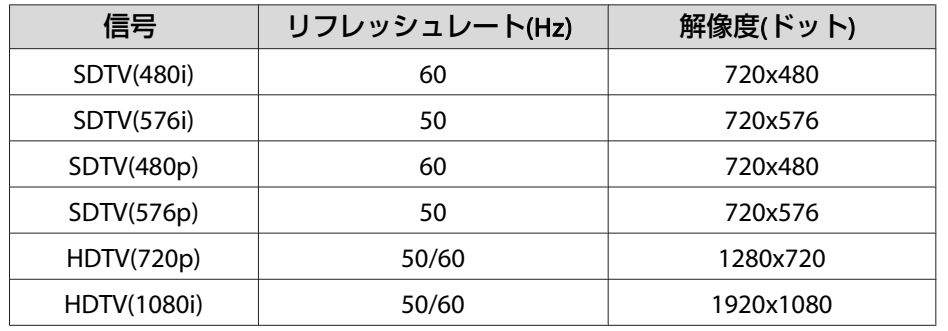

### **コンポジットビデオ/S-ビデオ**

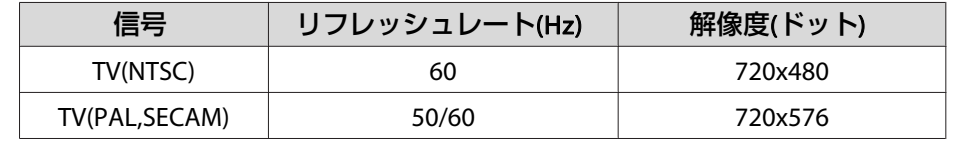

### **HDMI入力端子からの入力信号**

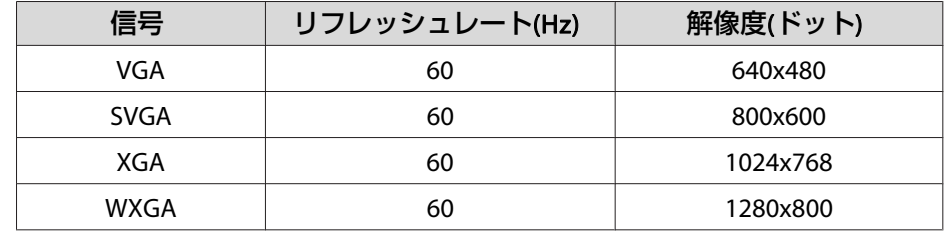

# 対応解像度一覧 <sup>149</sup>

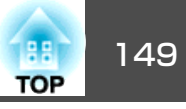

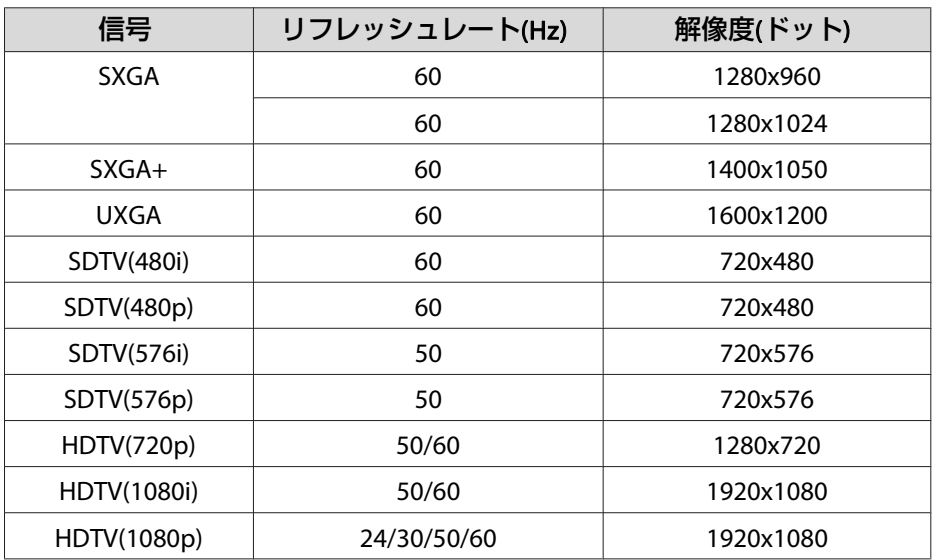

<span id="page-149-0"></span>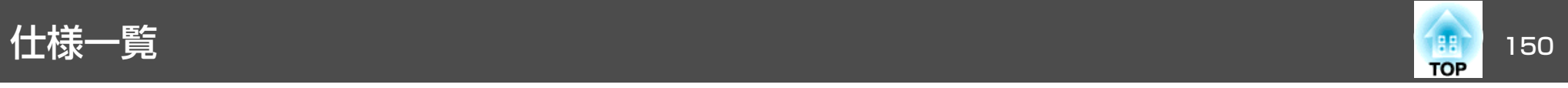

# 本機仕様

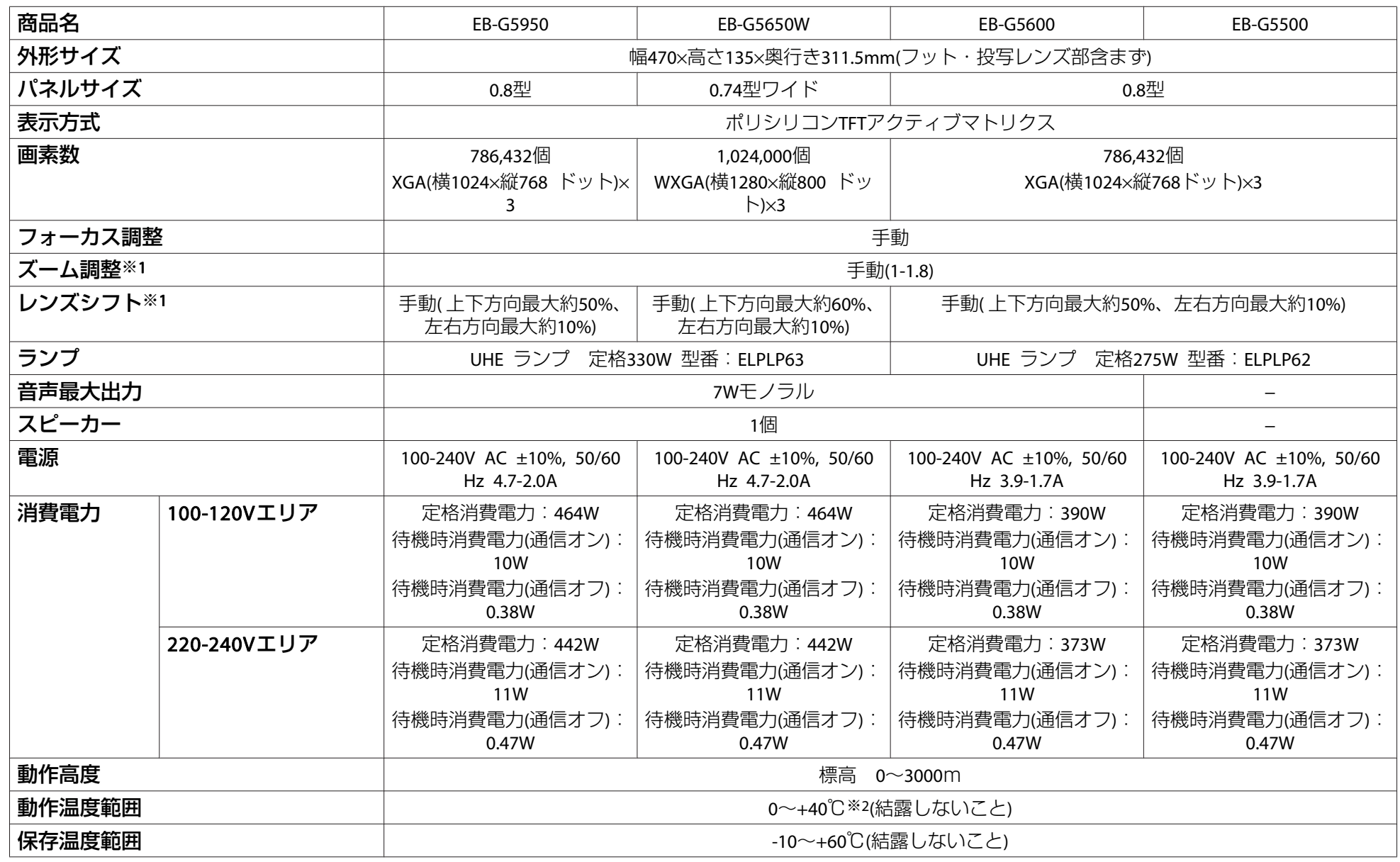

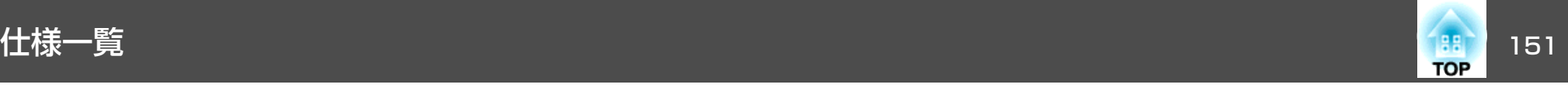

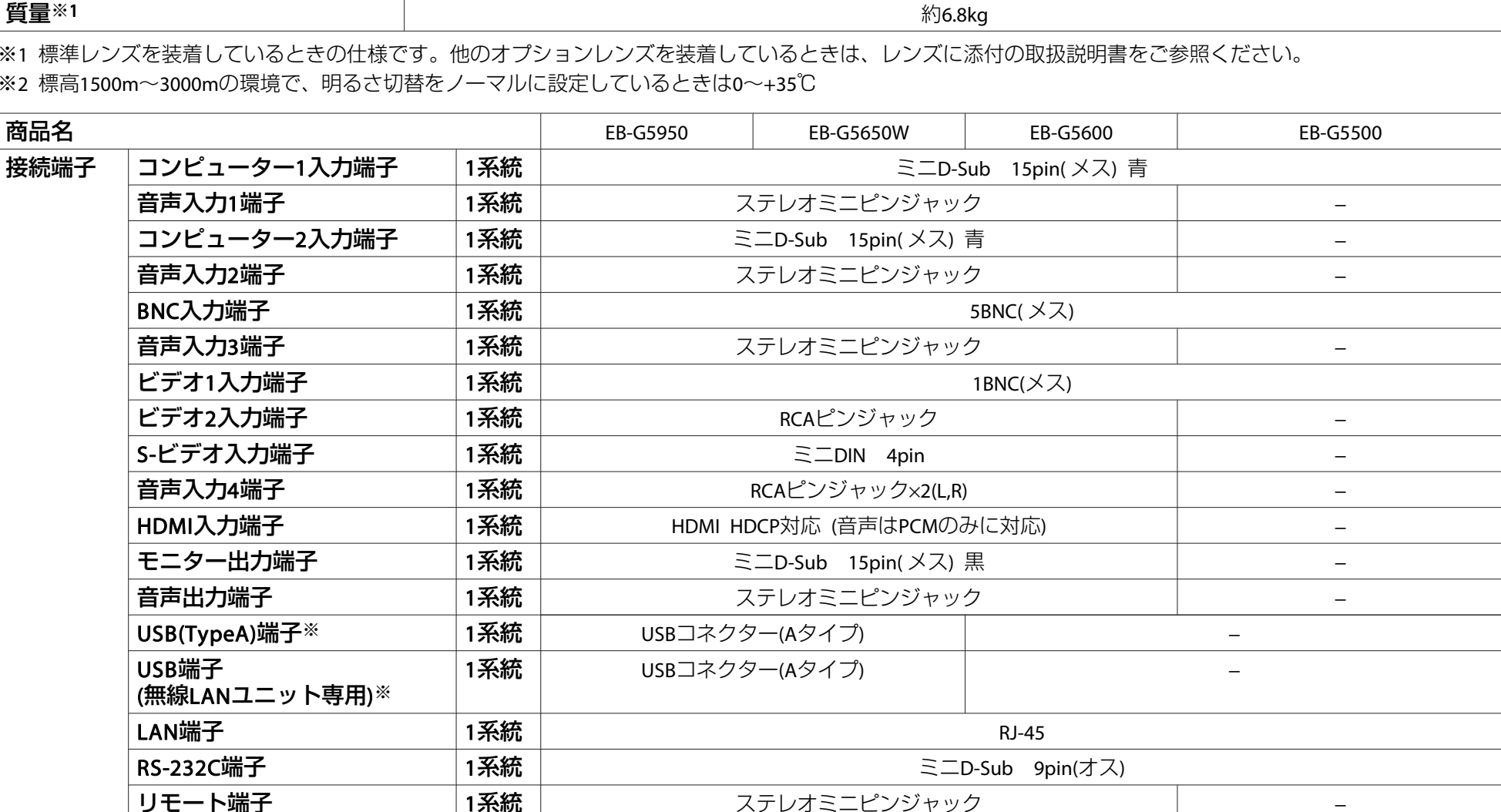

※ USB2.0に対応しています。ただし、USB対応機器すべての動作を保証するものではありません。

![](_page_150_Picture_4.jpeg)

本機にはPixelworks DNX™のICが搭載されています。

<span id="page-151-0"></span>![](_page_151_Picture_1.jpeg)

#### 傾斜角度

![](_page_151_Picture_3.jpeg)

上記以外の角度でお使いになると、故障や事故の原因となります。

![](_page_152_Picture_1.jpeg)

![](_page_152_Figure_2.jpeg)

![](_page_152_Figure_3.jpeg)

● レンズの中心

■ レンズの中心から天吊固定部までの寸法

単位:mm

<span id="page-153-0"></span>![](_page_153_Picture_1.jpeg)

#### 本書で使用している用語で本文中に説明がなかったもの、あるいは難しいものを簡単に説明します。詳細は市販の書籍などでご確認ください。

![](_page_153_Picture_250.jpeg)

![](_page_154_Picture_1.jpeg)

![](_page_154_Picture_195.jpeg)

一般のご注意 <sup>156</sup>

![](_page_155_Picture_1.jpeg)

### 本製品について

#### ご注意

- (1) 本書の内容の一部、または全部を無断で転載することは固くお断りいた します。
- (2) 本書の内容については、将来予告なしに変更することがあります。
- (3) 本書の内容については万全を期して作成いたしましたが、万一ご不審な 点や誤り、お気付きの点がございましたら、ご連絡くださいますようお願いいたします。
- (4) 運用した結果の影響につきましては、(3)項にかかわらず責任を負いかね ますのでご了承ください。
- (5) 本製品がお客様により不適当に使用されたり、本書の内容に従わずに取 り扱われたり、またはエプソンおよびエプソン指定の者(「お問い合わせ 先」参照)以外の第三者により、修理、変更されたこと等に起因して生じた 損害等につきましては、責任を負いかねますのでご了承ください。
- (6) エプソン純正品、およびエプソン品質認定品以外のオプション品または 消耗品、交換部品を装着してトラブルが発生した場合には、責任を負いかねますのでご了承ください。
- (7) 本書中のイラストや画面図は実際と異なる場合があります。

#### 使用限定について

本製品を航空機・列車・船舶・自動車などの運行に直接関わる装置・防災防犯装置・各種安全装置など機能・精度などにおいて高い信頼性・安全性が必要とされる用途に使用される場合は、これらのシステム全体の信頼性および安全維持のためにフェールセーフ設計や冗長設計の措置を講じるなど、システム全体の安全設計にご配慮いただいた上で当社製品をご使用いただくようお願いいたします。本製品は、航空宇宙機器、幹線通信機器、原子力制御機器、医療機器など、極めて高い信頼性・安全性が必要とされる用途への使用を意図しておりませんので、これらの用途には本製品の適合性をお客様にお いて十分ご確認のうえ、ご判断ください。

#### 本機を日本国外へ持ち出す場合の注意

電源ケーブルは販売国の電源仕様に基づき同梱されています。本機を販売国以外でお使いになるときは、事前に使用する国の電源電圧や、コンセントの形状を確認し、その国の規格に適合した電源ケーブルを現地にてお求めください。

#### 瞬低(瞬時電圧低下)基準について

本装置は、落雷などによる電源の瞬時電圧低下に対し不都合が生じることがあります。 電源の瞬時電圧低下対策としては、交流無停電電源装置などを使 用されることをお薦めします。

#### JIS C 61000-3-2適合品

本装置は、高調波電流規格「JIS C 61000-3-2」に適合しています。

### 表記について

Microsoft® Windows® 2000 operating system Microsoft® Windows® XP Professional operating system Microsoft® Windows® XP Home Edition operating system Microsoft® Windows Vista® operating system Microsoft® Windows® 7 operating system

本書中では、上記各オペレーティングシステムをそれぞれ、「Windows <sup>2000</sup>」、「Windows XP」、「Windows Vista」、「Windows <sup>7</sup>」と表記してい ます。また、Windows 2000、Windows XP、Windows Vista、Windows 7 を総称する場合はWindows、複数のWindowsを併記する場合はWindows 2000/XP/Vistaのように、Windowsの表記を省略することがあります。

Mac OS X 10.3.xMac OS X 10.4.xMac OS X 10.5.x Mac OS X 10.6.x

![](_page_156_Picture_1.jpeg)

本書中では、上記各オペレーティングシステムをそれぞれ、「Mac OS X 10.3.9」、「Mac OS <sup>X</sup> 10.4.x」、「Mac OS <sup>X</sup> 10.5.x」、「Mac OS <sup>X</sup> 10.6.x」と 表記しています。またこれらを総称する場合は「Mac OS」と表記します。

### 商標について

Microsoft、Windows、Windows NT、Windows Vista、Windows 7、PowerPoint、Windows ロゴは、米国Microsoft Corporationの米国およびその他の国における 商標または登録商標です。

IBM、DOS/V、XGAは、International Business Machines Corp.の商標または登録 商標です。

Macintosh、Mac、iMacは、Apple Inc.の商標です。

Pixelworks、DNXはPixelworks社の商標です。

本製品は、RSA Security Inc.のRSA, BSAFE™ソフトウェアを搭載しています。 RSAはRSA Security Inc.の登録商標です。BSAFEはRSA Security Inc.の米国および 他の国における登録商標です。

本製品では、東芝情報システム株式会社の *NetNucleus* ® *WPA* ソフトウェ アを搭載しています。

*NetNucleus* は、日本における東芝情報システム株式会社の登録商標です。

WPA™、WPA2™、Wi-Fi Protected Setup™はWi-Fi Allienceの登録商標です。

PJLinkは、日本、米国、その他の国や地域における商標または登録商標です。 HDMIとHigh-Definition Multimedia InterfaceはHDMI LicensingLLCの商標、また

は登録商標です。

なお、各社の商標および製品商標に対しては特に注記のない場合でも、これを十分尊重いたします。

©SEIKO EPSON CORPORATION 2010. All rights reserved.

#### ソフトウェアの著作権について

本装置は当社が権利を有するソフトウェアの他にフリーソフトウェアを利用しています。

本装置に利用にされているフリーソフトウェアに関する情報は下記のとおりです。

 $1$   $1$   $GPI$ 

(1) 当社は、GNU LESSER General Public License Version 2, June <sup>1991</sup> またはそれ以降のバージョン(以下「LGPL」)の適用対象となるフリー ソフトウェアを本装置に利用しています。

LGPLの全文は以下のWebサイトでご覧いただけます。[LGPL]<http://www.gnu.org/licenses/gpl.html>

当社は、本装置に含まれるLGPLの適用対象となるフリーソフトウェアについてLGPLに基づきソースコードを開示しています。

当該フリーソフトウェアの複製、改変、頒布を希望される方は、最寄りのサポート窓口までご連絡ください。

なお、当該フリーソフトウェアを複製、改変、頒布する場合はLGPL の条件に従ってください。

- また、当該フリーソフトウェアは現状有姿のまま提供されるものと し、如何なる種類の保証も提供されません。ここでいう保証とは、商品化、商業可能性および使用目的についての適切性ならびに第三者の権利(特許権、著作権、営業秘密を含むがこれに限定されない) を侵害していないことに関する保証をいいますが、これに限定されるものではありません。
- (2) 上記(1) のとおり、本装置に含まれるLGPLの適用対象となるフリー ソフトウェア自体の保証はありませんが、本装置の不具合(当該フ リーソフトウェアに起因する不具合も含みます)に関する当社による 保証の条件(保証書記載)に影響はありません。
- (3) 本装置に含まれるLGPLの適用対象となるフリーソフトウェアおよび その著作者は(1)にて開示するソースコード内に記載してあります。
- 2. その他フリーソフトウェア

![](_page_157_Picture_1.jpeg)

当社は、LGPLの適用対象となるフリーソフトウェア以外に以下のフリーソフトウェアを本装置に利用しています。

以下、それぞれの著作者および条件等を原文にて記載します。なお、これらのフリーソフトウェアはその性格上フリーソフトウェア自体の保証 はありませんが、本装置の不具合(当該フリーソフトウェアに起因する不 具合も含みます)に関する当社による保証の条件(保証書記載)に影響はあ りません。

(1) libpng

Copyright© 1998-2004 Glenn Randers-Pehrson

Copyright© 1996-1997 Andreas Dilger

Copyright© 1995-1996 Guy Eric Schalnat, Group 42, Inc.

(2) zlib

Copyright© 1995-2003 Jean-loup Gailly and Mark Adler

#### GNU GPL 適用ソフトウェアについて

(1) 当社は、GNU General Public License Version 2, June <sup>1991</sup> またはそれ 以降のバージョン(以下「GPL」)の適用対象となる以下のオープンソースソ フトウェアをGPLの条件に従い本製品に利用しています。 当社は、本製品に含まれるGPLの適用対象となるオープンソースソフト ウェアについてGPLに基づきソースコードを開示しています。当該オープンソースソフトウェアの複製、改変、頒布を希望される方は、カラリオインフォメーションセンターにお問い合わせください。開示期間は、本製品の販売終了後5年間とさせていただきます。なお、当該オープンソースソフトウェアを複製、改変、頒布する場合は

GPLの条件に従ってください。

また、当該オープンソースソフトウェアは現状有姿のまま提供されるものとし、如何なる種類の保証も提供されません。ここでいう保証とは、 商品化、商業可能性および使用目的についての適切性ならびに第三者の 権利(特許権、著作権、営業秘密を含むがこれに限定されない)を侵害し ていないことに関する保証をいいますが、これに限定されるものではあ りません。

(2) 上記(1)のとおり、本製品に含まれるGPLおよびLGPLの適用対象となるオー プンソースソフトウェア自体の保証はありませんが、本製品の不具合(当 該オープンソースソフトウェアに起因する不具合も含みます)に関する当 社の保証の条件(保証書に記載)に影響はありません。

(3) 本製品に含まれるGPLの適用対象となるオープンソースソフトウェアは 下記のとおりであり、その著作権者は(1)にて開示されるソースコード内 に記載してあります。

GPL適用ソフトウェアパッケージリスト

**busybox-1.7.2 libgcc1(gcc-4.2.3) linux-2.6.20patches udhcp 0.9.8 uvc rev.219wireless\_tools 29 Pixelworks**  社 **PWC950 SDK drivers**

GPL 適用ソフトウェアにつきましては、以下の条件が適用になります。また、以下のWeb サイトでもご覧いただけます。<http://www.gnu.org/licenses/gpl.html>

#### GNU GENERAL PUBLIC LICENSE

#### Version 2, June 1991

Copyright (C) 1989, 1991 Free Software Foundation, Inc., 51 Franklin Street, Fifth Floor, Boston, MA 02110-1301 USA Everyone is permitted to copy and distribute verbatim copies of this license document, but changing it is not allowed.

#### Preamble

The licenses for most software are designed to take away your freedom to share and change it. By contrast, the GNU General Public License is intended to guarantee your freedom to share and change free software--to make sure the software is free for all its users. This General Public License applies to most of the Free Software Foundation's software and to any other program whose authors commit to using it. (Some other Free Software Foundation software is covered by the GNU Lesser General Public License instead.) You can apply it to your programs, too.

### 一般のご注意 159年 - 159年 - 159年 - 159年 - 159年 - 159年 - 159年 - 159年 - 159年 - 159年 - 159

![](_page_158_Picture_1.jpeg)

When we speak of free software, we are referring to freedom, not price. Our General Public Licenses are designed to make sure that you have the freedom to distribute copies of free software (and charge for this service if you wish), that you receive source code or can get it if you want it, that you can change the software or use pieces of it in new free programs; and that you know you can do these things.

To protect your rights, we need to make restrictions that forbid anyone to deny you these rights or to ask you to surrender the rights. These restrictions translate to certain responsibilities for you if you distribute copies of the software, or if you modify it.

For example, if you distribute copies of such <sup>a</sup> program, whether gratis or for <sup>a</sup> fee, you must give the recipients all the rights that you have. You must make sure that they, too, receive or can get the source code. And you must show them these terms so they know their rights.

We protect your rights with two steps: (1) copyright the software, and (2) offer you this license which gives you legal permission to copy, distribute and/or modify the software.

Also, for each author's protection and ours, we want to make certain that everyone understands that there is no warranty for this free software. If the software is modified by someone else and passed on, we want its recipients to know that what they have is not the original, so that any problems introduced by others will not reflect on the original authors' reputations.

Finally, any free program is threatened constantly by software patents. We wish to avoid the danger that redistributors of <sup>a</sup> free program will individually obtain patent licenses, in effect making the program proprietary. To prevent this, we have made it clear that any patent must be licensed for everyone's free use or not licensed at all.

The precise terms and conditions for copying, distribution and modification follow.

#### GNU GENERAL PUBLIC LICENSE TERMS AND CONDITIONS FOR COPYING, DISTRIBUTION AND MODIFICATION

0. This License applies to any program or other work which contains <sup>a</sup> notice placed by the copyright holder saying it may be distributed under the terms of this General Public License. The "Program", below, refers to any such program or work, and <sup>a</sup> "work based on the Program" means either the Program or any derivative work under copyright law: that is to say, <sup>a</sup> work containing the Program or <sup>a</sup> portion of it, either verbatim or with modifications and/or translated into another language. (Hereinafter, translation is included without limitation in the term "modification".) Each licensee is addressed as "you".

Activities other than copying, distribution and modification are not covered by this License; they are outside its scope. The act of running the Program is not restricted, and the output from the Program is covered only if its contents constitute <sup>a</sup> work based on the Program (independent of having been made by running the Program). Whether that is true depends on what the Program does.

1. You may copy and distribute verbatim copies of the Program's source code as you receive it, in any medium, provided that you conspicuously and appropriately publish on each copy an appropriate copyright notice and disclaimer of warranty; keep intact all the notices that refer to this License and to the absence of any warranty; and give any other recipients of the Program <sup>a</sup> copy of this License along with the Program.

You may charge <sup>a</sup> fee for the physical act of transferring <sup>a</sup> copy, and you may at your option offer warranty protection in exchange for <sup>a</sup> fee.

- 2. You may modify your copy or copies of the Program or any portion of it, thus forming <sup>a</sup> work based on the Program, and copy and distribute such modifications or work under the terms of Section 1 above, provided that you also meet all of these conditions:
	- a) You must cause the modified files to carry prominent notices stating that you changed the files and the date of any change.
	- b) You must cause any work that you distribute or publish, that in whole or in part contains or is derived from the Program or any part thereof, to be licensed as <sup>a</sup> whole at no charge to all third parties under the terms of this License.

c) If the modified program normally reads commands interactively when run, you must cause it, when started running for such interactive use in the most ordinary way, to print or display an announcement including an appropriate copyright notice and <sup>a</sup> notice that there is no warranty (or else, saying that you provide <sup>a</sup> warranty) and that users may redistribute the program under these conditions, and telling the user how to view <sup>a</sup> copy of this License. (Exception: if the Program itself is interactive but does not normally print such an announcement, your work based on the Program is not required to print an announcement.)

These requirements apply to the modified work as <sup>a</sup> whole. If identifiable sections of that work are not derived from the Program, and can be reasonably considered independent and separate works in themselves, then this License, and its terms, do not apply to those sections when you distribute them as separate works. But when you distribute the same sections as part of <sup>a</sup> whole which is <sup>a</sup> work based on the Program, the distribution of the whole must be on the terms of this License, whose permissions for other licensees extend to the entire whole, and thus to each and every part regardless of who wrote it.

Thus, it is not the intent of this section to claim rights or contest your rights to work written entirely by you; rather, the intent is to exercise the right to control the distribution of derivative or collective works based on the Program.

In addition, mere aggregation of another work not based on the Program with the Program (or with <sup>a</sup> work based on the Program) on <sup>a</sup> volume of <sup>a</sup> storage or distribution medium does not bring the other work under the scope of this License.

- 3. You may copy and distribute the Program (or <sup>a</sup> work based on it, under Section 2) in object code or executable form under the terms of Sections <sup>1</sup> and 2 above provided that you also do one of the following:
	- a) Accompany it with the complete corresponding machine-readable source code, which must be distributed under the terms of Sections <sup>1</sup> and 2 above on <sup>a</sup> medium customarily used for software interchange; or,
- b) Accompany it with <sup>a</sup> written offer, valid for at least three years, to give any third party, for <sup>a</sup> charge no more than your cost of physically performing source distribution, <sup>a</sup> complete machinereadable copy of the corresponding source code, to be distributed under the terms of Sections <sup>1</sup> and 2 above on <sup>a</sup> medium customarily used for software interchange; or,
- c) Accompany it with the information you received as to the offer to distribute corresponding source code. (This alternative is allowed only for noncommercial distribution and only if you received the program in object code or executable form with such an offer, in accord with Subsection b above.)

The source code for <sup>a</sup> work means the preferred form of the work for making modifications to it. For an executable work, complete source code means all the source code for all modules it contains, plus any associated interface definition files, plus the scripts used to control compilation and installation of the executable. However, as <sup>a</sup> special exception, the source code distributed need not include anything that is normally distributed (in either source or binary form) with the major components (compiler, kernel, and so on) of the operating system on which the executable runs, unless that component itself accompanies the executable.

If distribution of executable or object code is made by offering access to copy from <sup>a</sup> designated place, then offering equivalent access to copy the source code from the same place counts as distribution of the source code, even though third parties are not compelled to copy the source along with the object code.

4. You may not copy, modify, sublicense, or distribute the Program except as expressly provided under this License. Any attempt otherwise to copy, modify, sublicense or distribute the Program is void, and will automatically terminate your rights under this License. However, parties who have received copies, or rights, from you under this License will not have their licenses terminated so long as such parties remain in full compliance.

![](_page_159_Picture_12.jpeg)

- 5. You are not required to accept this License, since you have not signed it. However, nothing else grants you permission to modify or distribute the Program or its derivative works. These actions are prohibited by law if you do not accept this License. Therefore, by modifying or distributing the Program (or any work based on the Program), you indicate your acceptance of this License to do so, and all its terms and conditions for copying, distributing or modifying the Program or works based on it.
- 6. Each time you redistribute the Program (or any work based on the Program), the recipient automatically receives <sup>a</sup> license from the original licensor to copy, distribute or modify the Program subject to these terms and conditions. You may not impose any further restrictions on the recipients' exercise of the rights granted herein. You are not responsible for enforcing compliance by third parties to this License.
- 7. If, as <sup>a</sup> consequence of <sup>a</sup> court judgment or allegation of patent infringement or for any other reason (not limited to patent issues), conditions are imposed on you (whether by court order, agreement or otherwise) that contradict the conditions of this License, they do not excuse you from the conditions of this License. If you cannot distribute so as to satisfy simultaneously your obligations under this License and any other pertinent obligations, then as <sup>a</sup> consequence you may not distribute the Program at all. For example, if <sup>a</sup> patent license would not permit royalty-free redistribution of the Program by all those who receive copies directly or indirectly through you, then the only way you could satisfy both it and this License would be to refrain entirely from distribution of the Program.

If any portion of this section is held invalid or unenforceable under any particular circumstance, the balance of the section is intended to apply and the section as <sup>a</sup> whole is intended to apply in other circumstances.

It is not the purpose of this section to induce you to infringe any patents or other property right claims or to contest validity of any such claims; this section has the sole purpose of protecting the integrity of the free software distribution system, which is implemented by public license practices. Many people have made generous contributions to the wide range of software distributed through that system in reliance on consistent application of that system; it is up to the author/donor to decide if he or she is willing to distribute software through any other system and <sup>a</sup> licensee cannot impose that choice.

This section is intended to make thoroughly clear what is believed to be <sup>a</sup> consequence of the rest of this License.

- 8. If the distribution and/or use of the Program is restricted in certain countries either by patents or by copyrighted interfaces, the original copyright holder who places the Program under this License may add an explicit geographical distribution limitation excluding those countries, so that distribution is permitted only in or among countries not thus excluded. In such case, this License incorporates the limitation as if written in the body of this License.
- 9. The Free Software Foundation may publish revised and/or new versions of the General Public License from time to time. Such new versionswill be similar in spirit to the present version, but may differ in detail to address new problems or concerns.

Each version is given <sup>a</sup> distinguishing version number. If the Program specifies <sup>a</sup> version number of this License which applies to it and "any later version", you have the option of following the terms and conditions either of that version or of any later version published by the Free Software Foundation. If the Program does not specify <sup>a</sup> version number of this License, you may choose any version ever published by the Free Software Foundation.

10. If you wish to incorporate parts of the Program into other free programs whose distribution conditions are different, write to the author to ask for permission. For software which is copyrighted by the Free Software Foundation, write to the Free Software Foundation; we sometimes make exceptions for this. Our decision will be guided by the two goals of preserving the free status of all derivatives of our free software and of promoting the sharing and reuse of software generally.

![](_page_160_Picture_11.jpeg)

![](_page_161_Picture_1.jpeg)

- 11. BECAUSE THE PROGRAM IS LICENSED FREE OF CHARGE, THERE IS NO WARRANTY FOR THE PROGRAM, TO THE EXTENT PERMITTED BY APPLICABLE LAW. EXCEPT WHEN OTHERWISE STATED IN WRITING THECOPYRIGHT HOLDERS AND/OR OTHER PARTIES PROVIDE THE PROGRAM"AS IS" WITHOUT WARRANTY OF ANY KIND, EITHER EXPRESSED OR IMPLIED, INCLUDING, BUT NOT LIMITED TO, THE IMPLIED WARRANTIES OF MERCHANTABILITY AND FITNESS FOR A PARTICULAR PURPOSE. THEENTIRE RISK AS TO THE QUALITY AND PERFORMANCE OF THE PROGRAM IS WITH YOU. SHOULD THE PROGRAM PROVE DEFECTIVE, YOU ASSUME THE COST OF ALL NECESSARY SERVICING, REPAIR OR CORRECTION.
- 12. IN NO EVENT UNLESS REQUIRED BY APPLICABLE LAW OR AGREED TO IN WRITING WILL ANY COPYRIGHT HOLDER, OR ANY OTHER PARTY WHO MAY MODIFY AND/OR REDISTRIBUTE THE PROGRAM AS PERMITTEDABOVE, BE LIABLE TO YOU FOR DAMAGES, INCLUDING ANY GENERAL, SPECIAL, INCIDENTAL OR CONSEQUENTIAL DAMAGES ARISING OUT OF THE USE OR INABILITY TO USE THE PROGRAM (INCLUDING BUT NOT LIMITED TO LOSS OF DATA OR DATA BEING RENDERED INACCURATE ORLOSSES SUSTAINED BY YOU OR THIRD PARTIES OR A FAILURE OF THEPROGRAM TO OPERATE WITH ANY OTHER PROGRAMS), EVEN IF SUCH HOLDER OR OTHER PARTY HAS BEEN ADVISED OF THE POSSIBILITY OFSUCH DAMAGES.

#### END OF TERMS AND CONDITIONS

#### How to Apply These Terms to Your New Programs

If you develop <sup>a</sup> new program, and you want it to be of the greatest possible use to the public, the best way to achieve this is to make it free software which everyone can redistribute and change under these terms.

To do so, attach the following notices to the program. It is safest to attach them to the start of each source file to most effectively convey the exclusion of warranty; and each file should have at least the "copyright" line and <sup>a</sup> pointer to where the full notice is found.

<one line to give the program's name and <sup>a</sup> brief idea of what it does.> Copyright  $(C)$  <year> <name of author>

This program is free software; you can redistribute it and/or modify it under the terms of the GNU General Public License as published by the Free Software Foundation; either version 2 of the License, or (at your option) any later version.

This program is distributed in the hope that it will be useful, but WITHOUT ANY WARRANTY; without even the implied warranty of MERCHANTABILITY or FITNESS FOR A PARTICULAR PURPOSE. See the GNUGeneral Public License for more details.

You should have received <sup>a</sup> copy of the GNU General Public License along with this program; if not, write to the Free Software Foundation, Inc., 51 Franklin Street, Fifth Floor, Boston, MA 02110-1301 USA.

Also add information on how to contact you by electronic and paper mail. If the program is interactive, make it output <sup>a</sup> short notice like this when it starts in an interactive mode:

Gnomovision version 69, Copyright (C) year name of author Gnomovision comes with ABSOLUTELY NO WARRANTY; for details type `show <sup>w</sup>'. This is free software, and you are welcome to redistribute it under certain conditions; type `show <sup>c</sup>' for details.

The hypothetical commands `show <sup>w</sup>' and `show <sup>c</sup>' should show the appropriate parts of the General Public License. Of course, the commands you use may be called something other than `show <sup>w</sup>' and `show <sup>c</sup>'; they could even be mouse-clicks or menu items--whatever suits your program.

You should also get your employer (if you work as <sup>a</sup> programmer) or your school, if any, to sign <sup>a</sup> "copyright disclaimer" for the program, if necessary. Here is <sup>a</sup> sample; alter the names:

Yoyodyne, Inc., hereby disclaims all copyright interest in the program `Gnomovision' (which makes passes at compilers) written by James Hacker.

<signature of Ty Coon>, <sup>1</sup> April 1989

Ty Coon, President of Vice

This General Public License does not permit incorporating your program into proprietary programs. If your program is <sup>a</sup> subroutine library, you may consider it more useful to permit linking proprietary applications with the library. If this is what you want to do, use the GNU Lesser General Public License instead of this License.

—般のご注意 163 キャラン しゅうしょう しゅうしょう しゅうしょう しゅうしゅうしゅ

![](_page_162_Picture_1.jpeg)

#### GNU LGPL 適用ソフトウェアについて

(1) 当社は、GNU LESSER General Public License Version 2, June <sup>1991</sup> また はそれ以降のバージョン(以下「LGPL」)の適用対象となる以下のオープン ソースソフトウェアをLGPLの条件に従い本製品に利用しています。

当社は、本製品に含まれるLGPLの適用対象となるオープンソースソフトウェアについてLGPLに基づきソースコードを開示しています。当該オープンソースソフトウェアの複製、改変、頒布を希望される方は、カラリオインフォメーションセンターにお問い合わせください。開示期間は、本製品の販売終了後5年間とさせていただきます。

なお、当該オープンソースソフトウェアを複製、改変、頒布する場合はLGPL の条件に従ってください。

また、当該オープンソースソフトウェアは現状有姿のまま提供されるものとし、如何なる種類の保証も提供されません。ここでいう保証とは、商品化、商業可能性および使用目的についての適切性ならびに第三者の権利(特許権、著作権、営業秘密を含むがこれに限定されない)を侵害し ていないことに関する保証をいいますが、これに限定されるものではありません。

- (2) 上記(1)のとおり、本製品に含まれるGPLおよびLGPLの適用対象となるオー プンソースソフトウェア自体の保証はありませんが、本製品の不具合(当 該オープンソースソフトウェアに起因する不具合も含みます)に関する 当社の保証の条件(保証書に記載)に影響はありません。
- (3) 本製品に含まれるGPLの適用対象となるオープンソースソフトウェアは 下記のとおりであり、その著作権者は(1)にて開示されるソースコード内 に記載してあります。

LGPL適用ソフトウェアパッケージリスト

#### **uClibc-0.9.29**

#### **SDL-1.2.13**

LGPL 適用ソフトウェアにつきましては、以下の条件が適用になります。ま た、以下のWeb サイトでもご覧いただけます。

LGPL: <http://www.gnu.org/licenses/lgpl.html>

#### **GNU LESSER GENERAL PUBLIC LICENSE**

Version 2.1, February 1999

Copyright (C) 1991, 1999 Free Software Foundation, Inc. 51 Franklin Street, Fifth Floor, Boston, MA 02110-1301 USA Everyone is permitted to copy and distribute verbatim copies of this license document, but changing it is not allowed.

[This is the first released version of the Lesser GPL. It also counts as the successor of the GNU Library Public License, version 2, hence the version number 2.1.]

#### Preamble

The licenses for most software are designed to take away your freedom to share and change it. By contrast, the GNU General Public Licenses are intended to guarantee your freedom to share and change free software--to make sure the software is free for all its users.

This license, the Lesser General Public License, applies to some specially designated software packages--typically libraries--of the Free Software Foundation and other authors who decide to use it. You can use it too, but we suggest you first think carefully about whether this license or the ordinary General Public License is the better strategy to use in any particular case, based on the explanations below.

When we speak of free software, we are referring to freedom of use, not price. Our General Public Licenses are designed to make sure that you have the freedom to distribute copies of free software (and charge for this service if you wish); that you receive source code or can get it if you want it; that you can change the software and use pieces of it in new free programs; and that you are informed that you can do these things.

To protect your rights, we need to make restrictions that forbid distributors to deny you these rights or to ask you to surrender these rights. These restrictions translate to certain responsibilities for you if you distribute copies of the library or if you modify it.

For example, if you distribute copies of the library, whether gratis or for <sup>a</sup> fee, you must give the recipients all the rights that we gave you. You must make sure that they, too, receive or can get the source code. If you link other code with the library, you must provide complete object files to the recipients, so that they can relink them with the library after making changes to the library and recompiling it. And you must show them these terms so they know their rights.

![](_page_163_Picture_1.jpeg)

We protect your rights with a two-step method: (1) we copyright the library, and (2) we offer you this license, which gives you legal permission to copy, distribute and/or modify the library.

To protect each distributor, we want to make it very clear that there is no warranty for the free library. Also, if the library is modified by someone else and passed on, the recipients should know that what they have is not the original version, so that the original author's reputation will not be affected by problems that might be introduced by others.

Finally, software patents pose <sup>a</sup> constant threat to the existence of any free program. We wish to make sure that <sup>a</sup> company cannot effectively restrict the users of <sup>a</sup> free program by obtaining <sup>a</sup> restrictive license from <sup>a</sup> patent holder. Therefore, we insist that any patent license obtained for <sup>a</sup> version of the library must be consistent with the full freedom of use specified in this license.

Most GNU software, including some libraries, is covered by the ordinary GNU General Public License. This license, the GNU Lesser General Public License, applies to certain designated libraries, and is quite different from the ordinary General Public License. We use this license for certain libraries in order to permit linking those libraries into non-free programs.

When <sup>a</sup> program is linked with <sup>a</sup> library, whether statically or using <sup>a</sup> shared library, the combination of the two is legally speaking <sup>a</sup> combined work, <sup>a</sup> derivative of the original library. The ordinary General Public License therefore permits such linking only if the entire combination fits its criteria of freedom. The Lesser General Public License permits more lax criteria for linking other code with the library.

We call this license the "Lesser" General Public License because it does Less to protect the user's freedom than the ordinary General Public License. It also provides other free software developers Less of an advantage over competing non-free programs. These disadvantages are the reason we use the ordinary General Public License for many libraries. However, the Lesser license provides advantages in certain special circumstances.

For example, on rare occasions, there may be <sup>a</sup> special need to encourage the widest possible use of <sup>a</sup> certain library, so that it becomes <sup>a</sup> de-facto standard. To achieve this, non-free programs must be allowed to use the library. A more frequent case is that <sup>a</sup> free library does the same job as widely used non-free libraries. In this case, there is little to gain by limiting the free library to free software only, so we use the Lesser General Public License.

In other cases, permission to use <sup>a</sup> particular library in non-free programs enables <sup>a</sup> greater number of people to use <sup>a</sup> large body of free software. For example, permission to use the GNU C Library in non-free programs enables many more people to use the whole GNU operating system, as well as its variant, the GNU/Linux operating system.

Although the Lesser General Public License is Less protective of the users' freedom, it does ensure that the user of <sup>a</sup> program that is linked with the Library has the freedom and the wherewithal to run that program using <sup>a</sup> modified version of the Library.

The precise terms and conditions for copying, distribution and modification follow. Pay close attention to the difference between <sup>a</sup> "work based on the library" and <sup>a</sup> "work that uses the library". The former contains code derived from the library, whereas the latter must be combined with the library in order to run.

#### GNU LESSER GENERAL PUBLIC LICENSE TERMS AND CONDITIONS FORCOPYING, DISTRIBUTION AND MODIFICATION

0. This License Agreement applies to any software library or other program which contains <sup>a</sup> notice placed by the copyright holder or other authorized party saying it may be distributed under the terms of this Lesser General Public License (also called "this License"). Each licensee is addressed as "you".

A "library" means <sup>a</sup> collection of software functions and/or data prepared so as to be conveniently linked with application programs (which use some of those functions and data) to form executables.

The "Library", below, refers to any such software library or work which has been distributed under these terms. A "work based on the Library" means either the Library or any derivative work under copyright law: that is to say, <sup>a</sup> work containing the Library or <sup>a</sup> portion of it, either verbatim or with modifications and/or translated straightforwardly into another language. (Hereinafter, translation is included without limitation in the term "modification".)

"Source code" for <sup>a</sup> work means the preferred form of the work for making modifications to it. For <sup>a</sup> library, complete source code means all the source code for all modules it contains, plus any associated interface definition files, plus the scripts used to control compilation and installation of the library.

Activities other than copying, distribution and modification are not covered by this License; they are outside its scope. The act of running <sup>a</sup> program using the Library is not restricted, and output from such <sup>a</sup> program is covered only if its contents constitute <sup>a</sup> work based on the Library (independent of the use of the Library in <sup>a</sup> tool for writing it). Whether that is true depends on what the Library does and what the program that uses the Library does.

1. You may copy and distribute verbatim copies of the Library's complete source code as you receive it, in any medium, provided that you conspicuously and appropriately publish on each copy an appropriate copyright notice and disclaimer of warranty; keep intact all the notices that refer to this License and to the absence of any warranty; and distribute <sup>a</sup> copy of this License along with the Library.

You may charge <sup>a</sup> fee for the physical act of transferring <sup>a</sup> copy, and you may at your option offer warranty protection in exchange for <sup>a</sup> fee.

- 2. You may modify your copy or copies of the Library or any portion of it, thus forming <sup>a</sup> work based on the Library, and copy and distribute such modifications or work under the terms of Section 1 above, provided that you also meet all of these conditions:
	- a) The modified work must itself be <sup>a</sup> software library.
	- b) You must cause the files modified to carry prominent notices stating that you changed the files and the date of any change.
	- c) You must cause the whole of the work to be licensed at no charge to all third parties under the terms of this License.
	- d) If <sup>a</sup> facility in the modified Library refers to <sup>a</sup> function or <sup>a</sup> table of data to be supplied by an application program that uses the facility, other than as an argument passed when the facility is invoked, then you must make <sup>a</sup> good faith effort to ensure that, in the event an application does not supply such function or table, the facility still operates, and performs whatever part of its purpose remains meaningful.

(For example, <sup>a</sup> function in <sup>a</sup> library to compute square roots has <sup>a</sup> purpose that is entirely well-defined independent of the application. Therefore, Subsection 2d requires that any application-supplied function or table used by this function must be optional: if the application does not supply it, the square root function must still compute square roots.)

![](_page_164_Picture_10.jpeg)

Thus, it is not the intent of this section to claim rights or contest your rights to work written entirely by you; rather, the intent is to exercise the right to control the distribution of derivative or collective works based on the Library.

In addition, mere aggregation of another work not based on the Library with the Library (or with <sup>a</sup> work based on the Library) on <sup>a</sup> volume of <sup>a</sup> storage or distribution medium does not bring the other work under the scope of this License.

3. You may opt to apply the terms of the ordinary GNU General Public License instead of this License to <sup>a</sup> given copy of the Library. To do this, you must alter all the notices that refer to this License, so that they refer to the ordinary GNU General Public License, version 2, instead of to this License. (If <sup>a</sup> newer version than version 2 of the ordinary GNU General Public License has appeared, then you can specify that version instead if you wish.) Do not make any other change in these notices.

Once this change is made in <sup>a</sup> given copy, it is irreversible for that copy, so the ordinary GNU General Public License applies to all subsequent copies and derivative works made from that copy.

This option is useful when you wish to copy part of the code of the Library into <sup>a</sup> program that is not <sup>a</sup> library.

4. You may copy and distribute the Library (or <sup>a</sup> portion or derivative of it, under Section 2) in object code or executable form under the terms of Sections <sup>1</sup> and 2 above provided that you accompany it with the complete corresponding machine-readable source code, which must be distributed under the terms of Sections 1 and 2 above on <sup>a</sup> mediumcustomarily used for software interchange.

**TOP** 

If distribution of object code is made by offering access to copy from <sup>a</sup> designated place, then offering equivalent access to copy the source code from the same place satisfies the requirement to distribute the source code, even though third parties are not compelled to copy the source along with the object code.

5. A program that contains no derivative of any portion of the Library, but is designed to work with the Library by being compiled or linked with it, is called <sup>a</sup> "work that uses the Library". Such <sup>a</sup> work, in isolation, is not <sup>a</sup> derivative work of the Library, and therefore falls outside the scope of this License.

However, linking <sup>a</sup> "work that uses the Library" with the Library creates an executable that is <sup>a</sup> derivative of the Library (because it contains portions of the Library), rather than <sup>a</sup> "work that uses the library". The executable is therefore covered by this License. Section 6 states terms for distribution of such executables.

When <sup>a</sup> "work that uses the Library" uses material from <sup>a</sup> header file that is part of the Library, the object code for the work may be <sup>a</sup> derivative work of the Library even though the source code is not. Whether this is true is especially significant if the work can be linked without the Library, or if the work is itself <sup>a</sup> library. The threshold for this to be true is not precisely defined by law.

If such an object file uses only numerical parameters, data structure layouts and accessors, and small macros and small inline functions (ten lines or less in length), then the use of the object file is unrestricted, regardless of whether it is legally <sup>a</sup> derivative work. (Executables containing this object code plus portions of the Library will still fall under Section 6.)

Otherwise, if the work is <sup>a</sup> derivative of the Library, you may distribute the object code for the work under the terms of Section 6. Any executables containing that work also fall under Section 6, whether or not they are linked directly with the Library itself.

6. As an exception to the Sections above, you may also combine or link <sup>a</sup> "work that uses the Library" with the Library to produce <sup>a</sup> work containing portions of the Library, and distribute that work under terms of your choice, provided that the terms permit modification of the work for the customer's own use and reverse engineering for debugging such modifications.

**TOP** 

You must give prominent notice with each copy of the work that the Library is used in it and that the Library and its use are covered by this License. You must supply <sup>a</sup> copy of this License. If the work during execution displays copyright notices, you must include the copyright notice for the Library among them, as well as <sup>a</sup> reference directing the user to the copy of this License. Also, you must do one of these things:

- a) Accompany the work with the complete corresponding machinereadable source code for the Library including whatever changes were used in the work (which must be distributed under Sections 1 and 2 above); and, if the work is an executable linked with the Library, with the complete machine-readable "work that uses the Library", as object code and/or source code, so that the user can modify the Library and then relink to produce <sup>a</sup> modified executable containing the modified Library. (It is understood that the user who changes the contents of definitions files in the Library will not necessarily be able to recompile the application to use the modified definitions.)
- b) Use <sup>a</sup> suitable shared library mechanism for linking with the Library. A suitable mechanism is one that (1) uses at run time <sup>a</sup> copy of the library already present on the user's computer system, rather than copying library functions into the executable, and (2) will operate properly with <sup>a</sup> modified version of the library, if the user installs one, as long as the modified version is interface-compatible with the version that the work was made with.
- c) Accompany the work with <sup>a</sup> written offer, valid for at least three years, to give the same user the materials specified in Subsection 6a, above, for <sup>a</sup> charge no more than the cost of performing this distribution.
- d) If distribution of the work is made by offering access to copy from <sup>a</sup> designated place, offer equivalent access to copy the above specified materials from the same place.
- e) Verify that the user has already received <sup>a</sup> copy of these materials or that you have already sent this user <sup>a</sup> copy.

For an executable, the required form of the "work that uses the Library" must include any data and utility programs needed for reproducing the executable from it. However, as <sup>a</sup> special exception, the materials to be distributed need not include anything that is normally distributed (in either source or binary form) with the major components (compiler, kernel, and so on) of the operating system on which the executable runs, unless that component itself accompanies the executable.

It may happen that this requirement contradicts the license restrictions of other proprietary libraries that do not normally accompany the operating system. Such <sup>a</sup> contradiction means you cannot use both them and the Library together in an executable that you distribute.

- 7. You may place library facilities that are <sup>a</sup> work based on the Library side-by-side in <sup>a</sup> single library together with other library facilities not covered by this License, and distribute such <sup>a</sup> combined library, provided that the separate distribution of the work based on the Library and of the other library facilities is otherwise permitted, and provided that you do these two things:
	- a) Accompany the combined library with <sup>a</sup> copy of the same work based on the Library, uncombined with any other library facilities. This must be distributed under the terms of the Sections above.
	- b) Give prominent notice with the combined library of the fact that part of it is <sup>a</sup> work based on the Library, and explaining where to find the accompanying uncombined form of the same work.
- 8. You may not copy, modify, sublicense, link with, or distribute the Library except as expressly provided under this License. Any attempt otherwise to copy, modify, sublicense, link with, or distribute the Library is void, and will automatically terminate your rights under this License. However, parties who have received copies, or rights, from you under this License will not have their licenses terminated so long as such parties remain in full compliance.
- 9. You are not required to accept this License, since you have not signed it. However, nothing else grants you permission to modify or distribute the Library or its derivative works. These actions are prohibited by law if you do not accept this License. Therefore, by modifying or distributing the Library (or any work based on the Library), you indicate your acceptance of this License to do so, and all its terms and conditions for copying, distributing or modifying the Library or works based on it.

![](_page_166_Picture_8.jpeg)

- 10. Each time you redistribute the Library (or any work based on the Library), the recipient automatically receives <sup>a</sup> license from the original licensor to copy, distribute, link with or modify the Library subject to these terms and conditions. You may not impose any further restrictions on the recipients' exercise of the rights granted herein. You are not responsible for enforcing compliance by third parties with this License.
- 11. If, as <sup>a</sup> consequence of <sup>a</sup> court judgment or allegation of patent infringement or for any other reason (not limited to patent issues), conditions are imposed on you (whether by court order, agreement or otherwise) that contradict the conditions of this License, they do not excuse you from the conditions of this License. If you cannot distribute so as to satisfy simultaneously your obligations under this License and any other pertinent obligations, then as <sup>a</sup> consequence you may not distribute the Library at all. For example, if <sup>a</sup> patent license would not permit royalty-free redistribution of the Library by all those who receive copies directly or indirectly through you, then the only way you could satisfy both it and this License would be to refrain entirely from distribution of the Library.

If any portion of this section is held invalid or unenforceable under any particular circumstance, the balance of the section is intended to apply, and the section as <sup>a</sup> whole is intended to apply in other circumstances.

It is not the purpose of this section to induce you to infringe any patents or other property right claims or to contest validity of any such claims; this section has the sole purpose of protecting the integrity of the free software distribution system which is implemented by public license practices. Many people have made generous contributions to the wide range of software distributed through that system in reliance on consistent application of that system; it is up to the author/donor to decide if he or she is willing to distribute software through any other system and <sup>a</sup> licensee cannot impose that choice.

This section is intended to make thoroughly clear what is believed to be <sup>a</sup> consequence of the rest of this License.

- 12. If the distribution and/or use of the Library is restricted in certain countries either by patents or by copyrighted interfaces, the original copyright holder who places the Library under this License may add an explicit geographical distribution limitation excluding those countries, so that distribution is permitted only in or among countries not thus excluded. In such case, this License incorporates the limitation as if written in the body of this License.
- 13. The Free Software Foundation may publish revised and/or new versions of the Lesser General Public License from time to time. Such new versionswill be similar in spirit to the present version, but may differ in detail to address new problems or concerns.

Each version is given <sup>a</sup> distinguishing version number. If the Library specifies <sup>a</sup> version number of this License which applies to it and "any later version", you have the option of following the terms and conditions either of that version or of any later version published by the Free Software Foundation. If the Library does not specify <sup>a</sup> license version number, you may choose any version ever published by the Free Software Foundation.

14. If you wish to incorporate parts of the Library into other free programs whose distribution conditions are incompatible with these, write to the author to ask for permission. For software which is copyrighted by the Free Software Foundation, write to the Free Software Foundation; we sometimes make exceptions for this. Our decision will be guided by the two goals of preserving the free status of all derivatives of our free software and of promoting the sharing and reuse of software generally.

#### NO WARRANTY

15. BECAUSE THE LIBRARY IS LICENSED FREE OF CHARGE, THERE IS NO WARRANTY FOR THE LIBRARY, TO THE EXTENT PERMITTED BY APPLICABLE LAW. EXCEPT WHEN OTHERWISE STATED IN WRITING THE COPYRIGHTHOLDERS AND/OR OTHER PARTIES PROVIDE THE LIBRARY "AS IS" WITHOUT WARRANTY OF ANY KIND, EITHER EXPRESSED OR IMPLIED, INCLUDING, BUT NOT LIMITED TO, THE IMPLIED WARRANTIES OF MERCHANTABILITY AND FITNESS FOR A PARTICULAR PURPOSE. THEENTIRE RISK AS TO THE QUALITY AND PERFORMANCE OF THE LIBRARY IS WITH YOU. SHOULD THE LIBRARY PROVE DEFECTIVE, YOU ASSUME THE COST OF ALL NECESSARY SERVICING, REPAIR OR CORRECTION.

16. IN NO EVENT UNLESS REQUIRED BY APPLICABLE LAW OR AGREED TO IN WRITING WILL ANY COPYRIGHT HOLDER, OR ANY OTHER PARTY WHO MAY MODIFY AND/OR REDISTRIBUTE THE LIBRARY AS PERMITTED ABOVE, BE LIABLE TO YOU FOR DAMAGES, INCLUDING ANY GENERAL, SPECIAL, INCIDENTAL OR CONSEQUENTIAL DAMAGES ARISING OUT OF THE USE OR INABILITY TO USE THE LIBRARY (INCLUDING BUT NOT LIMITED TO LOSS OF DATA OR DATA BEING RENDERED INACCURATE OR LOSSESSUSTAINED BY YOU OR THIRD PARTIES OR A FAILURE OF THE LIBRARY TOOPERATE WITH ANY OTHER SOFTWARE), EVEN IF SUCH HOLDER OR OTHER PARTY HAS BEEN ADVISED OF THE POSSIBILITY OF SUCHDAMAGES.

#### END OF TERMS AND CONDITIONS

#### How to Apply These Terms to Your New Libraries

If you develop <sup>a</sup> new library, and you want it to be of the greatest possible use to the public, we recommend making it free software that everyone can redistribute and change. You can do so by permitting redistribution under these terms (or, alternatively, under the terms of the ordinary General Public License).

To apply these terms, attach the following notices to the library. It is safest to attach them to the start of each source file to most effectively convey the exclusion of warranty; and each file should have at least the "copyright" line and <sup>a</sup> pointer to where the full notice is found.

<one line to give the library's name and <sup>a</sup> brief idea of what it does.> Copyright  $(C)$  <year> <name of author>

This library is free software; you can redistribute it and/or modify it under the terms of the GNU Lesser General Public License as published by the Free Software Foundation; either version 2.1 of the License, or (at your option) any later version.

This library is distributed in the hope that it will be useful, but WITHOUT ANY WARRANTY; without even the implied warranty of MERCHANTABILITY or FITNESS FOR A PARTICULAR PURPOSE. See the GNU Lesser General Public License for more details.

You should have received <sup>a</sup> copy of the GNU Lesser General Public License along with this library; if not, write to the Free Software Foundation, Inc., 51 Franklin Street, Fifth Floor, Boston, MA 02110-1301 USA

### 一般のご注意 <sup>169</sup>

![](_page_168_Picture_1.jpeg)

Also add information on how to contact you by electronic and paper mail.

You should also get your employer (if you work as <sup>a</sup> programmer) or your school, if any, to sign a "copyright disclaimer" for the library, if necessary. Here is <sup>a</sup> sample; alter the names:

Yoyodyne, Inc., hereby disclaims all copyright interest in the library `Frob' (a library for tweaking knobs) written by James Random Hacker.

<signature of Ty Coon>, <sup>1</sup> April 1990

Ty Coon, President of Vice

That's all there is to it!

#### University of California, Berkeley(UCB)によるBSDライセンス適用ソフトウェ アについて

当社 は、University of California, BerkeleyによるBSDライセンス(以下「UCB BSD ライセンス )の適用対象となる以下のオープンソースソフトウェアを当該オー プンソースソフトウェアの著作権者から提示された条件に従い本製品に利用 しています。

なお、当該オープンソースソフトウェアはその性格上、当該オープンソース ソフトウェア自体の保証はありませんが、本製品の不具合(当該オープンソー スソフトウェアに起因する不具合も含みます)に関する当社の保証の条件(保証 書に記載)に影響はありません。

UCB BSDライセンス適用ソフトウェアパッケージリスト

#### **busybox\_1.7.2**

UCB BSDライセンス適用ソフトウェアにつきましては、以下の条件が適用になります。

Copyright (c) The Regents of the University of California. All rights reserved. This code is derived from software contributed to Berkeley by Kenneth Almquist.

Redistribution and use in source and binary forms, with or without modification, are permitted provided that the following conditions are met:

- 1. Redistributions of source code must retain the above copyright notice, this list of conditions and the following disclaimer.
- 2. Redistributions in binary form must reproduce the above copyright notice, this list of conditions and the following disclaimer in the documentation and/or other materials provided with the distribution.

3. Neither the name of the University nor the names of its contributors may be used to endorse or promote products derived from this software without specific prior written permission.

THIS SOFTWARE IS PROVIDED BY THE REGENTS AND CONTRIBUTORS ``AS IS''AND ANY EXPRESS OR IMPLIED WARRANTIES, INCLUDING, BUT NOT LIMITED TO, THE IMPLIED WARRANTIES OF MERCHANTABILITY AND FITNESS FOR A PARTICULAR PURPOSE ARE DISCLAIMED. IN NO EVENT SHALL THE REGENTS ORCONTRIBUTORS BE LIABLE FOR ANY DIRECT, INDIRECT, INCIDENTAL, SPECIAL, EXEMPLARY, OR CONSEQUENTIAL DAMAGES (INCLUDING, BUT NOT LIMITED TO, PROCUREMENT OF SUBSTITUTE GOODS OR SERVICES; LOSS OF USE, DATA, OR PROFITS; OR BUSINESS INTERRUPTION) HOWEVER CAUSED AND ON ANY THEORY OF LIABILITY, WHETHER IN CONTRACT, STRICT LIABILITY, OR TORT (INCLUDING NEGLIGENCE OR OTHERWISE) ARISING IN ANY WAY OUT OF THE USE OF THIS SOFTWARE, EVEN IF ADVISED OF THE POSSIBILITY OF SUCH DAMAGE.

#### libjpegについて

当社はオープンソースソフトウェア「libjpeg」を当該オープンソースソフトウェ アの著作権者から提示された条件(以下「libjpegライセンス」)に従い本製品に 利 用しています。

「libjpeg」のライセンス条件は以下の通りです。

なお、「libjpeg」はオープンソースソフトウェアという性格上、「libjpeg」自体 の保証はありませんが、本製品の不具合(「libipeg」に起因する不具合も含みま す)に関する当社の保証の条件(保証書に記載)に影響はありません。

libjpegライセンス適用ソフトウェアパッケージリスト

#### **libjpeg-6b**

libjpegライセンス適用ソフトウェアにつきましては、以下の条件が適用にな ります。

Copyright (C) 1994-1997, Thomas G. Lane. This file is part of the Independent JPEG Group's software. For conditions of distribution and use, see the accompanying README file.

This distribution contains the sixth public release of the Independent JPEG Group's free JPEG software. You are welcome to redistribute this software and to use it for any purpose, subject to the conditions under LEGAL ISSUES, below.

#### LEGAL ISSUES

============In plain English:

- 1. We don't promise that this software works. (But if you find any bugs, please let us know!)
- 2. You can use this software for whatever you want. You don't have to pay us.
- 3. You may not pretend that you wrote this software. If you use it in <sup>a</sup> program, you must acknowledge somewhere in your documentation that you've used the IJG code.

#### In legalese:

The authors make NO WARRANTY or representation, either express or implied, with respect to this software, its quality, accuracy, merchantability, or fitness for <sup>a</sup> particular purpose. This software is provided "AS IS", and you, its user, assume the entire risk as to its quality and accuracy.

This software is copyright (C) 1991-1998, Thomas G. Lane. All Rights Reserved except as specified below.

Permission is hereby granted to use, copy, modify, and distribute this software (or portions thereof) for any purpose, without fee, subject to these conditions:

- (1) If any part of the source code for this software is distributed, then this README file must be included, with this copyright and no-warranty notice unaltered; and any additions, deletions, or changes to the original files must be clearly indicated in accompanying documentation.
- (2) If only executable code is distributed, then the accompanying documentation must state that "this software is based in part on the work of the Independent JPEG Group".
- (3) Permission for use of this software is granted only if the user accepts full responsibility for any undesirable consequences; the authors accept NO LIABILITY for damages of any kind.

These conditions apply to any software derived from or based on the IJG code, not just to the unmodified library. If you use our work, you ought to acknowledge us.

Permission is NOT granted for the use of any IJG author's name or company name in advertising or publicity relating to this software or products derived from it. This software may be referred to only as "the Independent JPEG Group's software".

We specifically permit and encourage the use of this software as the basis of commercial products, provided that all warranty or liability claims are assumed by the product vendor.

ansi2knr.c is included in this distribution by permission of L. Peter Deutsch, sole proprietor of its copyright holder, Aladdin Enterprises of Menlo Park, CA. ansi2knr.c is NOT covered by the above copyright and conditions, but instead by the usual distribution terms of the Free Software Foundation; principally, that you must include source code if you redistribute it. (See the file ansi2knr.c for full details.) However, since ansi2knr.c is not needed as part of any program generated from the IJG code, this does not limit you more than the foregoing paragraphs do.

The Unix configuration script "configure" was produced with GNU Autoconf. It is copyright by the Free Software Foundation but is freely distributable. The same holds for its supporting scripts (config.guess, config.sub, ltconfig, ltmain.sh). Another support script, install-sh, is copyright by M.I.T. but is also freely distributable.

It appears that the arithmetic coding option of the JPEG spec is covered by patents owned by IBM, AT&T, and Mitsubishi. Hence arithmetic coding cannot legally be used without obtaining one or more licenses. For this reason, support for arithmetic coding has been removed from the free JPEG software. (Since arithmetic coding provides only a marginal gain over the unpatented Huffman mode, it is unlikely that very many implementations will support it.) So far as we are aware, there are no patent restrictions on the remaining code.

The IJG distribution formerly included code to read and write GIF files. To avoid entanglement with the Unisys LZW patent, GIF reading support has been removed altogether, and the GIF writer has been simplified to produce "uncompressed GIFs". This technique does not use the LZW algorithm; the resulting GIF files are larger than usual, but are readable by all standard GIF decoders.

We are required to state that

"The Graphics Interchange Format(c) is the Copyright property of CompuServe Incorporated. GIF(sm) is <sup>a</sup> Service Mark property of CompuServe Incorporated."

**TOP** 

![](_page_170_Picture_1.jpeg)

#### libpngついて

当社はオープンソースソフトウェア「libpng」を当該オープンソースソフトウェ アの著作権者から提示された条件(以下「libpngライセンス」)に従い本製品に利 用しています。

「libpng」のライセンス条件は以下の通りです。

なお、「libpng」はオープンソースソフトウェアという性格上、「libpng」自体の 保証はありませんが、本製品の不具合(「libpng」に起因する不具合も含みます) に関する当社の保証の条件(保証書に記載)に影響はありません。

libpngライセンス適用ソフトウェアパッケージリスト

#### **libpng-1.2.7**

libpngライセンス適用ソフトウェアにつきましては、以下の条件が適用にな ります。

For conditions of distribution and use, see copyright notice in png.h Copyright (c) 1998-2004 Glenn Randers-Pehrson (Version 0.96 Copyright (c) 1996, 1997 Andreas Dilger) (Version 0.88 Copyright (c) 1995, 1996 Guy Eric Schalnat, Group 42, Inc.)

This copy of the libpng notices is provided for your convenience. In case of any discrepancy between this copy and the notices in the file png.h that is included in the libpng distribution, the latter shall prevail.

COPYRIGHT NOTICE, DISCLAIMER, and LICENSE:

If you modify libpng you may insert additional notices immediately following this sentence.

libpng version 1.2.6, September 12, 2004, is Copyright (c) 2004 Glenn Randers-Pehrson, and is distributed according to the same disclaimer and license as libpng-1.2.5 with the following individual added to the list of Contributing Authors

Cosmin Truta

libpng versions 1.0.7, July 1, 2000, through 1.2.5 - October 3, 2002, are Copyright (c) 2000-2002 Glenn Randers-Pehrson, and are distributed according to the same disclaimer and license as libpng-1.0.6 with the following individuals added to the list of Contributing Authors

Simon-Pierre CadieuxEric S. Raymond Gilles Vollant

and with the following additions to the disclaimer:

There is no warranty against interference with your enjoyment of the library or against infringement. There is no warranty that our efforts or the library will fulfill any of your particular purposes or needs. This library is provided with all faults, and the entire risk of satisfactory quality, performance, accuracy, and effort is with the user.

libpng versions 0.97, January 1998, through 1.0.6, March 20, 2000, are Copyright (c) 1998, 1999 Glenn Randers-Pehrson, and are distributed according to the same disclaimer and license as libpng-0.96, with the following individuals added to the list of Contributing Authors:

Tom Lane

Glenn Randers-Pehrson

Willem van Schaik

libpng versions 0.89, June 1996, through 0.96, May 1997, are Copyright (c) 1996, 1997 Andreas Dilger Distributed according to the same disclaimer and license as libpng-0.88, with the following individuals added to the list of Contributing Authors:

John BowlerKevin BraceySam Bushell Sam BushellMagnus Holmgren Greg Roelofs Tom Tanner

libpng versions 0.5, May 1995, through 0.88, January 1996, are Copyright (c) 1995, 1996 Guy Eric Schalnat, Group 42, Inc.

For the purposes of this copyright and license, "Contributing Authors" is defined as the following set of individuals:

Andreas Dilger Dave MartindaleGuy Eric Schalnat Paul SchmidtTim Wegner

![](_page_171_Picture_1.jpeg)

The PNG Reference Library is supplied "AS IS". The Contributing Authors and Group 42, Inc. disclaim all warranties, expressed or implied, including, without limitation, the warranties of merchantability and of fitness for any purpose. The Contributing Authors and Group 42, Inc. assume no liability for direct, indirect, incidental, special, exemplary, or consequential damages, which may result from the use of the PNG Reference Library, even if advised of the possibility of such damage.

Permission is hereby granted to use, copy, modify, and distribute this source code, or portions hereof, for any purpose, without fee, subject to the following restrictions:

- 1. The origin of this source code must not be misrepresented.
- 2. Altered versions must be plainly marked as such and must not be misrepresented as being the original source.
- 3. This Copyright notice may not be removed or altered from any source or altered source distribution.

The Contributing Authors and Group 42, Inc. specifically permit, without fee, and encourage the use of this source code as <sup>a</sup> component to supporting the PNG file format in commercial products. If you use this source code in <sup>a</sup> product, acknowledgment is not required but would be appreciated.

A "png get copyright" function is available, for convenient use in "about" boxes and the like:

printf("%s",png\_get\_copyright(NULL));

Also, the PNG logo (in PNG format, of course) is supplied in the files "pngbar.png" and "pngbar.jpg (88x31) and "pngnow.png" (98x31).

Libpng is OSI Certified Open Source Software. OSI Certified Open Source is <sup>a</sup> certification mark of the Open Source Initiative.

Glenn Randers-Pehrson glennrp@users.sourceforge.net September 12, 2004

#### zlibについて

当社はオープンソースソフトウェア「zlib」を当該オープンソースソフトウェア の著作権者から提示された条件(以下「zlibライセンス」)に従い本製品に利用 し ています。「zlib」のライセンス条件は以下の通りです。

なお、「zlib」はオープンソースソフトウェアという性格上、「zlib」自体の保証はありませんが、本製品の不具合([zlib]に起因する不具合も含みます)に関す る当社の保証の条件(保証書に記載)に影響はありません。

#### zlibライセンス適用ソフトウェアパッケージリスト

#### **zlib-1.1.4**

zlibライセンス適用ソフトウェアにつきましては、以下の条件が適用になります。

Copyright notice:

(C) 1995-1998 Jean-loup Gailly and Mark Adler

This software is provided 'as-is', without any express or implied warranty. In no event will the authors be held liable for any damages arising from the use of this software.

Permission is granted to anyone to use this software for any purpose, including commercial applications, and to alter it and redistribute it freely, subject to the following restrictions:

- 1. The origin of this software must not be misrepresented; you must not claim that you wrote the original software. If you use this software in <sup>a</sup> product, an acknowledgment in the product documentation would be appreciated but is not required.
- 2. Altered source versions must be plainly marked as such, and must not be misrepresented as being the original software.
- 3. This notice may not be removed or altered from any source distribution.

![](_page_171_Picture_1082.jpeg)

If you use the zlib library in a product, we would appreciate \*not\* receiving lengthy legal documents to sign. The sources are provided for free but without warranty of any kind. The library has been entirely written by Jeanloup Gailly and Mark Adler; it does not include third-party code.

If you redistribute modified sources, we would appreciate that you include in the file ChangeLog history information documenting your changes.

![](_page_172_Picture_1.jpeg)

#### libmd5-rfcについて

当社はオープンソースソフトウェア「libmd5-rfc」を当該オープンソースソフト ウェアの著作権者から提示された条件(以下「libmd5-rfcライセンス」)に従い本 製品に利用しています。

「libmd5-rfc」のライセンス条件は以下の通りです。

なお、「libmd5-rfc」はオープンソースソフトウェアという性格上、「libmd5 rfc |自体の保証はありませんが、本製品の不具合(「libmd5-rfc |に起因する不具 合も含みます)に関する当社の保証の条件(保証書に記載)に影響はありません。 libmd5-rfcライセンス適用ソフトウェアパッケージリスト

#### **libmd5-rfc**

libmd5-rfcライセンス適用ソフトウェアにつきましては、以下の条件が適用になります。

Copyright (C) 1999, 2002 Aladdin Enterprises. All rights reserved.

This software is provided 'as-is', without any express or implied warranty. In no event will the authors be held liable for any damages arising from the use of this software.

Permission is granted to anyone to use this software for any purpose, including commercial applications, and to alter it and redistribute it freely, subject to the following restrictions:

- 1. The origin of this software must not be misrepresented; you must not claim that you wrote the original software. If you use this software in a product, an acknowledgment in the product documentation would be appreciated but is not required.
- 2. Altered source versions must be plainly marked as such, and must not be misrepresented as being the original software.
- 3. This notice may not be removed or altered from any source distribution.
- L. Peter Deutsch ghost@aladdin.com

Independent implementation of MD5 (RFC 1321).

This code implements the MD5 Algorithm defined in RFC 1321, whose text is available at

#### <http://www.ietf.org/rfc/rfc1321.txt>

The code is derived from the text of the RFC, including the test suite (section A.5) but excluding the rest of Appendix A. It does not include any code or documentation that is identified in the RFC as being copyrighted.

The original and principal author of md5.h is L. Peter Deutsch <ghost@aladdin.com>. Other authors are noted in the change history that follows (in reverse chronological order):

2002-04-13 lpd Removed support for non-ANSI compilers; removed

references to Ghostscript; clarified derivation from RFC 1321; now handles byte order either statically or dynamically.

1999-11-04 lpd Edited comments slightly for automatic TOC extraction.

1999-10-18 lpd Fixed typo in header comment (ansi2knr rather than md5);

added conditionalization for C++ compilation from Martin Purschke <purschke@bnl.gov>.

1999-05-03 lpd Original version.

#### ncursesについて

当社はオープンソースソフトウェア「ncurses」を当該オープンソースソフトウェアの著作権者であるFree Software Foundationから提示された条件(以下 「ncursesライセンス」)に従い本製品に利用しています。

なお、「ncurses」はオープンソースソフトウェアという性格上、「ncurses」自体 の保証はありませんが、本製品の不具合「( ncurses」に起因する不具合も含みま す)に関する当社の保証の条件(保証書に記載)に影響はありません。

ncursesライセンス適用ソフトウェアパッケージ

#### **ncurses-5.6**

ncursesライセンス適用ソフトウェアにつきましては、以下の条件が適用になります。

Copyright (c) 1998-2002,2003 Free Software Foundation, Inc.

Permission is hereby granted, free of charge, to any person obtaining a copy of this software and associated documentation files (the "Software"), to deal in the Software without restriction, including without limitation the rights to use, copy, modify, merge, publish, distribute, distribute with modifications, sublicense, and/or sell copies of the Software, and to permit persons to whom the Software is furnished to do so, subject to the following conditions:

The above copyright notice and this permission notice shall be included in all copies or substantial portions of the Software.

THE SOFTWARE IS PROVIDED "AS IS", WITHOUT WARRANTY OF ANY KIND, EXPRESS OR IMPLIED, INCLUDING BUT NOT LIMITED TO THE WARRANTIES OF MERCHANTABILITY, FITNESS FOR A PARTICULAR PURPOSE AND NONINFRINGEMENT. IN NO EVENT SHALL THE ABOVE COPYRIGHT HOLDERS BELIABLE FOR ANY CLAIM, DAMAGES OR OTHER LIABILITY, WHETHER IN AN ACTION OF CONTRACT, TORT OR OTHERWISE, ARISING FROM, OUT OF OR IN CONNECTION WITH THE SOFTWARE OR THE USE OR OTHER DEALINGS IN THE SOFTWARE.

Except as contained in this notice, the name(s) of the above copyright holders shall not be used in advertising or otherwise to promote the sale, use or other dealings in this Software without prior written authorization.

#### For embedded multimedia software:

This product contains embedded multimedia software licensed from Ingenient Technologies, Inc. (www.ingenient.com).

Copyright© 2000-2007 Ingenient Technologies, Inc. All rights reserved.

#### For MPEG-4 ASP:

With respect to a Licensee offering MPEG-4 Video Decoders and/or Encoders the following notice shall be given: THIS PRODUCT IS LICENSED UNDER THE MPEG-4 VISUAL PATENT PORTFOLIO LICENSE FOR THE PERSONAL AND NON-COMMERCIAL USE OF A CONSUMER FOR (i) ENCODING VIDEO IN COMPLIANCE WITH THE MPEG-4 VISUAL STANDARD ("MPEG-4 VIDEO") AND/OR (ii) DECODING MPEG-4 VIDEO THAT WAS ENCODED BY A CONSUMER ENGAGED IN A PERSONAL AND NON-COMMERCIAL ACTIVITY AND/OR WAS OBTAINED FROM A VIDEO PROVIDER LICENSED BY MPEG LA TO PROVIDE MPEG-4 VIDEO. NO LICENSE IS GRANTED OR SHALL BE IMPLIED FOR ANY OTHER USE. ADDITIONAL INFORMATION INCLUDING THAT RELATING TO PROMOTIONAL, INTERNAL AND COMMERCIAL USES AND LICENSING MAY BE OBTAINED FROM MPEG LA,LLC. SEE HTTP://WWW.MPEGLA.COM.

![](_page_173_Picture_8.jpeg)

#### For MPEG-4 AVC:

THIS PRODUCT IS LICENSED UNDER THE AVC PATENT PORTFOLIO LICENSE FOR THEPERSONAL AND NON-COMMERCIAL USE OF A CONSUMER TO (i) ENCODE VIDEO IN COMPLIANCE WITH THE AVC STANDARD ("AVC VIDEO") AND/OR (ii) DECODE AVC VIDEO THAT WAS ENCODED BY A CONSUMER ENGAGED IN A PERSONAL AND NON-COMMERCIAL ACTIVITY AND/OR WAS OBTAINED FROM A VIDEO PROVIDER LICENSED TO PROVIDE AVC VIDEO. NO LICENSE IS GRANTED OR SHALL BE IMPLIEDFOR ANY OTHER USE. ADDITIONAL INFORMATION MAY BE OBTAINED FROM MPEGLA, L.L.C. SEE HTTP://WWW.MPEGLA.COM

#### For WMV/WMA (Microsoft):

This product is protected by certain intellectual property rights of Microsoft. Use or distribution of such technology outside of this product is prohibited without a license from Microsoft.

![](_page_174_Picture_1.jpeg)

![](_page_174_Picture_30.jpeg)

# 数字・アルファベット

![](_page_174_Picture_31.jpeg)

![](_page_174_Picture_32.jpeg)

### $\overline{r}$

![](_page_174_Picture_33.jpeg)

![](_page_174_Picture_34.jpeg)

# カ

![](_page_174_Picture_35.jpeg)

### サ

![](_page_174_Picture_36.jpeg)

![](_page_175_Picture_1.jpeg)

![](_page_175_Picture_29.jpeg)

# 夕

![](_page_175_Picture_30.jpeg)

![](_page_175_Picture_31.jpeg)

# $\overline{r}$

![](_page_175_Picture_32.jpeg)

# $\mathcal{U}$

![](_page_175_Picture_33.jpeg)

![](_page_175_Picture_34.jpeg)

### $\overline{\mathbf{v}}$

![](_page_175_Picture_35.jpeg)

![](_page_176_Picture_1.jpeg)

![](_page_176_Picture_17.jpeg)

# $\bigtriangledown$

![](_page_176_Picture_18.jpeg)

# ラ

![](_page_176_Picture_19.jpeg)